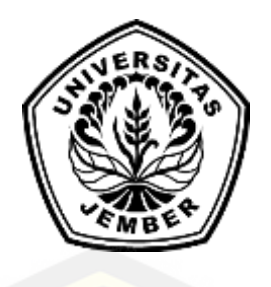

### **[SISTEM INFORMASI PERAMALAN PERSEDIAAN BARANG GUNA](http://repository.unej.ac.id/)  MENGELOLA JUMLAH BARANG DALAM GUDANG MENGGUNAKAN METODE** *EXPONENTIAL SMOOTHING* **(STUDI KASUS : UD PURNAMA JATI)**

**SKRIPSI** 

Oleh

**SUGIARTI NIM 132410101059**

**PROGRAM STUDI SISTEM INFORMASI UNIVERSITAS JEMBER**

**2017**

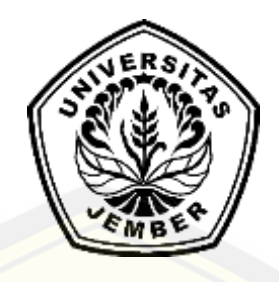

### **SISTEM INFORMASI PERAMALAN PERSEDIAAN BARANG GUNA MENGELOLA JUMLAH BARANG DALAM GUDANG MENGGUNAKAN METODE** *EXPONENTIAL SMOOTHING* **(STUDI KASUS : UD PURNAMA JATI)**

#### **SKRIPSI**

<span id="page-1-0"></span>Diajukan guna melengkapi tugas akhir dan memenuhi salah satu syarat [untuk menyelesaikan pendidikan Sarjana \(S1\) Program Studi Sistem Informasi](http://repository.unej.ac.id/)  Universitas Jember dan mendapat gelar Sarjana Komputer

Oleh

**SUGIARTI NIM 132410101059**

## **PROGRAM STUDI SISTEM INFORMASI UNIVERSITAS JEMBER**

### **2017**

### **PERSEMBAHAN**

<span id="page-2-0"></span>Skripsi ini saya persembahkan untuk :

- 1. Allah SWT, Tuhan Yang Maha Pengasih yang senantiasa memberikan kemudahan dan kelancaran dalam menyelesaikan tugas akhir ini;
- 2. Ayahanda Hadi Suparno dan Ibunda Rumidah yang tercinta;
- 3. Adik perempuan Oktiana Dwi R. dan Adik Laki-laki Destra Agil S;
- 4. [Sahabat-sahabatku yang selalu memberikan doa, bantuan, dan dukungannya;](http://repository.unej.ac.id/)
- 5. Guru-guruku sejak taman kanak-kanak sampai dengan perguruan tinggi;
- 6. Almamater Program Studi Sistem Informasi Universitas Jember.

### **MOTO**

<span id="page-3-0"></span>"*[Some beautiful paths can't be discovered without getting lost](http://repository.unej.ac.id/)*" *1*

"Ada kalanya kita perlu menguatkan diri dan berjuang lebih keras melebihi biasanya" *<sup>2</sup>*

<sup>1</sup> Erol Ozan

<sup>2</sup> Sugiarti

#### **PERNYATAAN**

<span id="page-4-0"></span>Saya yang bertanda tangan di bawah ini:

Nama : Sugiarti

NIM : 132410101059

menyatakan dengan sesungguhnya bahwa karya ilmiah yang berjudul "Sistem Informasi Peramalan Persediaan Barang guna Mengelola Jumlah Barang dalam Gudang menggunakan Metode *Exponential Smoothing* (Studi Kasus UD. Purnama Jati)", adalah benar-benar hasil karya sendiri, kecuali jika dalam pengutipan substansi disebutkan sumbernya, belum pernah diajukan pada [institusi mana pun, dan bukan karya jiplakan. Saya bertanggung jawab atas](http://repository.unej.ac.id/)  keabsahan dan kebenaran isinya sesuai dengan sikap ilmiah yang harus dijunjung tinggi.

Demikian pernyataan ini saya buat dengan sebenarnya, tanpa adanya tekanan dan paksaan dari pihak manapun serta bersedia mendapat sanksi akademik jika di kemudian hari pernyataan ini tidak benar.

> Jember, 25 Mei 2017 Yang menyatakan,

Sugiarti NIM 132410101059

### **SKRIPSI**

### **[SISTEM INFORMASI PERAMALAN PERSEDIAAN BARANG GUNA](http://repository.unej.ac.id/)  MENGELOLA JUMLAH BARANG DALAM GUDANG MENGGUNAKAN METODE** *EXPONENTIAL SMOOTHING* **(STUDI KASUS : UD PURNAMA JATI)**

Oleh : Sugiarti NIM 132410101059

Pembimbing

Dosen Pembimbing Utama : Anang Andrianto., S.T., M.T. Dosen Pembimbing Pendamping : Fahrobby Adnan S.Kom., M.MSI

### **PENGESAHAN PEMBIMBING**

<span id="page-6-0"></span>Skripsi berjudul "Sistem Informasi Peramalan Persediaan Barang guna Mengelola Jumlah Barang dalam Gudang menggunakan Metode *Exponential Smoothing* (Studi Kasus UD. Purnama Jati)", telah diuji dan disahkan pada:

hari, tanggal : Jumat, 16 Juni 2017 [tempat : Program Studi Sistem Informasi Universitas Jember](http://repository.unej.ac.id/)

Disetujui oleh:

Pembimbing I,

Pembimbing II,

Anang Andrianto., S.T., M.T. NIP. 196909281993021001

 Fahrobby Adnan S.Kom., M.MSI NIP 198706192014041001

### **PENGESAHAN PENGUJI**

<span id="page-7-0"></span>Skripsi berjudul "Sistem Informasi Peramalan Persediaan Barang guna Mengelola Jumlah Barang dalam Gudang menggunakan Metode *Exponential Smoothing* [\(Studi Kasus UD. Purnama Jati\)", telah diuji dan disahkan pada:](http://repository.unej.ac.id/)

hari, tanggal : Jumat, 16 Juni 2017 tempat : Program Studi Sistem Informasi Universitas Jember

Tim Penguji :

Penguji I,

Penguji II,

Prof. Drs. Slamin, M.Comp.Sc.,Ph.D NIP. 19670420 1992011001

Nova El Maidah, S.Si.,M.Cs NIP. 198411012015042001

Mengesahkan Ketua Program Studi

Prof. Drs. Slamin, M.Comp.Sc.,Ph.D NIP. 19670420 1992011001

#### **RINGKASAN**

<span id="page-8-0"></span>Sistem Informasi Peramalan Persediaan Barang guna Mengelola Jumlah Barang dalam Gudang menggunakan Metode *Exponential Smoothing* (Studi Kasus UD. Purnama Jati) Sugiarti, 132410101059; 2017, 241 halaman; Program Studi Sistem Informasi Universitas Jember.

UD Purnama Jati merupakan Unit Dagang yang memasarkan produk olahan oleh-oleh khas kota Jember. Produk yang dipasarkan UD Purnaa Jati tidak hanya produk olahan milik sendiri namun juga produk olahan milik UD lain [\(rekanan\). UD Purnama Jati tidak memiliki acuan yang pasti mengenai jumlah](http://repository.unej.ac.id/)  barang yang harus dipesan kepada UD rekanan, sehingga sering kali persediaan barang dalam gudang mengalami kekosongan atau penumpukan barang. Hal ini menyebabkan UD Purnama Jati tidak dapat memenuhi kebutuhan konsumen dengan baik, dan apabila terjadi penumpukan barang akan menambah beban pekerjaan pegawai karena harus rutin mengecek keadaan barang agar tidak terjadi hal-hal yang dapat merugikan perusahaan (kadaluarsa, rusak, dll).

Pada penelitian ini dibangun sistem informasi peramalan persediaan barang guna mengelola jumlah barang dalam gudang menggunakan metode *exponential smoothing,* yang membantu perencanaan persediaan barang di UD Purnama Jati. Penentuan metode yang tepat untuk diterapkan pada peramalan persediaan barang dilakukan dengan membandingkan nilai MAPE. Sistem ini telah diuji keakuratannya dengan membandingkan hasil perhitungan sistem dengan hasil perhitungan manual, keduanya menghasilkan metode dan nilai perhitungan yang sama. Data set yang digunakan adalah peramalan jumlah barang pada bulan Mei 2017, dan menghasilkan metode serta nilai perhitungan yang sesuai dengan pola data selama 12 bulan (Mei 2016 - April 2017).

#### **PRAKATA**

<span id="page-9-0"></span>Puji syukur kehadirat Allah SWT atas segala rahmat dan karunia-Nya, sehingga penulis dapat menyelesaikan skripsi dengan judul "Sistem Informasi Peramalan Persediaan Barang guna Mengelola Jumlah Barang dalam Gudang menggunakan Metode *Exponential Smoothing* (Studi Kasus UD. Purnama Jati)" [Skripsi ini disusun untuk memenuhi salah satu syarat menyelesaikan](http://repository.unej.ac.id/)  pendidikan Strata Satu (S1) pada Program Studi Sistem Informasi Universitas Jember.

Penyusunan skripsi ini tidak lepas dari dukungan berbagai pihak. Oleh karena itu peulis menyampaikan terima kasih kepada :

- 1. Anang Andrianto ST., MT selaku Dosen Pembimbing Utama dan Fahrobby Adnan S.Kom., M.MSI., selaku Dosen Pembimbing Anggota yang telah meluangkan waktu, pikiran, dan perhatian dalam penulisan skripsi;
- 2. Prof. Drs. Slamin, M.Comp.Sc., Ph.D, selaku Dosen Penguji I dan Nova El Maidah, S.Si.,M.Cs, selaku Dosen Penguji II yang telah memberikan saran dan arahan dalam penulisan skripsi ini;
- 3. Ayahanda Hadi Suparno, Ibunda tercinta Rumidah, Adik Oktiana Dwi R. dan Adik Agil Destra Saputra serta keluarga besar yang selalu mendukung dan mendoakan;
- 4. Teman-teman seperjuanganku Intention angkatan 2013 dan seluruh mahasiswa Program Studi Sistem Informasi yang senantiasa mendukung dan memberi semangat;
- 5. Safitri Febrianti, Putri Damayanti, Anindya Palmitraazzah, Khoirun Nisaa H, Helma Danaiar, Wenny Hardiyanti Pratiwi dan Khoirunisa' Afandi yang telah mendampingi penulis dari awal semester 1 hingga hari ini serta telah menjadi sahabat yang setia mendengar keluh kesah bagi penulis selama menempuh pendidikan S1;
- 6. Ahmad Ichsanul Karim dan Riski Akbar Wahono yang telah mendukung serta menjadi sahabat baik bagi penulis selama menempuh pendidikan SI.

- 7. Vananda Rahadika, Bustommy Maulana, Yusuf Eka Sayogana, M. Ilham Fauzi atas bantuan dan dukungannya selama pengerjaan skripsi;
- 8. Segenap keluarga Mahasiswa Purbalingga yang telah mendukung penulis mulai dari SMK hingga hari ini;
- 9. Keluarga besar penghuni kos Kalimantan X no.117 : Endang P, Novi R, Ulfi BM, Hilma A, Nur Izzati, Dwi I. yang telah senantiasa memberikan semangat dan dukungan;
- 10. Pihak UD. Purnama Jati yang telah membantu memberikan informasi dalam pengumpulan data;
- 11. Semua pihak yang tidak dapat disebutkan satu persatu.

Dengan harapan bahwa penelitian ini nantinya akan terus berlanjut dan [berkembang kelak, penulis juga menerima segala kritik dan saran dari semua](http://repository.unej.ac.id/)  pihak demi kesempurnaan skripsi ini. Akhirnya penulis berharap, semoga skripsi ini dapat bermanfaat.

Jember, 25 Mei 2017

Penulis

### **DAFTAR ISI**

<span id="page-11-0"></span>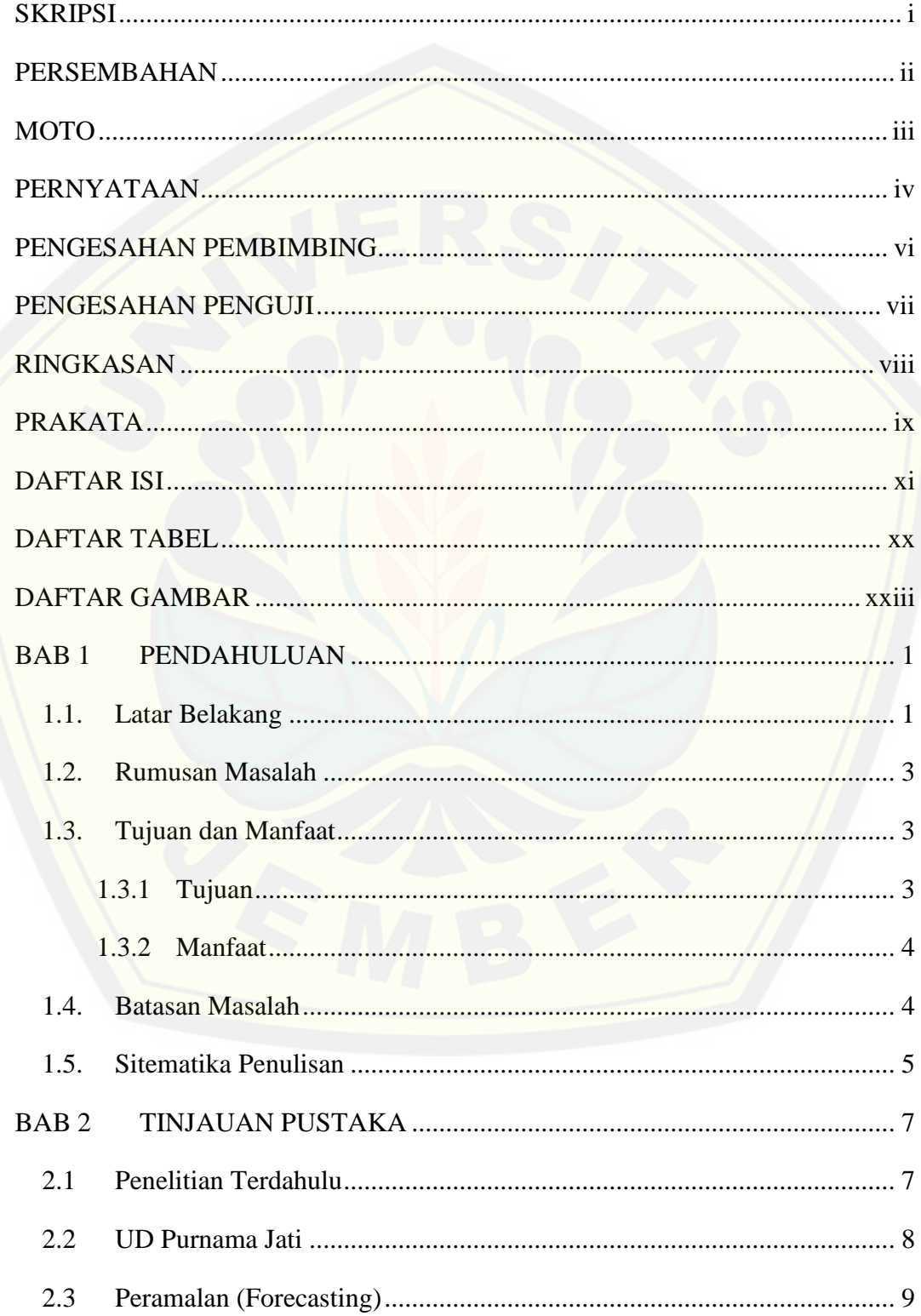

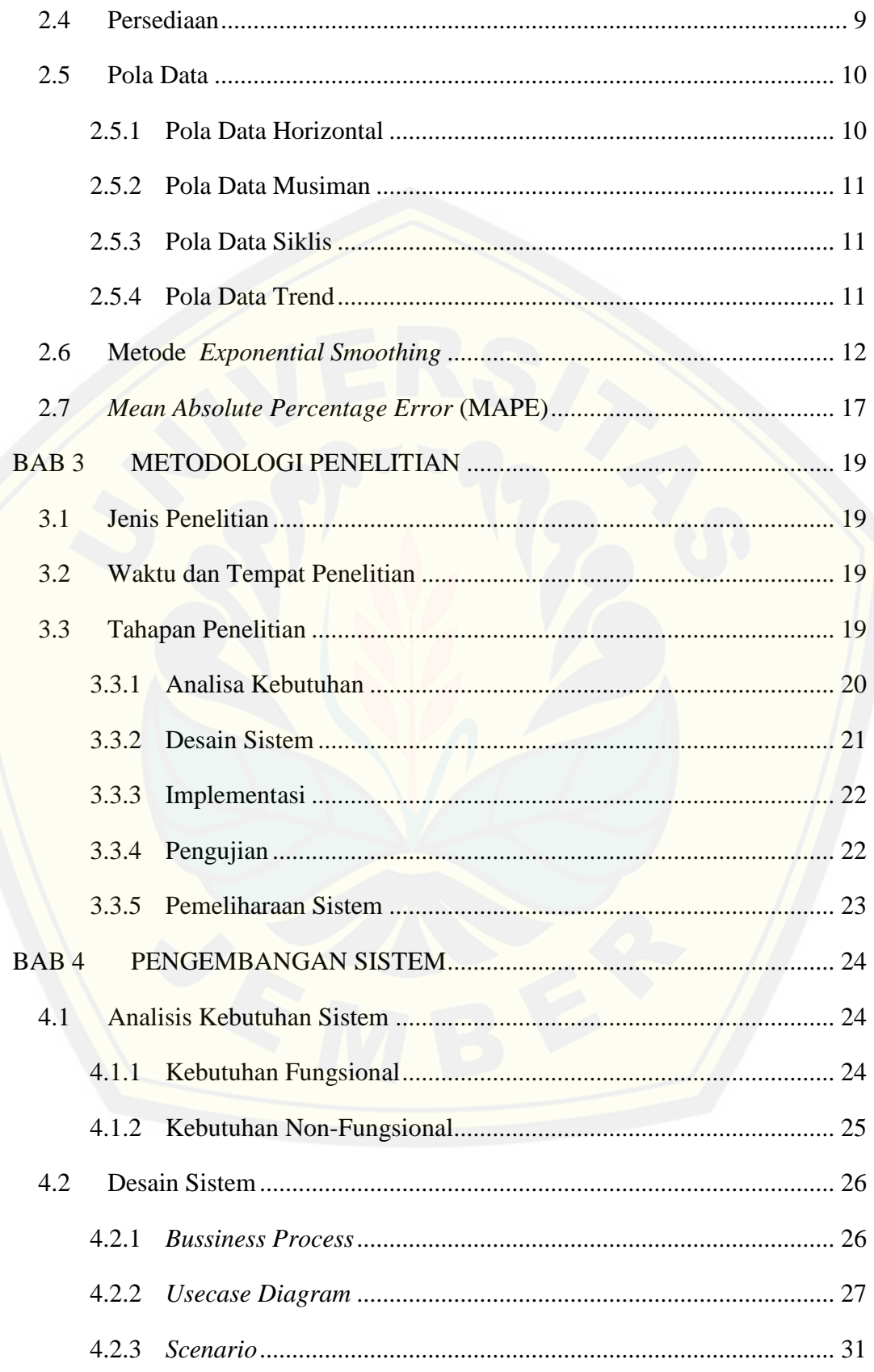

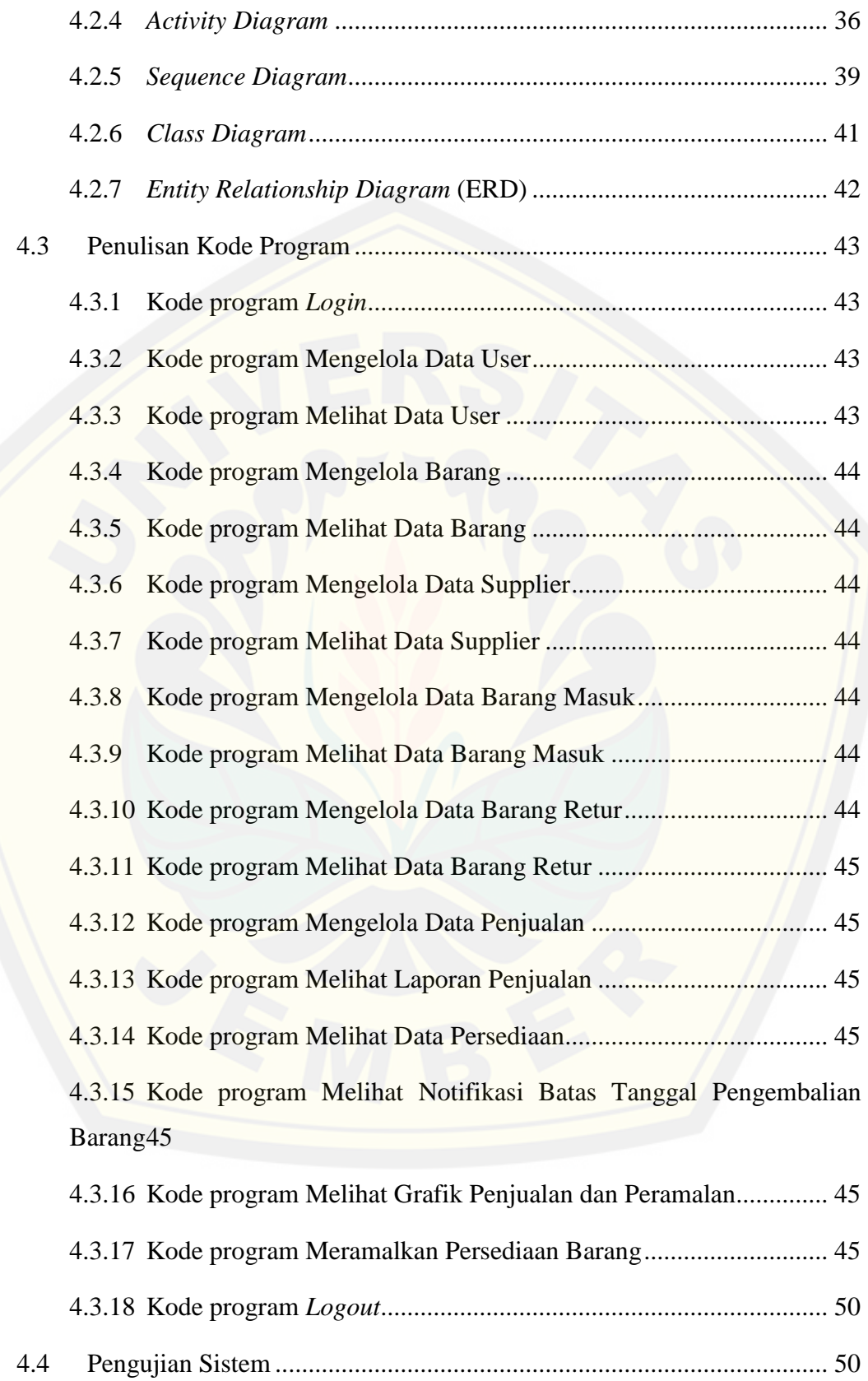

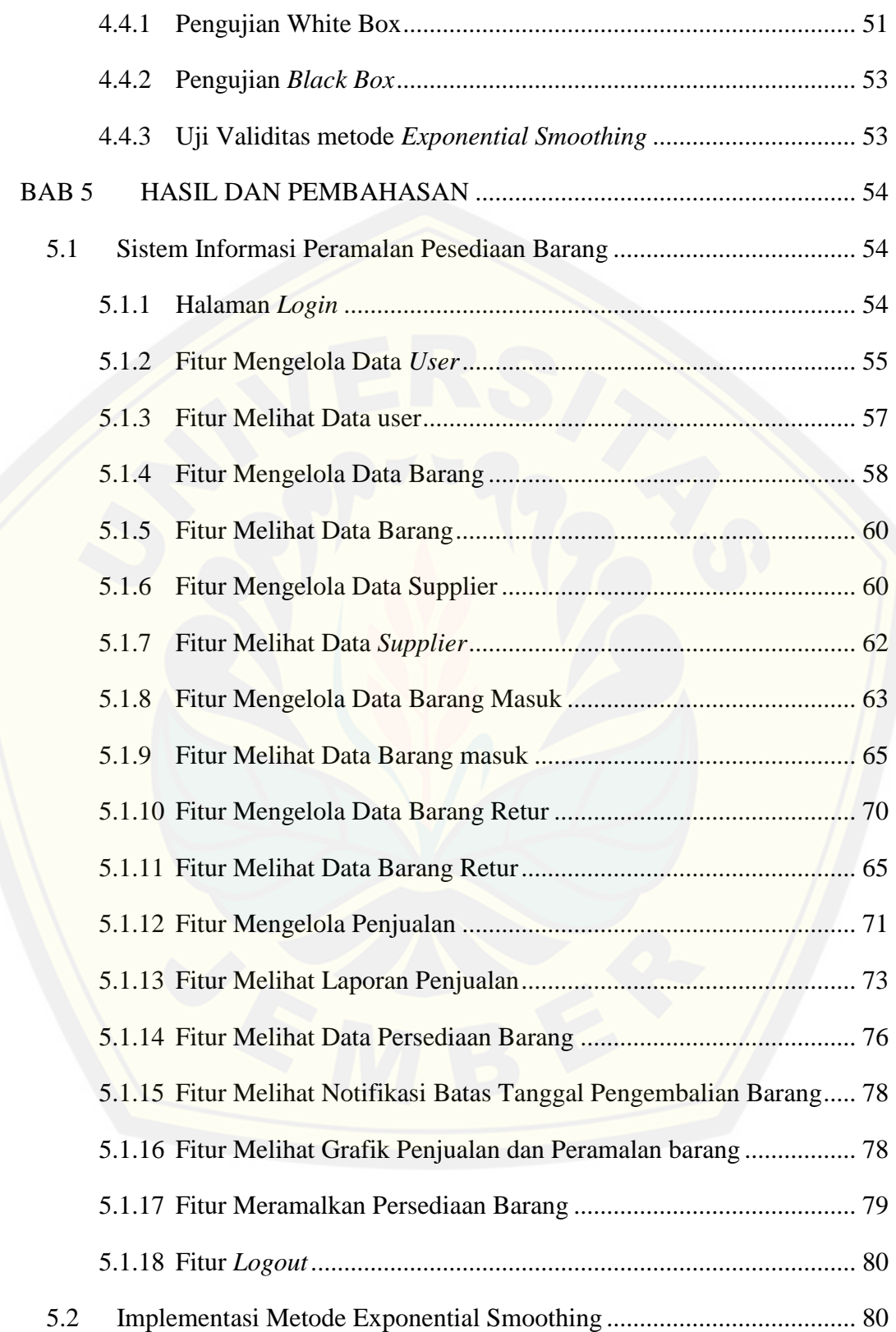

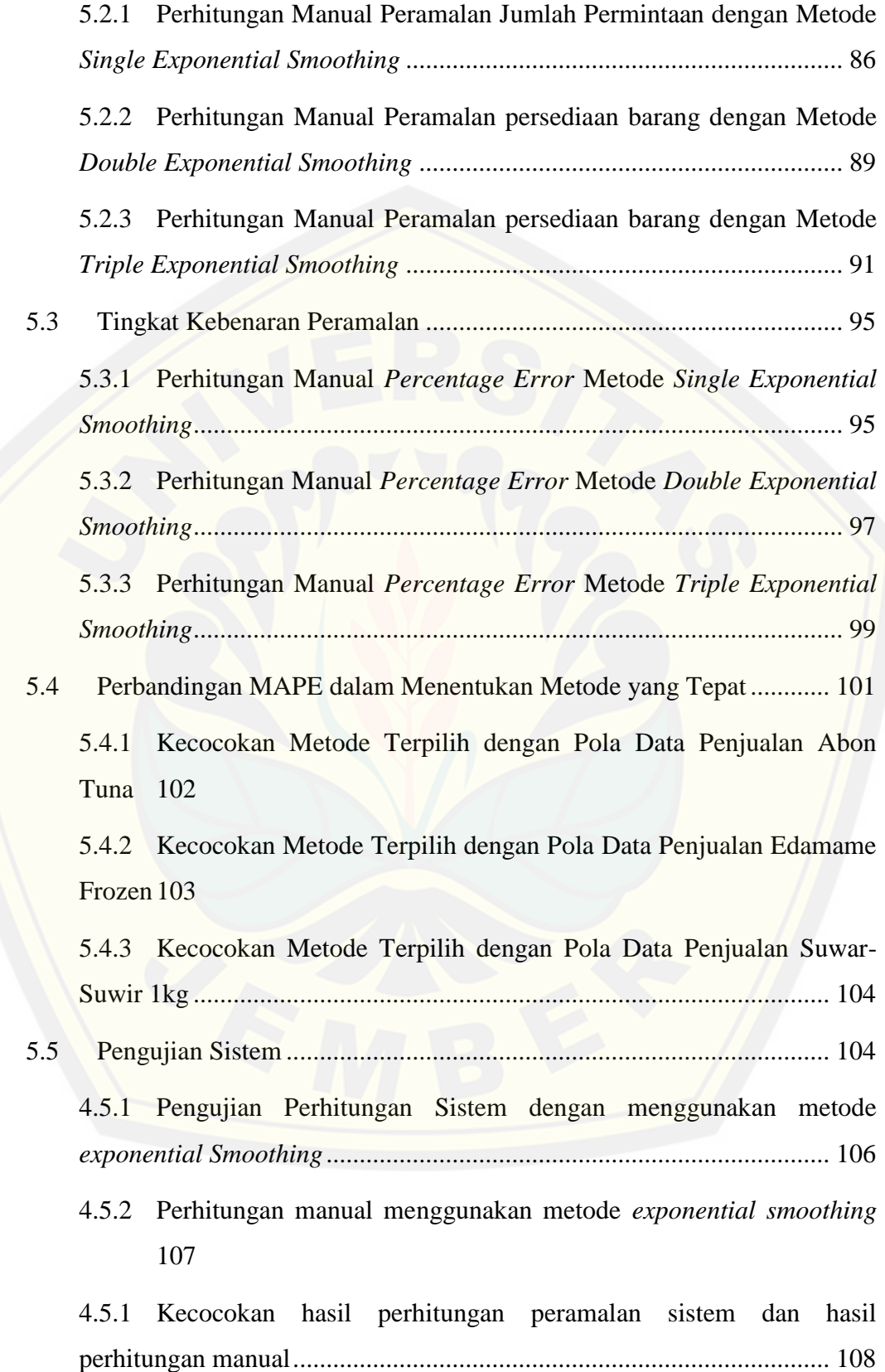

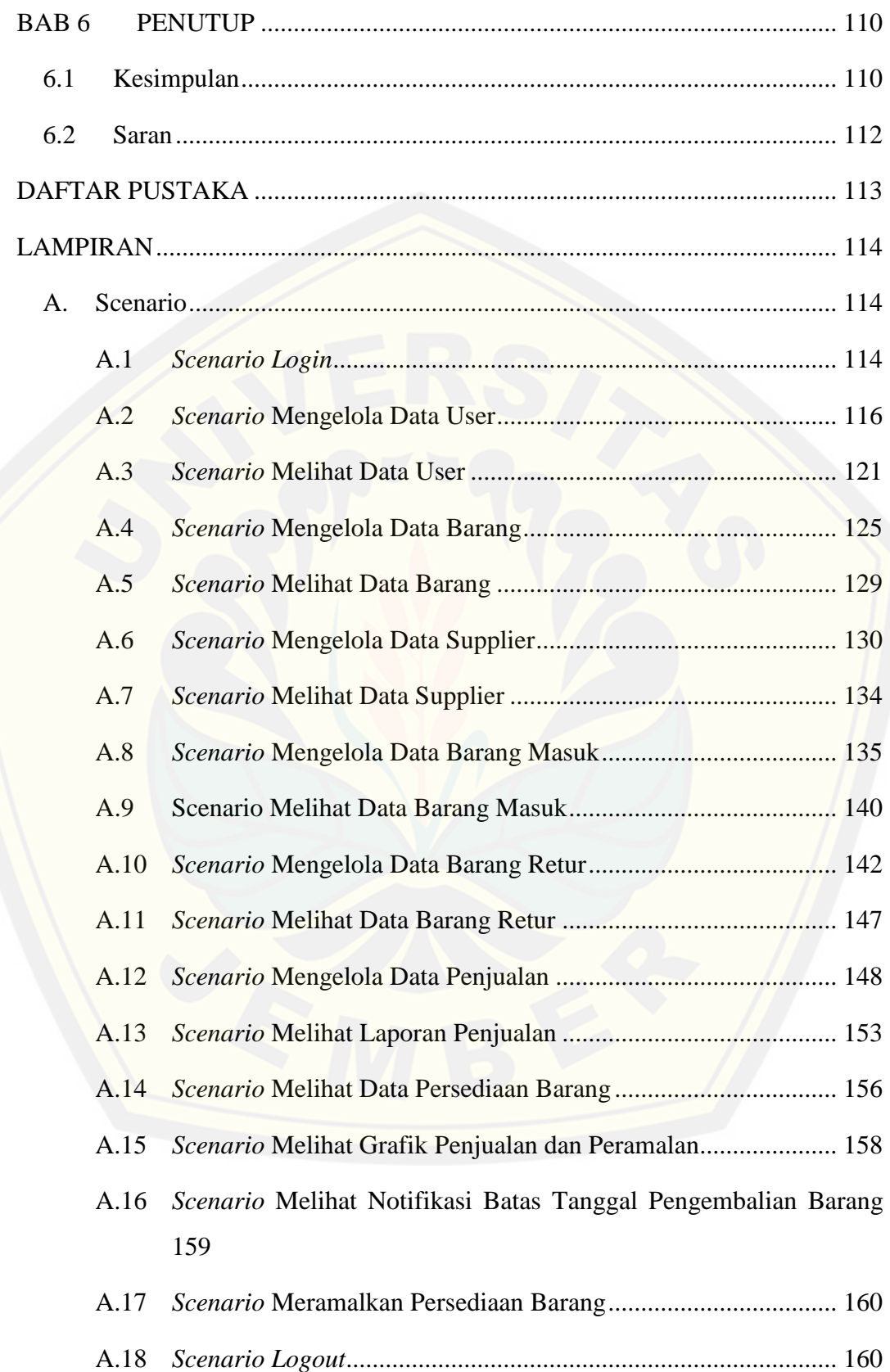

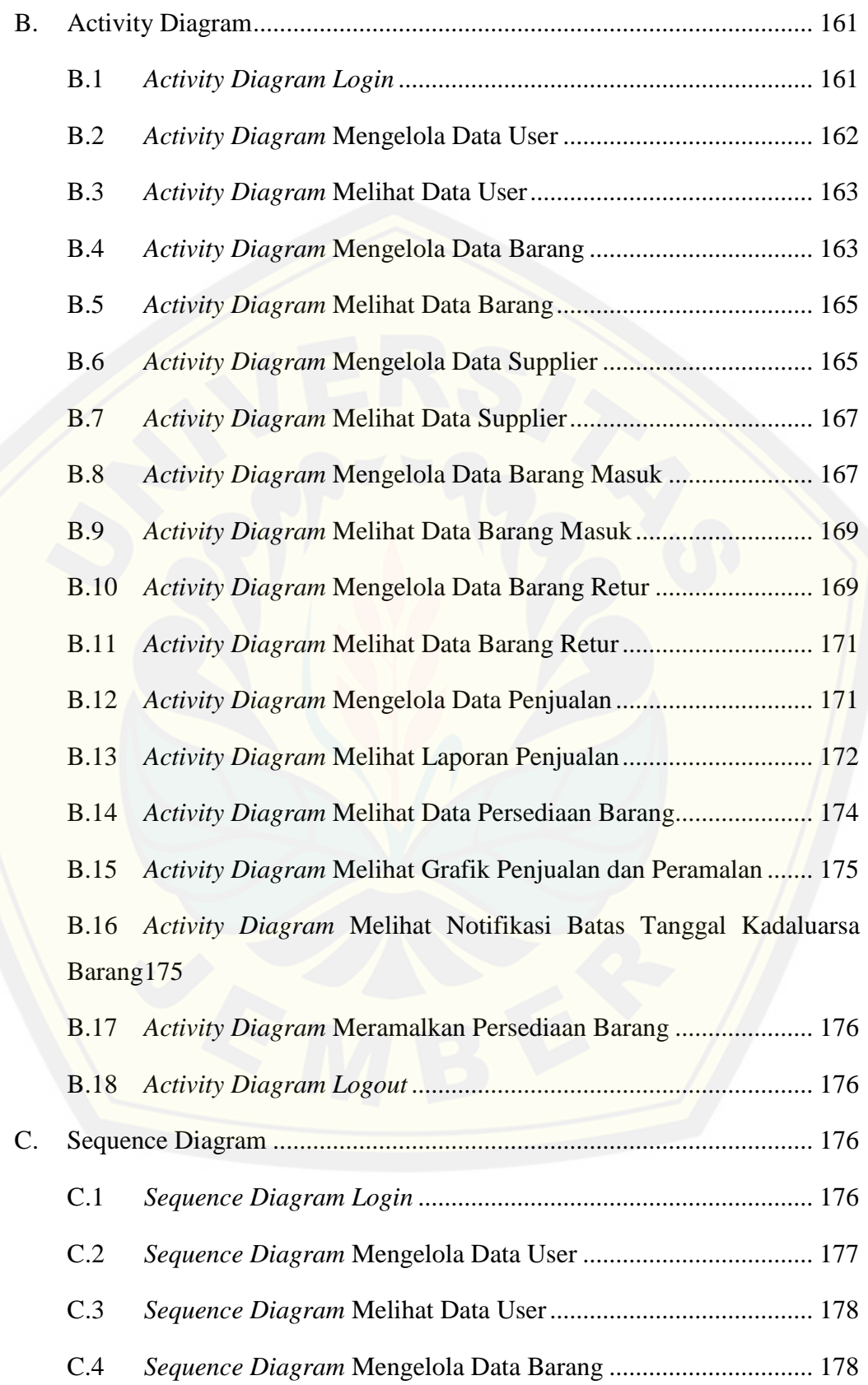

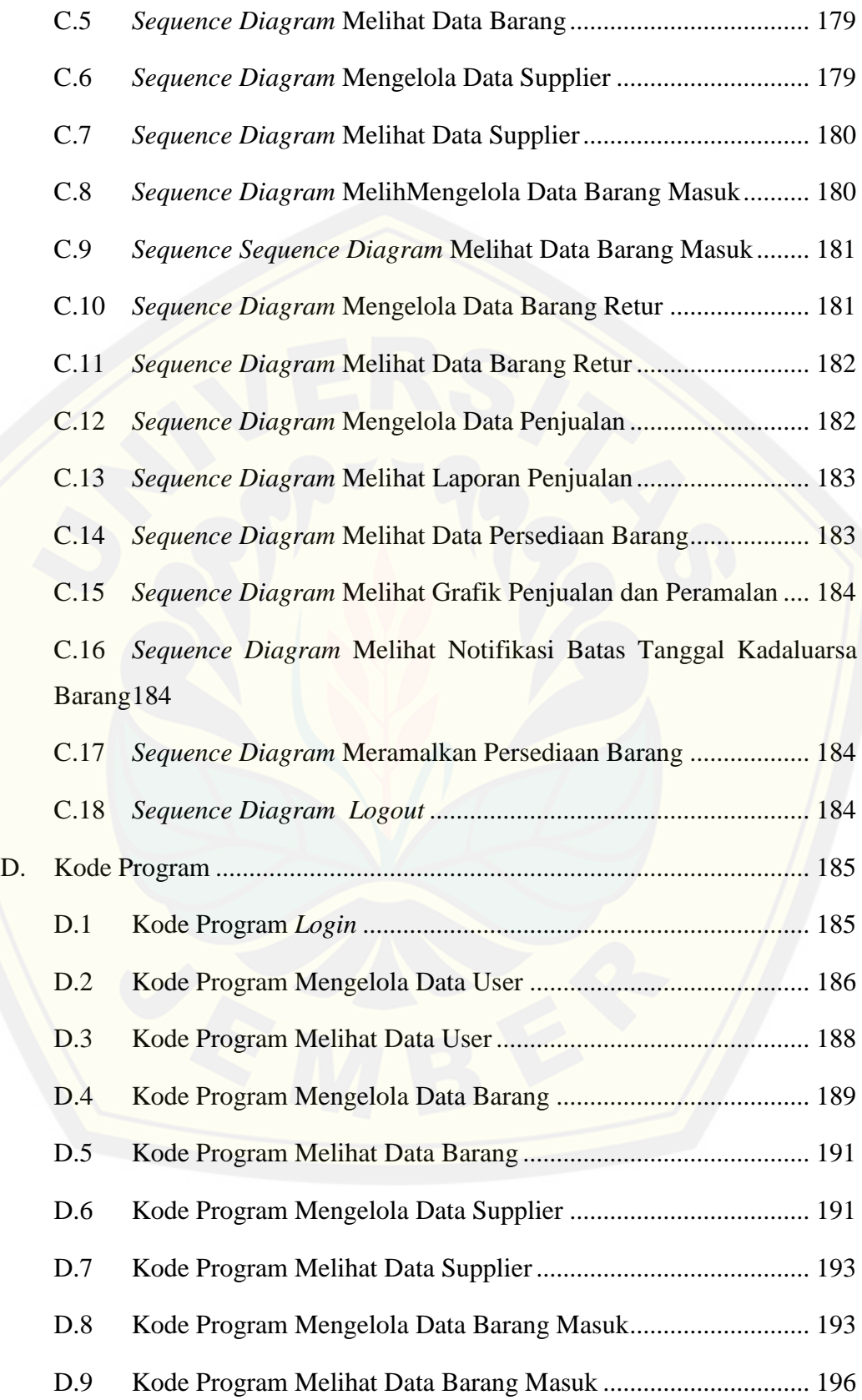

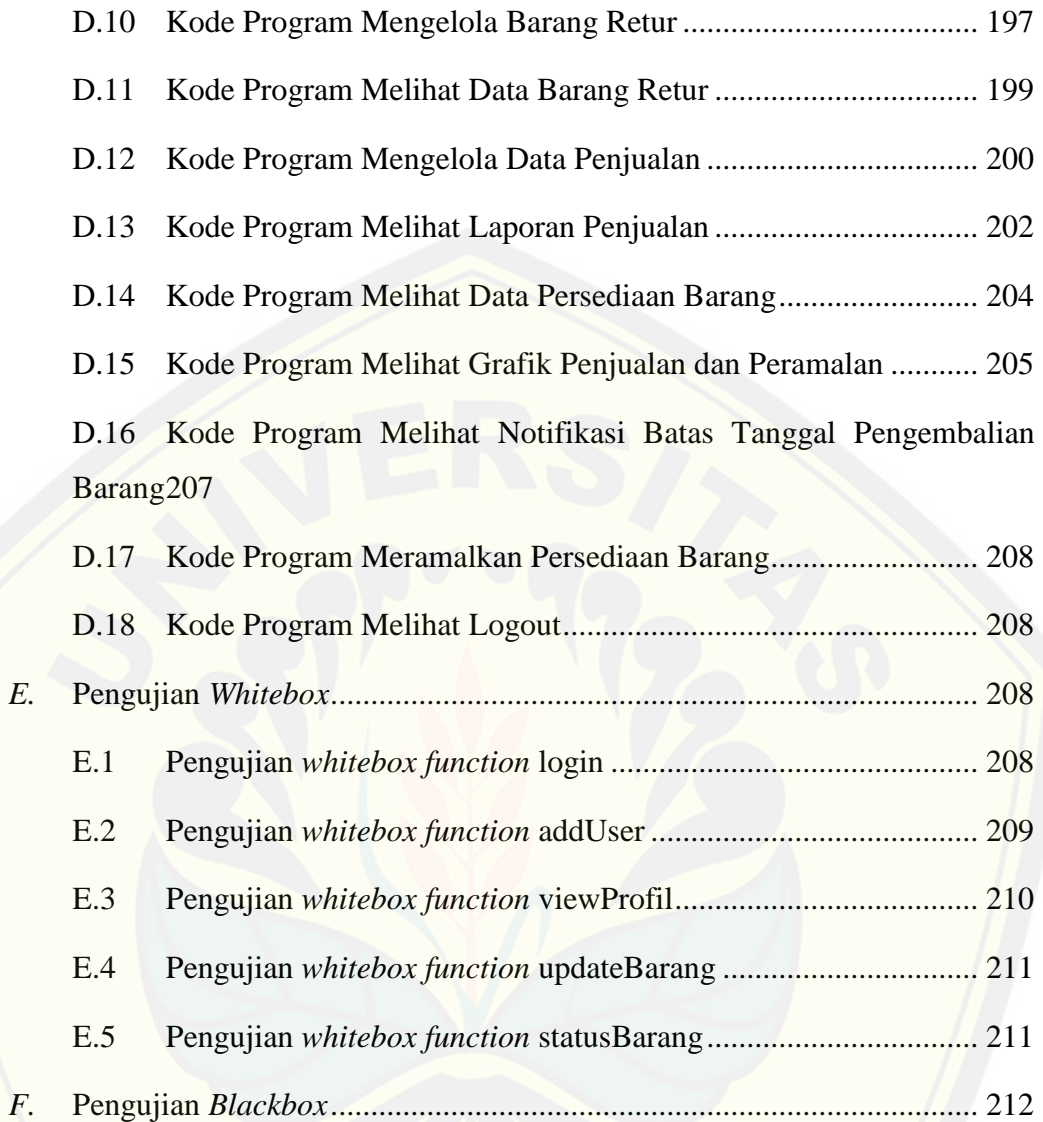

### **DAFTAR TABEL**

<span id="page-20-0"></span>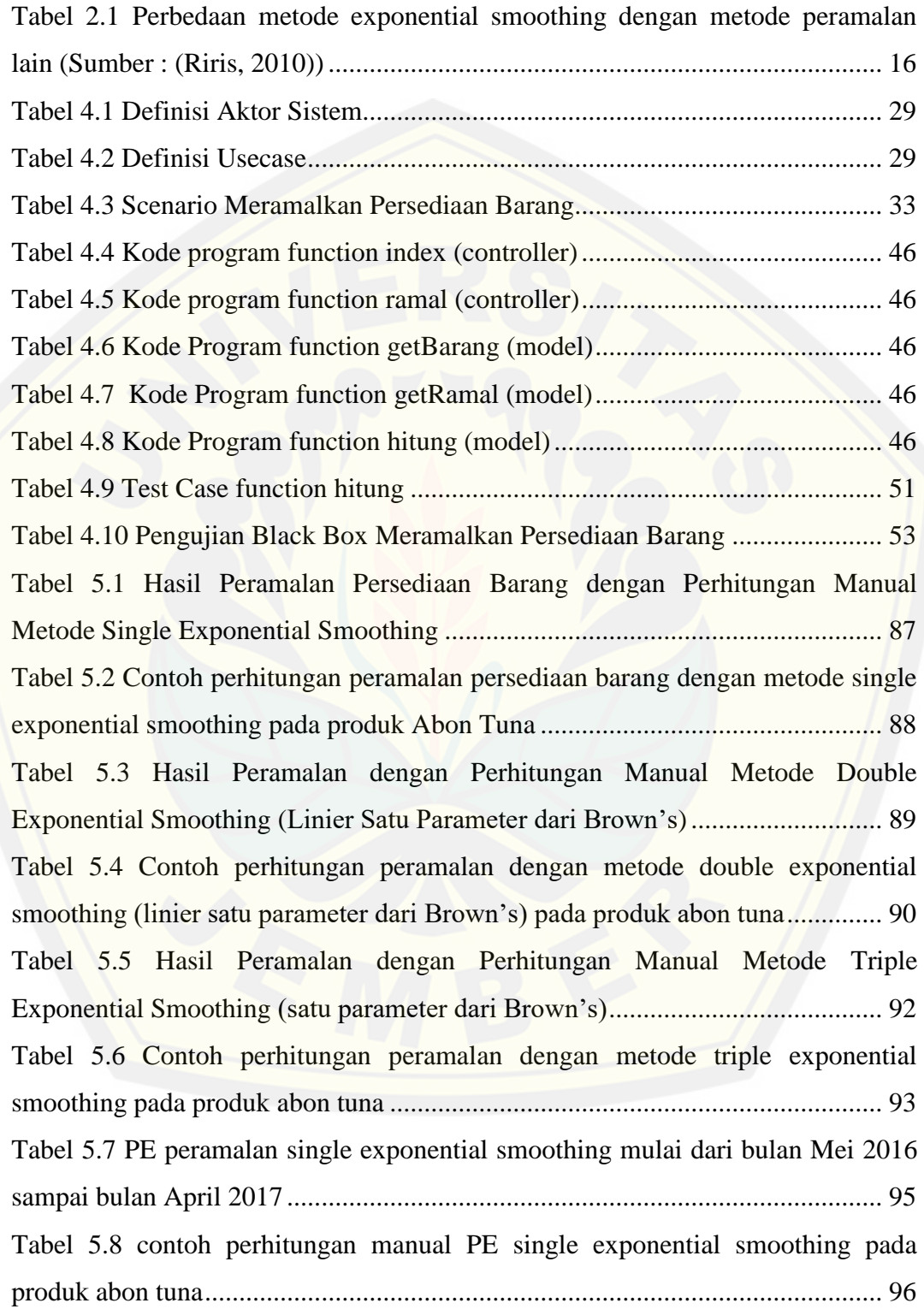

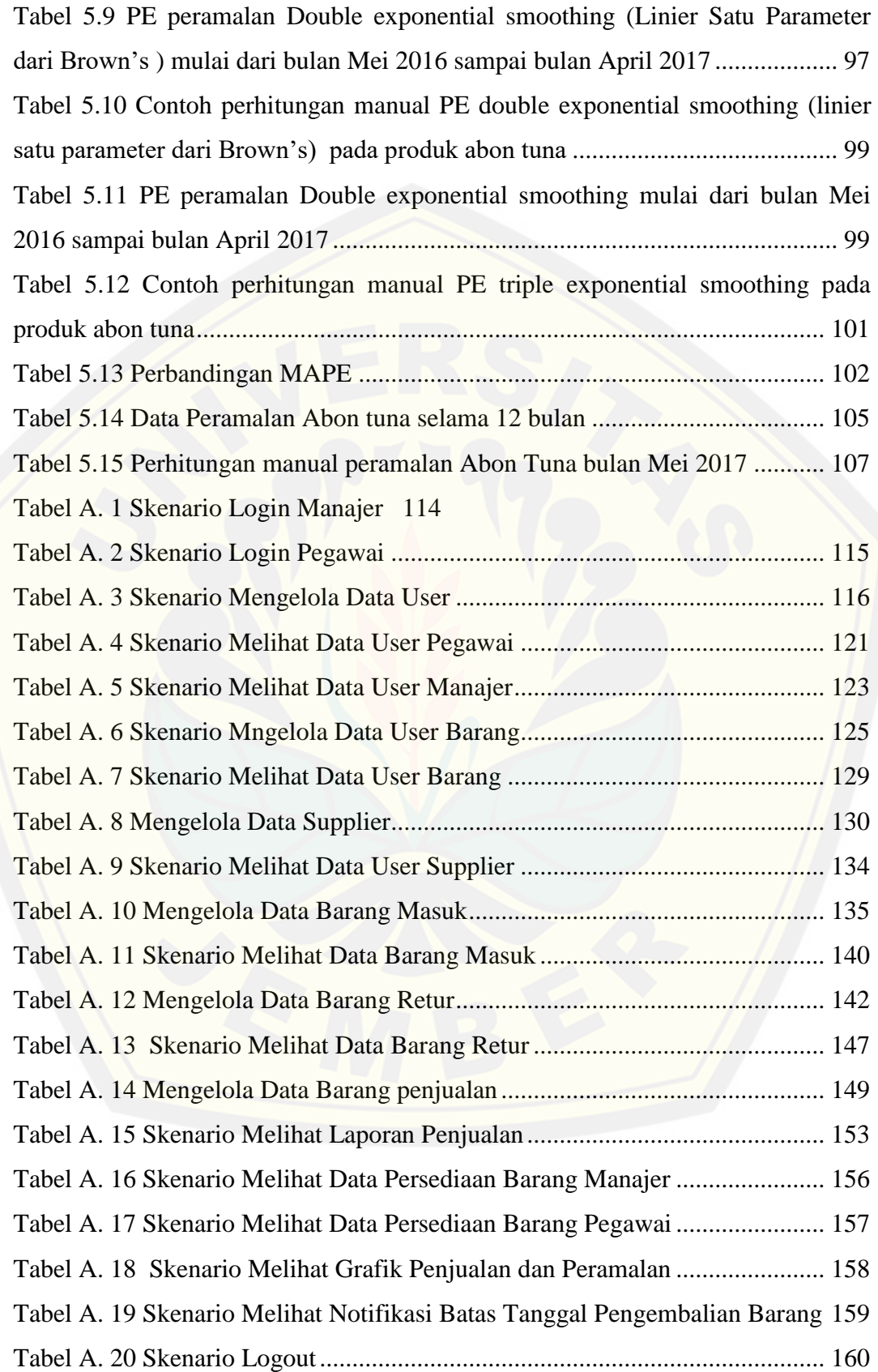

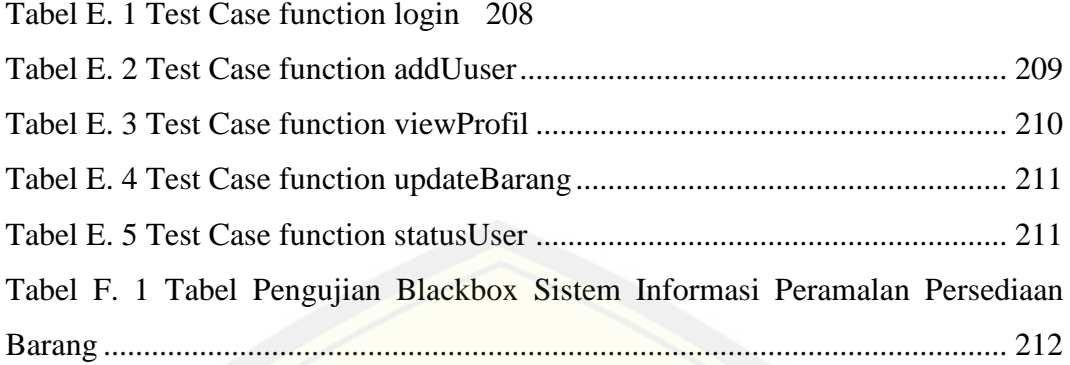

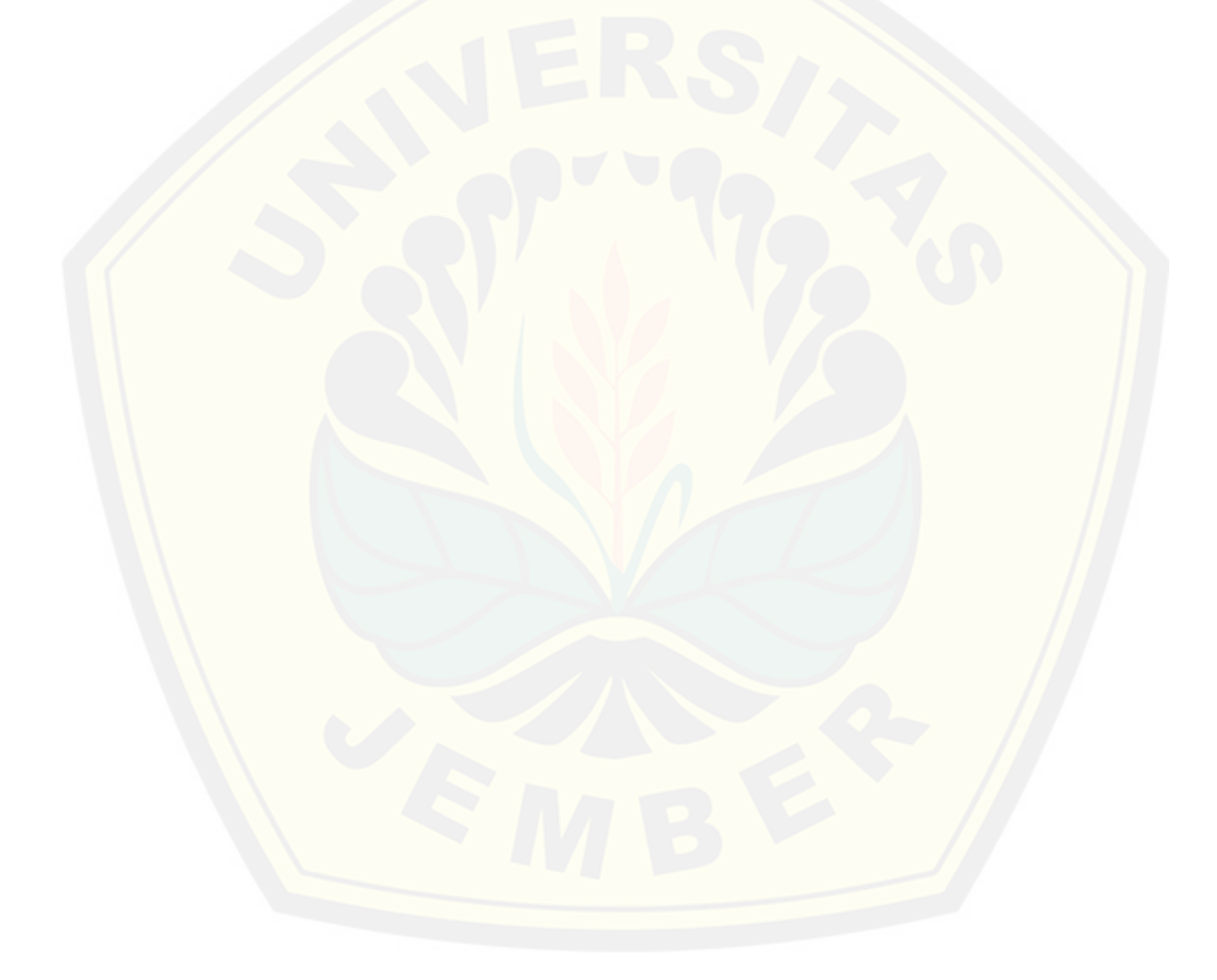

### **DAFTAR GAMBAR**

<span id="page-23-0"></span>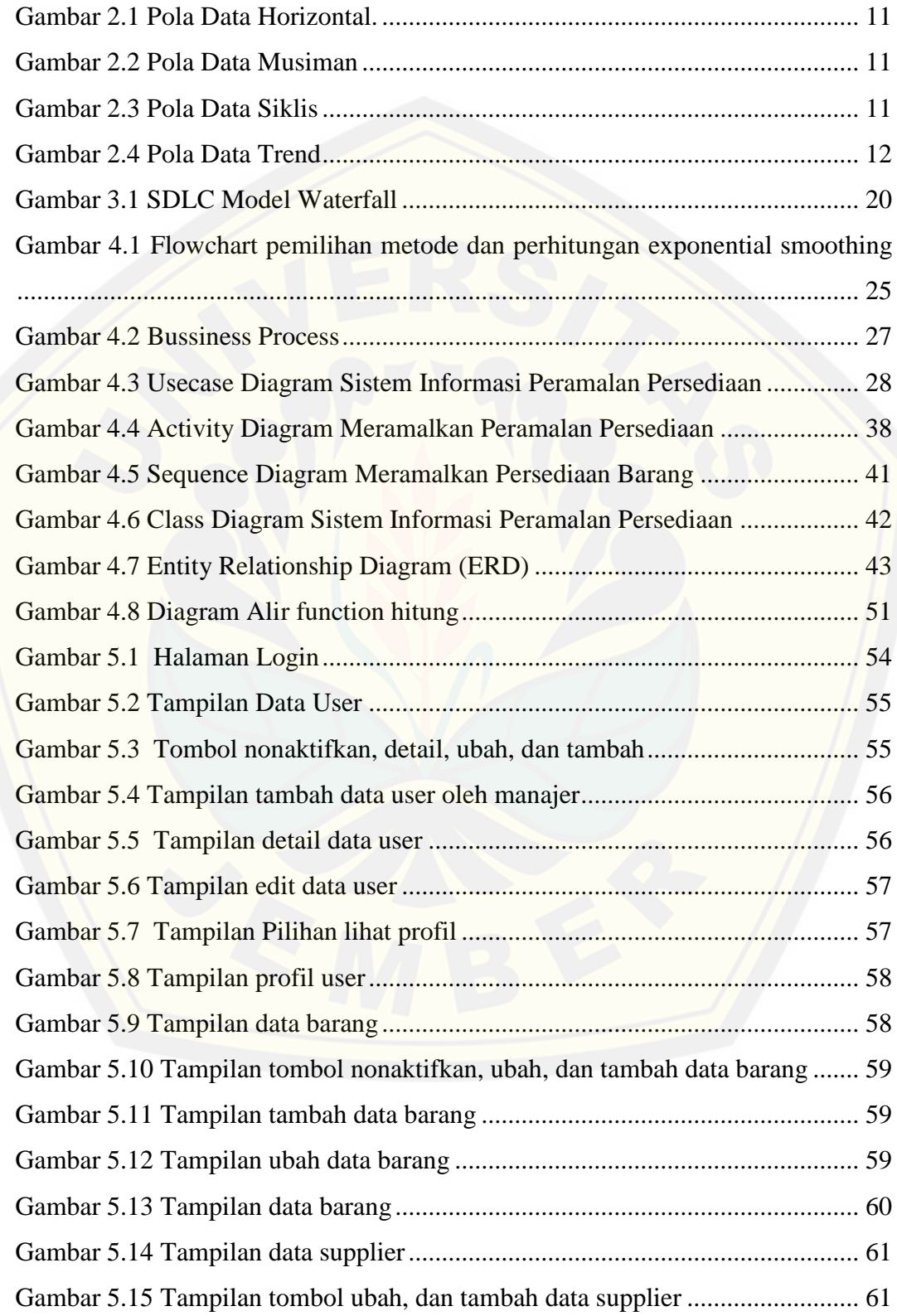

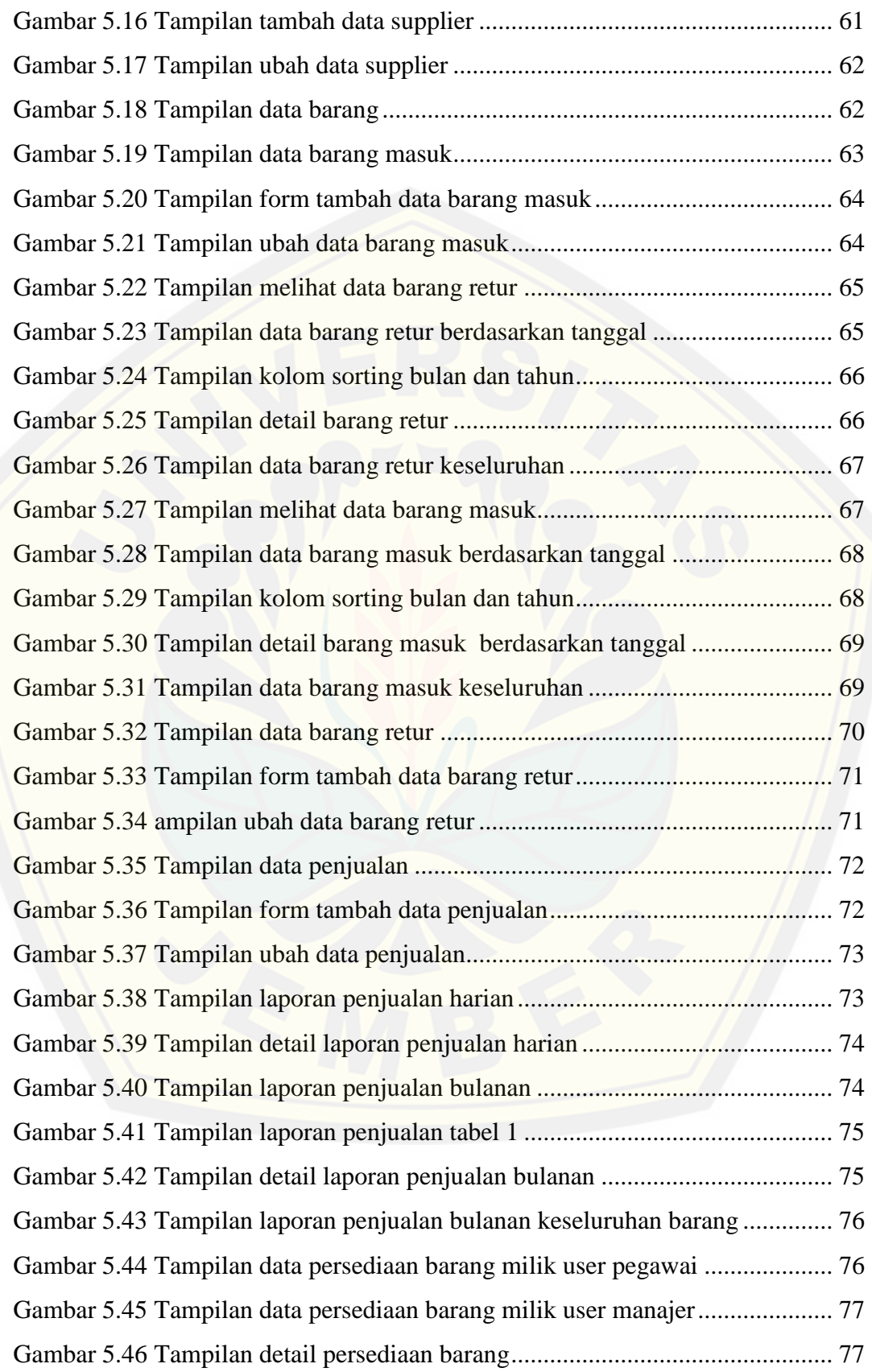

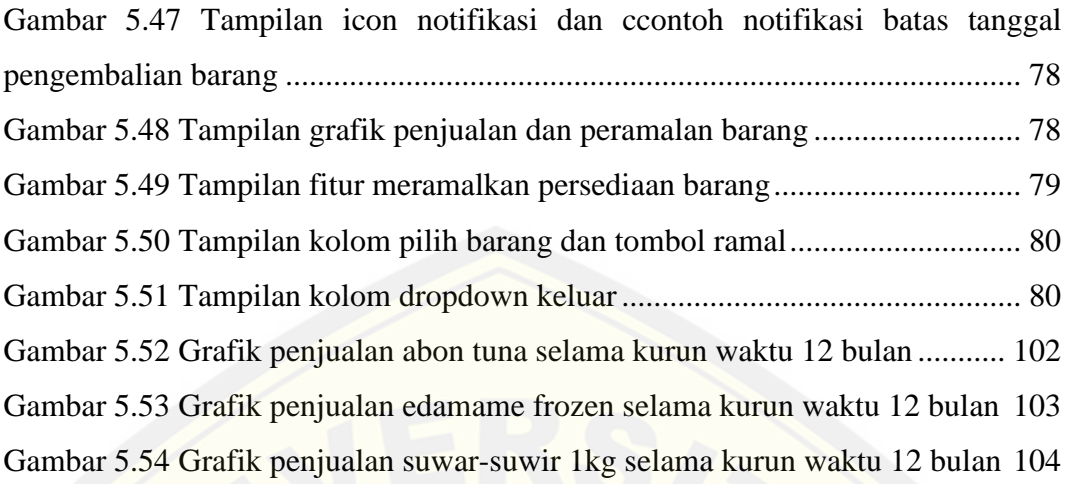

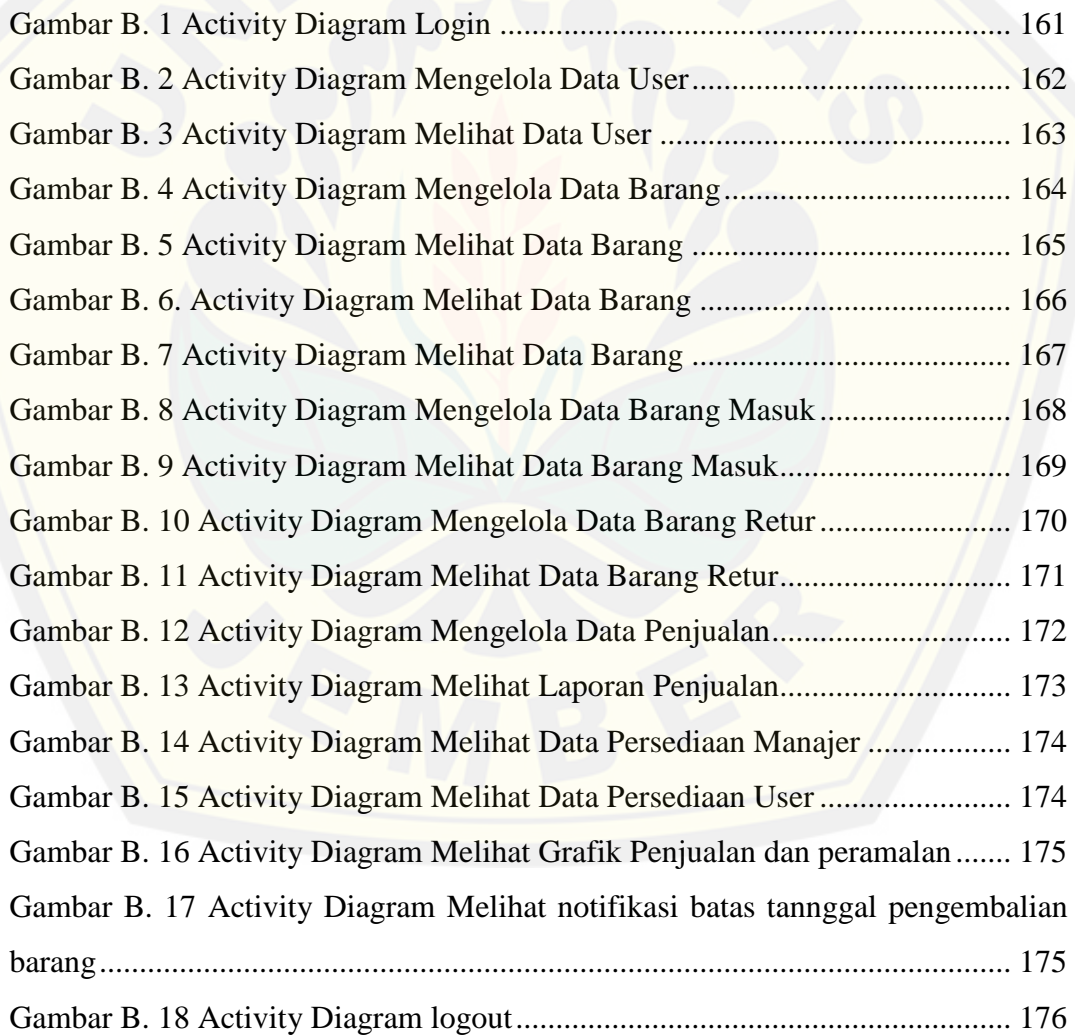

#### **BAB 1 PENDAHULUAN**

<span id="page-26-0"></span>Bab ini menjelaskan hal-hal yang menjadi dasar dalam penelitian dan pembuatan sistem informasi peramalan persediaan barang dengan studi kasus UD Purnama Jati. Adapun yang akan dijelaskan antara lain adalah latar belakang penelitian, perumusan masalah, tujuan dan manfaat penelitian, batasan masalah, serta sistematika penulisan.

### <span id="page-26-1"></span>**1.1. Latar Belakang**

Persediaan merupakan salah satu bagian penting dan berpengaruh dalam [jalannya suatu usaha atau bisnis yang sangat menentukan kelancaran operasi](http://repository.unej.ac.id/)  perusahaan. Pengelolaan persediaan barang dalam gudang sangatlah berperan dalam menjaga stabilitas laba perusahaan dan kepercayaan konsumen akan perusahaan. Menurut (Jayanti, 2015) pengendalian persediaan merupakan hal terpenting yang perlu diperhatikan oleh perusahaan, dimana persediaan merupakan aset termahal dan terpenting yang menyumbang 50% dari total modal yang diinvestasikan, pengendalian persedian yang baik perlu dilakukan agar perusahaan mampu memenuhi kebutuhan pelanggan tepat waktu dan menjaga kelangsungan bisnisnya dalam dunia bisnis saat ini.

UD Purnama Jati merupakan salah satu Unit Dagang (UD) yang bergerak dalam bidang pemasaran oleh-oleh khas kota Jember. UD ini memiliki sebuah *outlet* yang berdiri di daerah Gebang Jember, dan memiliki beberapa produk olahan. Produk olahan ini dipasarkan di *outlet* sendiri juga dipasarkan di *oulet* milik unit dagang rekanan. UD Purnama Jati bekerjasama dengan unit dagang lain dalam hal pemasaran produk, selain berperan sebagai *supplier* UD Purnama Jati juga berperan sebagai *retailer* bagi unit dagang lain. Sebagian besar produk yang di pasarkan atau disediakan di *outlet* Purnama Jati merupakan produk dari unit dagang rekanan dan sebagian lagi merupakan produk olahan milik Purnama Jati sendiri. Seperti usaha lain pada umumnya, dalam manjalankan bisnis atau usahanya UD Purnama Jati memiliki beberapa permasalahan, baik permasalahan *intern* maupun *extern.*

Salah satu permasalahan yang dialami oleh UD Purnama Jati adalah pencatatan keluar dan masuk barang yang masih dilakukan secara semi manual. Pencatatan barang keluar yakni barang yang terjual kepada konsumen memang sudah dilakukan secara tersistem yakni dengan menggunakan sistem kasir, namun untuk pencatatan barang lain seperti barang retur kepada *supplier* dan barang masuk dari *supplier* masih dilakukan secara manual pada buku besar milik perusahaan. Permasalahan lain terkait pencatatan yang masih dilakukan secara semi manual adalah pencatatan kadaluarsa dan batas pengembalian atau retur barang yang hanya dicatat dalam buku besar saja. Hal ini menyebabkan pegawai harus melakukan pengecekan berkala untuk menghindari hal-hal yang dapat merugikan perusahaan seperti pengembalian barang kepada supplier yang melebihi batas tanggal pengembalian.

Permasalahan selanjutnya yang dialami oleh UD Purnama Jati adalah ketidakpastian jumlah barang yang harus di pesan kepada *supplier.* Tidak jarang UD Purnama Jati mengalami kerugian karena kekosongan persediaan barang ketika dibutuhkan oleh konsumen dan kelebihan persediaan barang yang menyebabkan biaya penyimpanan dan pemeliharaan barang mengalami pembengkakan. Ketidakpastian ini disebabkan karena dalam melakukan pemesanan barang perusahaan hanya menggunakan perhitungan perkiraan saja.

Berdasarkan permasalahan yang dialami oleh UD Purnama Jati, diperlukan [sistem informasi persediaan barang yang bertujuan untuk membantu mengelola](http://repository.unej.ac.id/)  jumlah persediaan barang dalam gudang untuk mengindari kekosongan dan penumpukan persediaan barang. Sistem informasi persediaan barang dapat melakukan pencatatan keseluruhan transaksi barang seperti barang masuk, barang terjual, dan barang retur. Sistem juga dapat meramalkan jumlah barang yang harus dipesan kepada *supplier*, memantau jumlah persediaan barang yang masih dimiliki perusahaan, dan mampu menampilkan notifikasi ketika barang hampir mendekati tanggal batas tenggang pengembalian kepada *supplier* untuk menghindari keterlambatan pengembalian barang yang dapat merugikan perusahaan.

Terdapat beberapa metode yang digunakan dalam melakukan peramalan, metode-metode ini dibedakan berdasarkan karakteristik tertentu. Karakteristik inilah yang menjadi pertimbangan pemilihan metode peramalan yang sesuai. Salah satu karakteristik ini diantaranya adalah horizon waktu atau jangka waktu peramalan dan pola data yang tebentuk dari data masa lalu yang ada.

Peramalan persediaan barang pada UD Purnama Jati dilakukan dengan menggunakan metode *Exponential Smoothing*. Metode ini dipilih karena sesuai dengan peramalan persediaan yang dibutuhkan oleh UD Purnama Jati, dimana peralamalan yang dibutuhkan adalah peramalan jangka pendek, dan data yang [dimiliki purnama jati merupakan data yang memiliki pola berfluktuasi secara](http://repository.unej.ac.id/)  tidak teratur sehingga cocok apabila menggunakan metode *Exponential Smoothing* ini*.* Data yang digunakan dalam penelitian adalah data penjualan masa lalu 12 bulan terakhir untuk meramalkan persediaan pada periode berikutnya.

#### <span id="page-28-0"></span>**1.2. Rumusan Masalah**

Berdasarkan uraian diatas, permasalahan yang muncul adalah:

- 1. Bagaimana meramalkan persediaan barang menggunakan metode *exponential smoothing* di UD Purnama Jati?
- 2. Bagaimana membangun sistem informasi peramalan persediaan barang guna mengelola jumlah barang dalam gudang pada UD Purnama Jati dengan menerapkan metode *exponential smoothing*?

#### <span id="page-28-1"></span>**1.3. Tujuan dan Manfaat**

Berikut merupakan tujuan yang ingin dicapai dan manfaat yang ingin diperoleh dari penelitian ini :

#### <span id="page-28-2"></span>1.3.1 Tujuan

Tujuan yang ingin dicapai dalam penelitian ini antara lain :

- 1. Meramalkan persediaan barang pada UD Purnama Jati menggunakan metode *Exponential Smoothing*
- 2. Merancang dan membangun sistem informasi peramalan persediaan barang guna mengelola jumlah barang dalam gudang menggunakan metode *exponential smoothing*

### <span id="page-29-0"></span>1.3.2 Manfaat

Manfaat dari penelitian ini adalah sebagai berikut:

1. Manfaat akademis

Penelitian ini diharapkan mampu memberikan informasi kepada pembaca [dan khususnya kepada Program Studi Sistem Informasi Universitas Jember](http://repository.unej.ac.id/)  tentang hal-hal yang berkaitan dengan penelitian yang dilakukan.

- 2. Manfaat bagi peneliti
	- a. Mengetahui cara bagaimana mengimplementasikan metode *exponential smoothing* pada sistem informasi peramalan persediaan barang dalam gudang pada UD Purnama Jati.
	- b. Mengetahui bagaimana cara membantu UD Purnama Jati dalam mengelola persediaan dalam gudang untuk menghindari penumpukan dan kekosongan barang yang dapat merugikan perusahaan.
- 3. Manfaat bagi objek penelitian
	- a. Membantu UD Purnama Jati dalam pencatatan transaksi barang, mulai dari barang masuk, barang retur atau pengembalian barang kepada *supplier*, dan transaksi penjualan barang.
	- b. Membantu UD Purnama Jati dalam meramalkan jumlah persediaan barang yang harus dipesan kepada *supplier* untuk menghindari penumpukan dan kekosongan barang.
	- c. Membantu UD Purnama Jati dalam memantau jumlah barang yang masih tersedia atau dimiliki perusahaan.

### <span id="page-29-1"></span>**1.4. Batasan Masalah**

Adapun batasan masalah dalam penelitian ini adalah sebagai berikut:

- 1. Objek penelitian pada penelitian ini adalah UD Purnama Jati
- 2. Fokus penelitian ini adalah peramalan persediaan barang pada UD Purnama Jati (peramalan persediaan untuk tiap barang atau produk)
- 3. Data yang digunakan dalam penelitian ini adalah data penjualan selama 12 bulan (Mei 2016 sampai dengan April 2017).

- 4. Metode yang digunakan dalam penelitian adalah metode *exponential smoothing (single exponential smoothing, double exponential smoothing*  satu parameter dari *Brown's, Triple Exponential Smoothing* satu parameter dari *Brown's)*
- 5. Sistem yang dibangun berbasis *Website*

#### <span id="page-30-0"></span>**1.5. Sitematika Penulisan**

Adapun sistematika penulisan skripsi ini adalah sebagai berikut:

1. Pendahuluan

Bab pendahuluan merupakan langkah awal dari penyusunan tugas akhir yang membahas latar belakang, rumusan masalah, tujuan, manfaat, batasan masalah, dan sistematika penulisan.

### 2. Tinjauan Pustaka

Bab tinjauan pustaka merupakan bab yang menjelaskan teori-teori yang melandasi penelitian, tinjauan pustaka, dan studi terdahulu yang menjadi acuan dalam penelitian.

#### 3. Metodologi Penelitian

[Bab metodologi penelitian menyajikan pembahasan tentang tempat dan](http://repository.unej.ac.id/)  waktu penelitian, metode penelitian, metode pengumpulan data, metode analisis data, dan teknik pengembangan sistem yang digunakan dalam penelitian.

### 4. Pengembangan Sistem

Bab pengembangan sistem adalah bab yang berisi proses pengembangan sistem yang dibangun dalam penelitian. Adapun tahapan-tahapan pengembangan sistem ini didasarkan pada metodologi penelitian yang telah ditulis pada bab sebelumnya.

5. Hasil dan Pembahasan

Bab hasil dan pembahasan adalah bab yang menjelaskan secara rinci pemecahan masalah yang ada pada rumusan masalah yang telah dijelaskan pada bab pendahuluan.

6. Penutup

Bab penutup merupakan kesimpulan penelitian yang dilakukan dan saran untuk penelitian selanjutnya.

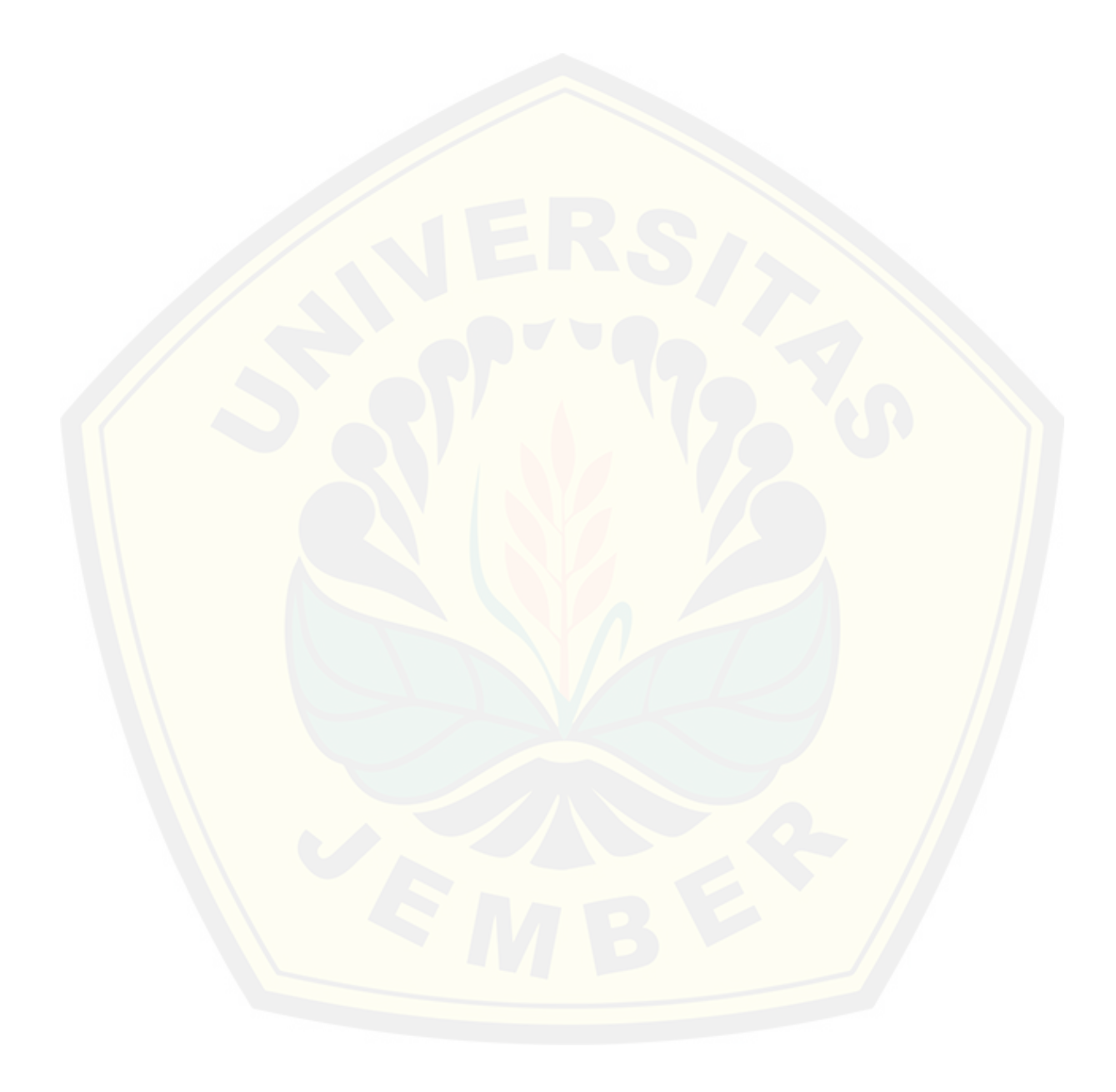

#### **BAB 2 TINJAUAN PUSTAKA**

<span id="page-32-0"></span>Bab ini menguraikan teori serta konsep yang menjadi kerangka pemikiran dalam penelitian. Teori dan konsep tersebut didapatkan dari penelitian terdahulu serta kajian pustaka terkait penelitian.

#### <span id="page-32-1"></span>**2.1 Penelitian Terdahulu**

Pernelitian pertama berjudul "Sistem pengendalian persediaan stok barang menggunakan metode *Double Exponential Smoothing* dan *Eqonomic Order Quantity* (EOQ) (Studi Kasus UD Jasmine) yang merupakan skripsi dari Deasy Wulansari alumnus Program Studi Sistem Informasi angkatan 2012. Penelitian tersebut menggunakan metode *Double Exponential Smoothing* dan *Eqonomic Order Quantity (EOQ)* untuk melakukan peramalan waktu dan jumlah pemesanan [barang pada UD Jasmine. UD Jasmine merupakan agen yang bergerak di bidang](http://repository.unej.ac.id/)  bisnis *frozen food,* yang tidak jarang mengalami penumpukan barang di gudang dan terdapat beberapa barang telah melampaui batas kadaluarsa sehingga diperlukan pengedalian persediaan barang (Wulansari, 2016). Hasil dari penelitian ini adalah metode *double exponential smoothing* dari holt cocok digunakan dalam peramalan persediaan pada UD Jasmine yang memiliki pola data *trend* yaitu mengalami kenaikan tiap periodenya, dan didukung dengan perhitungan error menggunakan *MAPE* dengan rata-rata kurang dari 10%.

Penelitian Kedua berjudul "Sistem peramalan menggunakan metode *Triple Exponential Smoothing* untuk stok bahan *spare part* motor di Garuda Motor Jajag" yang merupakan Jurnal Ilmiah dari milik Mohammad dari Teknik Informatika Universitas Muhammadiyah Jember. Ketidakpastian pemesanan *spare part* pada setiap bulannya membuat perusahaan Garuda Jajag Motor seringkali meunda proses pengerjaan servis motor dikarenakan *spare part* yang kosong dan terkadang mengalami penumpukan bahan yang berakibat pada keuangan perusahaan (Iqbal, 2016). Dari penelitian ini didapatkan alpha 0,4 yang merupakan peramalan terbaik dengan rata-rata kesalahan 30% yang dijadikan acuan pada Garuda Jajag Motor pemesanan *spare part* pada bulan mendatang.

### <span id="page-33-0"></span>**2.2 UD Purnama Jati**

UD Purnama Jati adalah sebuah unit dagang yang bergerak dalam bidang produksi dan pemasaran oleh – oleh khas Jember. Dalam bidang pemasaran produk, UD Purnama Jati bekerjasama dengan unit dagang lain untuk saling mambantu memasarkan produk masing-masing perusahaan. UD Purnama Jati memiliki sebuah *outlet* yang digunakan untuk memasarkan barbagai macam produk, baik produk olahan UD Purnama Jati maupun produk milik perusahaan [lain. Adapun struktur organisasi UD Purnama Jati terkait dengan bidang](http://repository.unej.ac.id/)  pemasaran, yaitu:

- 1. Manajer yang bertugas dan bertanggug jawab untuk mengawasi dan mengkoordinasi keseluruhan kegiatan terkait dengaan pemasaran produk.
- 2. Pegawai yang bertugas dan bertanggung jawab untuk melakukan kegiatankegiatan terkait terkait pemasaran produk seprti pencatatan barang masuk dari *supplier* (perusahaan lain), transaksi penjualan produk, pencatatan barang retur kepada *supplier* (perusahaan lain), dan memantau jumlah produk yang masih tersedia.

Adapun prosedur dalam melakukan kegiatan terkait pemasaran produk di UD Purnama Jati (berdasarkan hasil wawancara kepada manajer UD Purnama Jati), antara lain:

- 1. Pencatatan barang masuk dari *supplier* (perusahaan lain), dalam kegiatan ini terdapat beberapa data penting yang harus dicatat yaitu tanggal ketika barang masuk, jumlah barang, tanggal kadaluarsa, dan tanggal batas pengembalian/retur yang nantinya menjadi acuan pegawai dalam memantau produk yang masih tersedia di *outlet* mapun gudang.
- 2. Pencatatan transaksi penjualan, dalam kegiatan ini terdapat beberapa data penting yang harus dicatat yaitu tanggal penjualan barang dan jumlah barang.
- 3. Pencatatan barang retur kepada *supplier* (perusahaan lain), dalam kegiatan ini terdapat beberapa data penting yang harus dicatat, yaitu tanggal pengembalian, tanggal kadaluarsa, serta jumlah barang yang dikembalikan.

#### <span id="page-34-0"></span>**2.3 Peramalan (Forecasting)**

Peramalan adalah proses pengukuran atau perkiraan besar atau jumlah sesuatu pada waktu yang akan datang dengan berdasarkan pada masa lalu yang dianalisis dengan metode statistika (Sudjana, 1989). Pengukuran dapat dilakukan secara kualitatif dan kuantitatif. Perkiraan kualitatif umumnya didapat melalui pendapat pata ahli pada bidangnya, dan perkiraan kuantitatif didapatkan dengan [menggunakan metode statistik dan matematik. Peramalan dapat digambarkan](http://repository.unej.ac.id/)  dalam sebuah contoh pada bagian produksi di suatu perusahaan yang dihadapkan pada masalah penentuan tingkat produksi pada masing – masing jenis produk dengan lebih memperhatikan batasan faktor – faktor penyebab adanya peramalan agar memperoleh tingkat keuntungan yang maksimal.

Dalam membuat peramalan atau menerapkan hasil suatu peramalan, maka ada beberapa hal yang harus dipertimbangkan, yaitu:

- 1. Peramalan pasti mengandung kesalahan, artinya peramal hanya bisa mengurangi ketidak pastian yang akan terjadi, tetapi tidak dapat menghilangkan ketidak pastian tersebut.
- 2. Peramalan seharusnya memberikan informasi tentang berapa ukuran kesalahan, artinya karena peramalan pasti mengandung kesalahan, maka adalah penting bagi peramal untuk menginformasikan seberapa besar kesalahan yang mungkin terjadi.
- 3. Peramalan jangka pendek lebih akurat dibandingkan peramalan jangka panjang. Hal ini disebabkan karena pada peramalan jangka pendek, faktor – faktor yang mempengaruhi permintaan relative masih konstan, sedangkan semakin panjang periode peramalan, maka semakin besar pula kemungkinan terjadinya perubahan faktor – faktor yang mempengaruhi permintaan.

#### <span id="page-34-1"></span>**2.4 Persediaan**

Persediaan adalah suatu aktiva yang meliputi barang-barang milik perusahaan dengan tujuan untuk dijual dalam suatu periode usaha tertentu, persediaan barang-barang yang masih dalam proses produksi, ataupun persediaan

barang baku yang menunggu penggunaanya dalam suatu proses produksi (Rangkuti, 2007). Sedangkan menurut (Ristono, 2009) persediaan merupakan barang – barang yang disimpan untuk digunakan atau dijual pada masa atau periode yang akan datang. Pengendalian persediaan barang dalam sebuah perusahaan diperlukan untuk menunjang kelancaran dana efektifitas serta efisiensi dalam kegiatan perusahaan

Pengadaan persediaan yang terlalu banyak akan menyebabkan perusahaan mengeluarkan biaya lebih yang digunakan untuk menyimpan bahan baku/ barang tersebut, seperti biaya perawatan, biaya sewa, atau biaya asuransi. Namun, pengadaan persediaan yang sedikit juga akan menyebabkan biaya pesan (*setup cost*) yang meningkat, kemungkinan terhentinya proses produksi akibat kekurangan bahan baku yang dapat mengakibatkan kehilangan pendapatan yang potensial, dan hilangnya kepercayaan konsumen terhadap perusahaan yang mengakibatkan konsumen berpindah pada perusahaan/produk lain (Taufik Limansyah & Dharma Lesmono, 2011). Bila persediaan barang kurang, maka [toko tidak akan dapat memenuhi semua permintaan sehingga akibatnya pelanggan](http://repository.unej.ac.id/)  akan kecewa dan beralih ke perusahaan lainnya. Sebaliknya, bila persediaan berlebih, ada beberapa beban yang harus ditanggung, yaitu:

- 1. Biaya penyimpanan di gudang, semakin banyak barang yang disimpan maka akan semakin besar biaya penyimpanannya
- 2. Risiko kerusakan barang, semakin lama barang tersimpan di gudang maka risiko kerusakan barang semakin tinggi

### <span id="page-35-0"></span>**2.5 Pola Data**

Ada beberapa pola data yang harus diperhatikan dalam peramalan, yaitu:

<span id="page-35-1"></span>2.5.1 Pola Data Horizontal

Pola ini terjadi bila data berfluktuasi disekitar rata-ratanya, produkyang penjuaannya tidak meningkat ataupun menurun selama waktu tertentu masuk Pola ke dalam pola horizontal. Struktur data pola ini dapat digambarkan sebagai berikut:
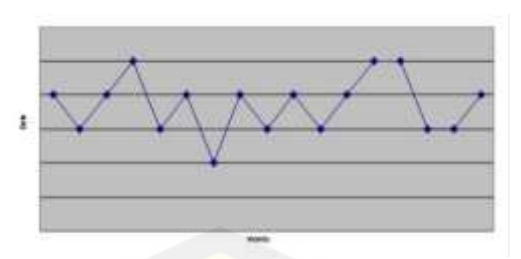

Gambar 2.1 Pola Data Horizontal*.*

### 2.5.2 Pola Data Musiman

Pola Musiman terjadi bila data dipengaruhi oleh faktor musiman (misalnya minggu, bulan, atau tahun tertentu). Struktur data pola ini dapat digambarkan sebagai berikut:

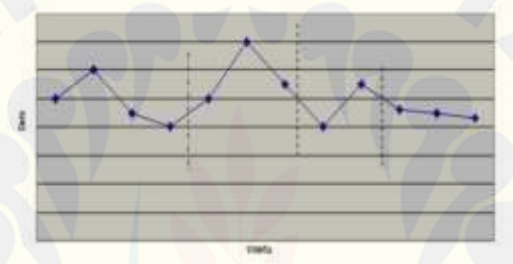

Gambar 2.2 Pola Data Musiman

### 2.5.3 Pola Data Siklis

Pola ini terjadi bila data dipengaruhi oleh fluktuasi ekonomi jangka [panjang seperti yang berhubungan dengan siklus bisnis. Struktur data pola ini](http://repository.unej.ac.id/)  dapat digambarkan sebagai berikut:

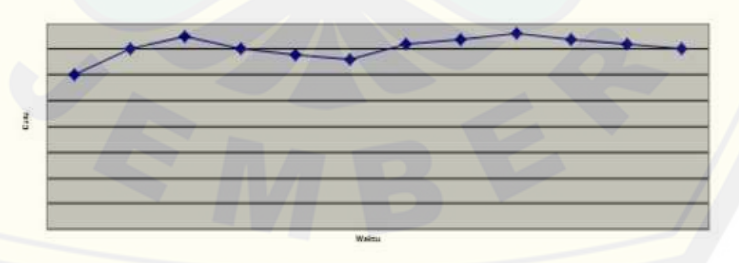

Gambar 2.3 Pola Data Siklis

### 2.5.4 Pola Data Trend

Pola Trend terjadi apabila data mengalami kenaikan atau penurunan jangka panjang. Struktur data pola ini dapat digambarkan sebagai berikut:

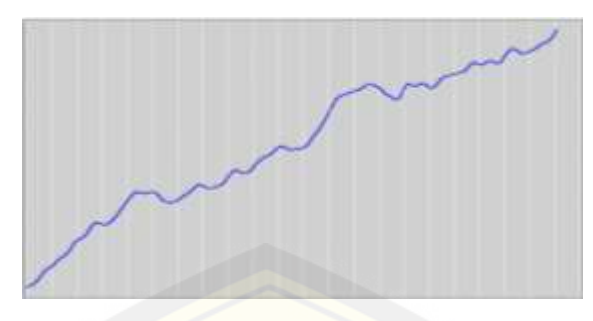

Gambar 2.4 Pola Data Trend

#### **2.6 Metode** *Exponential Smoothing*

Metode *exponential smoothing* adalah salah satu metode peramalan yang menggunakan sedikit data masa lalu untuk meramalkan nilai pada satu periode. Metode ini biasanya digunakan pada data yang memiliki pola data trend atau [musiman dimana data mengalami kenaikan maupun penurunan yang tidak](http://repository.unej.ac.id/)  menentu.

Terdapat 3 macam metode *Exponential Smoothing,* antara lain:

1. *Single Exponential Smoothing* (SES)

Metode *Single Exponential Smoothing* mengasumsikan bahwa data bergerak di sekitar mean atau nilai tengah, tanpa trend atau pola pertumbuhan yang konsisten. Tidak seperti *moving average*, single *exponential smoothing* memberikan penekanan yang lebih besar kepada time series saat ini melalui penggunaan sebuah konstanta smoothing (penghalus). Konstanta smoothing mungkin berkisar dari 0 ke 1. Nilai yang dekat dengan 1 memberikan penekanan terbesar pada nilai saat ini sedangkan nilai yang dekat dengan 0 memberi penekanan pada titik data sebelumnya.

Nilai peramalan menggunakan metode *single exponential smoothing* dihitung dengan menggunakan persamaan 1.

*Y<sup>t</sup> Y<sup>t</sup> Y<sup>t</sup>* ˆ (1 ) ˆ <sup>1</sup> ....................................................... Persamaan (1) Dimana:

- $\hat{Y}_{t+1}$  = nilai ramalan untuk periode berikutnya
- $\alpha =$ konstanta pemulusan

- $Y_t$  = data baru atau nilai Y yg sebenarnya pada periode t
- *Y<sup>t</sup>* ˆ = nilai pemulusan yang lama atau rata-rata pemulusan hingga periode t-1
- 2. *Double Exponential Smoothing (DES)*

Metode *Double exponenttial Smoothing* digunakan pada peramalan *time series* yang memiliki pola data trend. Ada dua macam metode *Double exponenttial Smoothing*, yaitu:

a. Metode Linier Satu Parameter dari Brown's

Metode ini dikembangkan oleh Brown's untuk mengatasi [perbedaan yang muncul antara data aktual dan nilai peramalan apabila ada](http://repository.unej.ac.id/)  trend pada polanya. Dasar pemikiran dari pemulusan eksponensial linier dari Brown's adalah serupa dengan rata-rata bergerak linier (*Linier Moving Average*), karena kedua nilai pemulusan tunggal dan ganda ketinggalan dari data yang sebenarnya bilamana terdapat unsur trend, perbedaan antara nilai pemulusan tunggal dan ganda ditambahkan kepada nilai pemulusan dan disesuaikan untuk trend. Nilai peramalan dengan menggunakan *double exponential smoothing* dari Brown's dihitung dengan menggunakan persamaan 2, 3, 4, 5, dan 6.

- 1. 1 (1 ) *A<sup>t</sup> Y<sup>t</sup> At* .................................................... Persamaan (2)
- 2. 1 ' (1 ) ' *A <sup>t</sup> A<sup>t</sup> A <sup>t</sup>* .................................................. Persamaan (3)
- 3. *<sup>t</sup> A<sup>t</sup> A <sup>t</sup> a* 2 ' ................................................................ Persamaan (4)
- 4.  $b_t = \frac{a}{1 (A_t A_t)}$  $b_t = \frac{a}{1-a}(A_t - A_t)$  $=\frac{a}{1-\alpha}$ ...................................................... Persamaan (5)

Persamaan yang digunakan untuk membuat peramalan pada periode p yang akan datang adalah:

*Y a b p <sup>t</sup> <sup>p</sup> <sup>t</sup> <sup>t</sup>* ˆ .................................................................... Persamaan (6)

Dimana :

- $A_t$  = nilai pemulusan eksponensial
- $A'_t$  = nilai pemulusan eksponensial ganda

- $\alpha =$ konstanta pemulusan
- $a_t$  = perbedaan antara nilai-nilai pemulusan eksponensial
- $\bullet$  b<sub>t</sub> = faktor penyesuai tambahan = pengukuran slope suatu kurva
- $Y_t$  = nilai aktual pada periode t
- $\bullet$  p = jumlah periode ke depan yang akan diramalkan
- b. Metode Dua Parameter dari Holt

Metode ini nilai trend tidak dimuluskan dengan pemulusan ganda [secara langsung, tetapi proses pemulusan trend dilakuakan dengan](http://repository.unej.ac.id/)  parameter berbeda dengan parameter pada pemulusan data asli. Nilai peramalan dengan menggunakan *double exponential smoothing* dari Holt dihitung dengan menggunakan persamaan 7, 8, dan 9.

Bentuk umum yang digunakan untuk menghitung ramalan adalah:

- 1. (1 )( ) *A<sup>t</sup> Y<sup>t</sup> At*<sup>1</sup> *Tt*<sup>1</sup> ………………………….Persamaan (7)
- 2. 1 1 ( ) (1 ) *T<sup>t</sup> A<sup>t</sup> At Tt* …………………………..Persamaan (8)

Persamaan yang digunakan untuk membuat peramalan pada periode p yang akan datang adalah:

 $\hat{Y}_{t+p} = A_t + T_t p$  ……………………………………………………………………Persamaan (9)

Dimana :

- $A_t$  = nilai pemulusan eksponensial
- $\bullet$   $\alpha$  = konstanta pemulusan untuk data  $(0 \le \alpha \le 1)$
- $\theta =$  konstanta pemulusan untuk estimasi trend ( $0 \le \beta \le 1$ )
- $Y_t$  = nilai aktual pada periode t
- $T_t$  = estimasi trend
- $\bullet$  p = jumlah periode ke depan yang akan diramalkan

#### 3. *Triple Exponential Smoothing*

Metode *Triple Exponential Smoothing* digunakan ketika data menunjukan adanya trend dan perilaku musiman. Ada dua macam metode *triple exponential smoothing* yaitu:

#### a. *Triple Exponential Smoothing* satu parameter dari Brown's

Nilai peramalan dengan menggunakan *triple exponential smoothing* dihitung dengan menggunakan persamaan 10 sampai persamaan 16.

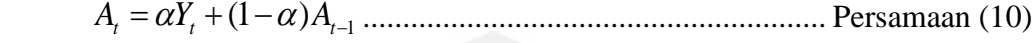

- <sup>1</sup> ' (1 ) ' *A <sup>t</sup> A<sup>t</sup> A <sup>t</sup>* ...................................................... Persamaan (11)
- <sup>1</sup> ' ' (1 ) ' ' *A <sup>t</sup> A<sup>t</sup> A <sup>t</sup>* ..................................................... Persamaan (12)
	- at = (3At) (3A't) + A''t ..................................................... Persamaan (13)
	- bt=  $\alpha/((2(1-\alpha))((6-(5\alpha)At)-(10-(8\alpha)A't)+(4-(3\alpha)A''t)))$  ..... Persamaan (14)

ct= α<sup>2</sup> /((1-α)<sup>2</sup> (At-(2A't)+A''t)) ......................................... Persamaan (15)

[Persamaan yang digunakan untuk membuat peramalan pada periode p](http://repository.unej.ac.id/)  yang akan datang adalah:

$$
Fx = at + bt + (0.5ct)
$$
 \n $\dots$  \n $\dots$ 

Dimana :

- $A_t$  = nilai pemulusan single eksponential smoothing
- $\bullet$  A't = nilai pemulusan double exponential smoothing
- $A''t$  = nilai pemulusan triple exponential smoothing
- $at = \text{nilai rata-rata periode } t$
- $bt$  = nilai kecenderungan/trend linier
- $ct = \text{nilai kecenderungan/trend parabolik}$
- $\bullet$  Fx = nilai peramalan untuk periode selanjutnya
- b. Triple Exponential Smooting tiga parameter dari Holt (Holt-winter exponential smoothing)

Didasarkan pada tiga persamaan pemulusan, yaitu: untuk unsur stasioner, untuk trend, dan untuk musiman. Nilai peramalan dengan menggunakan tiga parameter dari Holt (Holt-winter exponential smoothing) dihitung dengan menggunakan persamaan 17 sampai persamaan 20.

(1 )( ) 1 1 *<sup>t</sup> <sup>t</sup> t L t <sup>t</sup> A T S Y A* .....………………….…..Persamaan (17)

1 1 ( ) (1 ) *T<sup>t</sup> A<sup>t</sup> At Tt* ……………………………..Persamaan (18)

*t L t t <sup>t</sup> S A Y S* (1 ) …………………………………….Persamaan (19)

Persamaan yang digunakan untuk membuat peramalan pada periode p yang akan datang adalah:

*Yt <sup>p</sup> A<sup>t</sup> T<sup>t</sup> p StL <sup>p</sup>* ( ) ˆ …………………………………....Persamaan (20)

Dimana:

- $A_t$  = nilai pemulusan eksponential
- $\bullet$   $\alpha$  = konstanta pemulusan untuk data ( $0 \le \alpha \le 1$ )
- $\theta =$ konstanta pemulusan untuk estimasi trend ( $0 \le \beta \le 1$ )
- $\bullet$   $\mu$  = konstanta pemulusan untuk estimasi musiman ( $0 \le \mu \le 1$ )
- $Y_t$  = nilai aktual pada periode t
- $T_t$  = estimasi trend
- $S_t$  = estimasi musiman
- $\bullet$  L = panjangnya musim
- $\bullet$  p = jumlah periode ke depan yang akan diramalkan

Metode exponential smoothing dipilih sebagai metode dalam penelitian ini karena berdasarkan karakteristik metode exponential smoothing yang berbeda dengan karakteristik metode peramalan lain dan cocok digunakan dalam [peramalan pada penelitian ini, yang merupakan peramalan jangka pendek dengan](http://repository.unej.ac.id/)  data masa lalu 6 bulan dan memiliki fluktuasi tidak teratur. Berikut perbedaan exponential smoothing dengan metode peramalan lain dapatdilihat pada tabel 2.1.

Tabel 2.1 Perbedaan metode exponential smoothing dengan metode peramalan lain (Sumber : *(Riris, 2010)*)

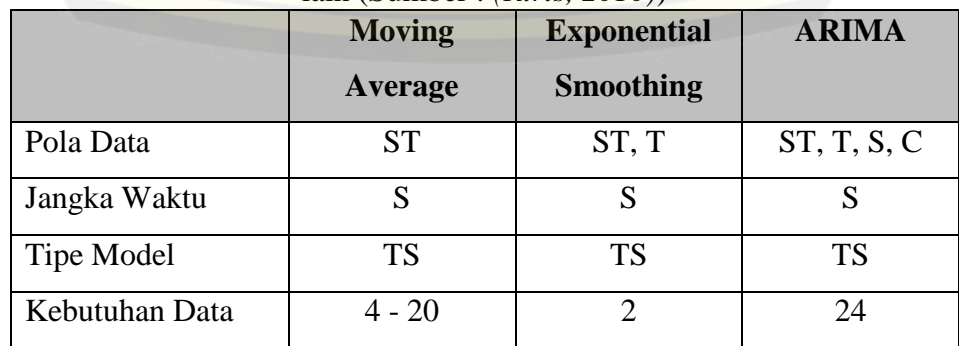

Keterangan:

Pola Data:

 $ST = Stasioner$ 

- $T = Trand$
- $S =$  Musiman

 $C = Siklis$ 

### Jangka Waktu S = Singkat (kurang dari 3 bulan)

#### **2.7** *Mean Absolute Percentage Error* **(MAPE)**

Pengukuran kesalahan peramalan digunakan untuk mengetahui tingkat kesalahan peramalan yakni dengan melihat perbedaan antara hasil peramalan dengan permintaan yang terjadi. terdapat beberapa macam metode untung mengukur kesalahan peramalan salah satunya adalah MAPE *(The Mean Absolute Percentage Error).*

*The Mean Absolute Percentage Error* (MAPE) dihitung dengan cara menghitung kesalahan absolut pada tiap periode dibagi dengan nilai observasi yang nyata untuk periode tersebut. Kemudian, kemudian diambil presentase rata[rata kesalahan absolut tersebut. MAPE berguna ketika ukuran atau besar variabel](http://repository.unej.ac.id/)  ramalan itu penting dalam mengevaluasi ketepatan ramalan. MAPE mengindikasi seberapa besar kesalahan dalam meramal yang dibandingkan dengan nilai nyata pada deret (Riris, 2010).

Teknik perhitungan *Mean Absolute Percentage Error* (MAPE) dilakukan dengan mencari persentase nilai rata-rata kesalahan. Untuk menggunakan teknik ini, langkah-langkahnya adalah sebagai berikut (Jogiyanto, 2005):

- 1. Menghitung persentase kesalahan peramalan (PE) dengan rumus pada persamaan 17.
- 2. Membagi jumlah nilai absolut kesalahan dengan jumlah pengamatan seperti pada persamaan 18.

 $PE = \sum_{\text{v+}}^{\text{[Xt-Ft]}}$  × 100% ................................................. Persamaan (17)  $MAPE = \frac{PE}{m}$ .....................................................................Persamaan (18)

Dimana :

- $n =$ banyaknya periode
- *Xt* =Nilai aktual pada periode-t
- *Ft* =Nilai peramalan pada periode-t

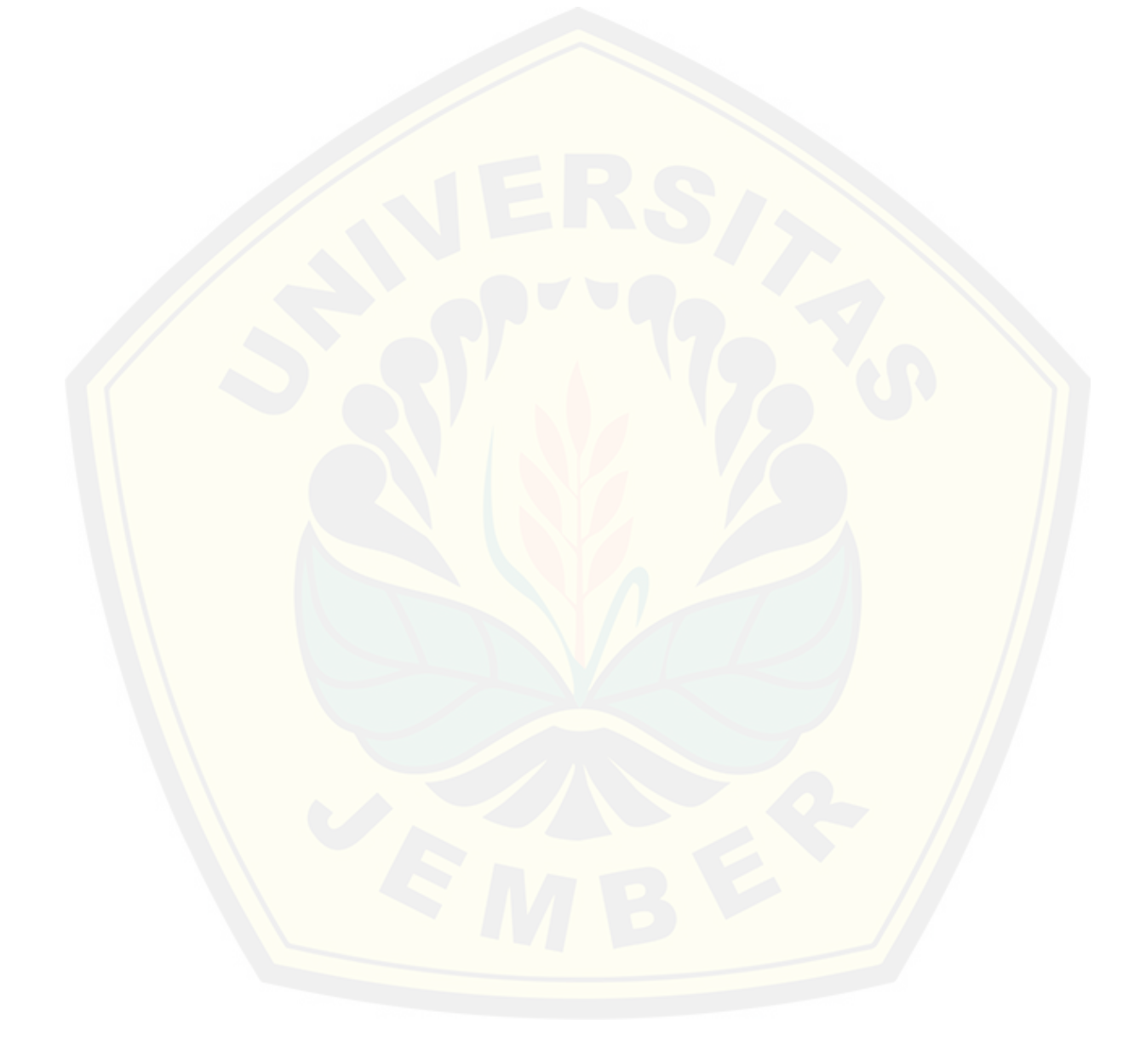

#### **BAB 3 METODOLOGI PENELITIAN**

Bab ini menjelaskan tentang sekumpulan metode yang digunakan dalam penelitian pengembangan sistem. Pada bab ini juga dijelaskan mengenai langkah dan prosedur yang dilakukan dalam pengumpulan data atau informasi guna memecahkan permasalahan dalam penelitian.

#### **3.1 Jenis Penelitian**

Penelitian ini menggunakan dua jenis penelitian, yaitu penelitian kualitatif [dan penelitian kuantitatif. Penelitian jenis kualitatif digunakan untuk mendapatkan](http://repository.unej.ac.id/)  *requirement* sistem melalui wawancara dan studi literatur. Sedangkan penelitian jenis kuantitatif digunakan pada proses pengolahan data penjualan yang selanjutnya digunakan dalam proses peramalan persediaan barang menggunakan metode *exponential smoothing*.

#### **3.2 Waktu dan Tempat Penelitian**

Studi kasus penelitian ini bertempat di UD Purnama Jati. Waktu penelitian dilakukan selama enam bulan, dimulai bulan Desember 2016 sampai dengan bulan Mei 2017.

#### **3.3 Tahapan Penelitian**

Tahapan penelitian pengembangan sistem ini dilakukan dengan menggunakan metode SDLC (*System Development Life Cycle*) model *waterfall*. SDLC model *waterfall* dipilih karena model ini memiliki tahapan pengembangan sistem yang dilakukan secara terurut dan terstruktur, mulai dari pengumpulan kebutuhan, desain sistem, implementasi sistem, *testing* dan *maintenance*, sehingga model ini mampu menghasilkan sistem yang terstruktur dengan baik. Selain itu, model ini baik diterapkan dalam pengembangan sistem berskala kecil sehingga cocok dengan sistem informasi berskala kecil yang tidak banyak mengalami perubahan seperti sistem yang nantinya dibangun melalui penelitian ini.

Adapun SDLC model *waterfall* memiliki tahapan-tahapan seperti yang dapat dilihat pada Gambar 3.1 berikut:

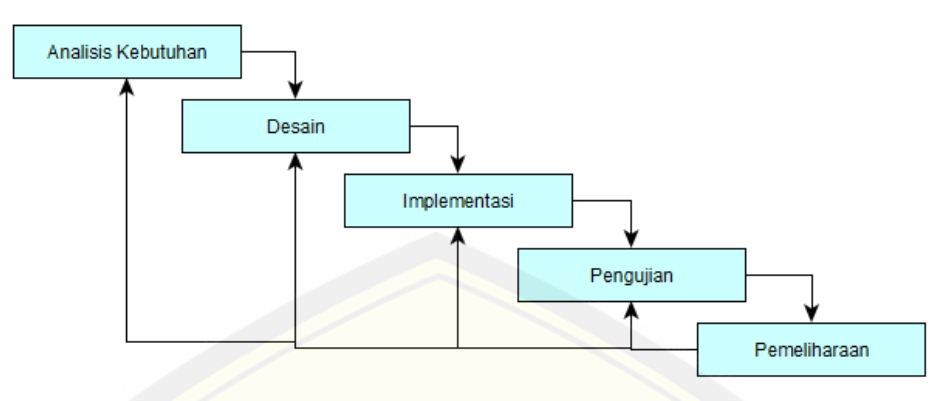

Gambar 3.1 SDLC Model Waterfall

#### 3.3.1 Analisa Kebutuhan

Analisa kebutuhan merupakan tahap awal dalam penelitian. Tahap ini terbagi lagi menjadi dua tahap, tahap yang pertama adalah tahap pengumpulan data dan tahap yang kedua adalah tahap pengolahan data.

3.3.1.1 Tahap Pengumpulan Data

Tahap pengumpulan data bertujuan untuk memperoleh data atau informasi [yang dibutuhkan dalam mencapai tujuan penelitian. Pengumpulan data pada](http://repository.unej.ac.id/)  penelitian ini dilakukan melalui beberapa cara yaitu:

- a. Studi literatur, jurnal, serta mencari informasi menggunakan media internet mengenai persediaan barang, pola data, dan metode penelitian yakni *exponential smoothing.*
- b. Wawancara kepada manajer UD Purnama Jati guna mengetahui permasalahan yang ada di UD Purnama jati dan untuk memperoleh data perusahaan yang nantinya akan diolah dalam penelitian.

Adapun data dan informasi yang didapatkan dari tahap ini antara lain data perusahaan rekanan, data barang, data penjualan barang selama 12 bulan mulai dari bulan Mei 2016 sampai bulan April 2017 dan metode *exponential smoothing* yang nantinya akan digunakan dalam penelitian ini.

#### 3.3.1.2 Tahap Pengolahan Data

Data yang telah diperoleh pada tahap pengumpulan data diolah untuk menentukan kebutuhan-kebutuhan atau fungsionalitas sistem informasi peramalan persediaan. Salah satu kebutuhan fungsionalitas sistem ini adalah

meramalkan persediaan barang, peramalan ini akan dilakukan dengan menggunakan metode *exponential smoothing.*

#### 3.3.2 Desain Sistem

Pembuatan desain sistem dalam penelitian ini menggunakan *Unified Modeling Language* (UML) yang dirancang dengan konsep *Object-Oriented Design* (OOD). Pemodelan UML yang digunakan adalah sebagai berikut :

1. *Business Proccess*

*Bussines process* merupakan diagram yang menjabarkan *input, output,*  serta *goal* sistem. *Input* dari sistem dalam penelitian ini berupa data barang, data supplier, data pernjualan, serta data lainnya yang digunakan dalam pembuatan sistem. Laporan penjualan dan peramalan persediaan barang periode berikutnya merupakan salah satu *output* dari sistem pada penelitian, sedangkan *goal* dalam sistem ini adalah sistem peramalan persediaan barang berbasis web untuk meramalkan jumlah persediaan barang pada periode berikutnya.

#### 2. *Use Case Diagaran*

*Usecase Diagram* mendefinisikan kebutuhan fungsionalitas yang harus [disediakan oleh sistem dan menggambarkan hak akses yang dimiliki user terhadap](http://repository.unej.ac.id/)  sitem. salah satu contoh usecase dalam sistem ini adalah mengelola data barang yang dapat dikukan oleh *user* manajer*. D*alam mengelola data barang, user ini dapat melihat data barang, menambah barang, mengubah data barang, dan menonaktifkan data barang.

3. *Scenario*

*Scenario Diagram* berisi penjelasan megenai alur berjalannya sebuah fitur yang ada dalam *usecase diagram.* Didalam *scenario* akan dijelaskan fitur yang dijalankan, user yang menjalankan, pra kondisi dan pasca kondisi setelah fitur itu dijalankan. Contoh *scenario* dalam sistem peramalan persediaan ini adalah *scenario* untuk melihat data barang, akan dipaparkan urutan reaksi aktor dan reaksi sistem pada *scenario* normal dan *scenario* alternatif.

#### 4. *Activity Diagram*

Penggambaran runtutan aktifitas di dalam sebuah proses dapat dilihat di *activity diagram.* Diagram ini dibuat berdasarkan *scenario* yang telah dibuat dalam tahap sebelumnya. *Activity diagram* dalam sistem ini misalnya, berdasarkan salah satu *scenario* sistem yakni melihat data barang akan digambarkan rututan aktifitas dalam proses yang dijalankan *oleh user.*

#### 5. *Sequence Diagram*

*Sequence diagram* mengggambarkan rangkaian pesan yang dikirim antar object juga interaksi yang terjadi didalam sebuah proses. Interaksi yang terjadi melibatkan *user*, media perantara, dan pesan itu sendiri. Diagram ini menggabarkan alur penulisan kode suatu proses yang memudahkan *programmer* dalam melakukan pengkodean sistem peramalan persediaan UD Purnama Jati.

### 6. *Class Diagram*

*Class Diagram* menggambarkan struktur statis class yang ada dalam sistem. Diagram ini berisi keseluruhan *method* yang akan digunakan *programmer* dalam penulisan kode sistem peramalan persediaan UD Purnama Jati.

#### 7. *Entity Relationship Diagram*

*Entity Relationship Diagram* (ERD) merupakan gambaran struktur basisdata yang dibangun.

#### 3.3.3 Implementasi

Tahapan ini merupakan proses pengimplementasian desain sistem yang telah dibuat kedalam penulisan kode program *HTML*, *CSS*, dan *PHP* untuk [website. Selain itu dalam tahap implementasi ini juga dilakukan manajemen basis](http://repository.unej.ac.id/)  data menggunakan *DBMS MySQL.*

### 3.3.4 Pengujian

Setelah tahap implementasi selesai, tahap selanjutnya adalah pengujian terhadap sistem yang telah dibangun. Penelitian ini melakukan pengujian sistem dengan dua cara yaitu:

1. *White Box Testing* 

*White box testing* merupakan pengujian perangkat lunak yang dilakukan dengan cara melihat modul yang telah dibuat dengan program yang ada. Pengujian ini menggunakan *Cyclomatic Complexity* (CC) untuk mengukur tingkat kompleksitas program dengan cara menelulusuri jalur-jalur yang ada melalui *source code*nya. Rumus CC dapat dilihat pada persamaan 19.

= ( − ) + 2 .......................................................... Persamaan (19)

#### 2. *Black Box Testing*

Berbeda dengan *white box* testing, *black box testing* merupakan pengujian perangkat lunak yang dilakukan oleh *user* dengan cara memeriksa fungsionalitas dari sistem yang berkaitan dengan struktur internal atau kerja saat sistem dijalankan.

3. Uji Validitas Metode Exponential Smoothing

Uji validitas metode dilakukan untuk menguji apakah hasil perhitungan peramalan yang dihasilkan sistem sudah benar. Uji validitas metode ini dilakukan dengan cara membandingkan hasil perhitungan peralaman oleh sistem dengan perhitungan manual menggunakan metode *exponential smoothing.*

#### 3.3.5 Pemeliharaan Sistem

Tahap pemeliharaan dilakukan ketika sistem telah dibangun dan digunakan oleh *user*. Tahap ini diperlukan untuk memastikan tidak adanya [kesalahan dalam sistem peramalan persediaan barang agar apabila terjadi](http://repository.unej.ac.id/)  kesalahan dapat segera diperbaiki

#### **BAB 5 HASIL DAN PEMBAHASAN**

Bab ini menjelaskan tentang hasil dan pembahasan dari Sistem Informasi Peramalan Persediaan Barang Guna Mengelola Jumlah Barang dalam Gudang menggunakan Metode *Exponential Smoothing* (Studi Kasus : UD Purnama Jati).

#### **5.1 Sistem Informasi Peramalan Pesediaan Barang**

Sistem Informasi peramalan persediaan barang berbasis website merupakan hasil dari pengembangan sistem yang telah dipaparkan pada bab empat. Tampilan dan penjelasan fitur-fitur pada sistem informasi peramlaan persediaan barang akan dijelaskan pada sub sub bab dibawah ini.

#### 5.1.1 Halaman *Login*

.Halaman *Login* merupakan tampilan sistem informasi peramalan persediaan barang yang memungkinkan *user* menginputkan *username* dan *password* untuk mengakses sistem sesuai hak akses yang dimiliki masing-masing user. Untuk melakukan *login* sistem user haru mengisi *username dan password* [pada kolom yang telah disediakan dan mengklik tombol "Login". Halaman Login](http://repository.unej.ac.id/)  dapat dilihat pada Gambar 5.1.

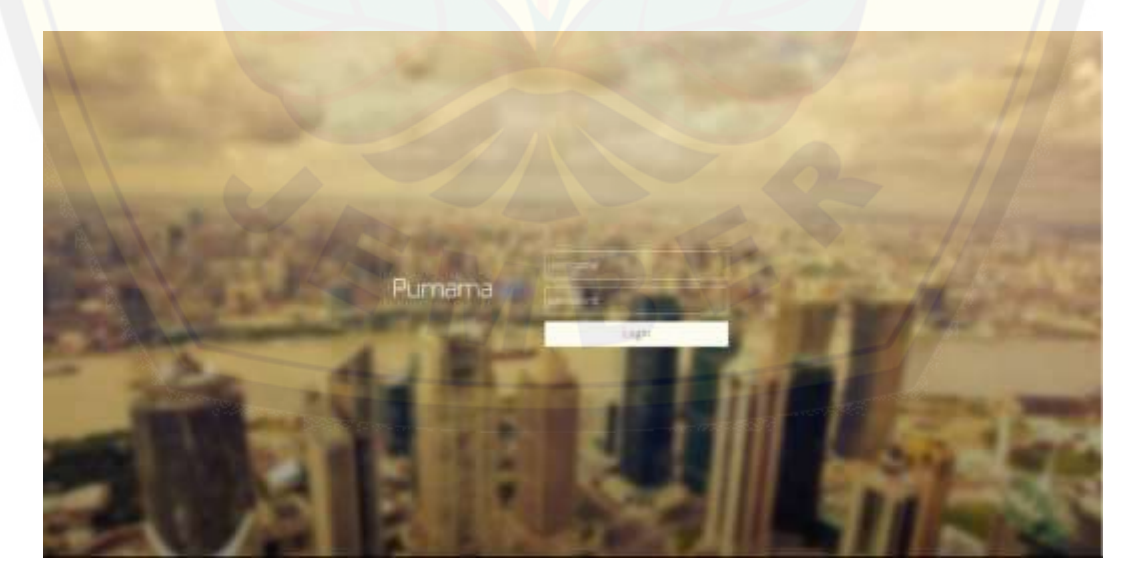

*Gambar 5.1* Halaman *Login*

#### 5.1.2 Fitur Mengelola Data *User*

Fitur ini dapat diakses oleh manajer, fitur ini memungkinkan manajer untuk melihat daftar *user* sistem, detail data user, menambah user dan mengubah data user. Fitur ini dapat diakses manajer dengan memilih menu "*user"*. Tampilan menu ini dapat dilihat pada Gambar 5.2.

| Ω                       | Osta Lines                     |                             |                                              |                                |                                                                                                    |
|-------------------------|--------------------------------|-----------------------------|----------------------------------------------|--------------------------------|----------------------------------------------------------------------------------------------------|
| m.<br>Harry.            | these that the means           |                             |                                              |                                | Topot                                                                                                    |
| A Gettings              | <b>Translat Campbed</b>        | $\sim$<br>II / Klaine       | 11. Ma-2wa-                                  | 11 L. Jaltatori                | <b>LIEL</b><br>$\sim$                                                                                                    |
| G Hall<br><b>A. Mar</b> | Installat Performancial<br>--- | A West No. 6                | <b>MITHAMILE</b>                             | Pajaux                         | $\begin{array}{c c c c c} \hline \multicolumn{3}{c }{\textbf{C}} & \multicolumn{3}{c }{\textbf{C}} \\ \hline \multicolumn{3}{c }{\textbf{C}} & \multicolumn{3}{c }{\textbf{C}} \\ \hline \multicolumn{3}{c }{\textbf{C}} & \multicolumn{3}{c }{\textbf{C}} \\ \hline \multicolumn{3}{c }{\textbf{C}} & \multicolumn{3}{c }{\textbf{C}} \\ \hline \multicolumn{3}{c }{\textbf{C}} & \multicolumn{3}{c }{\textbf{C}} \\ \hline \multicolumn{3}{c }{\textbf{C}} &$ |
| III News                | Heims Davis                    | JERASHMAN HALL              | <b>TESTIONARTY</b>                           | <b>Fiscon</b>                  | $\begin{array}{c c c c c} \hline \bullet & \bullet & \bullet & \bullet \end{array}$                                                                                                    |
| T Sakera                | 30000<br>MAINTE.               | A Make speech by 5          | <b>MITTERER</b>                              | <b><i>Union Permitting</i></b> | $\frac{1}{2}$                                                                                                    |
| <b>Br. Transato</b>     | <b>Biggest 10</b>              | of materialism's as 119 a.- | <b>INSTERNING</b>                            | <b>Hanger</b>                  |                                                                                                    |
| <b>P.</b> Propaise      | 552<br>$\sim$<br><b>VIE</b>    | <b>Sales</b>                | <b>COLOR</b><br><b>SHOWAN TITY</b><br>$-100$ | view.                          | $\bullet$ $\bullet$ $\bullet$                                                                                                    |
| Bit 1964<br>& Priemies  | Were the dark Pratials         | B. projection in            | <b>BETUS/TRAULE</b>                          | 1 Papers                       | $\bullet \quad \bullet \quad \bullet \quad \bullet$                                                                                                    |
|                         | Thomas 1 is 5 of 5 miles)      |                             |                                              |                                | <b>High</b><br><b>Property</b> 1                                                                                                    |

Gambar 5.2 Tampilan Data User

Tabel data user pada Gambar 5.2 diatas menampilkan daftar user atau [pengguna sistem yang masih berstatus aktif. Tabel diatas juga menampilkan](http://repository.unej.ac.id/)  tombol (berupa *icon*) nonaktifkan, detail, dan ubah. Sedangkan dibawah tabel user terdapat tombol tambah yang digunakan untuk menambah data user. Tombol *action* fitur ini dapat dilihat pada Gambar 5.3.

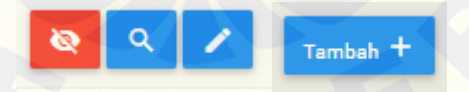

Gambar 5.3 Tombol nonaktifkan, detail, ubah, dan tambah

Tombol nonaktifkan dipilih ketika manajer akan menonaktifkan user yang tidak memiliki hak akses untuk mengakses sistem dikarenakan sesuatu hal (misalnya telah berhenti bekerja di perusahaan). Ketika manajer memiih tombol nonaktifkan tersebut maka secara otomatis *user* yang di nonaktifkan tidak dapat mengakses sistem lagi, dan tidak muncul dalam tabel daftar user sistem lagi. Tombol detail dipilih ketika manajer ingin melihat detail data user, tombol ubah digunakan ketika manajer ingin merubah data user, dan tombol tambah ketika

manajer ingin menambah data user. Adapun tampilan tambah data user dapat dilihat pada Gambar 5.4, tampilan detail user pada Gambar 5.5, tampilan ubah user pada Gambar 5.6.

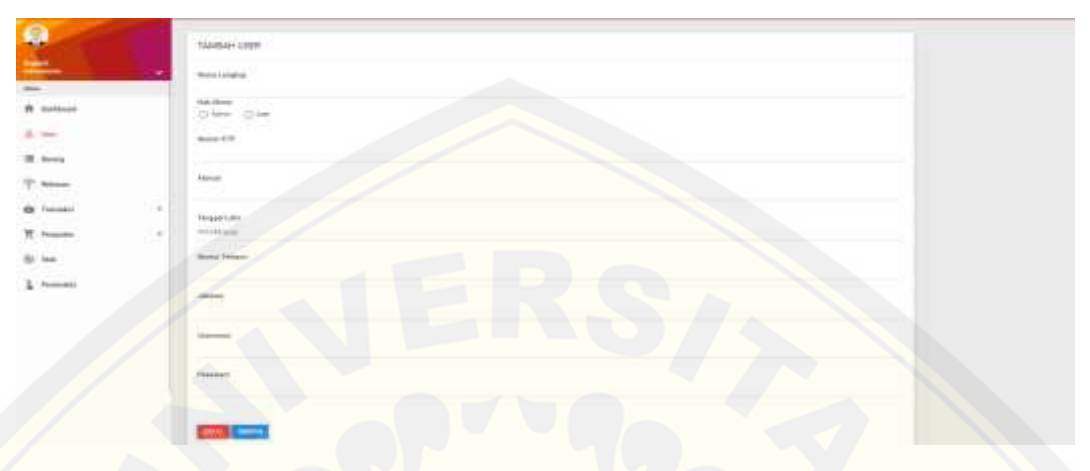

Gambar 5.4 Tampilan tambah data user oleh manajer

Halaman tambah data user pada Gambar 5.4 menampilkan form tambah data user yang harus diisi oleh manajer ketika akan menambah user yang dapat mengakses sistem. Pada bagian bawah form terdapat tombol simpan yang [digunakan ketika manajer selesai memasukan data diri user dan ingin](http://repository.unej.ac.id/)  menyimpannya dan tombol batal yang digunakan ketika manajer batal menambah data user.

| $\frac{Q}{\alpha}$<br>DETAILUSER<br>.<br>٠<br><b>Raine Linchie</b><br>me.<br>WORSEN PATTYPEKEEP.<br>mak Absen<br><b>PL</b> Stationer<br><b>Contractor</b><br><b>SUARE</b><br>street.<br>$\Delta$ mm<br>Rooms 8:50<br><b>Contract</b><br>leinijff<br><b>JE Ratewa</b><br>Alanak<br>The Melanas<br>J. Harristo J. I.<br><b>WE THRANK</b><br>×<br>Teleparture<br>×<br>Pergerber<br>201001094<br>-<br><b>That</b><br><b>Resource Technicon.</b><br>SEVATETER<br>2. Pointube<br><b>SHARA AND</b><br><b>ASSIS</b><br><b>Tripologi</b> | <b>IN PERMANA JATE</b> |  |
|----------------------------------------------------------------------------------------------------|------------------------|--|
|                                                                                                    |                        |  |
|                                                                                                    |                        |  |
|                                                                                                    |                        |  |
|                                                                                                    |                        |  |
|                                                                                                    |                        |  |
|                                                                                                    |                        |  |
|                                                                                                    |                        |  |
|                                                                                                    |                        |  |
|                                                                                                    |                        |  |
|                                                                                                    |                        |  |
|                                                                                                    |                        |  |
|                                                                                                    |                        |  |

*Gambar 5.5* Tampilan detail data user

Halaman detail data user pada Gambar 5.5 menampilkan detail data diri milik user yang dipilih sebelumnya dalam bentuk *form*. Pada bagian bawah form

detail terdapat tombol kembali yang digunakan untuk kembali ke halaman sebelumnya, yaitu halaman data user.

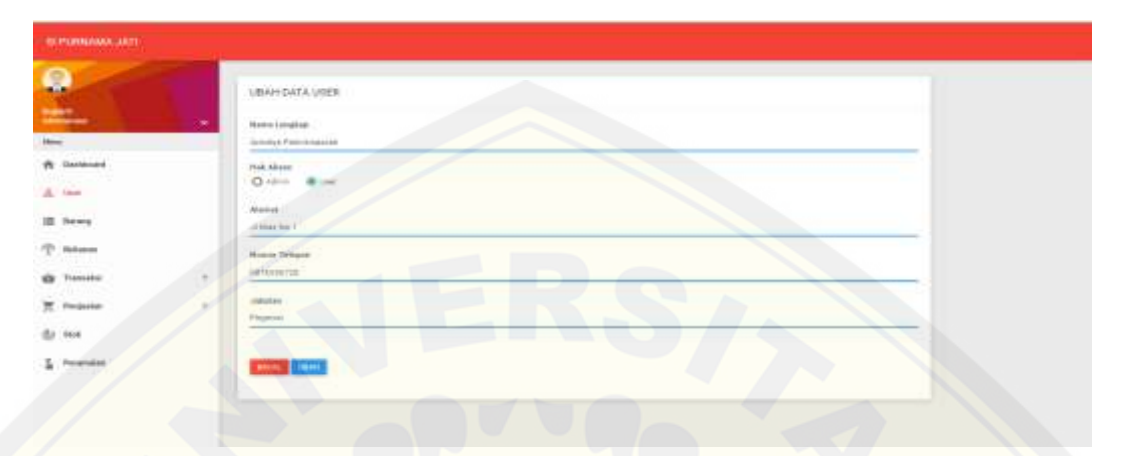

Gambar 5.6 Tampilan edit data user

Halaman ubah data user pada Gambar 5.6 menampilkan data user sesuai dengan user yang dipilih. Namun tidak keseluruhan data user dapat diubah oleh [manajer, hanya berberapa data saja yang dapat diubah. Halaman ini juga](http://repository.unej.ac.id/)  menampilkan tombol simpan yang digunakan untuk menyimpan perubahan data user dan tombol batal untuk batal mengubah data user.

### 5.1.3 Fitur Melihat Data user

Fitur ini dapat diakses oleh seluruh user dengan memilih pilihan lihat profil yang terdapat di sebelah kiri atas tampilan. Fitur ini memungkinkan user dapat melihat data dirinya sendiri. Adapun tampilan dari pilihan lihat profil dapat dilihat pada Gambar 5.7 dan tampilan profil data user pada Gambar 5.7.

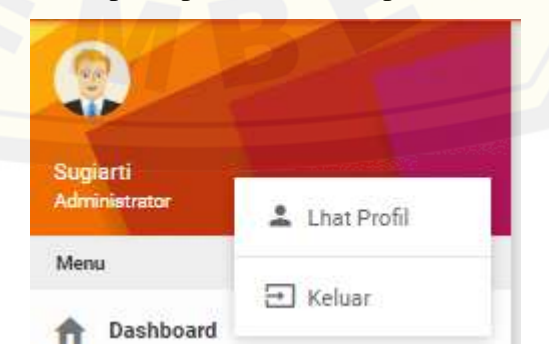

Gambar 5.7 Tampilan Pilihan lihat profil

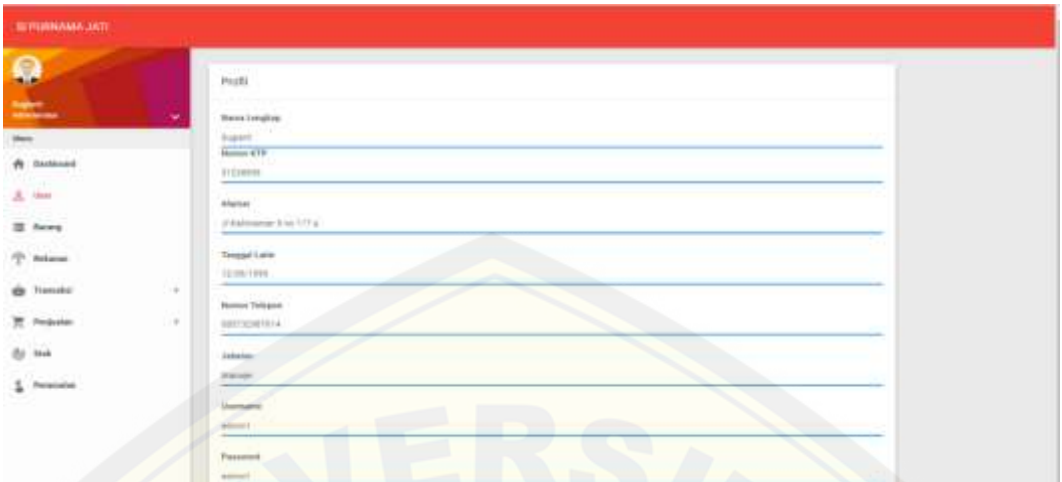

Gambar 5.8 Tampilan profil user

### 5.1.4 Fitur Mengelola Data Barang

Fitur ini dapat diakses oleh manajer, fitur ini memungkinkan manajer untuk melihat daftar barang yang dijual di oulet milik UD.Purnama Jati, [menambah user dan mengubah data user. Fitur ini dapat diakses manajer dengan](http://repository.unej.ac.id/)  memilih menu barang. Tampilan menu ini dapat dilihat pada Gambar 5.9.

| <b>SPERMAN ATT</b>                                                  |        |                                           |                                  |                     |                        |                      |
|---------------------------------------------------------------------|--------|-------------------------------------------|----------------------------------|---------------------|------------------------|----------------------|
| ۰                                                                   |        | Eats Bereits                              |                                  |                     |                        |                      |
| e.<br>$\frac{1}{2}$                                                 |        | the a state.                              |                                  |                     |                        | tento.               |
| $\begin{tabular}{ll} $A$ & $b$ & $b$ & $c$ \\ \hline \end{tabular}$ |        | <b>Kens Roma</b><br><b>All Commercial</b> | It Personal                      | <b>Projections</b>  | J. Laws Paramount      |                      |
| $A$ for :                                                           |        | class first.<br><b>CONTRACTOR</b>         | <b>Sear Francis Ford 1</b>       | 11000               | Film.                  | 口に                   |
| $\equiv$ bond                                                       |        | time."                                    | lower Entiting Plants            | <b>MARK</b>         | <b>Tribute</b>         | <b>CHO</b>           |
| T Anne                                                              |        | <b>Bang Bullion</b>                       | <b>Earlier</b>                   | 11100               | 1 Sept.                | <b>CI</b> Z          |
| Tommeri                                                             | $-1.4$ | <b>Basic Rivers</b>                       | Toronto.                         | <b>TERRY</b><br>36, | 1964.                  | $\mathbf{C}$         |
| Personal                                                            | 1.Car  | Agency (exp.)                             | Assets Earl                      | $-100$              | <b>Common</b><br>Pipe. | <b>CIP</b>           |
| w                                                                   |        | Betravel February                         | <b>Policing Control</b>          | dist.               | 1-Sec.<br><b>STEP</b>  | <b>CIV</b>           |
| $\frac{1}{2}$ . Property                                            |        | Literatur Networker Dispersions           | allowed in<br>Intraditional Rest | 11117               | Posts.                 | $\blacksquare$       |
|                                                                     |        | Incredential Institute                    | Implay far                       | $\frac{1}{2}$       | <b>Help</b>            | CI Z                 |
|                                                                     |        | <b>Sec.</b>                               | <b>Parameter</b>                 | $\equiv$            | <b>Laure</b>           | <b>CLES</b>          |
|                                                                     |        | <b>Elerge Rossell Bellow</b>              | Form 1                           | $=$                 | <b>Film</b>            | 日々                   |
|                                                                     |        | drawing into this \$1 provide.            |                                  |                     |                        | $-111$ + + + + + + + |
|                                                                     |        |                                           |                                  |                     |                        |                      |

Gambar 5.9 Tampilan data barang

Tabel data barang pada Gambar 5.9 diatas menampilkan daftar barang yang dijual di *oulet* UD Purnama Jati yang masih berstatus aktif. Tabel diatas juga menampilkan tombol (berupa *icon edit*) nonaktifkan, dan ubah data barang. Sedangkan dibawah tabel user terdapat tombol tambah yang digunakan untuk menambah data user. Tombol *action* fitur ini dapat dilihat pada Gambar 5.10.

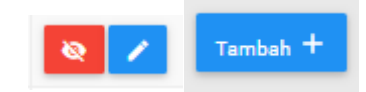

Gambar 5.10 Tampilan tombol nonaktifkan, ubah, dan tambah data barang

Tombol nonaktifkan dipilih ketika manajer akan menonaktifkan data barang yang sudah tidak dijual di *outlet,* tombol ubah dipilih ketika manajer akan mengubah data barang, tombol tambah dipilih ketika manajer akan menambah data barang. Tampilan tambah data barang dapat dilihat pada Gambar 5.11 dan tampilan ubah data barang dapat dilihat pada Gambar 5.12.

| <b>IN PURNAMA JAST</b>                                                                                                    |                                                                        |
|----------------------------------------------------------------------------------------------------|------------------------------------------------------------------------|
| Q<br>$\Rightarrow$<br>$-7$<br><b>Pt</b> Danklown                                                                                           | TANSAH DATA BARANG<br>Parameters<br>$\omega t$<br><b>Banks Parange</b> |
| 盖 (66)<br><b>E</b> firms<br><b>Bukanan</b>                                                                                                 | <b>Thropy Movema</b><br>Drains Personnel (1947)                        |
| <b>WE Thomas</b><br>$\overline{a}$<br><b>R. Francis</b><br>$\frac{1}{2} \left( \frac{1}{2} \right) \left( \frac{1}{2} \right)$<br>the mot- | $\sim 0.04$ . $\sim 0.004$ .                                           |
| 5 Prosended                                                                                                    |                                                                        |

Gambar 5.11 Tampilan tambah data barang

Halaman tambah data barang pada Gambar 5.11 menampilkan form tambah data barang yang harus diisi oleh manajer ketika akan menambah data [barang. Pada bagian bawah form terdapat tombol simpan yang digunakan manajer](http://repository.unej.ac.id/)  untuk menyimpan data barang, tombol batal yang digunakan ketika manajer batal mengubah data barang.

| SEPUTINAMA LIATE                              |                                                                             |  |
|-----------------------------------------------|-----------------------------------------------------------------------------|--|
| $\bullet$<br>$\overline{\phantom{a}}$<br>Men. | UBAH DATA BARANG.<br>550 G D TAPPE S 1<br><b>Note Batters</b><br>Alex Sale. |  |
| A Factored<br>$\Delta$ =                      | Permanan<br>Ayles Scribing Forest                                           |  |
| W terr<br>$P$ since                           | Herpi Bereng<br>1 Posts<br><b>CONTRACTOR</b>                                |  |
| ۰<br>Tomobin<br>÷<br>- 6                      | <b>Institut Programme</b><br>÷                                              |  |
| <b>E</b> Pergustan<br>ŧ                       |                                                                             |  |
| $\Phi$ set<br>I Provinter                     | <b>THE TWO</b>                                                              |  |

Gambar 5.12 Tampilan ubah data barang

Halaman ubah data barang pada Gambar 5.12 menampilkan *form* ubah data barang yang harus diisi oleh manajer ketika akan mengubah data barang. Pada bagian bawah *form* terdapat tombol simpan untuk menyimpan perubahan data barang dan tombol batal untuk batal merubah data barang.

### 5.1.5 Fitur Melihat Data Barang

Fitur ini dapat diakses oleh pegawai dengan memilih menu barang. Tampilan menu ini dapat dilihat pada Gambar 5.13

| <b>BEPLININGWALLATE</b>             |                                                |                        |                        |                           |
|-------------------------------------|------------------------------------------------|------------------------|------------------------|---------------------------|
| Q<br><b>Samua Polonicassis</b><br>- | Data Banny                                     |                        |                        | form etc.                 |
| there.                              | How II. reason                                 |                        |                        |                           |
| <b>W</b> Deskinset                  | <b>Business William</b><br>Name Service        | (i) Petronical         | Hope Barney            | Lama Forgansser           |
| <b>W</b> Burning                    | lesse Turan                                    | Ayat Sysong Fore)      | 15000                  | 3 Hart                    |
|                                     | iner.                                          | Ayes University Planet | 44.000                 | 1 mass                    |
| Webann's                            | <b>Provincial</b>                              | <b>Also Fulls</b>      | an i<br><b>Address</b> | 1 Marc                    |
| <b>PE Treasures!</b>                | <b>Frank Kevine</b>                            | <b>Maturities</b>      | 1009                   | $1 + 4 + 1$               |
|                                     | <b>Balado Barr</b>                             | <b>Balada Barr</b>     | <b>ERRAK</b>           | 594                       |
|                                     | Britishinda Clubler                            | Habi har               | <b>WARREN</b>          | 1 Here.                   |
|                                     | tomata de lorigga trigonifico.                 | Intergibilities Made   | 14,940                 | 4 input                   |
|                                     | GetVic Blendark (OpenBox)                      | Harah force Rive       | <b>LEEDS</b>           | <b>History</b><br>4 Hotel |
|                                     | Linear.                                        | <b>Parmers Garr</b>    | a an<br>8,801          | <b>E Plant</b>            |
|                                     | <b>Staking Process Basers</b><br><b>LEADER</b> | <b>Florida</b>         | a m<br><b>TELEVIS</b>  | $2.24$ min i              |
|                                     | Housing I in 15 of \$1 years ;                 |                        |                        |                           |

Gambar 5.13 Tampilan data barang

Halaman Data barang menampilkan tabel data barang yang dijual di *outlet* [UD Purnama Jati dan masih berstatus aktif. Pada bagian atas tabel juga tersedia](http://repository.unej.ac.id/)  kolom search yang memudahkan pegawai untuk mecari data yang dibutuhkan olehnya.

### 5.1.6 Fitur Mengelola Data Supplier

Fitur ini dapat diakses oleh manajer, fitur ini memungkinkan manajer untuk melihat data perusahaan rekanan yang bekerjasama dengan UD Purnama Jati, menambah data supplier, dan mengubah data suplier. Fitur ini dapat diakses manajer dengan memilih menu rekanan. Tampilan menu ini dapat dilihat pada Gambar 5.14.

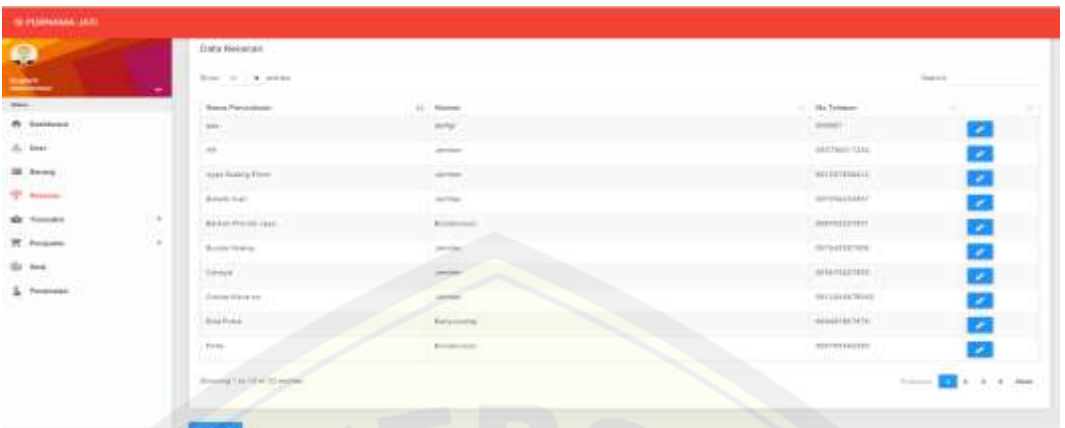

### Gambar 5.14 Tampilan data supplier

Tabel data *supplier* pada Gambar 5.14 diatas menampilkan daftar *supplier* [yang bekerjasama dengan UD Purnama Jati, tabel diatas juga](http://repository.unej.ac.id/)  menampilkan tombol ubah data *supplier* (berupa *icon*). Sedangkan dibawah tabel *supplier* terdapat tombol tambah yang digunakan untuk menambah data *supplier*. Tombol *action* fitur ini dapat dilihat pada Gambar 5.16.

### Gambar 5.15 Tampilan tombol ubah, dan tambah data *supplier*

 $Tambah +$ 

Tombol ubah data *supplier* pada Gambar 5.15 digunakan ketika manajer akan mengubah data *supplier*, tombol tambah ketika manajer akan menambah data *supplier*. Tampilan tambah data *supplier* dapat dilihat pada Gambar 5.16 dan tampilan ubah data barang dapat dilihat pada Gambar 5.17.

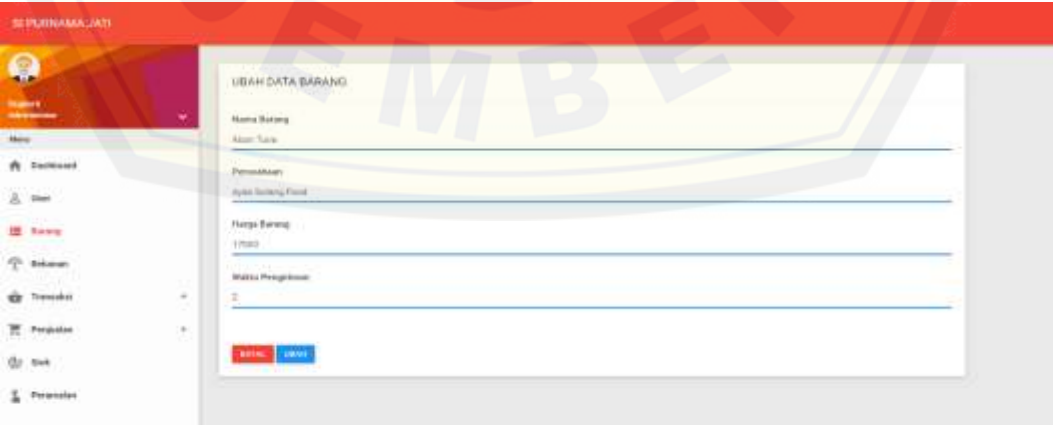

Gambar 5.16 Tampilan tambah data *supplier*

Halaman tambah data *supplier* pada Gambar 5.16 menampilkan form tambah data *supplier* yang harus diisi oleh manajer ketika akan menambah data *supplier*. Pada bagian bawah form terdapat tombol simpan yang digunakan manajer untuk menyimpan data barang, tombol batal yang digunakan ketika manajer batal menambah data barang.

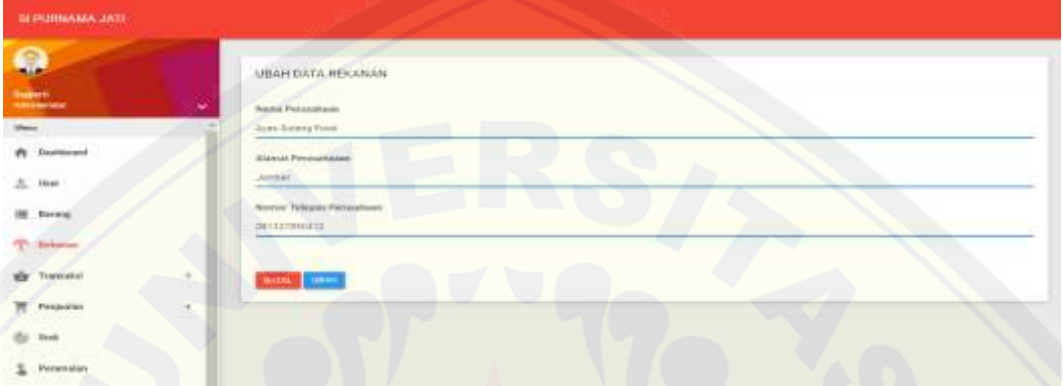

Gambar 5.17 Tampilan ubah data *supplier*

Halaman ubah data barang pada Gambar 5.17 menampilkan *form* ubah data *supplier* yang harus diisi oleh manajer ketika akan mengubah data *supplier*. Pada bagian bawah *form* terdapat tombol simpan untuk menyimpan perubahan data *supplier* dan tombol batal untuk batal merubah data *supplier*.

#### 5.1.7 Fitur Melihat Data *Supplier*

Fitur ini [dapat diakses oleh pegawai dengan memilih menu rekanan](http://repository.unej.ac.id/)  Tampilan menu ini dapat dilihat pada Gambar 5.18

| <b>THE PERMISSION AND THE</b>                             |              |                                                                      |                                                                                            |                                |
|-----------------------------------------------------------|--------------|----------------------------------------------------------------------|--------------------------------------------------------------------------------------------|--------------------------------|
| 9<br><b>START</b><br><b><i>Authors Fabricanazzate</i></b> |              | the property of the control of the con-<br>DATA REKANAN              | the property of the control of the control of the control of the control of the control of | ____                           |
| <b>Product</b> Chrysler<br><b>FRAGE</b>                   | $\sim$       | Show: In : 174 annual<br>the complete state of the complete state of |                                                                                            | Tributori                      |
| W Gerkhouset                                              |              | Passacenses                                                          | W. estual Please of kisse                                                                  | <b>Homer Telepool</b><br>111   |
| <b>CHEMINE</b><br><b>ISE</b> Barong                       |              | mes.                                                                 | autiul.<br><b>ADIN</b>                                                                     | <b>BEEREY</b>                  |
|                                                           |              | Ads.                                                                 | level                                                                                      | OREZAGITEK+                    |
| <b>Holane</b> s<br>nga -                                  |              | Howe Hotema Point                                                    | Jamiero<br>mer                                                                             | <b>BEGINNING</b><br>u. mma     |
| T. Treesday                                               | $\bar{\tau}$ | <b>Business Here:</b>                                                | Linkshire                                                                                  | 147534233347                   |
|                                                           |              | <b>Broker/Printer case</b><br><b>CONTRACTOR</b>                      | <b>Transportion</b><br><b>CALLS</b>                                                        | <b>Strivisionville</b>         |
|                                                           |              | <b>Russia falleria</b>                                               | <b>Januar</b>                                                                              | 047642307988                   |
|                                                           |              | Sewer.                                                               | लाह<br><b>Jackson</b><br>---                                                               | <b>SRAKTSATTOSS</b>            |
|                                                           |              | Tollin House                                                         | Jacques,                                                                                   | <b>UNTERSTORES</b>             |
|                                                           |              | .<br><b>RELATION</b>                                                 | <b>CALL CARDS</b><br><b>BARKHWEI</b>                                                       | SEARCHERS TA                   |
|                                                           |              | <b>TANKS</b><br><b>Eves</b>                                          | Borgiyesino                                                                                | 00030342309                    |
|                                                           |              | Showing Title 10 of 10 around                                        |                                                                                            | <b>Block</b><br><b>Dominal</b> |

Gambar 5.18 Tampilan data barang

Halaman Data *supplier* pada Gambar 5.18 menampilkan tabel data *barang* yang bekerjasama dengan UD Purnama Jati. Pada bagian atas tabel juga tersedia kolomI yang memudahkan pegawai untuk mecari data yang dibutuhkan olehnya.

### 5.1.8 Fitur Mengelola Data Barang Masuk

Fitur ini dapat diakses oleh *user* pegawai, fitur ini memungkinkan pegawai untuk melihat daftar barang masuk telah diterima dari *supplier*, menambah data barang dan mengubah data barang. Fitur ini dapat diakses pegawai dengan memilih menu transaksi kemudian memilih pilihan barang masuk. Tampilan menu barang masuk ini dapat dilihat pada Gambar 5.19

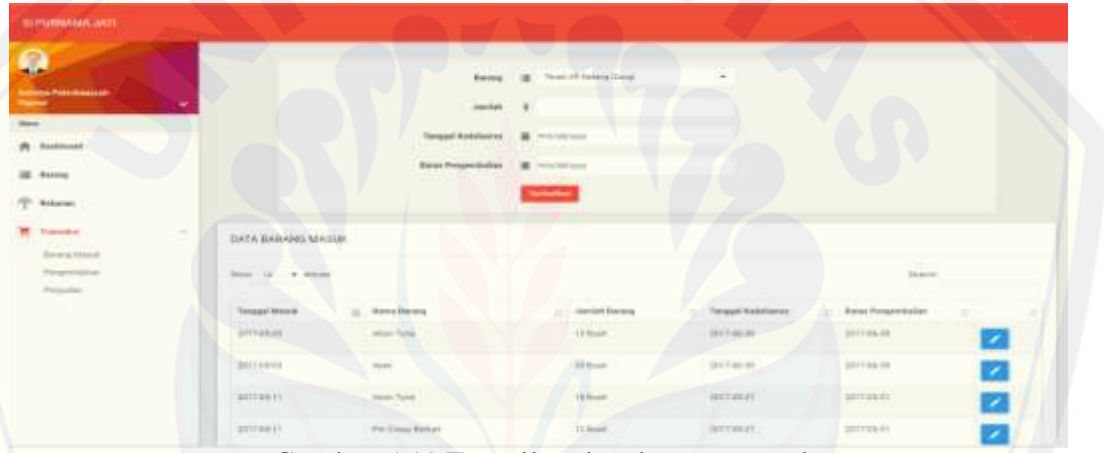

Gambar 5.19 Tampilan data barang masuk

Halaman data barang masuk pada Gambar 5.19 menampilkan *form* yang digunakan untuk menambah data barang masuk dan tabel data barang masuk. Tabel data barang masuk menampilkan data barang masuk yang telah [ditambahkan dan disimpan oleh pegawai, tabel ini juga menampilkan tombol ubah](http://repository.unej.ac.id/)  (dalam bentuk *icon edit*) yang digunakan untuk mengubah data barang masuk. Adapun tampilan dari *form* untuk menambah data barang masuk dapat dilihat pada Gambar 5.20 dan tampilan ubah data barang pada Gambar 5.21.

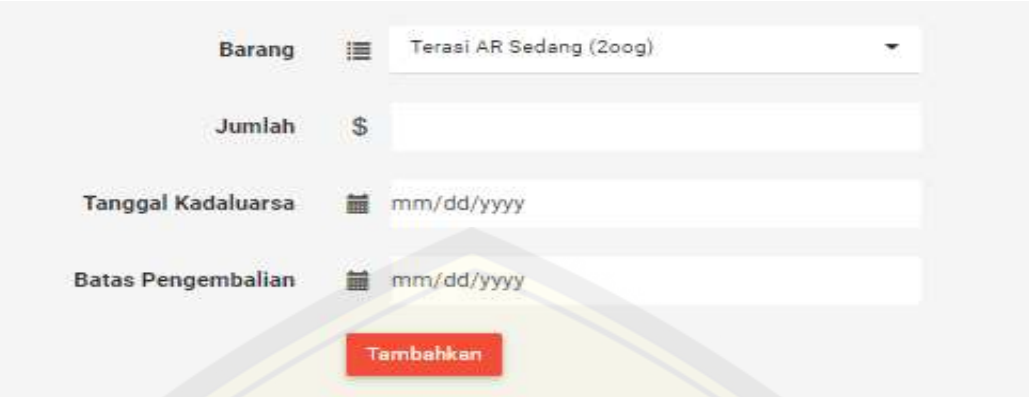

Gambar 5.20 Tampilan *form* tambah data barang masuk

*Form* tambah data barang masuk pada Gambar 5.20 terdapat pada halaman data barang masuk yang telah paparkan pada Gambar 5.19. f*orm* ini [berisi kolom data yang harus diinputkan oleh pegawai ketika menambahkan data](http://repository.unej.ac.id/)  barang masuk, dan tombol tambahkan yang digunakan untuk menyimpan data barang masuk yang akan ditambahkan.

| 0                                      | UBAH DATA BARANG MASUR                                                                                                    |
|----------------------------------------|----------------------------------------------------------------------------------------------------|
| Asia de Perromator<br>Antonio          | ٠<br>Name Sistered                                                                                                    |
| <b>Shine</b>                           | Alon Time                                                                                                    |
| $A$ Destant                            | <b>Jursiah Batang</b>                                                                                                    |
| <b>图 Fature</b>                        | ×                                                                                                    |
| 學<br><b>Tristat</b>                    | <b>TARgovi Kadalarrse</b><br>36/30/2017                                                                                         |
| <b>言 Tuesday</b><br><b>Berry Motal</b> | $\frac{1}{2} \left( \frac{1}{2} \right) \left( \frac{1}{2} \right) \left( \frac{1}{2} \right)$<br>Baius Pengermakan<br>scouting |
| Fexpression<br>Ferrasian.              |                                                                                                    |

Gambar 5.21 Tampilan ubah data barang masuk

Halaman ubah data barang masuk pada Gambar 5.21 menampilkan *form* ubah data barang masuk yang harus diisi oleh pegawai ketika akan mengubah data barang masuk. Pada bagian bawah *form* terdapat tombol simpan untuk menyimpan perubahan data barang masuk dan tombol batal untuk batal merubah data barang masuk

#### 5.1.9 Fitur Melihat Data Barang Retur

Fitur ini dapat diakses oleh manajer dengan memilih menu transaksi dan memilih pilihan barang masuk. Tampilan menu ini dapat dilihat pada Gambar 5.30.

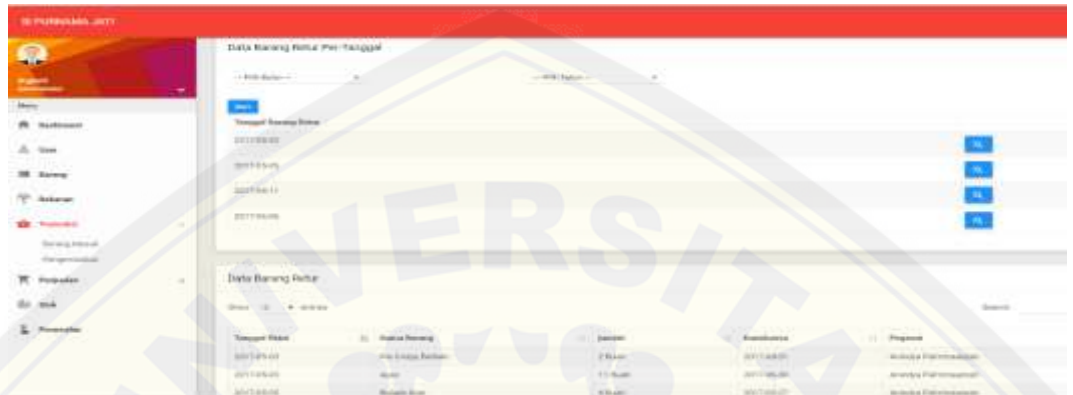

Gambar 5.22 Tampilan melihat data barang retur

Halaman data barang retur pada Gambar 5.30. menampilkan data barang retur menjadi dua macam, yakni data barang retur berdasarkan tanggal barang [retur dan data barang retur keseluruhan tanpa memperhatikan ketentuan apapun.](http://repository.unej.ac.id/)  Adapun tampilan data barang retur per tanggal dapat dilihat pada Gambar 5.31 dan tampilan data barang retur keseluruhan pada Gambar 5.34.

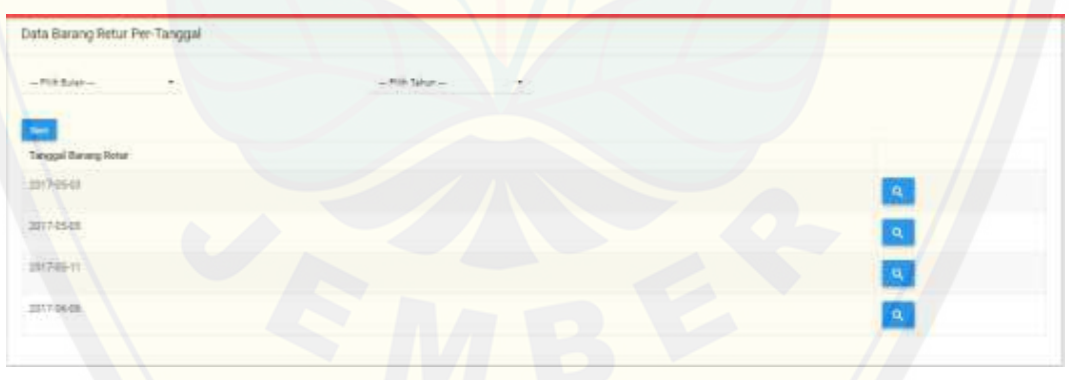

Gambar 5.23 Tampilan data barang retur berdasarkan tanggal

Tampilan untuk melihat data barang retur berdasarkan tanggal pada Gambar 5.31 menampilkan kolom *sorting* berdasarkan bulan dan tahun yang digunakan apabila manajer ingin melihat data barang retur sesuai dengan bulan dan tahun yang dipilih. Pada tampilan ini juga terdapat tabel data barang retur berdasarkan tanggal yang menampilkan daftar tanggal ketika barang masuk telah diterima dari *supplier.* Dan menampilkan tombol detail (dalam bentuk *icon*) yang

digunakan untuk melihat detail barang masuk sesuai dengan tanggal yang dipilih. Adapun tampilan kolom *sorting* bulan dan tahun dapat dilihat pada tampilan 5.32, dan tampilan detail barang masuk berdasarkan tanggal pada Gambar 5.33.

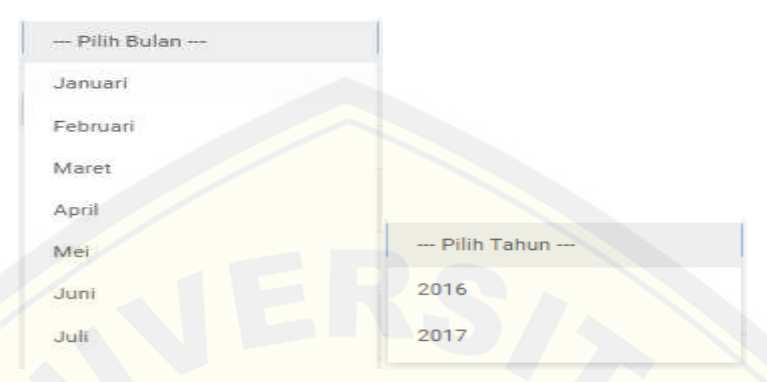

Gambar 5.24 Tampilan kolom *sorting* bulan dan tahun Kolom *sorting* bulan dan tahun pada Gambar 5.32 berfungsi untuk [mencari daftar tanggal barang retur sesuai dengan bulan dan tahun yang dipilih,](http://repository.unej.ac.id/)  hal ini memudahkan manajer dalam pencarian data barang retur.

| <b>SEPTEMBERG JATE</b>                   |                                 |         |            |                              |                                           |
|------------------------------------------|---------------------------------|---------|------------|------------------------------|-------------------------------------------|
| $\frac{1}{2}$                            | Detail Batang Merse, 2017-05-03 |         |            |                              |                                           |
| ۰<br>Mary 1                              | <b><i>Syria Sering</i></b>      | (mild)  | Realisson  | <b>Billiot Perspectation</b> | Pageon                                    |
| $A$ autome                               | <b>Aben Ture</b>                | 19 Sigm | 3747-86.01 | IRTHG8                       | <b>CARLO COMMUNICAT</b><br>AUSTRALIAN AND |
|                                          | $_{\rm{HHE}}$                   | 10 biom | 30110030   | 30110318                     | interior Permission.                      |
| & OUN                                    |                                 |         |            |                              |                                           |
| <b>III</b> Salesy                        | <b>Allen</b>                    |         |            |                              |                                           |
| O Arkans                                 |                                 |         |            |                              |                                           |
| <b>Transaction</b>                       |                                 |         |            |                              |                                           |
| Strengtheat.                             |                                 |         |            |                              |                                           |
| Proprietist                              |                                 |         |            |                              |                                           |
| <b>W.</b> Perpadas<br>$\tau$             |                                 |         |            |                              |                                           |
| da ma                                    |                                 |         |            |                              |                                           |
| $\frac{1}{2}$ . All states $\frac{1}{2}$ |                                 |         |            |                              |                                           |

Gambar 5.25 Tampilan detail barang retur

Halaman detail barang masuk pada Gambar 5.33 menampilkan tabel detail barang retur sesuai dengan tanggal yang dipilih pada halaman data barang retur berdasarkan tanggal sebelumnya. Tabel ini berisi keseluruhan barang yang dikembalikan kepada *supplier* pada tanggal tersebut beserta jumlah barang dan detail-detail yang lain Pada halaman ini juga terdapat tombol kembali untuk kembali ke halaman sebelumnya.

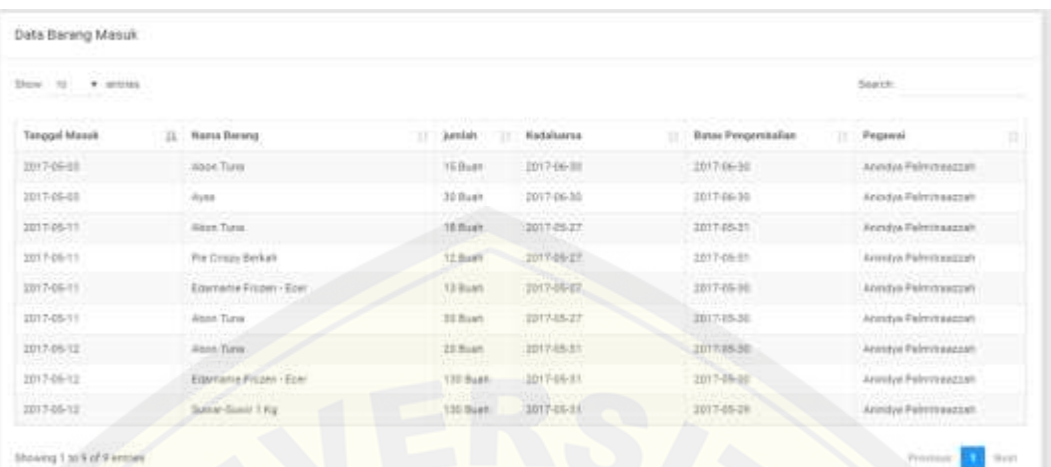

Gambar 5.26 Tampilan data barang retur keseluruhan

Tampilan data barang retur keseluruhan pada Gambar 5.34 berada pada halaman data barang retur yang telah dipaparkan pada Gambar 5.30. Data barang retur disajikan dalam bentuk tabel yang lengkapi dengan kolom *search*, kolom ini digunakan apabila manajer ingin mencari data barang retur tertentu saja.

### 5.1.10 Fitur Melihat Data Barang masuk

Fitur ini dapat diakses oleh manajer dengan memilih menu transaksi dan [memilih pilihan barang masuk. Tampilan menu ini dapat dilihat pada Gambar](http://repository.unej.ac.id/) 5.22.

| <b>GEFERINAMA JATE</b>              |                                                                                                    |                                             |                             |                          |
|-------------------------------------|----------------------------------------------------------------------------------------------------|---------------------------------------------|-----------------------------|--------------------------|
|                                     | tions Barang Masiuk Per Panguat                                                                                                    |                                             |                             |                          |
| $\frac{Q}{\Box}$                    | <b>Chinese</b>                                                                                                    | -ten lake-                                  |                             |                          |
| ÷                                   |                                                                                                    |                                             |                             |                          |
| <b>A</b> Instances                  | Tenant' Fermannis                                                                                                    |                                             |                             |                          |
| 2.344                               | perhosing.                                                                                                    |                                             |                             |                          |
| <b>SE SHAW</b>                      | 30114644                                                                                                    |                                             |                             |                          |
| <b>Scheme</b>                       | $\begin{minipage}{.4\linewidth} \begin{tabular}{ c c c c c } \hline \multicolumn{3}{ c }{\textbf{MUCM}} & \multicolumn{3}{ c }{\textbf{MUCM}} \\ \hline \multicolumn{3}{ c }{\textbf{MUCM}} & \multicolumn{3}{ c }{\textbf{MUCM}} \\ \hline \multicolumn{3}{ c }{\textbf{MUCM}} & \multicolumn{3}{ c }{\textbf{MUCM}} \\ \hline \multicolumn{3}{ c }{\textbf{MUCM}} & \multicolumn{3}{ c }{\textbf{MUCM}} \\ \hline \multicolumn{3}{ c }{\textbf{$ |                                             |                             | m                        |
| <b>O</b> house<br>$\sim$            |                                                                                                    |                                             |                             |                          |
| <b>Banky Ford</b><br>the government |                                                                                                    |                                             |                             |                          |
| <b>Programs</b><br>w.               | Date Bening Masuk.                                                                                                    |                                             |                             |                          |
| 1946                                | provide a second                                                                                                    |                                             |                             | <b>Service</b>           |
| L. homine                           | Tenger/Hireck<br>11 - News Barrey                                                                                                    | Endolescop<br>and it<br>$\sim$<br><b>TT</b> | <b>Result Perspectively</b> | <b>Financial</b>         |
|                                     | TELEVISION.<br>diese Sprin                                                                                                    | TV Ford's<br>attress.                       | ARTICLES AND                | compass Parte to present |
|                                     | 101715-01<br>to an                                                                                                    | 10 Euro<br><b>SECTION IN</b>                | 2011446440                  | mental Palmosa (24)      |

Gambar 5.27 Tampilan melihat data barang masuk

Halaman data barang masuk pada Gambar 5.22 menampilkan data barang masuk menjadi dua macam, yakni data barang masuk berdasarkan tanggal barang masuk dan data barang masuk keseluruhan tanpa memperhatika ketentuan

apapun. Adapun tampilan data barang masuk per tanggal dapat dilihat pada Gambar 5.23 dan tampilan data barang masuk keseluruhan pada Gambar 5.26.

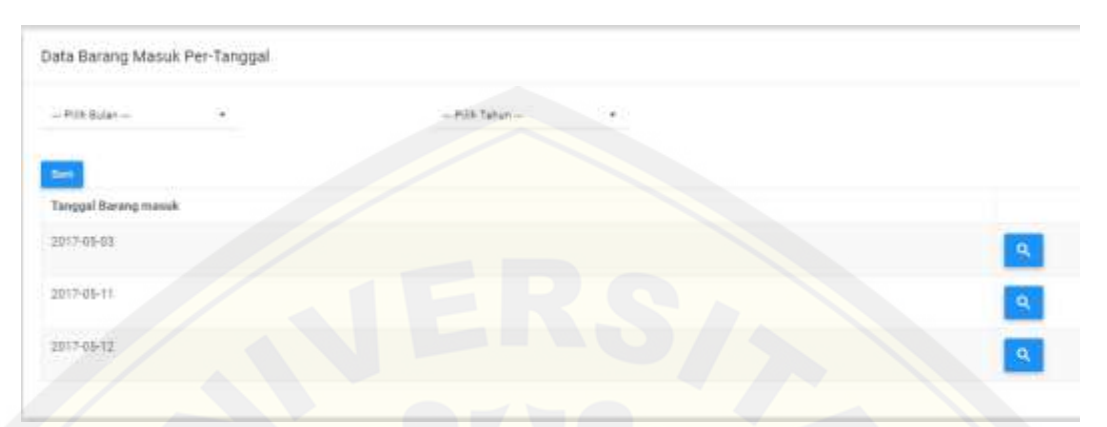

Gambar 5.28 Tampilan data barang masuk berdasarkan tanggal

Tampilan untuk melihat data barang masuk berdasarkan tanggal pada Gambar 5.23 menampilkan kolom *sorting* berdasarkan bulan dan tahun yang digunakan apabila manajer ingin melihat data barang masuk sesuai dengan bulan dan tahun yang dipilih. Pada tampilan ini juga terdapat tabel data barang masuk berdasarkan tanggal yang menampilkan daftar tanggal ketika barang masuk telah diterima dari *supplier.* Dan menampilkan tombol detail (dalam bentuk *icon*) yang [digunakan untuk melihat detail barang masuk sesuai dengan tanggal yang dipilih.](http://repository.unej.ac.id/)  Adapun tampilan kolom *sorting* bulan dan tahun dapat dilihat pada tampilan 5.24, dan tampilan detail barang masuk berdasarkan tanggal pada Gambar 5.25.

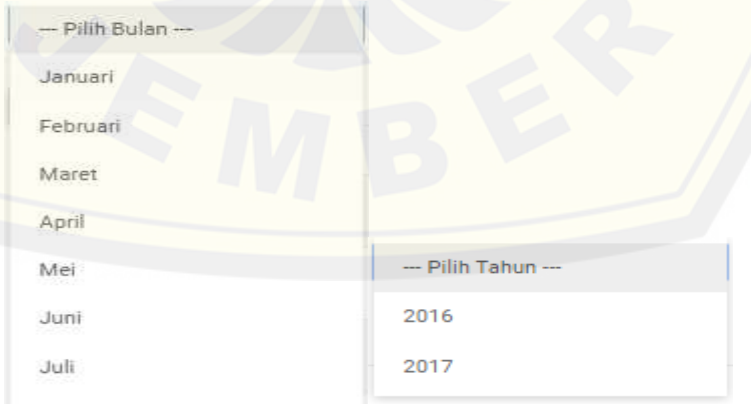

Gambar 5.29 Tampilan kolom *sorting* bulan dan tahun

Kolom *sorting* bulan dan tahun pada Gambar 5.24 berfungsi untuk mencari daftar tanggal sesuai dengan bulan dan tahun yang dipilih, hal ini memudahkan manajer dalam pencarian data barang masuk.

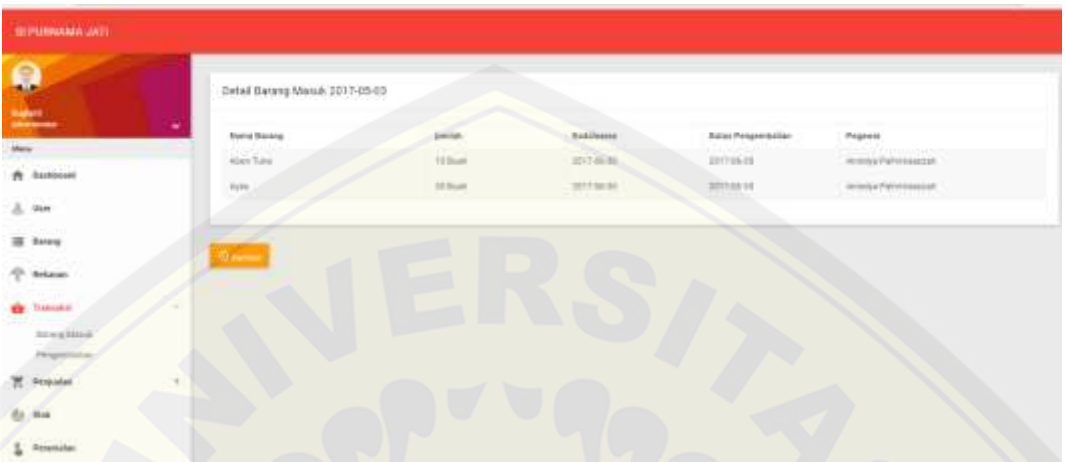

Gambar 5.30 Tampilan detail barang masuk berdasarkan tanggal

Halaman detail barang masuk pada Gambar 5.25 menampilkan tabel detail barang mausuk sesuai dengan tanggal yang dipilih pada halaman data barang masuk berdasarkan tanggal sebelumnya. Tabel ini berisi keseluruhan [barang yang masuk pada tanggal tersebut beserta jumlah barang dan detail-detail](http://repository.unej.ac.id/)  yang lain Pada halaman ini juga terdapat tombol kembali untuk kembali ke halaman sebelumnya.

|                |                                |                     |                   |                     |   | Seath.                   |    |
|----------------|--------------------------------|---------------------|-------------------|---------------------|---|--------------------------|----|
| Tanggal Massik | <b><i>HartA Berand</i></b>     | <b>Justain</b><br>ш | <b>Natalusrss</b> | Basse Pengerstalian | m | Pegawai                  | тn |
| 2017-05-18     | alson Turer                    | YE Buan             | 1017-06-310       | 2017-06-34          |   | Mendya Palmitreazzati    |    |
| 2017/05-03     | dyna.                          | 30 Bush             | 2017-06-30        | 2017-06-30          |   | Anadya Pelmineezzett     |    |
| 201105-11      | Sites Turn.                    | 18 Built            | 2017-25-27        | 2017-05-21          |   | Regulya Faktonaszzah     |    |
| 2017-06-11     | For Group Berkalt              | 12 Bush             | 2017-06-17        | 2017-06-81          |   | Arrestya Pielentonszzato |    |
| 2017-06-11     | <b>Equinette Frazen - Ecer</b> | 13 Buan             | 2017-06-27        | 2017-05-90          |   | Announcement eyempt      |    |
| 2017-05-11     | Anne Tirre.                    | 35 Bush             | 2017-15-27        | 1017-15-31          |   | Norsha Pelmit sepan.     |    |
| 2017-05-12     | Sann Turre.                    | 23 Ruan             | 2017-05:55        | 2017-85-30          |   | Annsyr Pelmiteagaan      |    |
| 2017-06-12     | Elterante Frezen - Eper        | T30 Bush            | 1017-05-11        | 2017-05-08          |   | Annetyd Pelevineazzati.  |    |
| 2013-05-12     | Sunar-Sanit 1 Kg               | 135 Buet            | 3017-05-21        | 3017-05-28          |   | Announce Paintressociati |    |

Gambar 5.31 Tampilan data barang masuk keseluruhan

Tampilan data barang masuk keseluruhan pada Gambar 5.26 berada pada halaman data barang masuk yang telah dipaparkan pada Gambar 5.22. data barang masuk disajikan bentuk tabel yang lengkapi dengan kolom *search*, kolom ini digunakan apabila manajer ingin mencari data barang retur tertentu saja.

#### 5.1.11 Fitur Mengelola Data Barang Retur

Fitur ini dapat diakses oleh *user* pegawai, fitur ini memungkinkan pegawai untuk melihat daftar barang retur telah dikembalikan kepada *supplier*, menambah data barang retur dan mengubah data barang retur. Fitur ini dapat diakses pegawai [dengan memilih menu transaksi kemudian memilih pilihan pengembalian.](http://repository.unej.ac.id/)  Tampilan menu barang retur ini dapat dilihat pada Gambar 5.27

| Q.                                                            |                                           | <b>Barang</b><br>$\sim$ | Telegrant AR Benfattes (2004) |                   |                          |
|---------------------------------------------------------------|-------------------------------------------|-------------------------|-------------------------------|-------------------|--------------------------|
|                                                               |                                           | Arrest 6                | alance the same               |                   |                          |
| Here.                                                         |                                           |                         |                               |                   |                          |
| $A$ (notices)                                                 |                                           |                         |                               |                   |                          |
| <b>IE <i>Dewey</i></b>                                        |                                           |                         | $\frac{1}{2}$                 |                   |                          |
| <b>Farkansas</b>                                              | <b>DATA BARANG RETUR</b>                  |                         |                               |                   |                          |
| <b>Charles</b><br><b>Timesaker</b><br>$\sim$<br>Sweep Streets | Shop of Avenue<br><b>Commercial State</b> |                         |                               |                   | <b>Statement</b>         |
| <b>Florida Children</b>                                       | tel.pmgembalan                            | LE   Venima Distracta   | 11 - Illustrated Elsevelad    | <b>Kalishares</b> |                          |
| Ferguson.                                                     | <b>STIPSERS</b>                           | <b>Hitting bidge</b>    | 1 Elsen                       | limites of        | $\overline{\mathcal{L}}$ |
|                                                               | Introduct                                 | Fights 1                | 11 Burn                       | 2019年4月           | z                        |
|                                                               |                                           |                         |                               |                   |                          |
|                                                               | 3313 (th cab)<br>69 H. T. T. T.           | New fire                | 1 half                        | I WITNART         |                          |
|                                                               | perioders.                                | men Tues                | a lisain                      | annual.           | z<br>ø                   |

Gambar 5.32 Tampilan data barang retur

Halaman data barang retur pada Gambar 5.27 menampilkan *form* yang digunakan untuk menambah data barang retur dan tabel data barang retur. Tabel data barang retur menampilkan data barang retur yang telah ditambahkan dan disimpan oleh pegawai, tabel ini juga menampilkan tombol ubah (dalam bentuk *icon edit*) yang digunakan untuk mengubah data barang retur. Adapun tampilan dari *form* untuk menambah data barang retur dapat dilihat pada Gambar 5.28 dan tampilan ubah data barang retur pada Gambar 5.29.

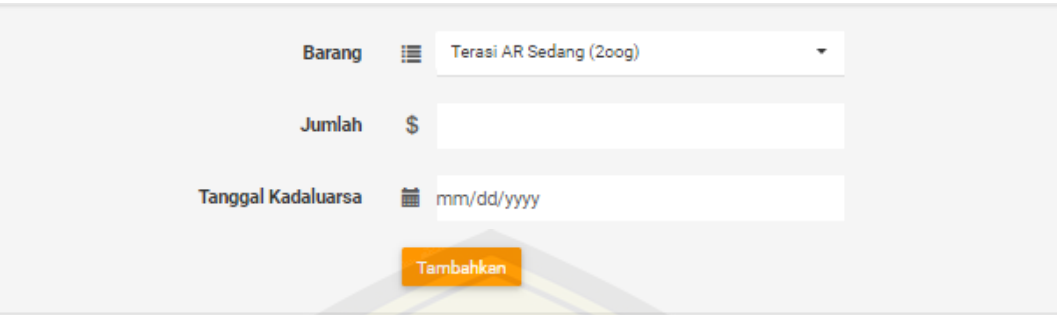

Gambar 5.33 Tampilan *form* tambah data barang retur

*Form* tambah data barang retur pada Gambar 5.28 terdapat pada halaman data barang retur yang telah paparkan pada Gambar 5.27. *Form* ini berisi kolom [data yang harus diinputkan oleh pegawai ketika menambahkan data barang retur,](http://repository.unej.ac.id/)  dan tombol tambahkan yang digunakan untuk menyimpan data barang retur..

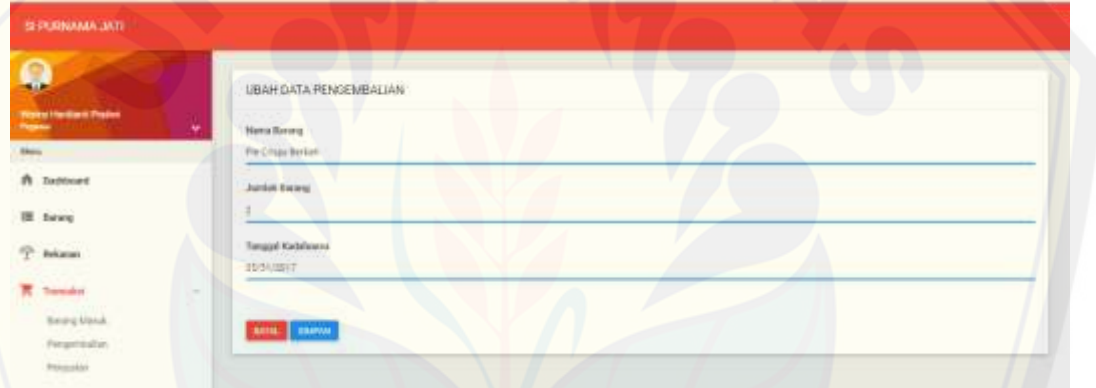

Gambar 5.34 ampilan ubah data barang retur

Halaman ubah data barang retur pada Gambar 5.29 menampilkan *form* ubah data barang retur yang harus diisi oleh pegawai ketika akan mengubah data barang retur. Pada bagian bawah *form* terdapat tombol simpan untuk menyimpan perubahan data barang retur dan tombol batal untuk batal merubah data barang retur.

### 5.1.12 Fitur Mengelola Penjualan

Fitur ini dapat diakses oleh *user* pegawai, fitur ini memungkinkan pegawai untuk melihat daftar penjualan (terbatas pada penjualan hari tersebut aja), menambah data penjualan dan mengubah data penjualan. Fitur ini dapat diakses pegawai dengan memilih menu transaksi kemudian memilih pilihan penjualan. Tampilan menu penjualan ini dapat dilihat pada Gambar 5.35.

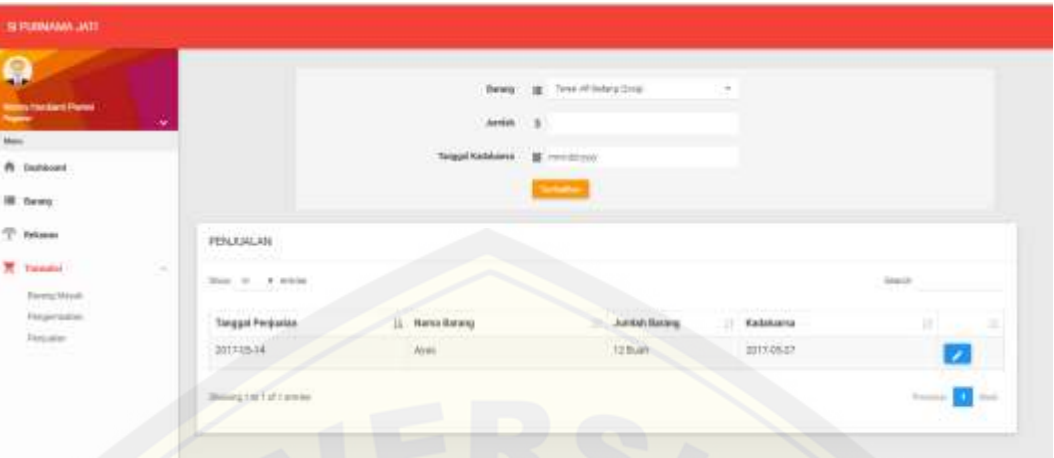

Gambar 5.35 Tampilan data penjualan

Halaman data penjualan pada Gambar 5.35 menampilkan *form* yang [digunakan untuk menambah data penjualan dan tabel data penjualan. Tabel data](http://repository.unej.ac.id/)  penjualan menampilkan data penjualan yang telah ditambahkan dan disimpan oleh pegawai, tabel ini juga menampilkan tombol ubah (dalam bentuk *icon edit*) yang digunakan untuk mengubah data penjualan. Adapun tampilan dari *form* untuk menambah data penjualan dapat dilihat pada Gambar 5.36 dan tampilan ubah data penjualan pada Gambar 5.37.

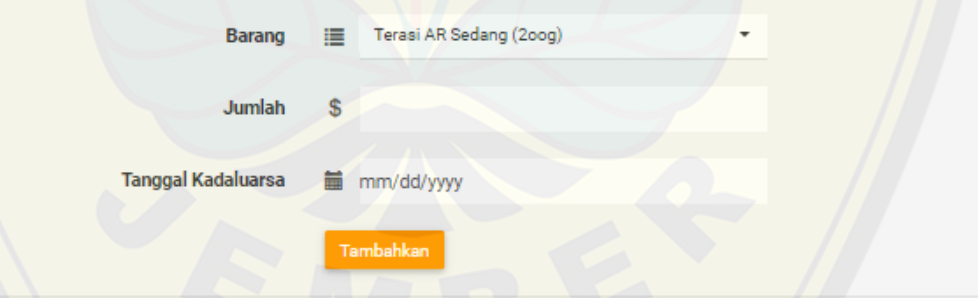

Gambar 5.36 Tampilan *form* tambah data penjualan

*Form* tambah data penjualan pada Gambar 5.36 terdapat pada halaman data penjualan yang telah paparkan pada Gambar 5.35. *Form* ini berisi kolom data yang harus diinputkan oleh pegawai ketika menambahkan data penjualan, dan tombol tambahkan yang digunakan untuk menyimpan data penjualan.

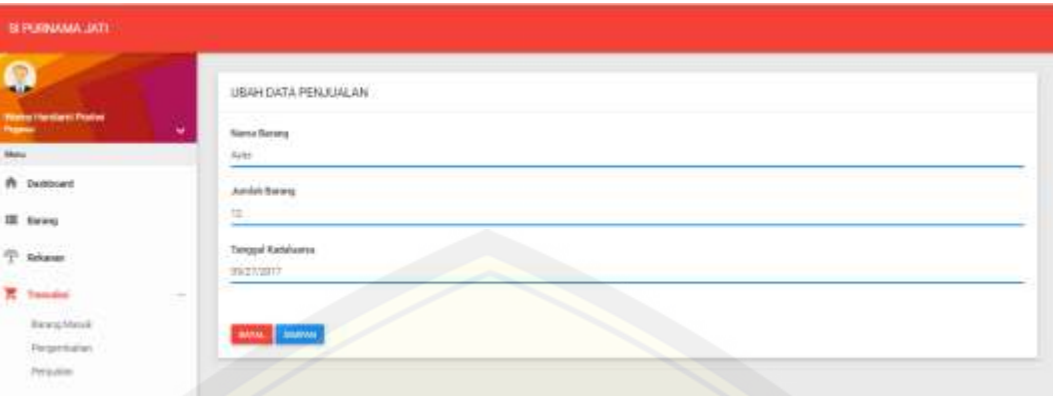

Gambar 5.37 Tampilan ubah data penjualan

Halaman ubah data penjualan pada Gambar 5.37 menampilkan *form* ubah data penjualan yang harus diisi oleh pegawai ketika akan mengubah data barang retur. Pada bagian bawah *form* terdapat tombol simpan untuk menyimpan perubahan data penjualan dan tombol batal untuk batal merubah data penjualan.

### 5.1.13 Fitur Melihat Laporan Penjualan

Fitur ini dapat diakses oleh manajer dengan memilih menu penjualan. Laporan penjualan disajikan dalam dua bentuk yaitu laporan penjualan harian dan [laporan penjualan bulanan. Adapun tampilan laporan data penjualan dapat dilihat](http://repository.unej.ac.id/)  pada Gambar 5.38 dan laporan bulanan pada Gambar 5.40

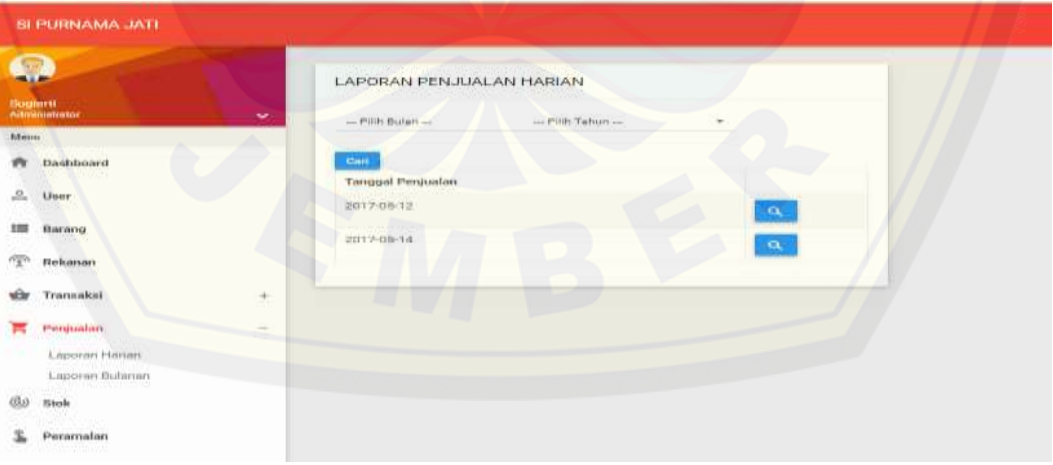

Gambar 5.38 Tampilan laporan penjualan harian

Halaman laporan penjualan harian pada Gambar 5.38 menampilkan kolom *sorting* berdasarkan bulan dan tahun, daftar tanggal penjualan dalam bentuk tabel, dimana dalam tabel tersebut juga menampilkan tombol detail (dalam

bentuk *icon*). Tombol detail ini digunakan untuk melihat detail penjualan berdasarkan tanggal yang dipilih Adapun tampilan detail laporan penjualan harian dapat dilhat pada Gambar 5.39.

| полиммал.           |                                                   |                        |                     |                |
|---------------------|---------------------------------------------------|------------------------|---------------------|----------------|
| Q<br><b>MARK</b>    | DETAIL PENJUAN TANDGAL 2017-09-12<br><b>HORAL</b> |                        |                     |                |
| there.              | <b>Hero Seres</b>                                 | Ferentian.             | <b>Times Sature</b> | Trial Emerg    |
|                     | Aless Tare                                        | Associations Point     | 17000               | <b>HE BARR</b> |
| W. Sertimet         | Attended Follow-Alan                              | Aktai, Japa Atkerbaner | <b>TANKS</b>        | 1.92.96.601    |
| $\alpha$ and        | <b>New Gently</b>                                 | Primeriste             | THOSE               | 180 Suits      |
| III bres            |                                                   |                        |                     |                |
| T NAME              | <b>Cours</b>                                      |                        |                     |                |
| <b>Er</b> Transleri |                                                   |                        |                     |                |
| <b>R</b> fresholm   |                                                   |                        |                     |                |
| Access Patrick      |                                                   |                        |                     |                |
| <b>Admin Builde</b> |                                                   |                        |                     |                |
| $w$ is $w$          |                                                   |                        |                     |                |
| A Personalas        |                                                   |                        |                     |                |

Gambar 5.39 Tampilan detail laporan penjualan harian

Halaman detail laporan pejualan harian pada Gambar 5.39 menampilkan tabel yang berisi data barang beserta jumlah barang dan data lain yang terjual pada [tanggal yang telah dipilih pada halaman sebelumnya.halaman ini juga](http://repository.unej.ac.id/)  menampilkan tombol kembali untuk kembali ke halaman sebelumnya yakni halaman laporan data penjualan harian.

| <b>SEPTEMBRANO ANTE :</b>                                     |                                                                                                    |                           |                      |                               |
|---------------------------------------------------------------|----------------------------------------------------------------------------------------------------|---------------------------|----------------------|-------------------------------|
| 0<br>÷<br>$\overline{\phantom{m}}$<br>It benefield<br>$E$ and | Laptvart Perrosaler Buleteri<br>Linguistics<br><b>And</b><br>Stakin.<br>$\frac{1}{10}$                                                   | Sid President<br>Hit Kulk |                      |                               |
| <b>IE</b> foury<br>T Bolder<br><b>ED</b> Thomas               | Laporart Perguskal Bulterart<br>$\sim$                                                                                                   | <b>Contract Contract</b>  | B.                   |                               |
| <b>R</b> Freedom<br>Libraries models                          | $\label{eq:1.1} \mathbb{P}(\mathbb{R}) \quad \mathbb{R} \quad \  \  \mathbb{R} \quad \  \  \mathbb{R} \quad \text{with} \quad$<br>$\sim$ |                           |                      | Section<br>n an a             |
| Literature Bulletin                                           | Time                                                                                                    | $11$ ( thise              | <b>Bank Bowle</b>    | <b>Soul Propulse</b>          |
| the new.                                                      | <b>SECT</b><br><b>Internet</b>                                                                                                    |                           | Give Tune            | <b>IRFum</b>                  |
|                                                               | Ħ                                                                                                    | ٠                         | Sept.                | <b>STAKE</b>                  |
| 1 Provider                                                    | <b>Carried</b>                                                                                                    | s                         | The term Force (Too) | $\frac{1}{2}$<br><b>SOBAR</b> |
|                                                               | na c                                                                                                    |                           | Scientists   Kg      |                               |

Gambar 5.40 Tampilan laporan penjualan bulanan

Halaman Laporan penjualan pada Gambar 5.40 menampilkan data laporan penjualan bulanan yang disajikan ke dalam dua tabel. Tabel pertama berisi daftar nama bulan penjualan barang beserta jumlah barang yang terjual dan tombol detail

untuk melihat detail laporan penjualan bulanan berdasarkan bulan yang dlpilih, sedangkan tabel kedua berisi data penjualan bulanan keseluruhan barang. Adapun tampilan tabel 1 yakni tabel daftar nama bulan penjualan dapat dilihat pada Gambar 5.41 dan tabel 2 yakni tabel data penjualan bulanan keseluruhan barang dapat dilihat pada Gambar 5.43.

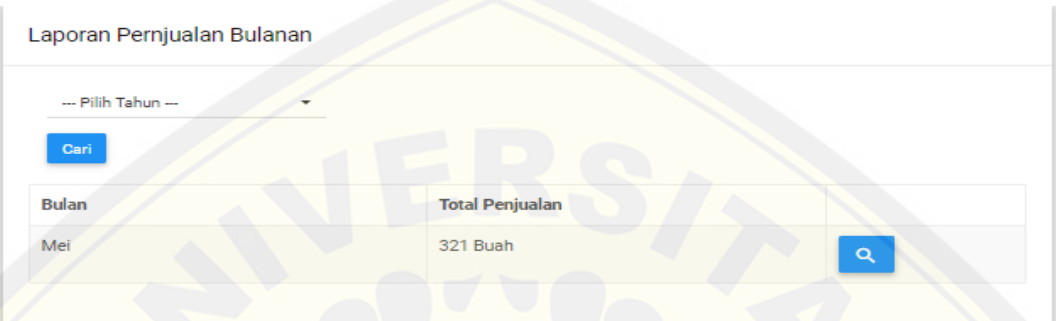

Gambar 5.41 Tampilan laporan penjualan tabel 1

Tampilan tabel laporan penjualan pada Gambar 5.41 menampilkan daftar nama bulan dan jumlah barang yang telah terjual pada bulan tersebut, tebel ini [juga menampilkan tombol detail untuk melihat detail data penjualan pada bbulan](http://repository.unej.ac.id/)  yang diinginkan atau dipilih. Adapun tampilan detail laporan penjualan bulanan dapat dilihat pada Gambar 5.42.

| Tanggal    | Nama Barang            | juniar.  | <b>Harpa Satuan</b> | Total Harga |
|------------|------------------------|----------|---------------------|-------------|
| 2017-05-12 | Abon Tuna              | 49 Bush  | 37000               | 833000      |
| 2017-05-14 | Ayas:                  | 12 Built | 6000                | 72000       |
| 2017-05-12 | Edamarne Frozen - Eder | 330 Buth | 10000               | 1000000     |
| 2017-05-12 | Saviar-Gawir 1 Kg      | 130 Bush | 14000               | 1820000     |

Gambar 5.42 Tampilan detail laporan penjualan bulanan

Halaman detail data penjualan perbulan pada Gambar 5.42 menamilkan daftar barang yang terjual pada bulan yang dipilih beserta jumlah barang dan juga data-data lainnya. Halaman ini juga menampilkan tombol kembali untuk kembali ke halaman sebelumnya yakni halaman laporan penjualan bulanan yang telah dipaparkan pada Gambar 5.41.

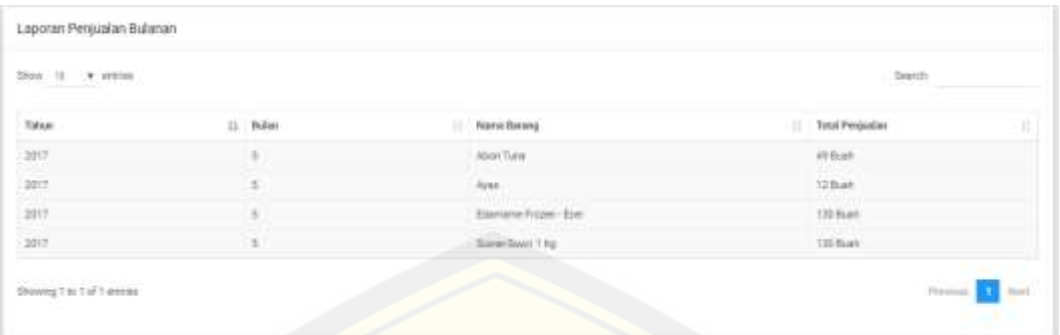

Gambar 5.43 Tampilan laporan penjualan bulanan keseluruhan barang

Tampilan laporan penjualan bulananan keseluruhan barang pada Gambar 5.43 terletak pada halaman laporan penjualan bulanan yang telah dipaprkan pada Gambar 5.40 sebelumnya. Laporan keseluruhan barang disajikan dalam bentuk tabel. Di bagian atas tabel juga terdapat kolom *search* yang dapat digunakan manajer untuk mencari data yang diinginkan sehingga dapat memudahka pencarian data penjualan.

#### 5.1.14 Fitur Melihat Data Persediaan Barang

Fitur ini dapat diakses oleh seluruh user (manajer dan pegawai), untuk user pegawai fitur ini terletak pada halaman *dashboard* pegawai, sedangkan untuk [user manajer dapat mengakses fitur inni dengan memilih menu stok. Adapun](http://repository.unej.ac.id/)  tampilan data persediaan barang milik pegawai dapat dilihat pada Gambar 5.44 dan data persediaan barang milik manajer pada Gambar 5.45.

| 0                                                             | <b>DATA PERSEDIAAN</b>              |                                                                                                    |                  |               |              |
|---------------------------------------------------------------|-------------------------------------|----------------------------------------------------------------------------------------------------|------------------|---------------|--------------|
| <b>INFORMATION INTERNATIONS</b><br><b>Property</b><br>$100\%$ | -------------<br>Deal 10, 19 learns |                                                                                                    |                  |               | Titulent     |
| A Suitement                                                   | then beans                          | 11 Percellono                                                                                                    | 11 Harga Bakeral | 11 Dok Danne  |              |
| <b>IR</b> Story                                               | mid him                             | <b>Aschiver</b> Fair                                                                                                    | 100              |               | C.           |
| T house                                                       |                                     | and products.                                                                                                    | $\frac{1}{2}$    |               | B            |
| <b>W.</b> Tunnelol                                            | Bearings from the                   | $\label{eq:1} \begin{split} &\mathcal{M}(\mu,\text{free})\otimes \mathcal{M}(\mu,\mu,\mu)\\ &\leq \mathcal{M}(\mu,\mu,\mu,\mu)\\ &\leq \mathcal{M}(\mu,\mu,\mu,\mu)\\ &\leq \mathcal{M}(\mu,\mu,\mu,\mu,\mu). \end{split}$ | <b>THE</b>       |               | œ            |
|                                                               | <b><i>PACHELINE</i></b>             | Beter Pesta ner                                                                                                    | 11900            | $\frac{1}{2}$ | п            |
|                                                               | Stoping Tourunderwicker             |                                                                                                    |                  |               | <b>Texas</b> |

Gambar 5.44 Tampilan data persediaan barang milik *user* pegawai

Pegawai dapat melihat data persediaan barang pada Gambar 5.44 pada halaman dashboard pegawai. Data persediaan barang atau stok barang disajikan
dalam bentuk tabel. Tabel ini juga menampilkan tombol detail untuk melihat detail data persediaan barang yang akan dipaparkan pada Gambar 5.46.

| SLEUHUMA JATI            |                                                |                            |                     |                 |               |
|--------------------------|------------------------------------------------|----------------------------|---------------------|-----------------|---------------|
| ۵                        | DATA PERSEDIAAN                                |                            |                     |                 |               |
|                          | $\frac{1}{2} \log \left( -1 \right) = 0.22241$ |                            |                     | <b>Separate</b> |               |
|                          |                                                |                            |                     |                 |               |
| <b><i>Pt Sedmont</i></b> | <b>Natio bears</b>                             | <b>J. Harankrain</b>       | <b>HargerBaking</b> | : makers        |               |
| 5. 04                    | mort form                                      | <b>Publishers</b> Food     | 1700                | What.           | œ             |
| <b>UI</b> Asies          | <b>Fake</b>                                    | Jules Todarig Pierel       |                     | Thin            | æ,            |
| T assess                 | Diseased Found (Eur.)                          | <b>They, also Economic</b> | tino:               | 11 Batt         | D.            |
| 12 Toyota                | Pattie lake                                    | Saduat Pinsta, Jasa        | 1 mob.              | 11 Kurt         |               |
| TC Projector             | Bismal HAHAHAM                                 |                            |                     |                 | <b>. 11 %</b> |
| the man                  |                                                |                            |                     |                 |               |
| 1 Processing             | <b>Contract Contract Street</b>                |                            |                     |                 |               |

Gambar 5.45 Tampilan data persediaan barang milik *user* manajer

Manajer dapat melihat data persediaan barang pada Gambar 5.45 dengan memlilih menu stok. Data persediaan barang atau stok barang disajikan dalam [bentuk tabel. Tabel ini juga menampilkan tombol detail untuk melihat detail data](http://repository.unej.ac.id/)  persediaan barang yang akan dipaparkan pada Gambar 5.46.

| Tanggal Berang Masuk | Tenggal Kadaluena | Beist Perspertuklier. | Sok beans         |
|----------------------|-------------------|-----------------------|-------------------|
| 1074540              | 2017-06-30        | 2017-06-30            | 11 Bath           |
| 2017-05-11           | 2017-0527         | 2017-05:01            | $14B$ ait         |
| zeites m             | 2017/05/27        | 20170530              | $26\,\mathrm{Rs}$ |

Gambar 5.46 Tampilan detail persediaan barang

Halaman detail persediaan pada Gambar 5.46 menampilkan data persediaan barang sesuai dengan barang yang dipilih pada halaman sebelumnya dalam bentuk tabel. tabel ini berisi informasi tanggal barang masuk, tanggal kadaluarsa, tanggal batas pengembalian, dan jumlah barang yang masih tersisa. Halaman ini juga menampilkan tombol kembali untuk kembali ke halaman sebelumnya.

#### 5.1.15 Fitur Melihat Notifikasi Batas Tanggal Pengembalian Barang

Fitur ini dapat diakses oleh semua *user* (manajer dan pegawai) dengan mengklik *icon* notifikasi pada pojok kanan atas tampilan *dashboard* masingmasing user Adapun tampilan notifikasi batas pengembalian barang dapat dilihat pada Gambar 5.47.

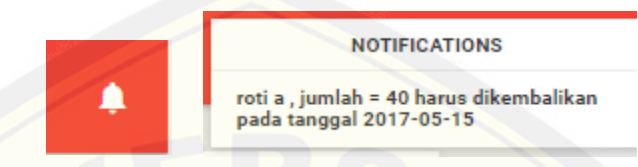

Gambar 5.47 Tampilan *icon* notifikasi dan ccontoh notifikasi batas tanggal pengembalian barang

Notifikasi batas tanggal pengambalian barang pada Gambar 5.47 [bertujuan untuk mengingatkan pegawai dan manajer tentang barang apa saja yang](http://repository.unej.ac.id/)  harus segera dikembalikan kepada *supplier*.

5.1.16 Fitur Melihat Grafik Penjualan dan Peramalan barang

Fitur ini dapat diakses oleh manajer, fitur ini dapat dilihat pada tampilan *dashboard* manajer. Adapun tampilan grafik penjualan dan peramalan barang dilihat pada Gambar 5.48

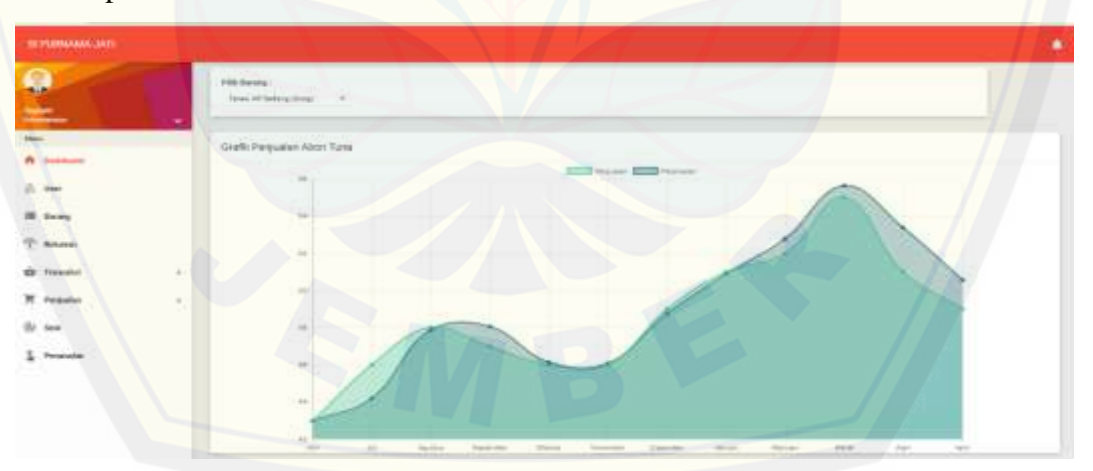

Gambar 5.48 Tampilan grafik penjualan dan peramalan barang

Grafik penjualan dan peramalan dapat dilihat berdasarkan nama barang, manajer dapat barang yang akan dilihat grafiknya dengan memilih barang pada *dropdown* pilihan barang. Grafik peramlan dan penjualan barang ini menampilkan data penjualan dan peramalan barang dalam kurun waktu 12 bulan.

#### 5.1.17 Fitur Meramalkan Persediaan Barang

Fitur ini dapat diakses oleh manajer dengan memilih menu peramalan. Adapun tampilan fitur meramalkan persediaan barang dapat dilihat pada Gambar 5.49.

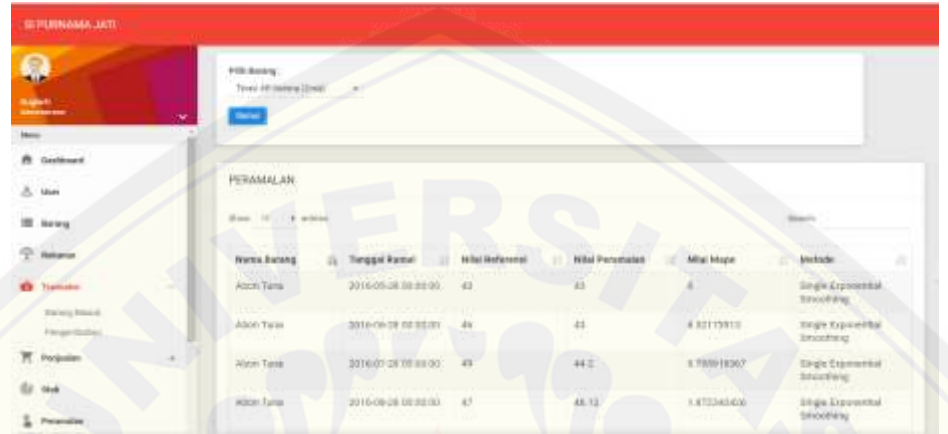

Gambar 5.49 Tampilan fitur meramalkan persediaan barang

Halaman peramalan persediaan barang pada Gambar 5.49 menampilkan data peramalan bulan-bulan sebelumnya dalam bentuk tabel, tabel ini berisi data nama barang, tanggal peramalan dilakukan, nilai referensi, nilai hasil peramalan, nilai kesalahan peramalan, dan metode yang digunakan. Untuk meramalkan [persediaan sebuah barang, manajer harus memilih barang yang akan diramalkan](http://repository.unej.ac.id/)  pada *dropdown* pilihan barang, dan kemudian memilih menu ramal yang terletak diatas tabel peramalan persediaan barang. Adapun kolom pilihan barang (*dropdown*) dan tombol ramal yang digunakan untuk meramalkan persediaan dapat dilihat pada Gambar 5.50.

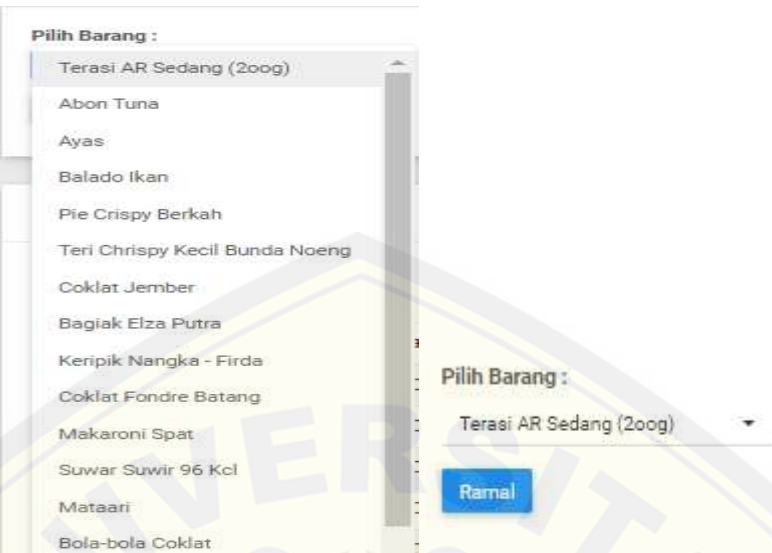

Gambar 5.50 Tampilan kolom pilih barang dan tombol ramal

### 5.1.18 Fitur *Logout*

Fitur *logout* dapat diakses oleh seluruh *user* ketika selesai menggunakan siistem. Untuk melakukan *logout*, user harus memilih *dropdown* pilihan keluar*.* Adapun *dropdown* keluar dapat dilihat pada Gambar 5.51.

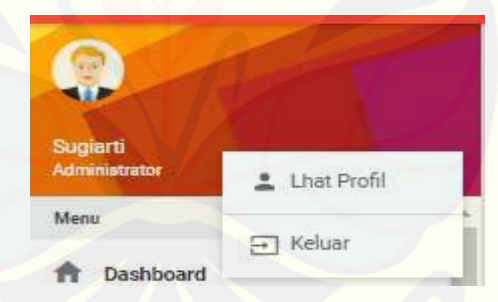

Gambar 5.51 Tampilan kolom *dropdown* keluar

### **5.2 [Pembahasan Pengembangan Sistem Informasi Peramalan Pesediaan](http://repository.unej.ac.id/)  Barang**

Sistem Informasi peramalan persediaan barang berbasis website merupakan sistem yang dibangun dengan mengunakan metode SDLC model *waterfall*. Metode ini cocok untuk pembangunan sistem berskala kecil yang tidak banyak mengalami perubahan. Metode *waterfall* memiliki kelebihan dan kekurangan, kelebihan dari metode *waterfall* ini adalah pembangunan sistem yang dilakukan terurut mulai dari pembengunan sistem hingga pemeliharaan sistem seperti yang dijelaskan pada bab 4. Sedangkan kekurangannya adalah apabila

terdapat kendala atau permasalahan pada salah satu tahap maka tahap selanjutnya belum bisa dijalankan. Adapun kendala pada pembangunan sistem ini yakni pada tahap analisa kebutuhan, tahap analisa yang kurang matang menyebabkan kesalahan – kesalahan pada tahap selanjutnya sehingga memakan waktu yang semakin lama dalam pegerjaannya. Pembahasan fitur-fitur pada sistem informasi peramalan persediaan barang terkait dengan metode SDLC yang dipakai akan dijelaskan pada sub sub bab dibawah ini.

#### 5.2.1 Fitur Login

Berdasarkan desain sistem yang telah dipaparkan pada bab empat, hasil dari pembangunan sistem yang dijelaskan pada sub bab sebelumnya sudah sesuai dengan desain yang ada. Fitur *login* dapat diakses oleh seluruh user, user harus memasukkan *username* dan *password* dengan benar untuk dapat mengakses sistem. Fungsi dan tata cara penggunaan dari tombol maupun kolom fitur ini sudah sesuai dengan desain sistem yang telah dipaparkan pada bab empat.

#### 5.2.2 Fitur Mengelola Data User

Berdasarkan desain sistem yang telah dipaparkan pada bab empat, hasil dari pembangunan sistem yang dijelaskan pada sub bab sebelumnya sudah sesuai dengan desain yang ada. Fitur mengelola data user dapat diakses oleh user manajer dengan memilih menu user, fitur ini digunakan untuk melihat, menambah, mengubah, dan menonaktifkan user. Fungsi dan tata cara penggunaan [dari tombol, kolom, maupun tabel pada fitur ini sudah sesuai dengan desain sistem](http://repository.unej.ac.id/)  yang telah dipaparkan pada bab empat.

#### 5.2.3 Fitur Melihat Data User

Berdasarkan desain sistem yang telah dipaparkan pada bab empat, hasil dari pembangunan sistem yang dijelaskan pada sub bab sebelumnya sudah sesuai dengan desain yang ada. Fitur melihat data user dapat diakses oleh seluruh user dengan memilih pilihan lihat profil, fitur ini digunakan untuk menampilkan data diri user sesuai dengan user yang mengakses sistem. Fungsi dan tata cara penggunaan dari tombol maupun tabel pada fitur ini sudah sesuai dengan desain sistem yang telah dipaparkan pada bab empat.

#### 5.2.4 Fitur Mengelola Data Barang

Berdasarkan desain sistem yang telah dipaparkan pada bab empat, hasil dari pembangunan sistem yang dijelaskan pada sub bab sebelumnya sudah sesuai dengan desain yang ada. Fitur mengelola data barang masuk dapat diakses oleh user manajer dengan memilih menu barang, fitur ini digunakan untuk melihat, [menambah, mengubah, dan menonaktifkan barang. Fungsi dan tata cara](http://repository.unej.ac.id/)  penggunaan dari tombol, kolom, maupun tabel pada fitur ini sudah sesuai dengan desain sistem yang telah dipaparkan pada bab empat.

#### 5.2.5 Fitur Melihat Data Barang

Berdasarkan desain sistem yang telah dipaparkan pada bab empat, hasil dari pembangunan sistem yang dijelaskan pada sub bab sebelumnya sudah sesuai dengan desain yang ada. Fitur melihat data barang dapat diakses oleh user pegawai dengan memilih menu barang, fitur ini digunakan untuk menampilkan data barang yang dijual pada UD Purnama Jati. Fungsi dan tata cara penggunaan dari tombol maupun tabel pada fitur ini sudah sesuai dengan desain sistem yang telah dipaparkan pada bab empat.

### 5.2.6 Fitur Mengelola Data Supplier

Berdasarkan desain sistem yang telah dipaparkan pada bab empat, hasil dari pembangunan sistem yang dijelaskan pada sub bab sebelumnya sudah sesuai dengan desain yang ada. Fitur mengelola data *supplier* dapat diakses oleh user manajer dengan memilih menu rekanan, fitur ini digunakan untuk melihat, menambah, dan mengubah data *supplier*. Fungsi dan tata cara penggunaan dari tombol, kolom, maupun tabel pada fitur ini sudah sesuai dengan desain sistem yang telah dipaparkan pada bab empat.

#### 5.2.7 Fitur Melihat Data Supplier

Berdasarkan desain sistem yang telah dipaparkan pada bab empat, hasil dari pembangunan sistem yang dijelaskan pada sub bab sebelumnya sudah sesuai dengan desain yang ada.. Fitur melihat data *supplier* dapat diakses oleh user pegawai dengan memilih menu rekanan, fitur ini digunakan untuk menampilkan

data *supplier* yang bekerjasama dengan UD Purnama Jati. Fungsi dan tata cara penggunaan dari tombol maupun tabel pada fitur ini sudah sesuai dengan desain sistem yang telah dipaparkan pada bab empat.

#### 5.2.8 Fitur Mengelola Data Barang Masuk

Berdasarkan desain sistem yang telah dipaparkan pada bab empat, hasil dari pembangunan sistem yang dijelaskan pada sub bab sebelumnya sudah sesuai [dengan desain yang ada.. Fitur mengelola data barang masuk dapat diakses oleh](http://repository.unej.ac.id/)  user pegawai dengan memilih menu transaksi kemudian memilih pilihan barang masuk, fitur ini digunakan untuk melihat, menambah, dan mengubah data barang masuk yang telah diterima dari *supplier*. Fungsi dan tata cara penggunaan dari tombol, kolom, maupun tabel pada fitur ini sudah sesuai dengan desain sistem yang telah dipaparkan pada bab empat.

#### 5.2.9 Fitur Melihat Data Barang Masuk

Berdasarkan desain sistem yang telah dipaparkan pada bab empat, hasil dari pembangunan sistem yang dijelaskan pada sub bab sebelumnya sudah sesuai dengan desain yang ada. Fitur melihat data barang masuk dapat diakses oleh user manajer dengan memilih menu transaksi kemudian memilih pilhan barang masuk, fitur ini digunakan untuk menampilkan data barang masuk yang telah diterima dari *supplier*. Fungsi dan tata cara penggunaan dari tombol, kolom, maupun tabel pada fitur ini sudah sesuai dengan desain sistem yang telah dipaparkan pada bab empat.

#### 5.2.10 Fitur Mengelola Data Barang Retur

Berdasarkan desain sistem yang telah dipaparkan pada bab empat, hasil dari pembangunan sistem yang dijelaskan pada sub bab sebelumnya sudah sesuai dengan desain yang ada. Fitur dapat diakses oleh user pegawai dengan memilih menu transaksi kemudian memilih pilihan pengembalian, fitur ini digunakan untuk melihat, menambah, dan mengubah data barang retur yang telah dikembalikan kepada *supplier*. Fungsi dan tata cara penggunaan dari tombol,

kolom, maupun tabel pada fitur ini sudah sesuai dengan desain sistem yang telah dipaparkan pada bab empat.

#### 5.2.11 Fitur Melihat Data Barang Retur

Berdasarkan desain sistem yang telah dipaparkan pada bab empat, hasil dari pembangunan sistem yang dijelaskan pada sub bab sebelumnya sudah sesuai dengan desain yang ada. Fitur melihat data barang retur dapat diakses oleh user manajer dengan memilih menu transaksi kemudian memilih pilhan pengembalian, fitur ini digunakan untuk menampilkan data barang retur yang telah dikembalikan kepada *supplier*. Fungsi dan tata cara penggunaan dari tombol, kolom, maupun tabel pada fitur ini sudah sesuai dengan desain sistem yang telah dipaparkan pada bab empat.

#### 5.2.12 Fitur Mengelola Data Penjualan

Berdasarkan desain sistem yang telah dipaparkan pada bab empat, hasil [dari pembangunan sistem yang dijelaskan pada sub bab sebelumnya sudah sesuai](http://repository.unej.ac.id/)  dengan desain yang ada. Fitur mengelola data penjualan dapat diakses oleh user pegawai dengan memilih menu transaksi kemudian memilih pilihan penjualan, fitur ini digunakan untuk melihat, menambah, dan mengubah data penjalan barang. Fungsi dan tata cara penggunaan dari tombol, kolom, maupun tabel pada fitur ini sudah sesuai dengan desain sistem yang telah dipaparkan pada bab empat.

#### 5.2.13 Fitur Melihat Laporan Penjualan

Berdasarkan desain sistem yang telah dipaparkan pada bab empat, hasil dari pembangunan sistem yang dijelaskan pada sub bab sebelumnya sudah sesuai dengan desain yang ada. Fitur melihat laporan penjualan dapat diakses oleh user manajer dengan memilih menu transaksi kemudian memilih pilhan yang ada yakni laporan harian (untuk melihat lapoaran penjualan harian) atau laporan bulanan (untuk melihat laporan penjualan bulanan, fitur ini digunakan untuk menampilkan laporan atau rekap penjualan barang. Fungsi dan tata cara penggunaan dari tombol, kolom, maupun tabel pada fitur ini sudah sesuai dengan desain sistem yang telah dipaparkan pada bab empat.

#### 5.2.14 Fitur Melihat Data Persediaan Barang

Berdasarkan desain sistem yang telah dipaparkan pada bab empat, hasil dari pembangunan sistem yang dijelaskan pada sub bab sebelumnya sudah sesuai dengan desain yang ada. Fitur melihat data persediaan barang dapat diakses seluruh user dengan memilih menu stok (untuk manajer) atau menu dashboard (untuk pegawai), fitur ini digunakan untuk menampilkan data barang yang masih tersedia di dalam *outlet* atau gudang. Fungsi dan tata cara penggunaan dari tombol, kolom, maupun tabel pada fitur ini sudah sesuai dengan desain sistem yang telah dipaparkan pada bab empat.

#### 5.2.15 Fitur Melihat Notifikasi Batas Tanggal Pengembalian Barang

Berdasarkan desain sistem yang telah dipaparkan pada bab empat, hasil dari pembangunan sistem yang dijelaskan pada sub bab sebelumnya sudah sesuai dengan desain yang ada. Fitur melihat notifikasi batas tanggal pengembalian barang dapat diakses seluruh user dengan meng-klik *icon notification* pada pojok kanan atas tampilan, fitur ini digunakan untuk menampilkan notifikasi barang yang harus segera dikembalikan kepada *supplier*. Fungsi dan tata cara penggunaan dari tombol pada fitur ini sudah sesuai dengan desain sistem yang telah dipaparkan pada bab empat.

#### 5.2.16 Fitur Melihat Grafik Penjualan dan Peramalan

Berdasarkan desain sistem yang telah dipaparkan pada bab empat, hasil dari pembangunan sistem yang dijelaskan pada sub bab sebelumnya sudah sesuai [dengan desain yang ada.. Fitur melihat grafik penjualan dan peramalan dapat](http://repository.unej.ac.id/)  diakses user manajer dengan memilih menu dashboard. fitur ini digunakan untuk menampilkan perbandingan grafik penjualan dan peramalan barang. Fungsi dan tata cara penggunaan dari tombol maupun kolom pada fitur ini sudah sesuai dengan desain sistem yang telah dipaparkan pada bab empat.

#### 5.2.17 Fitur Meramalkan Persediaan Barang

Berdasarkan desain sistem yang telah dipaparkan pada bab empat, hasil dari pembangunan sistem yang dijelaskan pada sub bab sebelumnya sudah sesuai

dengan desain yang ada. Fitur meramalkan persediaan barang dapat diakses user manajer dengan memilih menu peramaln. fitur ini digunakan untuk menambah dan melihat data peramalan barang. Fungsi dan tata cara penggunaan dari tombol maupun kolom pada fitur ini sudah sesuai dengan desain sistem yang telah dipaparkan pada bab empat.

#### 5.2.18 Fitur Logout

Berdasarkan desain sistem yang telah dipaparkan pada bab empat, hasil dari pembangunan sistem yang dijelaskan pada sub bab sebelumnya sudah sesuai dengan desain yang ada. Fitur *logout* ini digunakan untuk keluar dari sistem. Fungsi dan tata cara penggunaan dari tombol pada fitur ini sudah sesuai dengan desain sistem yang telah dipaparkan pada bab empat.

#### **5.3 Implementasi Metode Exponential Smoothing**

Metode Exponential Smoothing terbagi menjadi tiga macam maetode yang mamemiliki kriteria pola data yang berbeda-beda seperti yang telah [dijelaskan pada tinjauan pustaka pada bab dua. Ketiga metode ini antara lain](http://repository.unej.ac.id/)  *single exponential smoothing, double exponential smoothing,* dan *triple exponential smoothing.* Pada penelitian ini metode exponential diterapkan pada tiga produk yang dijual di UD Purnama Jati dan memiliki pola data yang berbeda, yaitu Abon tuna, Edamame Frozen, dan Suwar-suwir 1 kg. Nilai *alpha* (α) yang digunakan pada perhitungan persediaan barang adalah 0.4. Nilai *alpha* 0,4 ini diperoleh dari perbandingan *error* hasil perhitungan manual peramalan persediaan dengan menggunakan *alpha* 0.1 sampai dengan 0.9, untuk kemudian dipilih nilai alpha dengan *error* terkecil yakni alpha 0.4.

### 5.3.1 Perhitungan Manual Peramalan Jumlah Permintaan dengan Metode *Single Exponential Smoothing*

Metode *single exponential smoothing* digunakan ketika data memiliki pola yang mengikuti pola data stationer. Pada tabel 5.1 dapat dilihat hasil dari perhitungan peramalan persediaan barang dengan nilai  $\alpha = 0.4$ .

| <b>Produk</b>    | <b>Bulan</b>    | Metode Single Exponential Smoothing<br>Nilai Aktual | <b>Nilai</b> |
|------------------|-----------------|-----------------------------------------------------|--------------|
|                  |                 |                                                     | Peramalan    |
|                  | Mei             | 43.00                                               | 43.00        |
|                  | Juni            | 46.00                                               | 43.00        |
|                  | Juli            | 49.00                                               | 44.20        |
|                  | <b>Agustus</b>  | 47.00                                               | 46.12        |
|                  | September       | 41.00                                               | 46.47        |
|                  | Oktober         | 46.00                                               | 44.28        |
| <b>Abon Tuna</b> | November        | 49.00                                               | 44.97        |
|                  | <b>Desember</b> | 46.00                                               | 46.58        |
|                  | Januari         | 52.00                                               | 46.35        |
|                  | Februari        | 55.00                                               | 48.61        |
|                  | Maret           | 51.00                                               | 51.17        |
|                  | April           | 49.00                                               | 51.10        |
|                  | Mei             | 94.00                                               | 94.00        |
|                  | Juni            | 101.00                                              | 94.00        |
|                  | Juli            | 99.00                                               | 96.80        |
|                  | <b>Agustus</b>  | 105.00                                              | 97.68        |
|                  | September       | 107.00                                              | 100.61       |
| Edamame          | Oktober         | 111.00                                              | 103.16       |
| Frozen           | November        | 110.00                                              | 106.30       |
|                  | Desember        | 112.00                                              | 107.78       |
|                  | Januari         | 118.00                                              | 109.47       |
|                  | Februari        | 121.00                                              | 112.88       |
|                  | Maret           | 123.00                                              | 116.13       |
|                  | April           | 130.00                                              | 118.88       |
|                  | Mei             | 201.00                                              | 201.00       |
| Suwar-           | Juni            | 186.00                                              | 201.00       |
| suwir 1kg        | Juli            | 178.00                                              | 195.00       |

Tabel 5.1 Hasil Peramalan Persediaan Barang dengan Perhitungan Manual Metode *Single Exponential Smoothing*

| <b>Produk</b> | <b>Bulan</b> | Nilai Aktual | <b>Nilai</b> |
|---------------|--------------|--------------|--------------|
|               |              |              | Peramalan    |
|               | Agustus      | 190.00       | 188.20       |
|               | September    | 198.00       | 188.92       |
|               | Oktober      | 178.00       | 192.55       |
|               | November     | 181.00       | 186.73       |
|               | Desember     | 189.00       | 184.44       |
|               | Januari      | 191.00       | 186.26       |
|               | Februari     | 164.00       | 188.16       |
|               | Maret        | 155.00       | 178.49       |
|               | April        | 150.00       | 169.10       |

Tabel 5.2 Contoh perhitungan peramalan persediaan barang dengan metode *single exponential smoothing* pada produk Abon Tuna

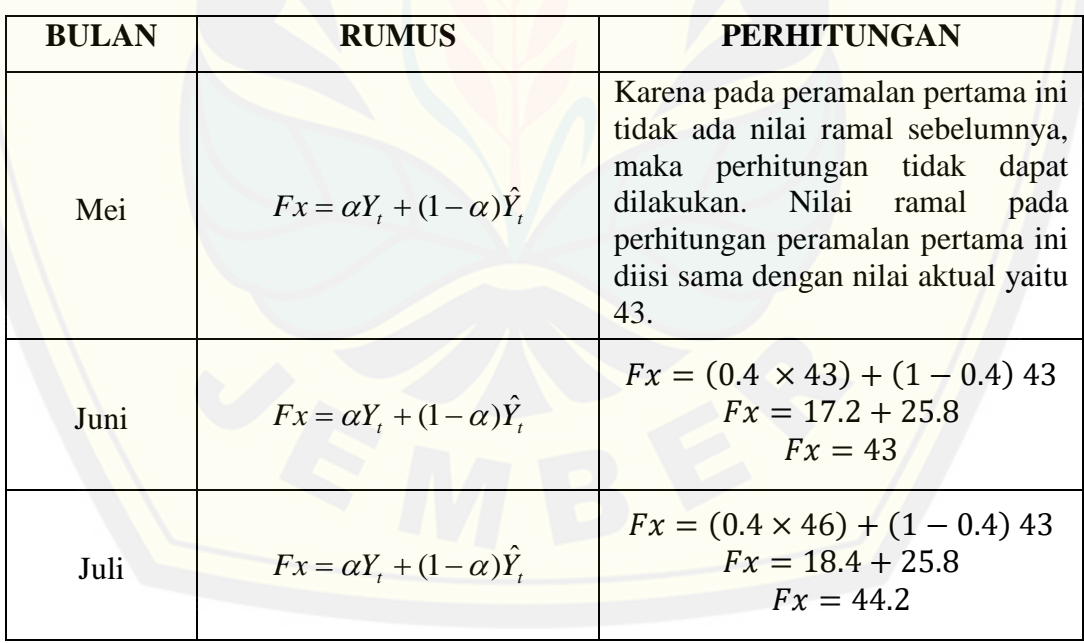

5.3.2 Perhitungan Manual Peramalan persediaan barang dengan Metode *Double Exponential Smoothing* (Linier Satu Parameter dari Brown's)

Metode ini digunakan apabila data memiliki pola yang mengikuti pola data *trend*. Tabel 5.3 menunjukkan hasil dari perhitungan peramalan persediaan barang dengan nilai  $\alpha = 0.4$ .

Tabel 5.3 [Hasil Peramalan dengan Perhitungan Manual Metode](http://repository.unej.ac.id/) *Double Exponential Smoothing* (Linier Satu Parameter dari Brown's)

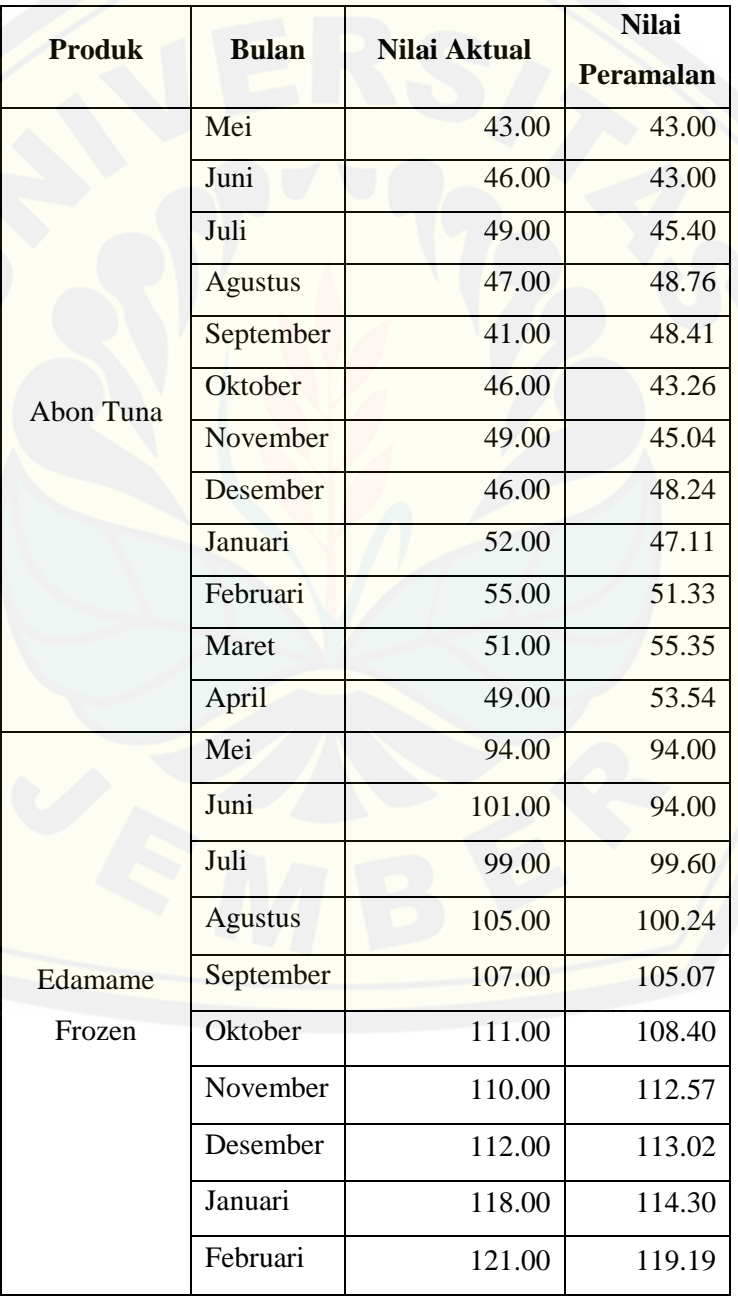

| <b>Produk</b> | <b>Bulan</b>   | Nilai Aktual | <b>Nilai</b> |
|---------------|----------------|--------------|--------------|
|               |                |              | Peramalan    |
|               | Maret          | 123.00       | 123.16       |
|               | April          | 130.00       | 125.85       |
|               | Mei            | 201.00       | 201.00       |
|               | Juni           | 186.00       | 179.60       |
|               | Juli           | 178.00       | 201.84       |
|               | <b>Agustus</b> | 190.00       | 200.91       |
|               | September      | 198.00       | 206.51       |
| Suwar-suwir   | Oktober        | 178.00       | 212.29       |
| 1kg           | November       | 181.00       | 196.08       |
|               | Desember       | 189.00       | 189.75       |
|               | Januari        | 191.00       | 192.47       |
|               | Februari       | 164.00       | 194.50       |
|               | Maret          | 155.00       | 173.07       |
|               | April          | 150.00       | 156.70       |

Tabel 5.4 Contoh perhitungan peramalan dengan metode *double exponential smoothing* [\(linier satu parameter dari Brown's\) pada produk abon tuna](http://repository.unej.ac.id/)

.

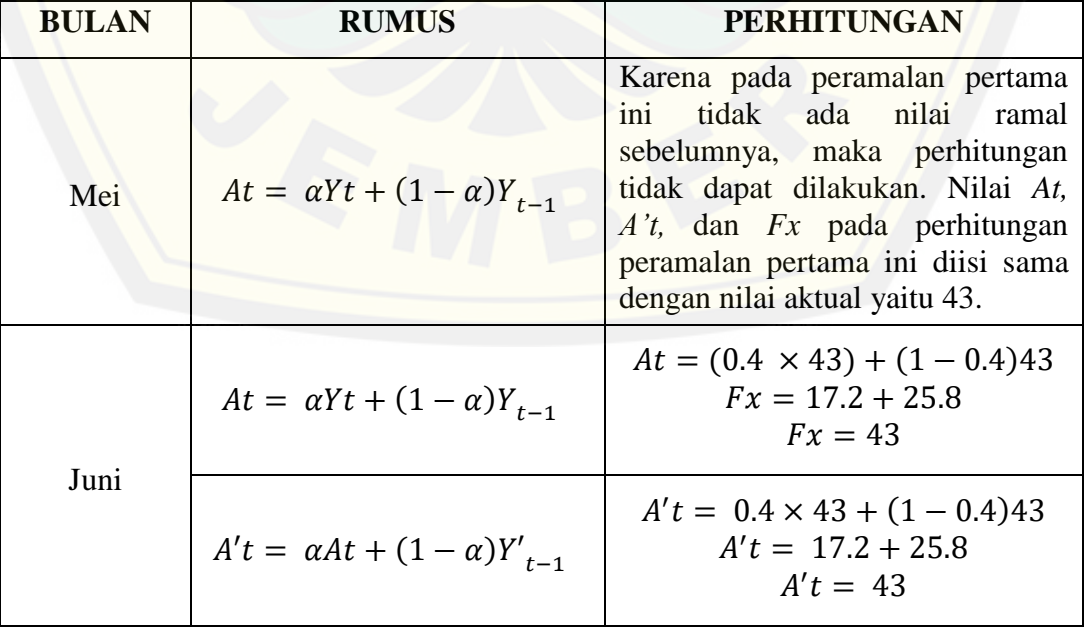

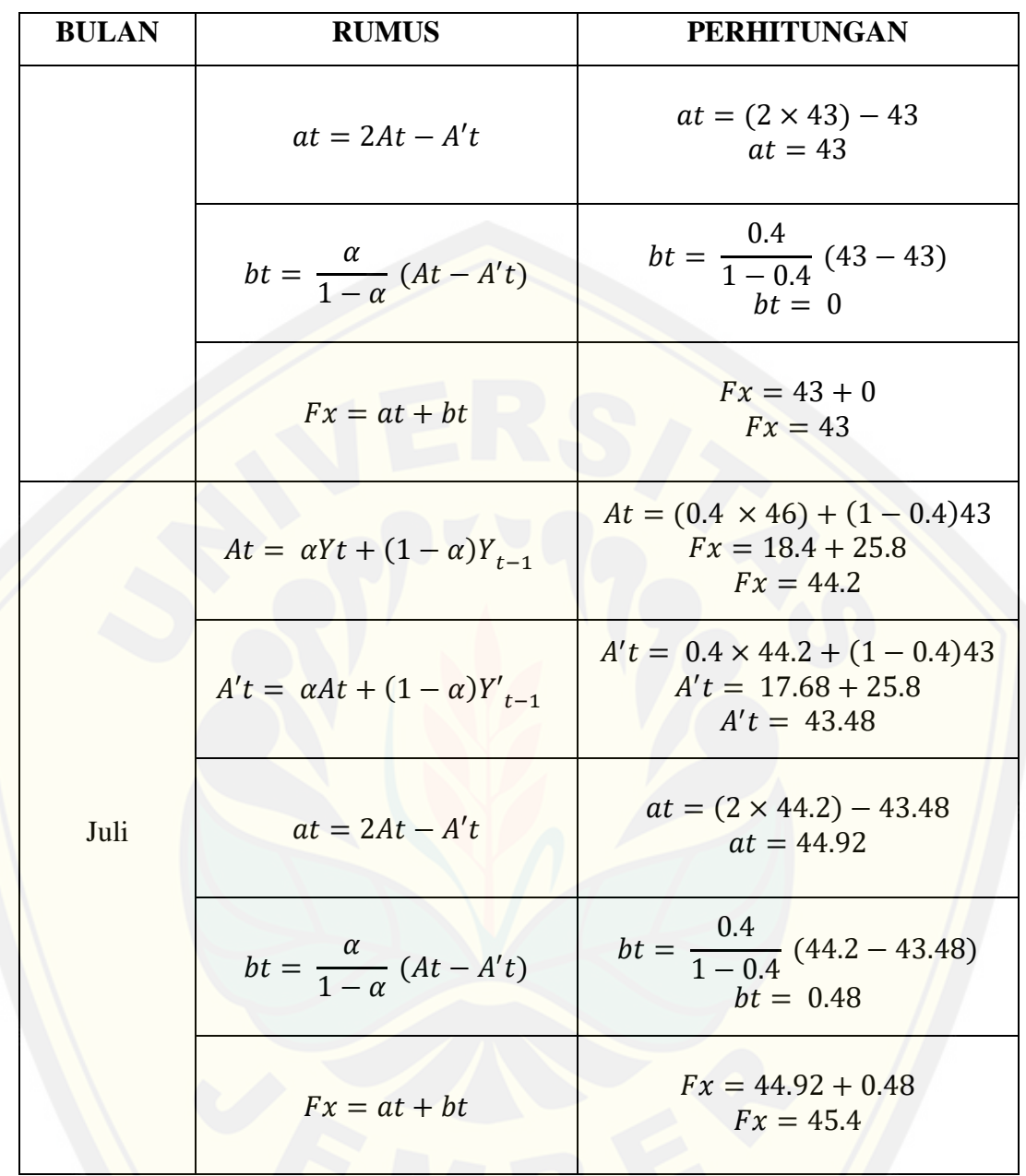

### 5.3.3 [Perhitungan Manual Peramalan persediaan barang dengan Metode](http://repository.unej.ac.id/) *Triple Exponential Smoothing* (satu parameter dari Brown's)

Metode *triple exponential smoothing* (satu parameter dari Brown's) digunakan apabila data memiliki pola yang mengikuti pola data musman. Tabel 5.5 menunjukkan hasil dari perhitungan peramalan persediaan barang dengan nilai  $\alpha = 0.4$ .

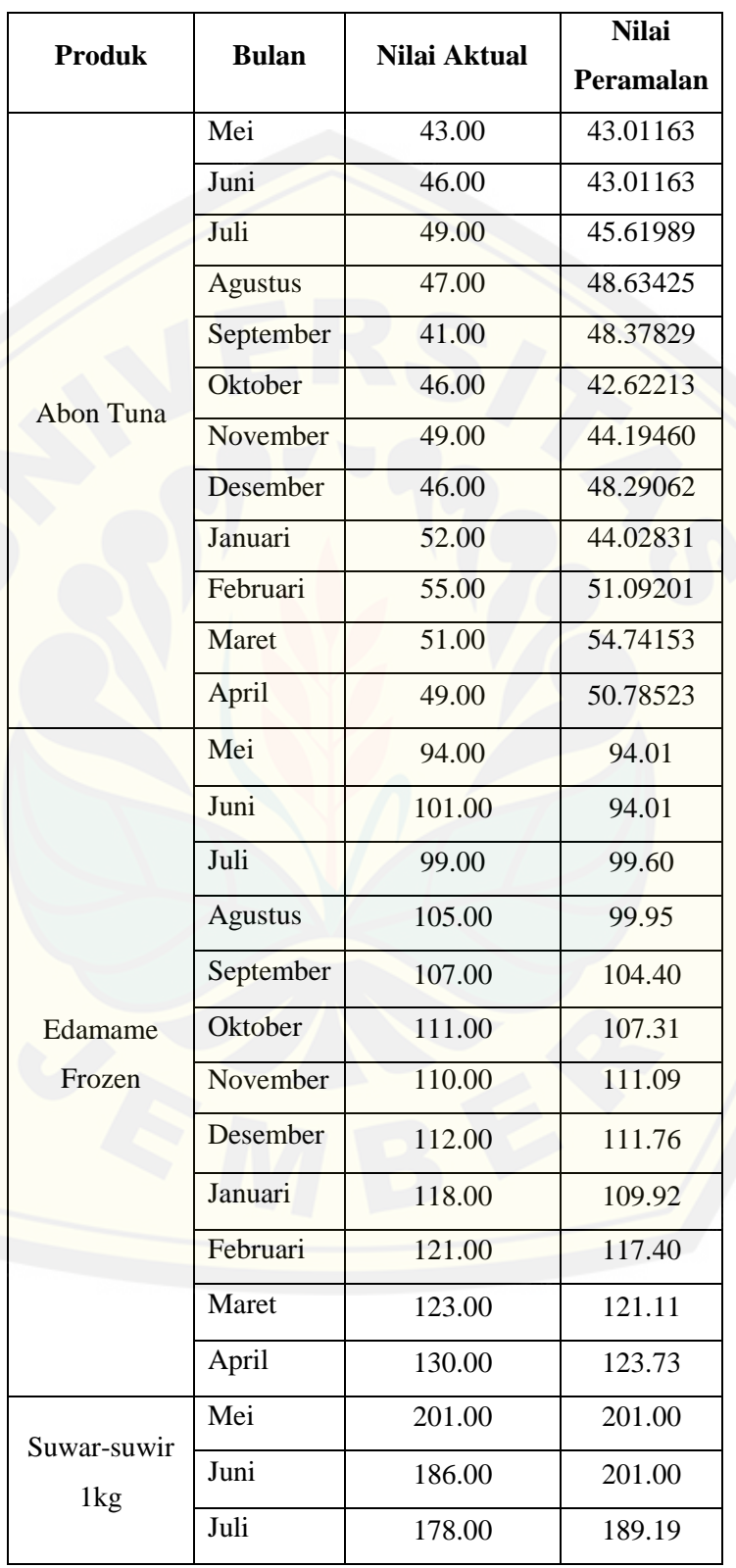

### Tabel 5.5 Hasil Peramalan dengan Perhitungan Manual Metode *Triple Exponential Smoothing* (satu parameter dari Brown's)

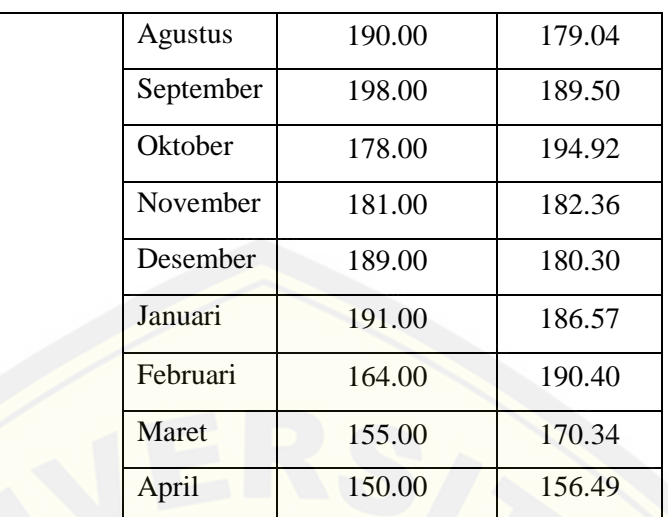

Tabel 5.6 [Contoh perhitungan peramalan dengan metode](http://repository.unej.ac.id/) *triple exponential smoothing* pada produk abon tuna

.

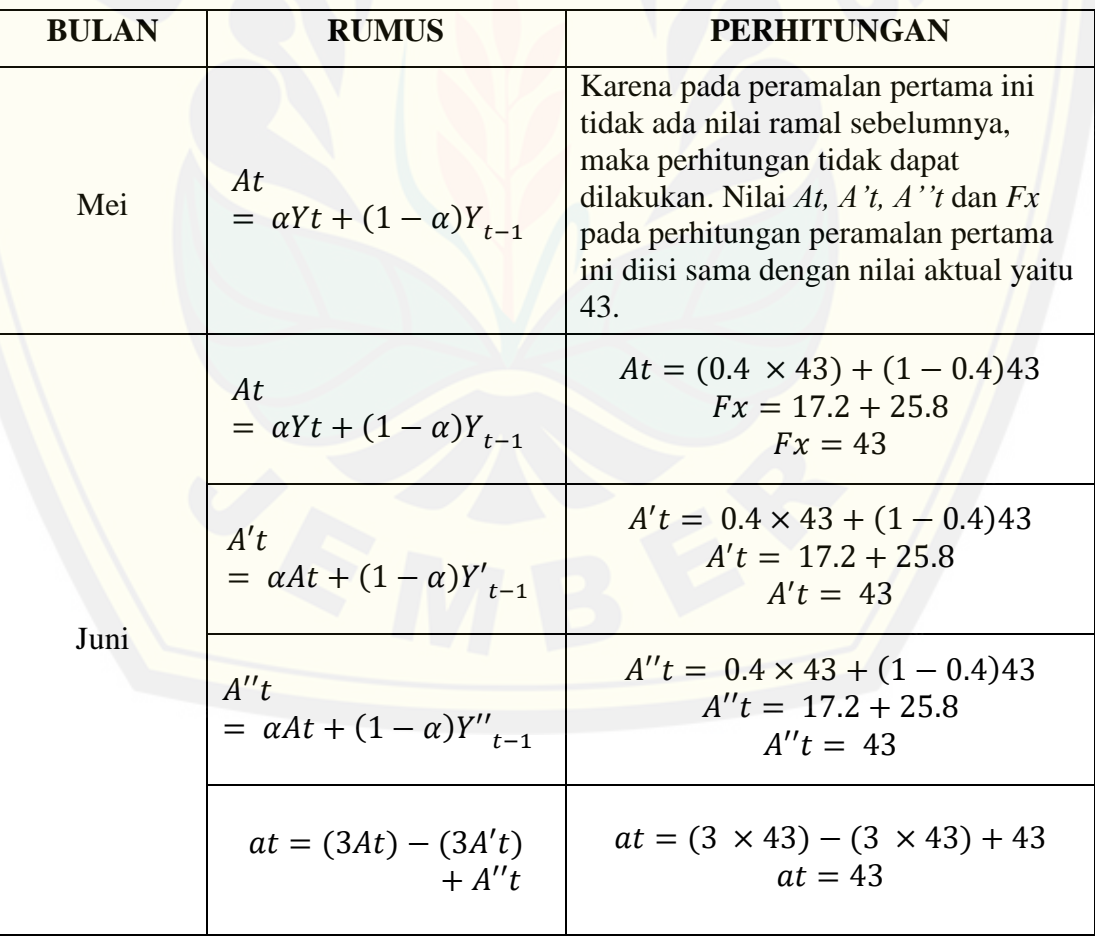

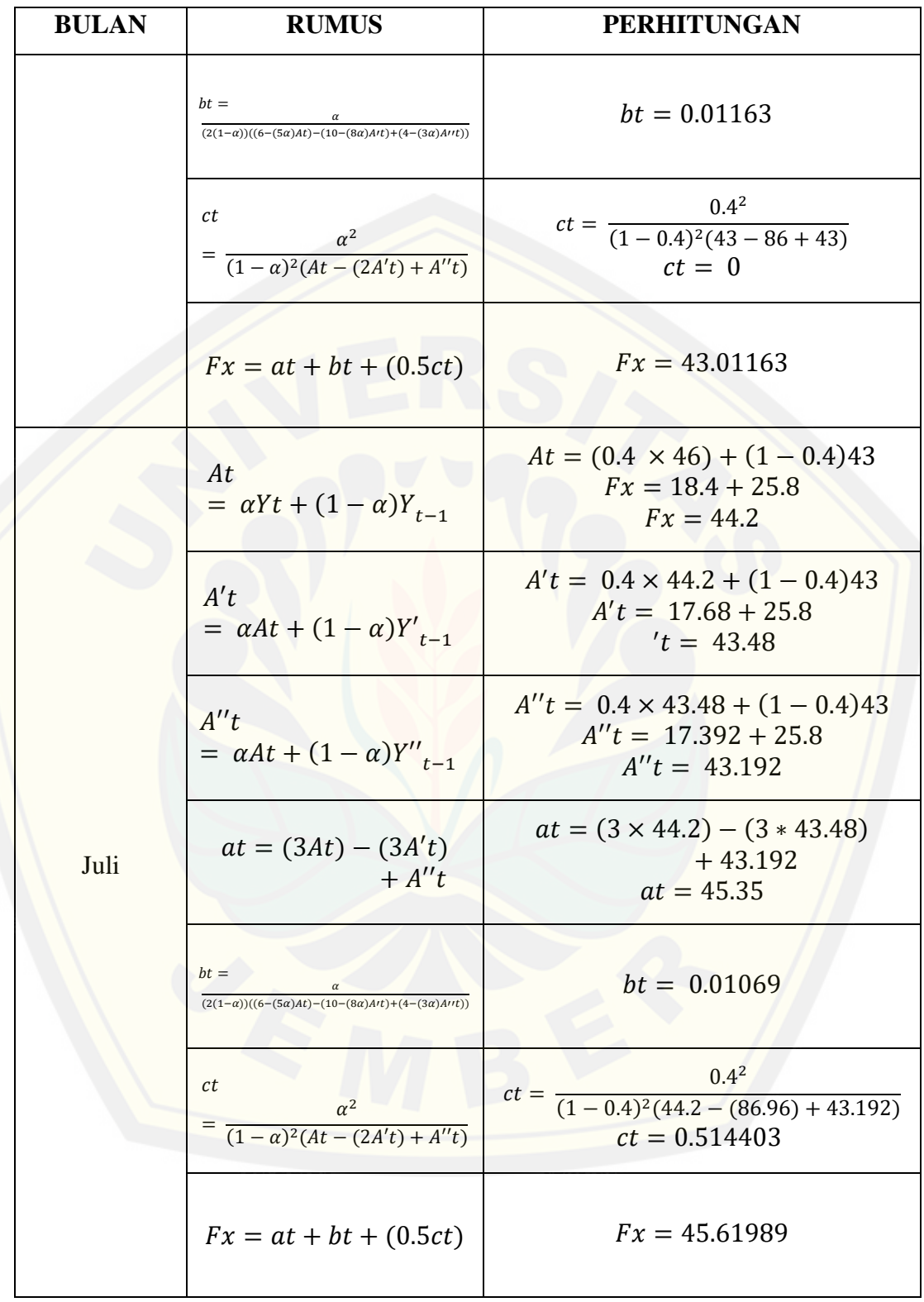

#### **5.4 Tingkat Kebenaran Peramalan**

Tingkat kebenaran peramalan didapatkan dari perhitungan persentase kesalahan atau *percentage error* (PE) yang cara perhitungannya dapat dilihat pada persamaan 17 bab dua. *Percentage error* dihitung pada setiap peramalan yang dilakukan, baik metode *single exponential smoothing, double exponential smoothing,* maupun *triple exponential smoothing*.

5.4.1 Perhitungan Manual *Percentage Error* Metode *Single Exponential Smoothing*

Sub sub bab ini menjelaskan perhitungan persentase kesalahan metode *single exponential smoothing* pada peramalan persediaan barang. Tabel 5.7 menunjukkan nilai PE peramalan pada ketiga produk sampel (Abon Tuna, Edamame Frozen, dan Suwar-suwir 1kg) mulai dari bulan Mei 2016 sampai bulan [April 2017 dan tabel 5.8 merupakan contoh perhitungan manual PE pada](http://repository.unej.ac.id/)  peramalan persediaan barang.

| <b>Produk</b> | <b>Bulan</b>   | Nilai Aktual | <b>Nilai</b><br>Peramalan | <b>PE</b><br>$(\%)$ |
|---------------|----------------|--------------|---------------------------|---------------------|
|               | Mei            | 43.00        | 43.00                     | 0.00                |
|               | Juni           | 46.00        | 43.00                     | 6.52                |
|               | Juli           | 49.00        | 44.20                     | 9.80                |
|               | <b>Agustus</b> | 47.00        | 46.12                     | 1.87                |
|               | September      | 41.00        | 46.47                     | 13.35               |
| Abon Tuna     | Oktober        | 46.00        | 44.28                     | 3.73                |
|               | November       | 49.00        | 44.97                     | 8.22                |
|               | Desember       | 46.00        | 46.58                     | 1.27                |
|               | Januari        | 52.00        | 46.35                     | 10.87               |
|               | Februari       | 55.00        | 48.61                     | 11.62               |
|               | Maret          | 51.00        | 51.17                     | 0.32                |
|               | April          | 49.00        | 51.10                     | 4.28                |

Tabel 5.7 PE peramalan *single exponential smoothing* mulai dari bulan Mei 2016 sampai bulan April 2017

|           | Mei            | $\frac{1}{94.00}$ | 94.00  | $0.00\,$ |
|-----------|----------------|-------------------|--------|----------|
|           | Juni           | 101.00            | 94.00  | 6.93     |
|           | Juli           | 99.00             | 96.80  | 2.22     |
|           | Agustus        | 105.00            | 97.68  | 6.97     |
|           | September      | 107.00            | 100.61 | 5.97     |
| Edamame   | Oktober        | 111.00            | 103.16 | 7.06     |
| Frozen    | November       | 110.00            | 106.30 | 3.36     |
|           | Desember       | 112.00            | 107.78 | 3.77     |
|           | Januari        | 118.00            | 109.47 | 7.23     |
|           | Februari       | 121.00            | 112.88 | 6.71     |
|           | Maret          | 123.00            | 116.13 | 5.59     |
|           | April          | 130.00            | 118.88 | 8.56     |
|           | Mei            | 201.00            | 201.00 | 0.00     |
|           | Juni           | 186.00            | 201.00 | 8.06     |
|           | Juli           | 178.00            | 195.00 | 9.55     |
|           | <b>Agustus</b> | 190.00            | 188.20 | 0.95     |
|           | September      | 198.00            | 188.92 | 4.59     |
| Suwar-    | Oktober        | 178.00            | 192.55 | 8.18     |
| suwir 1kg | November       | 181.00            | 186.73 | 3.17     |
|           | Desember       | 189.00            | 184.44 | 2.41     |
|           | Januari        | 191.00            | 186.26 | 2.48     |
|           | Februari       | 164.00            | 188.16 | 14.73    |
|           | Maret          | 155.00            | 178.49 | 15.16    |
|           | April          | 150.00            | 169.10 | 12.73    |
|           |                |                   |        |          |

Tabel 5.8 contoh perhitungan manual PE *single exponential smoothing* pada

produk abon tuna

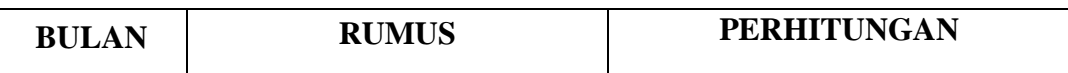

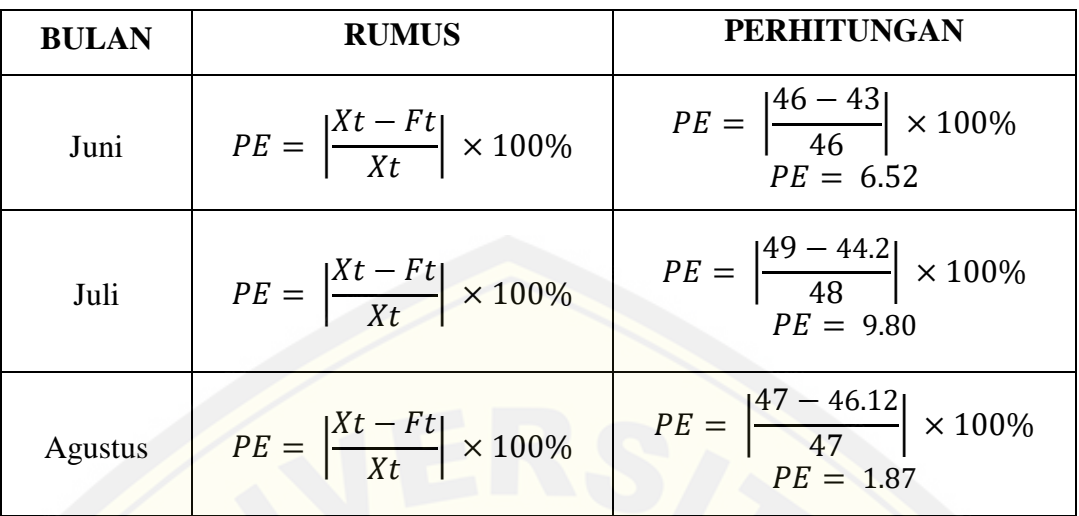

Tabel 5.7 menunjukkan bahwa PE (*Percentage Error*) peramalan persediaan barang menggunakan metode *single exponential smoothing* paling besar adalah 15.30%, dengan begitu tingkat kebenaran peramalan menggunakan metode ini mencapai 84.70%.

5.4.2 Perhitungan Manual *Percentage Error* Metode *Double Exponential Smoothing* (Linier Satu Parameter dari Brown's)

Sub sub bab ini menjelaskan perhitungan persentase kesalahan metode *double exponential smoothing* pada peramalan persediaan barang. Tabel 5.9 menunjukkan nilai PE peramalan pada ketiga produk sampel (Abon Tuna, Edamame Frozen, dan Suwar-suwir 1kg) mulai dari bulan Mei 2016 sampai bulan [April 2017 dan tabel 5.10 merupakan contoh perhitungan manual PE pada](http://repository.unej.ac.id/)  peramalan persediaan barang.

|               |              |              | <b>Nilai</b> | PE     |
|---------------|--------------|--------------|--------------|--------|
| <b>Produk</b> | <b>Bulan</b> | Nilai Aktual | Peramalan    | $(\%)$ |
|               | Mei          | 43.00        | 43.00        | 0.00   |
| Abon Tuna     | Juni         | 46.00        | 43.00        | 6.52   |
|               | Juli         | 49.00        | 45.40        | 7.35   |
|               | Agustus      | 47.00        | 48.76        | 3.74   |

Tabel 5.9 PE peramalan *Double exponential smoothing* (Linier Satu Parameter dari Brown's ) mulai dari bulan Mei 2016 sampai bulan April 2017

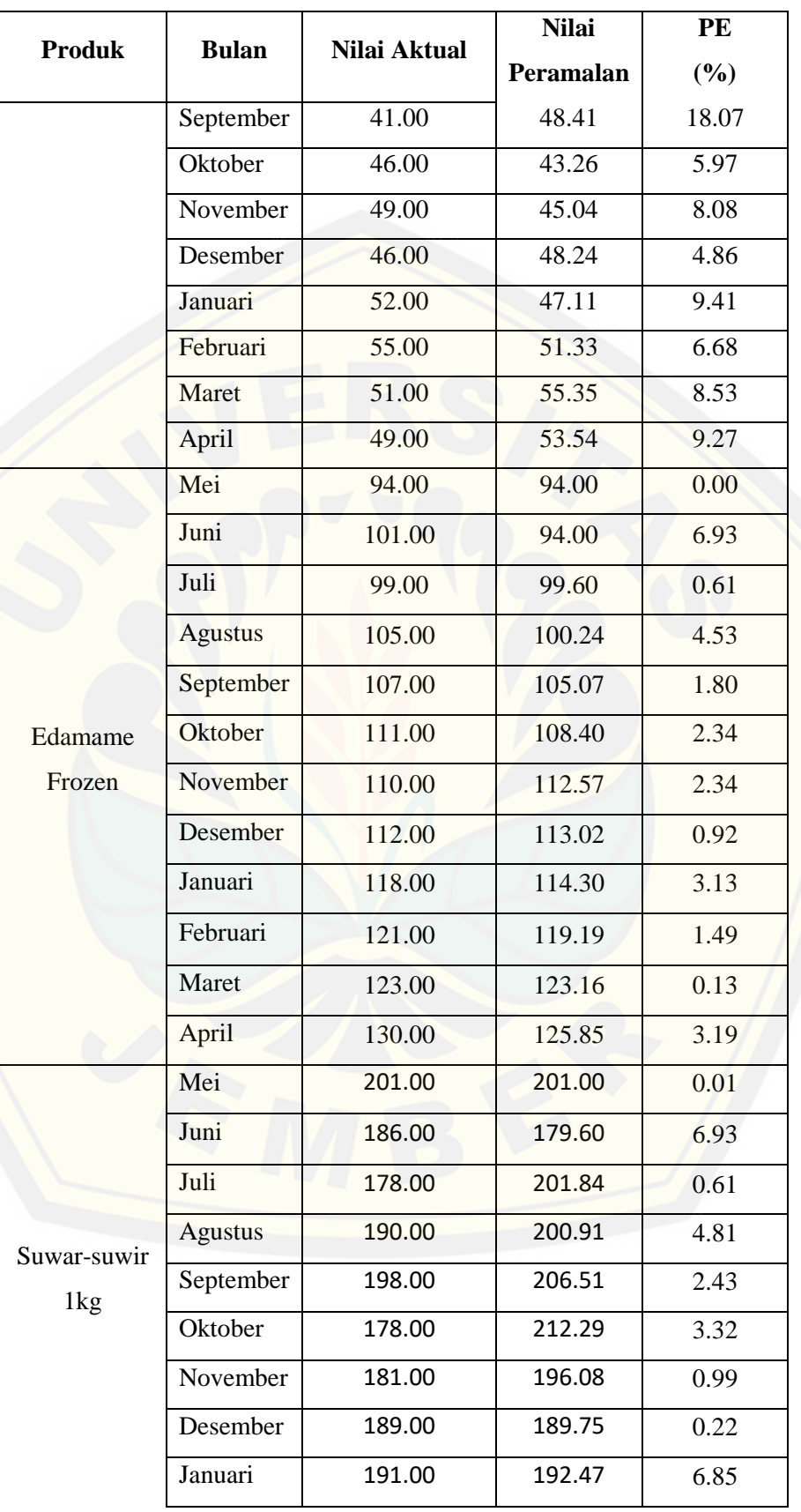

|               |              | Nilai Aktual | <b>Nilai</b> | PE     |
|---------------|--------------|--------------|--------------|--------|
| <b>Produk</b> | <b>Bulan</b> |              | Peramalan    | $(\%)$ |
|               | Februari     | 164.00       | 194.50       | 2.98   |
|               | Maret        | 155.00       | 173.07       | 1.53   |
|               | April        | 150.00       | 156.70       | 4.82   |

Tabel 5.10 Contoh perhitungan manual PE *double exponential smoothing* (linier satu parameter dari Brown's) pada produk abon tuna

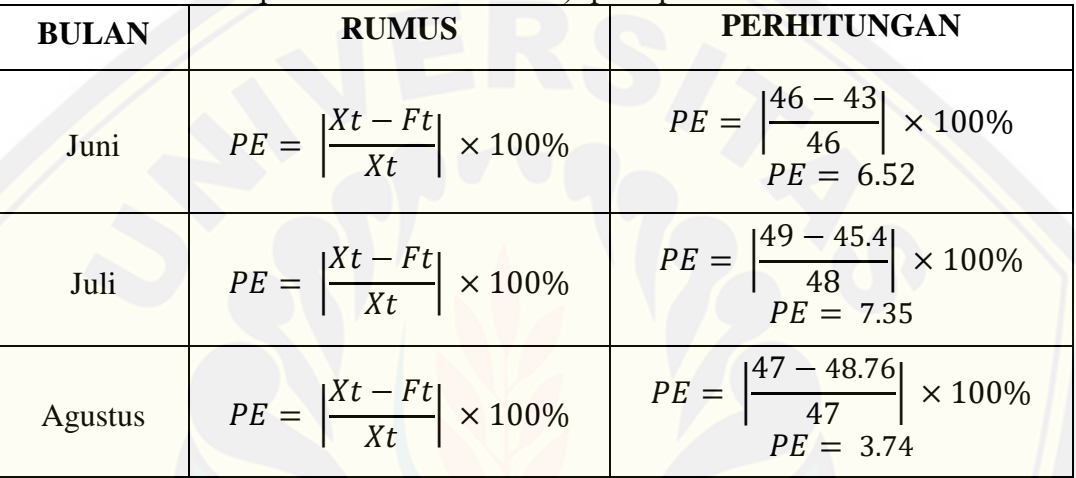

Tabel 5.9 menunjukkan bahwa PE (*Percentage Error*) peramalan persediaan barang menggunakan metode *double exponential smoothing* paling [besar adalah 27.12%, dengan begitu tingkat kebenaran peramalan menggunakan](http://repository.unej.ac.id/)  metode ini mencapai 72.88%.

### 5.4.3 Perhitungan Manual *Percentage Error* Metode *Triple Exponential Smoothing*

Sub sub bab ini menjelaskan perhitungan persentase kesalahan metode *triple exponential smoothing* pada peramalan persediaan barang. Tabel 5.11 menunjukkan nilai PE peramalan pada ketiga produk sampel (Abon Tuna, Edamame Frozen, dan Suwar-suwir 1kg) mulai dari bulan Mei 2016 sampai bulan April 2017 dan tabel 5.12 merupakan contoh perhitungan manual PE pada peramalan persediaan barang.

### Tabel 5.11 PE peramalan *Double exponential smoothing* mulai dari bulan Mei 2016 sampai bulan April 2017

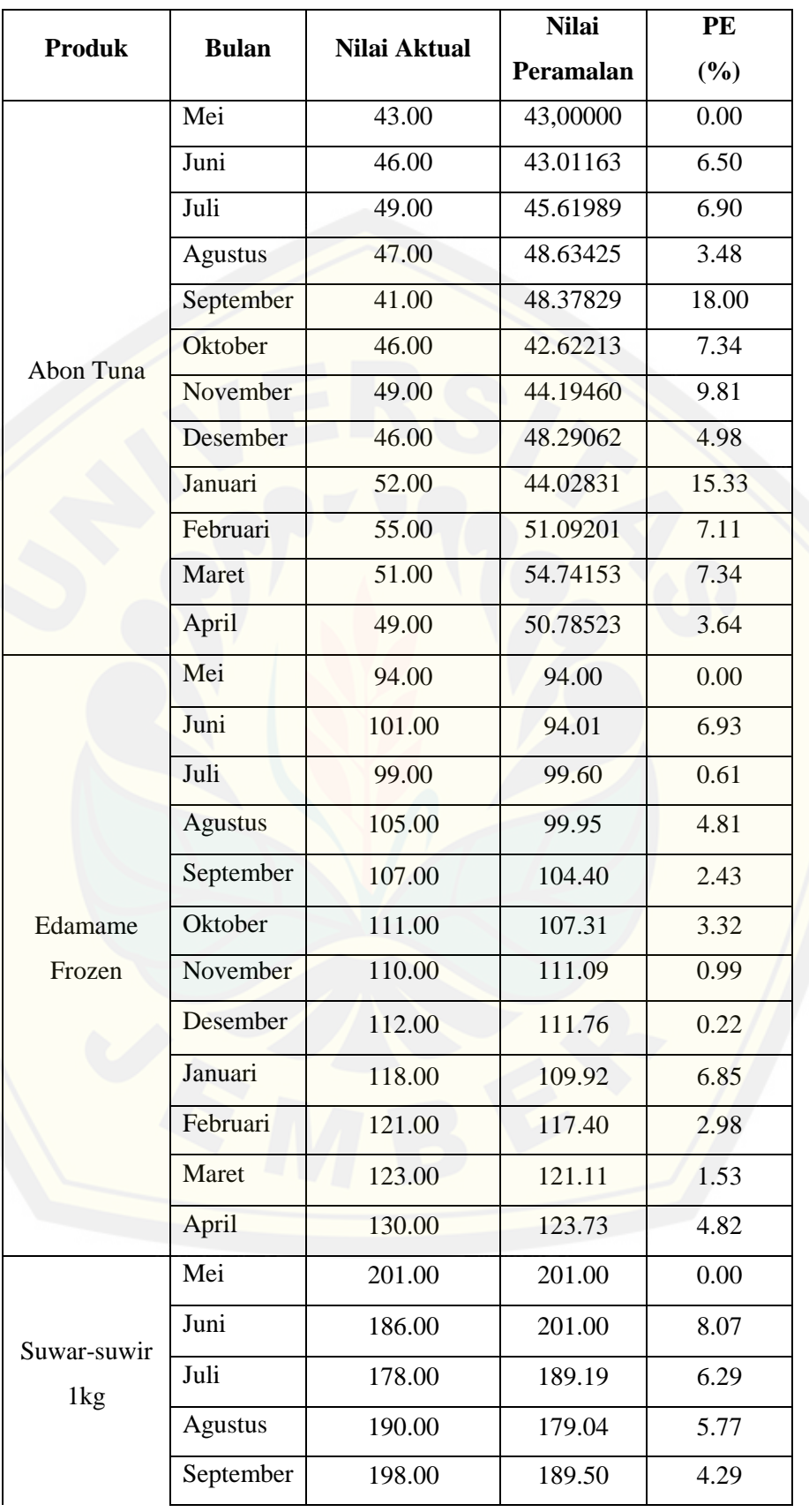

| Oktober  | 178.00 | 194.92 | 9.50  |
|----------|--------|--------|-------|
| November | 181.00 | 182.36 | 0.75  |
| Desember | 189.00 | 180.30 | 4.61  |
| Januari  | 191.00 | 186.57 | 2.32  |
| Februari | 164.00 | 190.40 | 16.10 |
| Maret    | 155.00 | 170.34 | 9.90  |
| April    | 150.00 | 156.49 | 4.33  |

Tabel 5.12 Contoh perhitungan manual PE *triple exponential smoothing* pada produk abon tuna

.

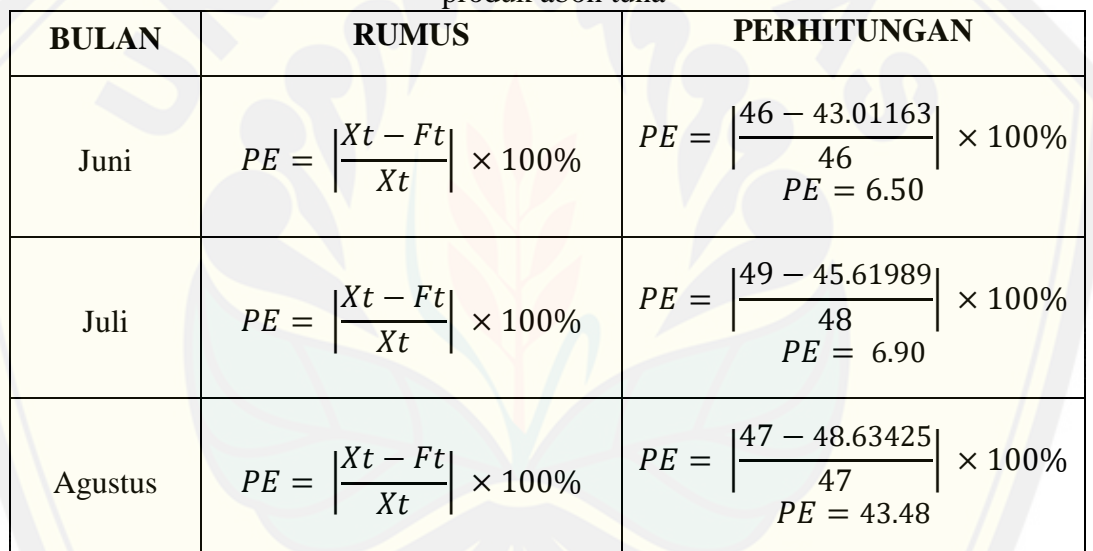

Tabel 5.11 menunjukkan bahwa PE (*Percentage Error*) peramalan persediaan barang menggunakan metode *double exponential smoothing* paling [besar adalah 16.72%, dengan begitu tingkat kebenaran peramalan menggunakan](http://repository.unej.ac.id/)  metode ini mencapai 83.28%.

#### **5.5 Perbandingan MAPE dalam Menentukan Metode yang Tepat**

MAPE (*Mean Absolute Percentage Error*) merupakan rata-rata absolut persentase kesalahan peramalan, semakin kecil MAPE maka semakin besar tingkat kebenaran atau keakuratan suatu peramalan. Perbandingan nilai MAPE pada peramalan ini bertujuan untuk mendapatkan metode peramalan dengan nilai

MAPE terkecil. Tabel 5.13 menunjukkan nilai rata-rata MAPE setiap metode pada ketiga produk sampel (Abon tuna, Edamame Frozen, dan Suwar-suwir 1 kg) selama kurun waktu 12 bulan yaitu mulai dari bulan 2016 sampai bulan April 2017.

| <b>Produk</b>       | <b>RUMUS</b>                                              | <b>PERHITUNGAN</b><br><b>MAPE SES</b> | <b>PERHITUNGAN</b><br><b>MAPE DES</b>      | <b>PERHITUNGAN</b><br><b>MAPE TES</b>         |
|---------------------|-----------------------------------------------------------|---------------------------------------|--------------------------------------------|-----------------------------------------------|
| Abon<br>Tuna        | <b>MAPE</b><br>$\Sigma PE$<br>$\overline{n}$              | $MAPE = \frac{71.85}{12}$<br>$= 5.99$ | $MAPE = \frac{88.48}{12}$<br>$= 7.37$      | 90.44<br>$MAPE = \frac{2842}{12}$<br>$= 7.54$ |
| Edamame<br>Frozen   | <b>MAPE</b><br>$\Sigma PE$<br>$=$ $-$<br>$\boldsymbol{n}$ | $MAPE = \frac{55.82}{12}$<br>$= 4.65$ | 24.23<br>$MAPE = \frac{1}{12}$<br>$= 2.02$ | 30.67<br>$MAPE =$<br>12<br>$= 2.56$           |
| Suwar-<br>suwir 1kg | <b>MAPE</b><br>$\Sigma PE$<br>n                           | $MAPE = \frac{82.00}{12}$<br>$= 6.83$ | $MAPE = \frac{90.36}{12}$<br>$= 7.53$      | $MAPE = \frac{71.92}{12}$<br>$= 5.99$         |

Tabel 5.13 Perbandingan MAPE

#### 5.5.1 Kecocokan Metode Terpilih dengan Pola Data Penjualan Abon Tuna

Perbandingan MAPE penjualan abon tuna pada tabel 5.13 menunjukkan bahwa metode *single exponential smoothing* memiliki rata-rata persentase [kesalahan paling kecil yaitu 5,99. Untuk membuktikan apakah metode](http://repository.unej.ac.id/) *single exponential smoothing* cocok untuk diterapkan pada peramalan abon tuna, berikut merupakan grafik penjualan abon tuna selama kurun waktu 12 bulan pada Gambar 5.52.

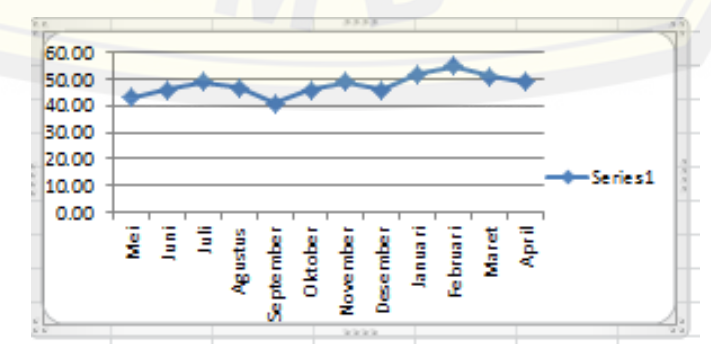

Gambar 5.52 Grafik penjualan abon tuna selama kurun waktu 12 bulan

Grafik penjualan abon tuna selama kurun waktu 12 bulan pada Gambar 5.53 menunjukkan pola data horizontal dimana data berfluktuasi disekitar nilai rata-rata yang konstan atau tetap. Pola data ini cocok dengan kriteria pola data metode *single exponential smoothing*. Hal tersebut menunjukkan bahwa perbandingan MAPE mampu menentukan metode peramalan *exponential smoothing* yang cocok diterapkan mengikuti pola data yang terbentuk.

5.5.2 Kecocokan Metode Terpilih dengan Pola Data Penjualan Edamame Frozen

Perbandingan MAPE penjualan abon tuna pada tabel 5.13 menunjukkan bahwa metode *double exponential smoothing* memiliki rata-rata persentase kesalahan paling kecil yaitu 2,02. Untuk membuktikan apakah metode *double exponential smoothing* (Linier Satu Parameter dari Brown's) cocok untuk [diterapkan pada peramalan edamame frozen, berikut merupakan grafik penjualan](http://repository.unej.ac.id/)  edamame frozen selama kurun waktu 12 bulan pada Gambar 5.53

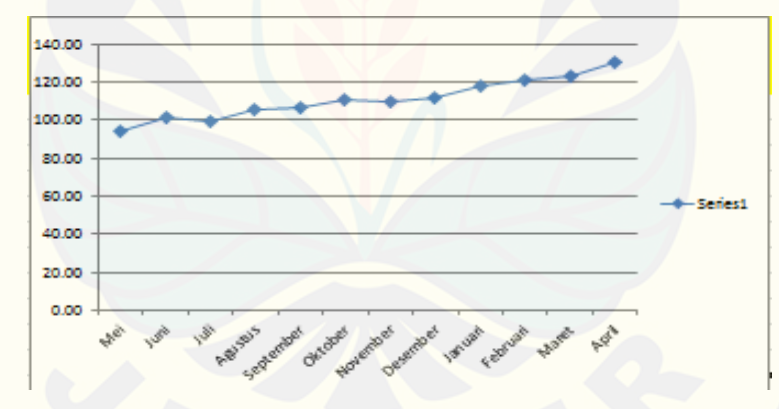

Gambar 5.53 Grafik penjualan edamame frozen selama kurun waktu 12 bulan

Grafik penjualan abon tuna selama kurun waktu 12 bulan pada Gambar 5.53 menunjukkan pola data *trend* naik dimana data mengalami kenaikan secara konstan. Pola data ini cocok dengan kriteria pola data metode *double exponential smoothing*. Hal tersebut menunjukkan bahwa perbandingan MAPE mampu menentukan metode peramalan *exponential smoothing* yang cocok diterapkan sesuai dengan pola data yang terbentuk.

5.5.3 Kecocokan Metode Terpilih dengan Pola Data Penjualan Suwar-Suwir  $1kg$ 

Perbandingan MAPE penjualan suwar-suwir 1kg pada tabel 5.13 menunjukkan bahwa metode *triple exponential smoothing* (satu parameter dari Brown;s) memiliki rata-rata persentase kesalahan paling kecil yaitu 6,99. Untuk membuktikan apakah metode *triple exponential smoothing* benar-benar cocok [untuk diterapkan pada peramalan suwar-suwir 1kg, berikut merupakan grafik](http://repository.unej.ac.id/)  penjualan suwar-suwir 1kg selama kurun waktu 12 bulan pada Gambar 5.54.

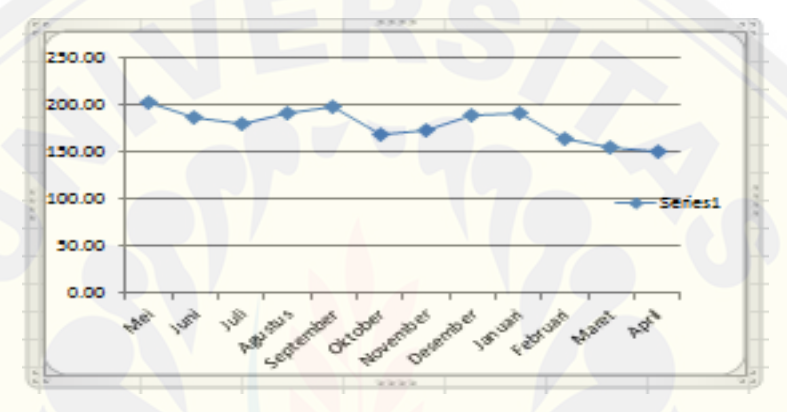

Gambar 5.54 Grafik penjualan suwar-suwir 1kg selama kurun waktu 12 bulan

Grafik penjualan abon tuna selama kurun waktu 12 bulan pada Gambar 5.54 menunjukkan pola data musiman. Pola data ini cocok dengan kriteria pola data metode *triple exponential smoothing*. Hal tersebut menunjukkan bahwa perbandingan MAPE mampu menentukan metode peramalan *exponential smoothing* yang cocok diterapkan mengikuti pola data yang terbentuk.

#### **5.6 Pengujian Sistem**

Penerapan metode *exponential smoothing* pada sistem informasi peramalan persediaan barang telah dijelaskan pada sub bab sebelumnya. Dalam menguji keakuratan perhitungan sistem, akan dibandingkan hasil peramalan bulan Mei 2017 pada salah satu barang dengan perhitungan manual metode dan dibandingkan dengan pola data yang terbentuk. Barang yang dipakai dalam pengujian ini adalah Abon Tuna, berikut data aktual, peramalan, dan nilai kesalahan peramalan Abon Tuna selama kurrun waktu 12 bulan dipaparkan pada tabel 5.14.

|                  |                 |              | <b>Nilai</b> | PE     |
|------------------|-----------------|--------------|--------------|--------|
| <b>Metode</b>    | <b>Bulan</b>    | Nilai Aktual | Peramalan    | $(\%)$ |
|                  | Mei             | 43.00        | 43.00        | 0.00   |
|                  | Juni            | 46.00        | 43.00        | 6.52   |
|                  | Juli            | 49.00        | 44.20        | 9.80   |
|                  | <b>Agustus</b>  | 47.00        | 46.12        | 1.87   |
|                  | September       | 41.00        | 46.47        | 13.35  |
| Single           | Oktober         | 46.00        | 44.28        | 3.73   |
| Exponential      | November        | 49.00        | 44.97        | 8.22   |
| Smoothing        | <b>Desember</b> | 46.00        | 46.58        | 1.27   |
|                  | Januari         | 52.00        | 46.35        | 10.87  |
|                  | Februari        | 55.00        | 48.61        | 11.62  |
|                  | Maret           | 51.00        | 51.17        | 0.32   |
|                  | April           | 49.00        | 51.10        | 4.28   |
|                  | <b>MAPE</b>     |              |              | 5.99   |
|                  | Mei             | 43.00        | 43.00        | 0.00   |
|                  | Juni            | 46.00        | 43.00        | 6.52   |
|                  | Juli            | 49.00        | 45.40        | 7.35   |
|                  | <b>Agustus</b>  | 47.00        | 48.76        | 3.74   |
|                  | September       | 41.00        | 48.41        | 18.07  |
| Double           | Oktober         | 46.00        | 43.26        | 5.97   |
| Exponential      | November        | 49.00        | 45.04        | 8.08   |
| <b>Smoothing</b> | Desembet        | 46.00        | 48.24        | 4.86   |
|                  | Januari         | 52.00        | 47.11        | 9.41   |
|                  | Februari        | 55.00        | 51.33        | 6.68   |
|                  | Maret           | 51.00        | 55.35        | 8.53   |
|                  | April           | 49.00        | 53.54        | 9.27   |
|                  | <b>MAPE</b>     |              |              | 7.37   |

Tabel 5.14 Data Peramalan Abon tuna selama 12 bulan

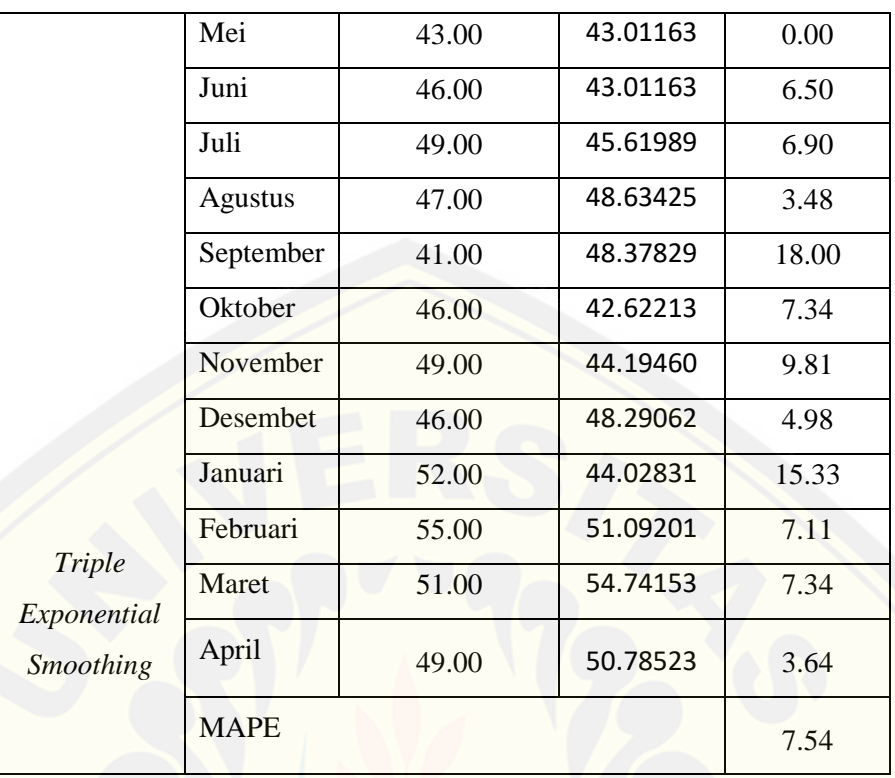

5.6.1 Pengujian Perhitungan Sistem dengan menggunakan metode *exponential Smoothing*

Pengujian perhitungan pada sistem peramalan persediaan barang dicoba [pada peramalan pesediaan Abon Tuna untuk bulan Mei. Hasil peramalan](http://repository.unej.ac.id/)  persediaan bulan mei dapat dilihat pada Gambar 5.57

PERAMALAN

| · antities:<br>IPVIV |                            |                 |                            | Search:     |                                        |
|----------------------|----------------------------|-----------------|----------------------------|-------------|----------------------------------------|
| Nama Barang          | <b>Tanggal Ramal</b><br>18 | Nilai Referensi | Nilai Peramatan            | Nitai Mape  | и<br>Metode                            |
| Abon Tuna            | 2017-05-29 05:45:00        | $\Omega$        | 50.219652588               | o           | Bingle Exponential<br>Smouthing        |
| Abon Tuna            | 2017-04-28 00:00:00        | 40              | 51.09942008                | 4.284532611 | Single Exponential<br><b>Smoothing</b> |
| Abon Turns           | 2017-03-28 00:00:00        | 51              | 51.16570163                | 0.324905161 | Single Exponential<br><b>Broodhing</b> |
| Abon Tuna            | 2017-02-26 00:00:00        | 55              | 48.60950272                | 11.61908596 | Single Exponential<br>Smoothing        |
| Abon Tuna            | 2017-01-28 00:00:00        | 52              | 46.3491712                 | 10.96697846 | Single Exponential<br>Smoothing        |
| Abon Tuna            | 2016-12-28 00:00:00        | an.             | 46.581952                  | L265119043  | <b>Single Exponential</b><br>Smoothing |
| Abon Tuna            | 2016-11-28 00:00:00        | 49              | 44.96992<br><b>PARTIES</b> | 8-224653061 | filmple Exponential<br>pelificamil     |

Gambar 5.57 Hasil Peramalan bulan Mei pada Abon Tuna

Hasil Peramalan bulan Mei pada Abon Tuna menghasilkan nilai peramalan 50.259652588 dan metode yang cocok adalah *single exponential smoothing.*

5.6.2 Perhitungan manual menggunakan metode *exponential smoothing*

[Perhitungan manual peramalan bulan Mei 2017 menggunakan metode](http://repository.unej.ac.id/)  *exponential smoothing* pada produk Abon Tuna dapat dilihat pada tabel 5.15

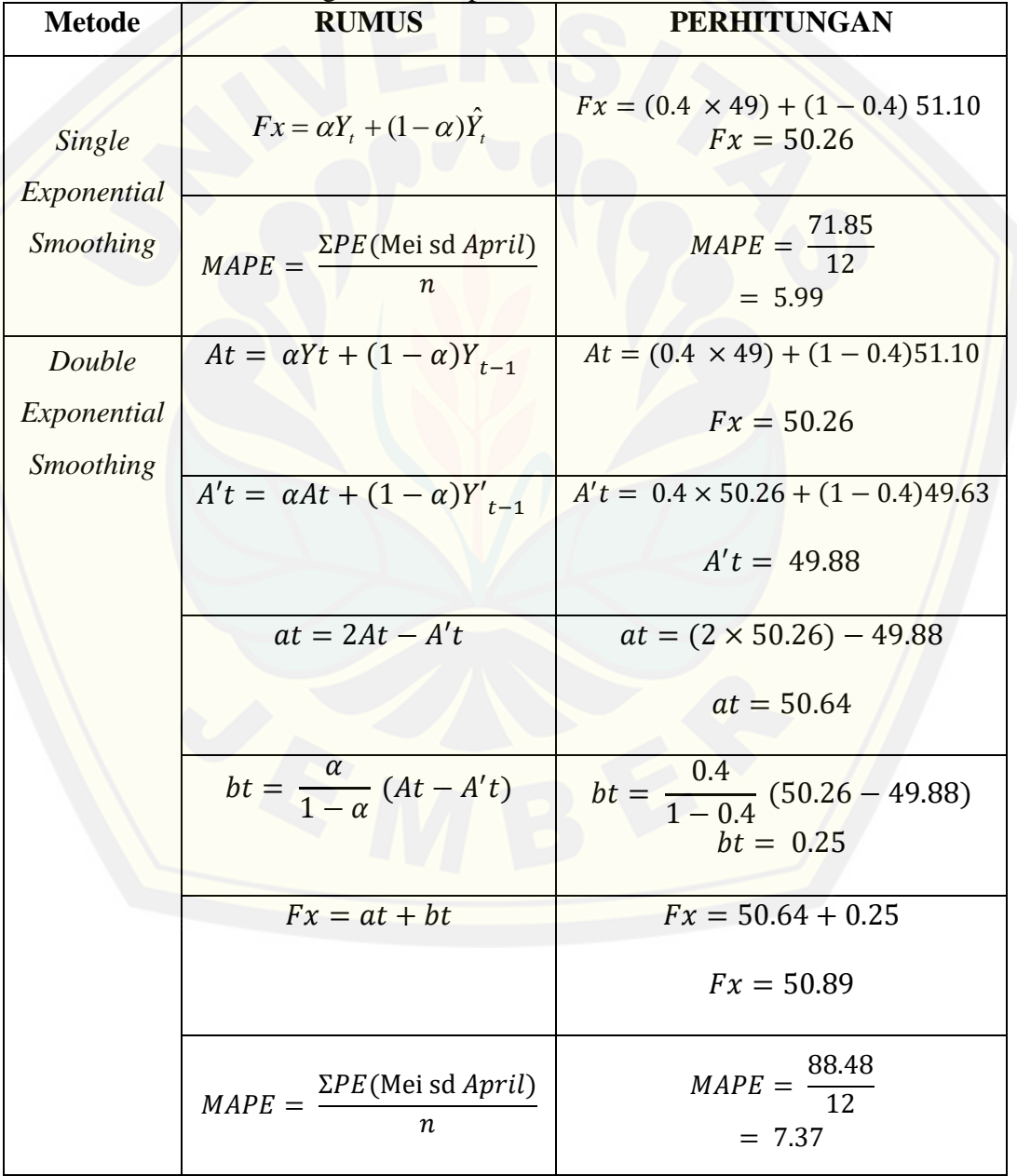

Tabel 5.15 Perhitungan manual peramalan Abon Tuna bulan Mei 2017

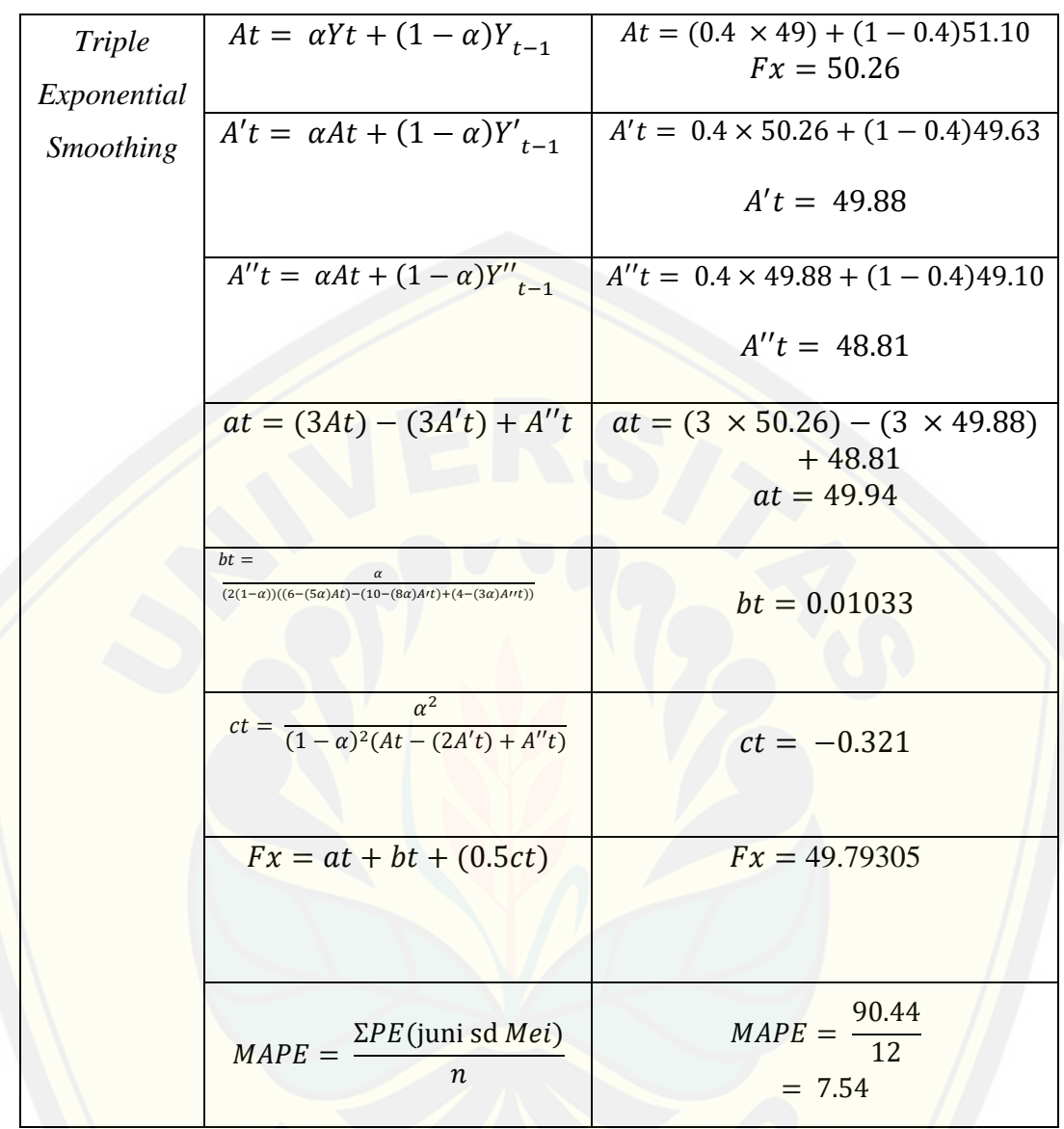

[Berdasarkan tabel 5.15 dapat dilihat bahwa MAPE atau kesalahan](http://repository.unej.ac.id/)  peramalan terkecil merupakan MAPE milik metode *single exponential smoothing, d*engan nilai peramalan 50.259652588 (50.26) .

4.6.3 Kecocokan hasil perhitungan peramalan sistem dan hasil perhitungan manual

Pada sub bab sebelumnya diketahui hasil perhitungan peramalan sistem dan hasil perhitungan manual menggunakan metode *exponential smoothing* memiliki nilai peramalan yang sama, dan metode dengan MAPE terkecil adalah

metode *single exponential smoothing.* Apabila dilihat dari pola data abon tuna yang terbentuk selama 12 bulan pada Gambar 5.57 diketahui pola data yang terbentuk adalah pola data horizontal, peramalan dengan pola data horizontal cocok menggunakan metode *single exponential smoothing.* Dapat disimpulkan [bahwa perhitungan peramalan sistem menggunakan metode](http://repository.unej.ac.id/) *exponential smoothing* sudah akurat dan sesuai dengan perhitungan manualnya

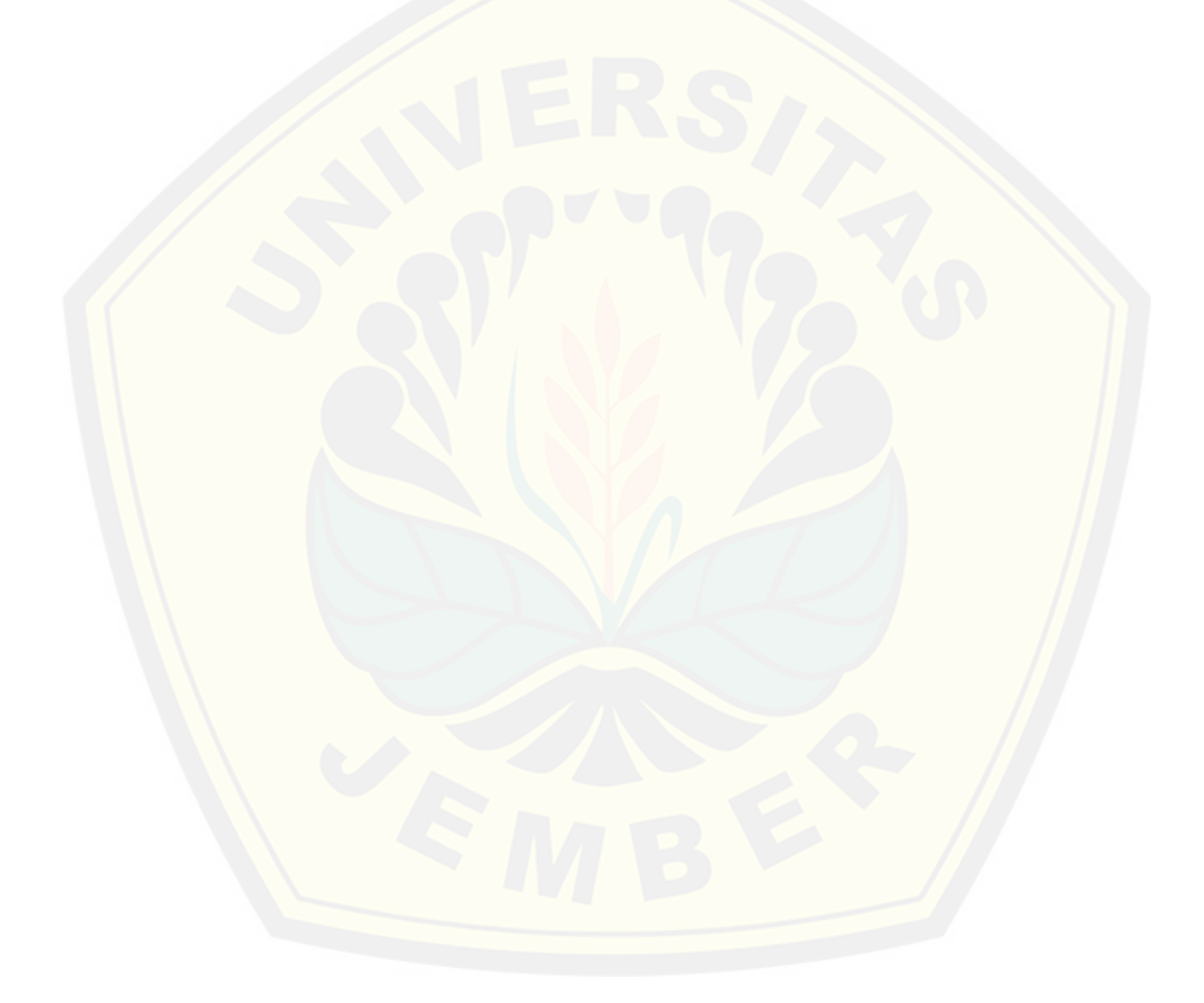

#### **BAB 6 PENUTUP**

Bab ini berisi kesimpulan dan saran dari penelitian yang telah dilakukan. Kesimpulan dan saran ini diharapkan mampu menjadi acuan untuk melakukan penelitian selanjutnya.

#### **6.1 Kesimpulan**

Kesimpulan dari penelitian yang telah dilakukan adalah sebagai berikut:

1. Perhitungan peramalan persediaan barang dilakukan dengan menggunakan tiga metode *exponential smoothing (single exponential smmothing, double exponential smoothing* satu parameter dari Brown's*,* dan *triple exponential smooting)*. Perhitungan peramalan dimulai dengan menentukan jangka waktu peramalan, nilai alpha yang nantinya digunakan pada keseluruhan perhitungan, kemudian menghitung nilai ramalan menggunakan metode *exponential smoothing* dengan berdasarkan pada data aktual penjualan. Data penjualan yang dipakai pada penelitian ini adalah data penjualan [selama satu tahun mulai dari bulan Mei 2016 sampai dengan April 2017,](http://repository.unej.ac.id/)  dan jangka waktu yang dipakai dalam penelitian ini adalah bulanan. Pemilihan metode peramalan dilakukan dengan membandingkan nilai MAPE (rata-rata kesalahan) dari ketiga metode yang dipakai dan dipilih metode dengan nilai MAPE terkecil. Nilai alpha ditentukan oleh peneliti berdasarkan perhitungan manual peramalan pada MS.Excel menggunakan keseluruhan alpha (0.1 sampai dengan 0.9). dari hasil perhitungan tersebut kemudian dipilih alpha yang memiliki nilai peramalan dengan *error* tidak terlalu tinggi dan hasil peramalannya sudah sesuai dengan pola data penjualan yang terbentuk selama satu tahun, nilai alpha yang digunakan pada penelitian ini adalah 0.4. Perhitungan peramalan persediaan barang dihitung dengan memakai rumus pada persamaan 1 sampai dengan persamaan 20 yang telah dipaparkan pada bab dua menggunakan MS.Excel sebelum diterapkan pada sistem. Berdasarkan hasil perhitungan manual peramalan persediaan barang yang telah dilakukan oleh peneliti dengan menggunakan data penjualan selama satu tahun didapatkan nilai

*error* (PE) paling besar 18.07% dengan nilai rata-rata kesalahan (MAPE) kurang dari 10%. Bersdasarkan nilai *error* dan nilai MAPE tersebut metode *exponential smoothing* ini dikatakan akurat dan dapat dijadikan acuan untuk menentukan jumlah barang yang harus dipesan kepada *supplier* untuk menghindari kekosongan maupun penumpukan barang dalam gudang.

2. Sistem informasi peramalan persediaan barang di UD Purnama Jati dibangun dengan metode pengembangan sistem SDLC model *waterfall.* Model *waterfall* ini mengharuskan semua tahap pembangunan sistem harus dilakukan terurut mulai dari analisa kebutuhan, desain, implementasi, pengujian, hingga pemeliharaan sistem. Data yang digunakan dalam penelitian ini adalah data barang, data supplier, data barang masuk, data barang keluar, dan data penjualan barang. Berdasarkan data tersebut dibangun suatu sistem informasi dengan beberapa fitur utama yaitu peramalan persediaan, pengelolaan barang masuk, pengelolaan [barang retur, pengelolaan penjualan, dan pemantauan stok atau persediaan](http://repository.unej.ac.id/)  barang. Berdasarkan model SDLC yang dipakai, tahap yang dilakukan setelah analisis kebutuhan (penentuan fitur, penentuan aktor, dll) adalah desain sistem. Pada penelitian ini peneliti menggunakan *Unified Modelling Language* (UML) sebagai media pembuatan desain. Pada tahap implementasi desain ke dalam penulisan kode program, peneliti mengunakan *sublime* sebagai medianya. Pengujian sistem dilakukan dengan uji *whitebox, blackbox*, dan uji kaakuratan metode yang dipakai yakni metode *exponential smoothing*.

### **6.2 Saran**

Saran yang ditujukan untuk memberikan masukan yang lebih baik yaitu :

- 1. Sistem informasi peramalan persediaan barang diharapkan pada pengembang selanjutnya memberikan fitur untuk meramalkan persediaan barang keseluruhan secara langsung dalam sekali proses peramalan.
- 2. Menambah kombinasi metode untuk meramalkan persediaan barang, tidak hanya *exponential wsmoothing* saja sehingga nilai peramalan yang [dihasilkan lebih akurat dan memiliki tingkat kesalahan \(MAPE\) yang](http://repository.unej.ac.id/)  lebih kecil.

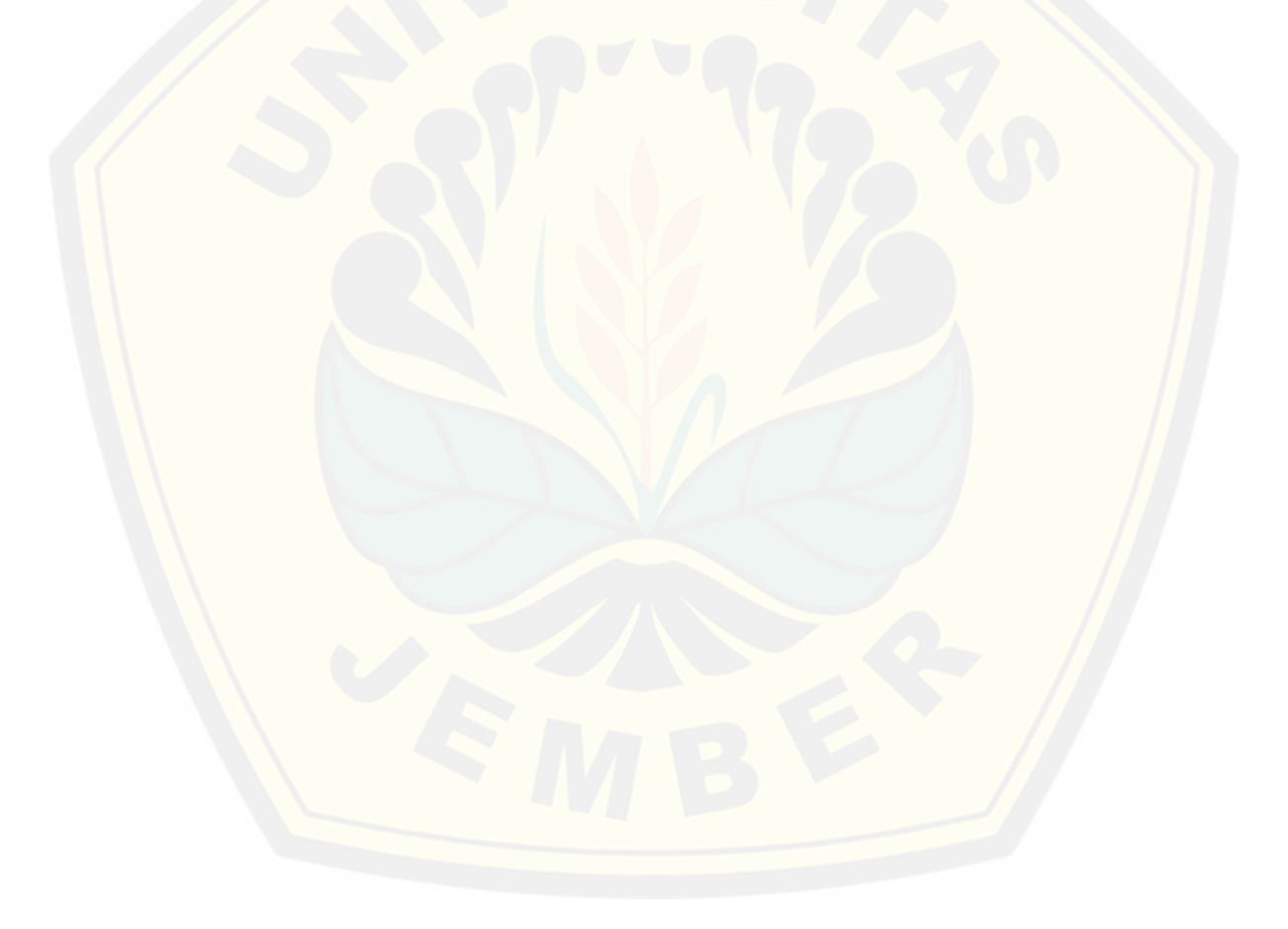
#### **DAFTAR PUSTAKA**

- Assauri. (1998). *Manajemen Produksi dan Operasi. Edisi Keempat.* Jakarta: CP FEUI.
- Muhammad Iqbal, B. S. (2016). Sistem Peramalan Menggunakan Metode Triple Exponential Smoothing untuk Stok Bahan Spare Part Motor di Garuda Motor Jajag.
- Pressman, R. S. (2012). *Rekayasa Perangkat Lunak Pendekatan Praktisi (Buku Satu).* ANDI Yogyakarta.
- Rangkuti, Freddy. (2007). *Manajemen Persediaan Sistem Si Bidang Bisnis.* Jakarta: PT. Rajagrafindo Persada.
- Riris. (2010, November). *Makalah Pemilihan Metode Peramalan Jadi.* Retrieved November 3, 2016, from http://ririez.blog.uns.ac.id/files/2010/11/makalahpemilihan-metode-peramalan-jadi.pdf

Ristono, Agus. (2009). *Manajemen Persediaan.* Yogyakarta: Graha Ilmu.

Riyanto, Bambang. (2001). *Dasar-dasar Pembelajaran Perusahaan Edisi 4.* Yogyakarta: BPFE.

Sudjana. (1989). *Metode Statistika.* Bandung: Tarsito.

- Wulansari, Deasy. (2016). *Sistem Pengendalian Persdiaan Stok Barang Meggunakan Metode Double Exponential Smoothing dan Economic Order Quantity (EOQ) (Studi Kasus UD Jasmine).* Jember: Universitas Jember.
- Jayanti, N. K. D. A. (2015). Perancangan Sistem Informasi Persediaan Barang Menggunakan Model Reorder Point. *Eksplora Informatika*, *5*(1), 85–96.
- [Taufik Limansyah, & Dharma Lesmono. \(2011\). Model Persediaan Multi Item](http://repository.unej.ac.id/)  dengan Mempertimbangkan Faktor Kedaluwarsa dan Faktor All Unit Discount. *Jurnal Teknik Industri*, *13*(2), 87–94. Retrieved from http://puslit2.petra.ac.id/ejournal/index.php/ind/article/view/18301

#### **LAMPIRAN**

#### **A. Scenario**

#### A.1 *Scenario Login*

Skenario *login* dapat diakses oleh seluruh *user*, yaitu manajer dan [pedawai. Penjelasan urutan aksi aktor dan reaksi sistem pada skenario](http://repository.unej.ac.id/) normal dan skenario alternatif dijelaskan pada tabel A.1 dan tabel A.2

| Nama Use Case                                            |                       | $1400111.$ DRUMATO $10\lambda m$ Manager<br>Login                                                                                                    |
|----------------------------------------------------------|-----------------------|----------------------------------------------------------------------------------------------------|
| <b>Aktor</b>                                             |                       | Manajer                                                                                                    |
| <b>Deskripsi Singkat</b>                                 |                       | Manajer akan mengakses sistem untuk<br>melakukan login sistem                                                                                                 |
| <b>Prekondisi</b>                                        |                       | Aktor<br>menginputkan<br>dan<br>username<br>password                                                                                                    |
| <b>Prakondisi</b>                                        |                       | Aktor berhasil login                                                                                                    |
|                                                          | <b>Flow of Events</b> |                                                                                                    |
|                                                          |                       | <b>Skenario Normal: Login</b>                                                                                                    |
| <b>Aksi Aktor</b>                                        |                       | <b>Reaksi</b>                                                                                                    |
| Membuka halaman<br>1.<br>website                         |                       |                                                                                                    |
|                                                          |                       | $\overline{2}$ .<br>Menampilkan halaman<br>beranda Login dan<br>menampilkan form login.<br>Form login berisi kolom:<br>username<br>password<br>Tombol "login" |
| Menginputkan username<br>2.<br>dan password              |                       |                                                                                                    |
| 3.<br>Klik tombol login                                  |                       |                                                                                                    |
|                                                          |                       | Mengecek ke database<br>4.                                                                                                    |
|                                                          |                       | Menampilkan halaman<br>5.<br>dashboard manajer                                                                                                    |
| <b>Skenario Alternatif : Username dan Password Salah</b> |                       |                                                                                                    |
| 4a. Klik tombol login                                    |                       |                                                                                                    |

Tabel A. 1 Skenario *Login* Manajer

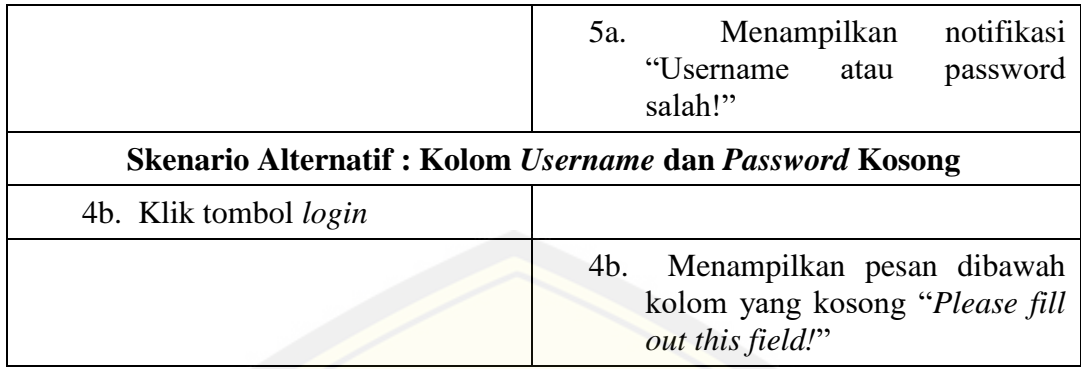

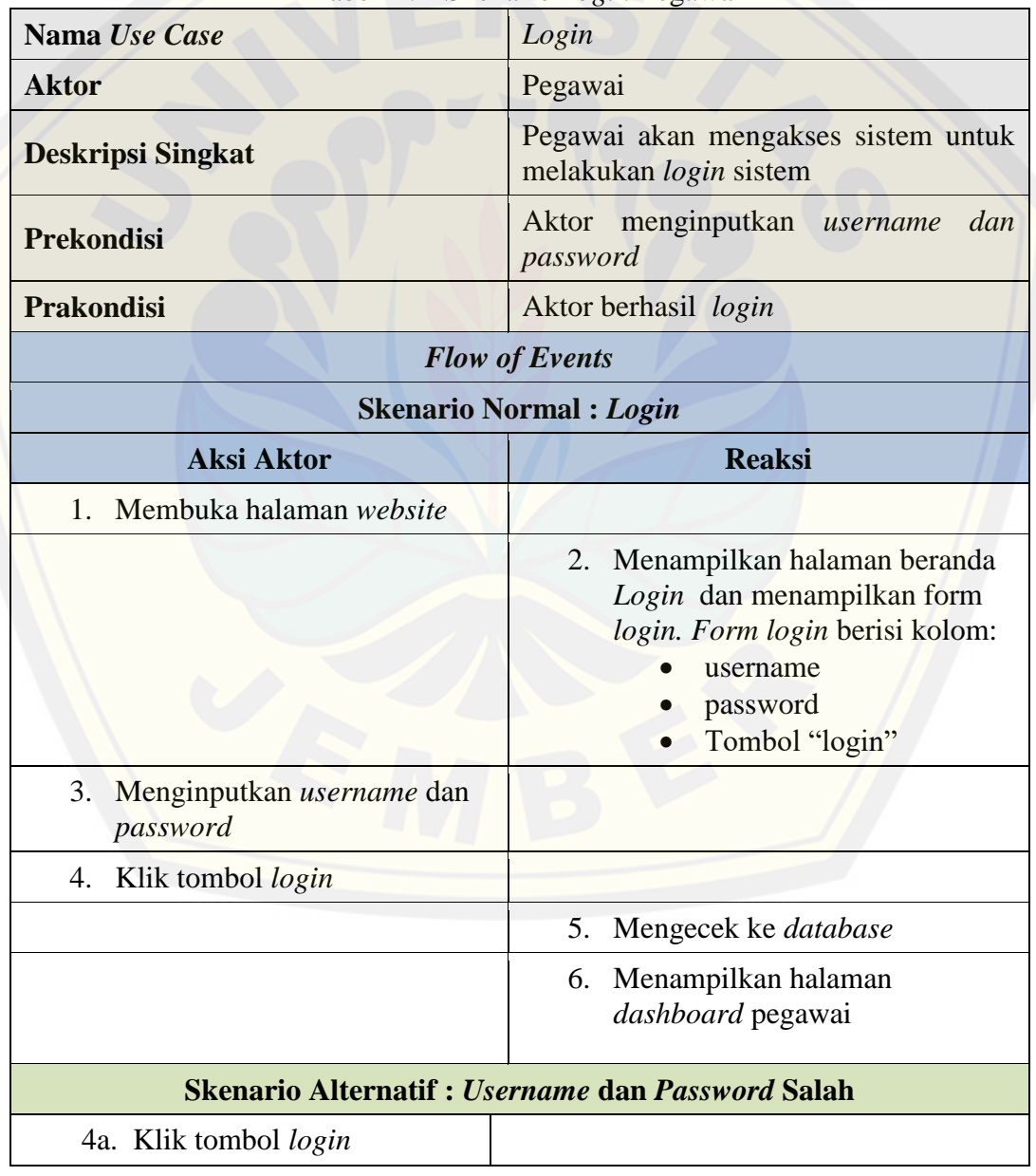

#### Tabel A. 2 Skenario *Login* Pegawai

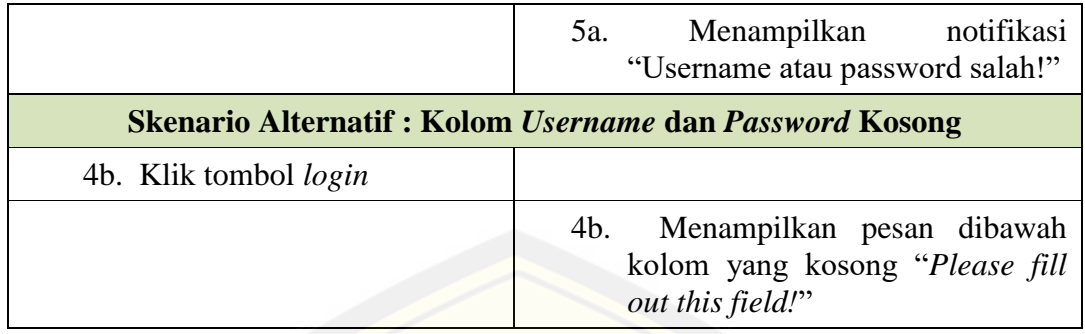

#### A.2 *Scenario* Mengelola Data User

Skenario mengelola data user dapat diakses oleh *user* manajer. [Penjelasan urutan aksi aktor dan reaksi sistem pada skenario](http://repository.unej.ac.id/) normal dan skenario alternatif dijelaskan pada tabel A.3.

| Nama Use Case                                 | Mengelola Data User                                                                                                    |
|-----------------------------------------------|----------------------------------------------------------------------------------------------------|
| <b>Aktor</b>                                  | Manajer                                                                                                    |
| <b>Deskripsi Singkat</b>                      | Manajer akan mengelola data user                                                                                                    |
| <b>Prekondisi</b>                             | Manajer Melakukan login sistem                                                                                                    |
| <b>Prakondisi</b>                             | Manajer melihat data user, menambah<br>data user, mengubah data user, dan<br>menonaktifkan user                                                                                                    |
|                                               | <b>Flow of Events</b>                                                                                                    |
| <b>Skenario Normal: Menampilkan Data User</b> |                                                                                                    |
| <b>Aksi Aktor</b>                             | <b>Reaksi</b>                                                                                                    |
| Login sebagai manajer<br>1.                   |                                                                                                    |
|                                               | 2. Menampilkan halaman<br>dashboard manajer                                                                                                    |
| 3. Klik menu "User"                           |                                                                                                    |
|                                               | 4. Menampilkan halaman data user<br>meliputi tabel data user yang<br>bekerja pada UD. Purnama Jati<br>masih berstatus<br>aktif.<br>yang<br>Tabel ini menampilkan:<br>nama user<br>alamat user<br>nomor telepon user<br>jabatan user |

Tabel A. 3 Skenario Mengelola Data User

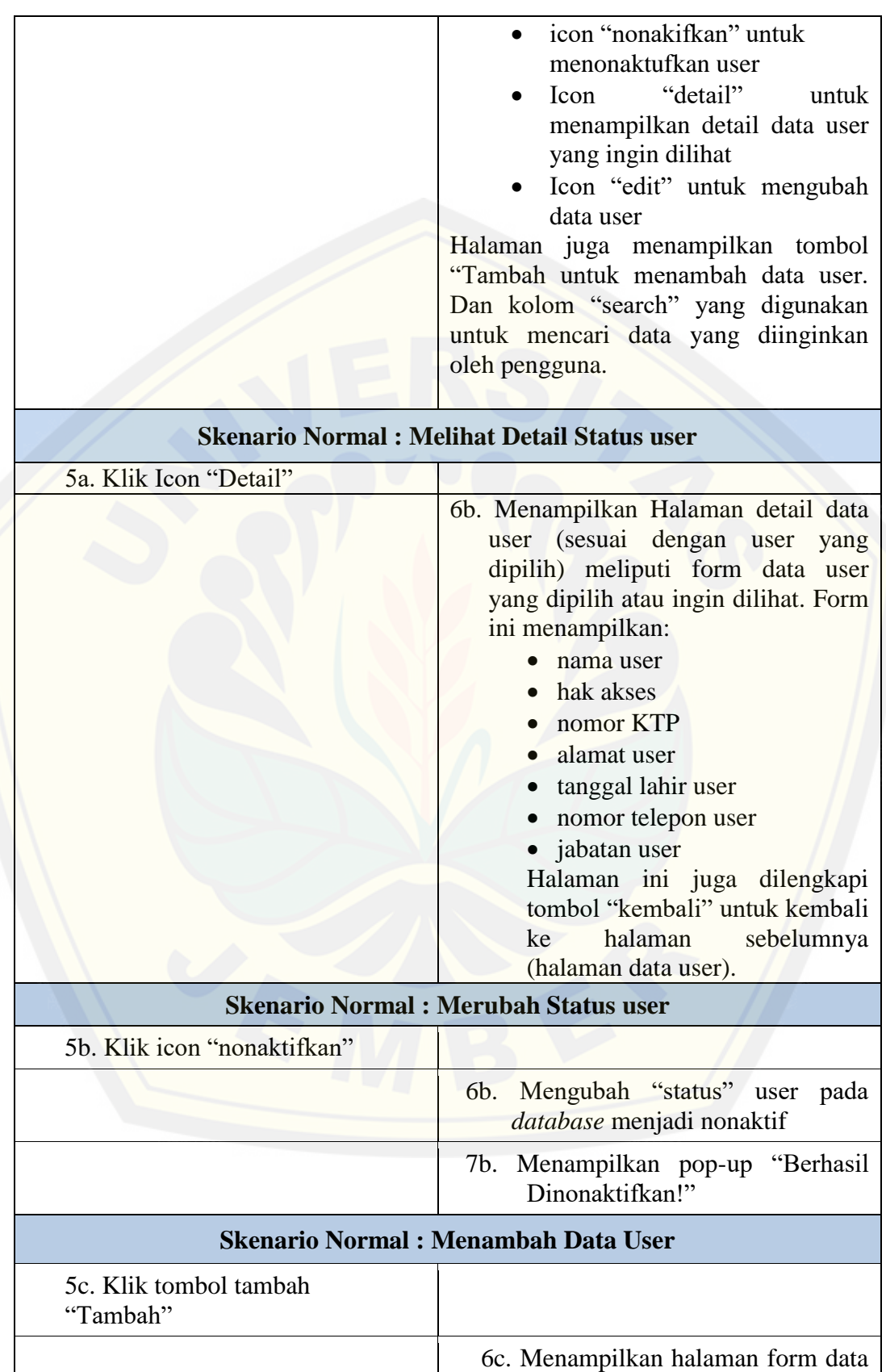

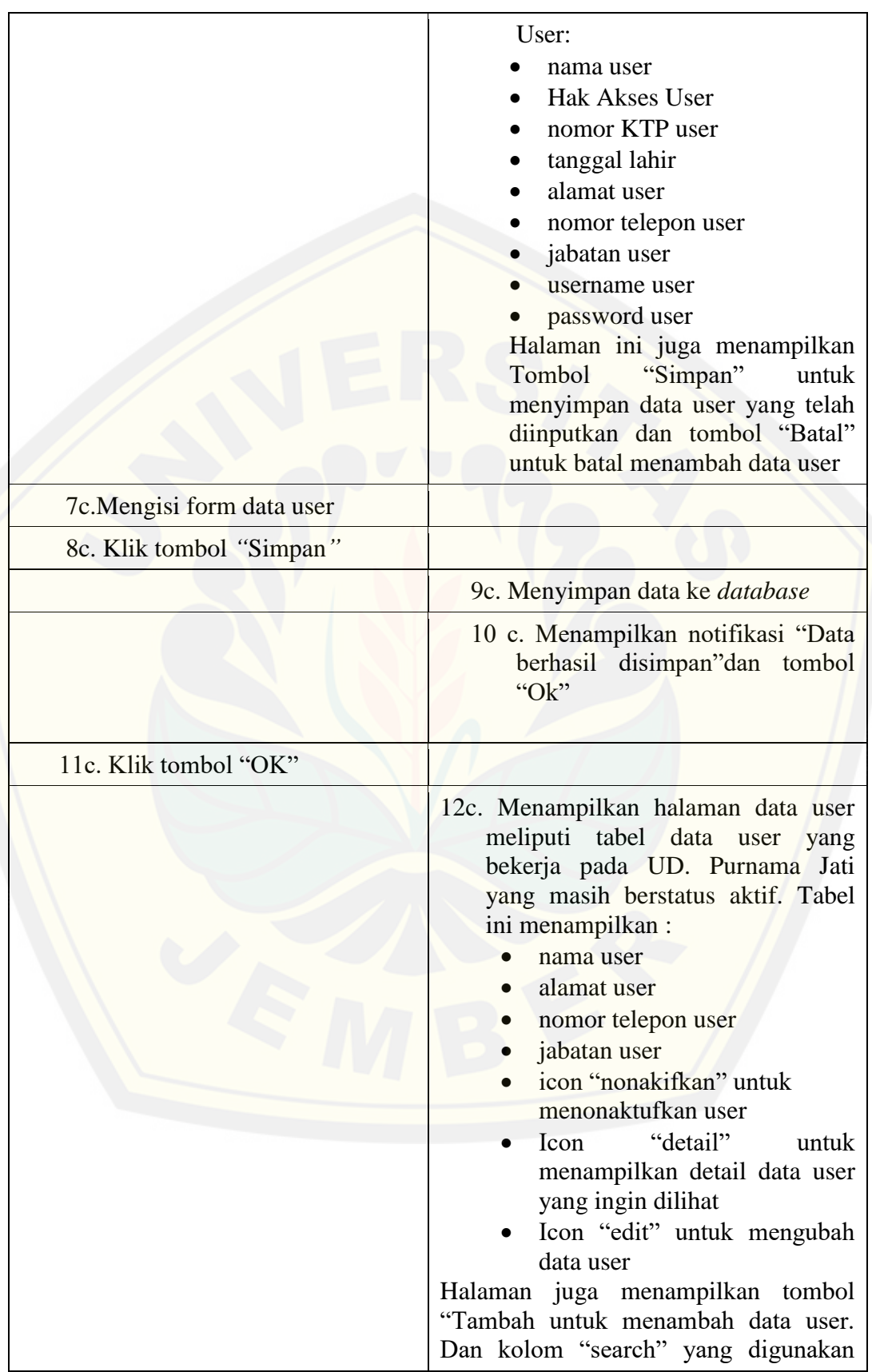

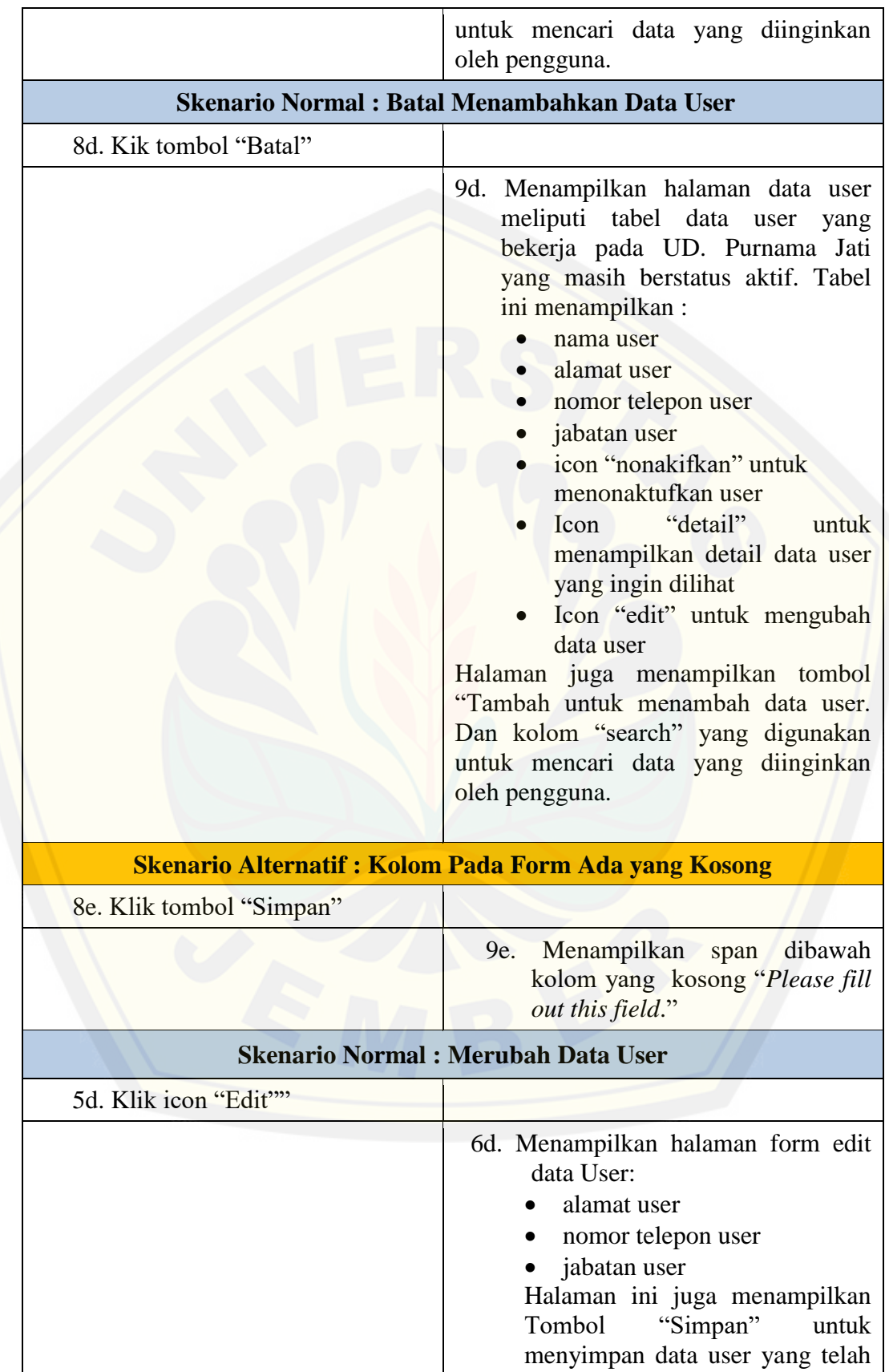

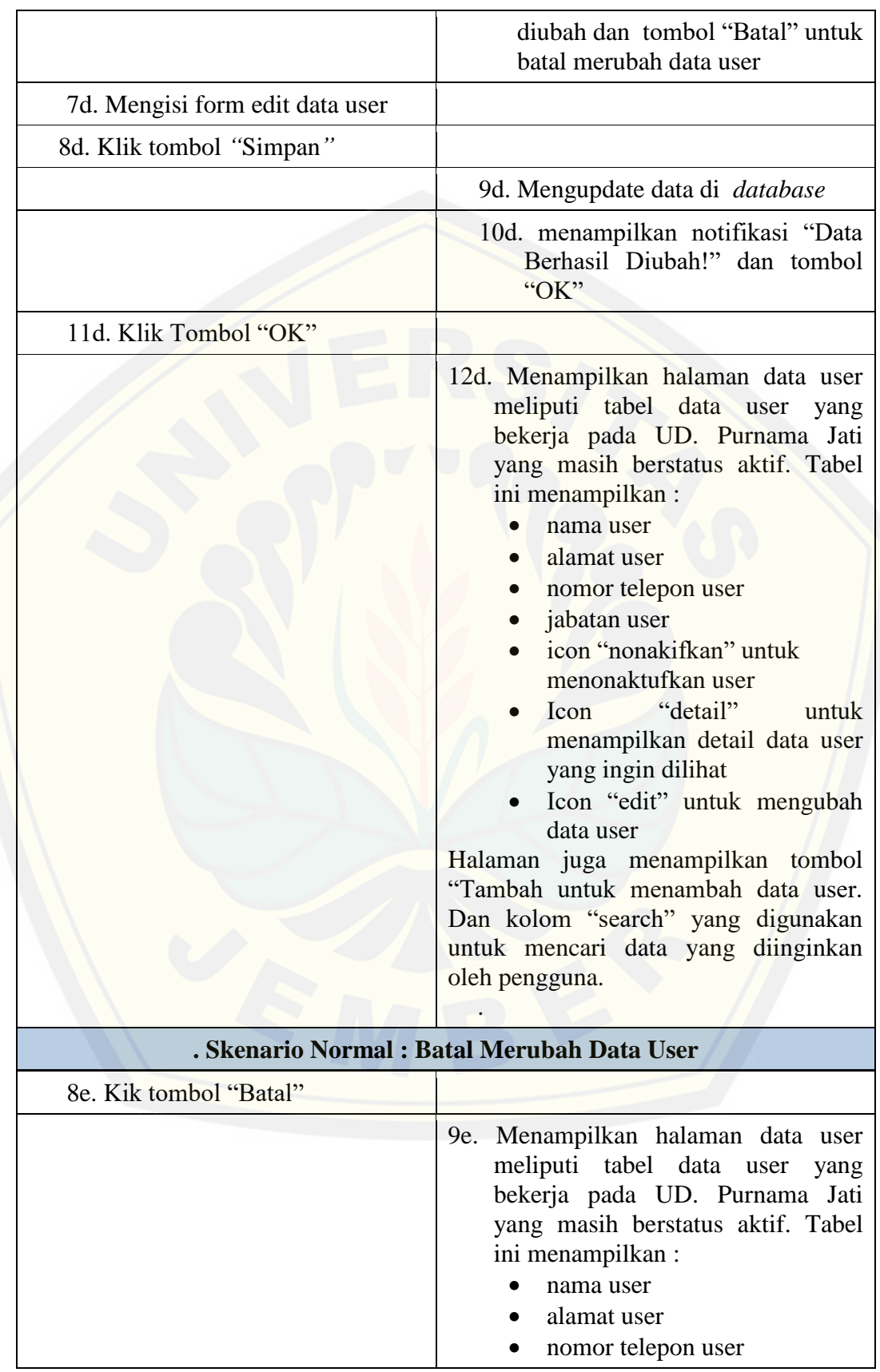

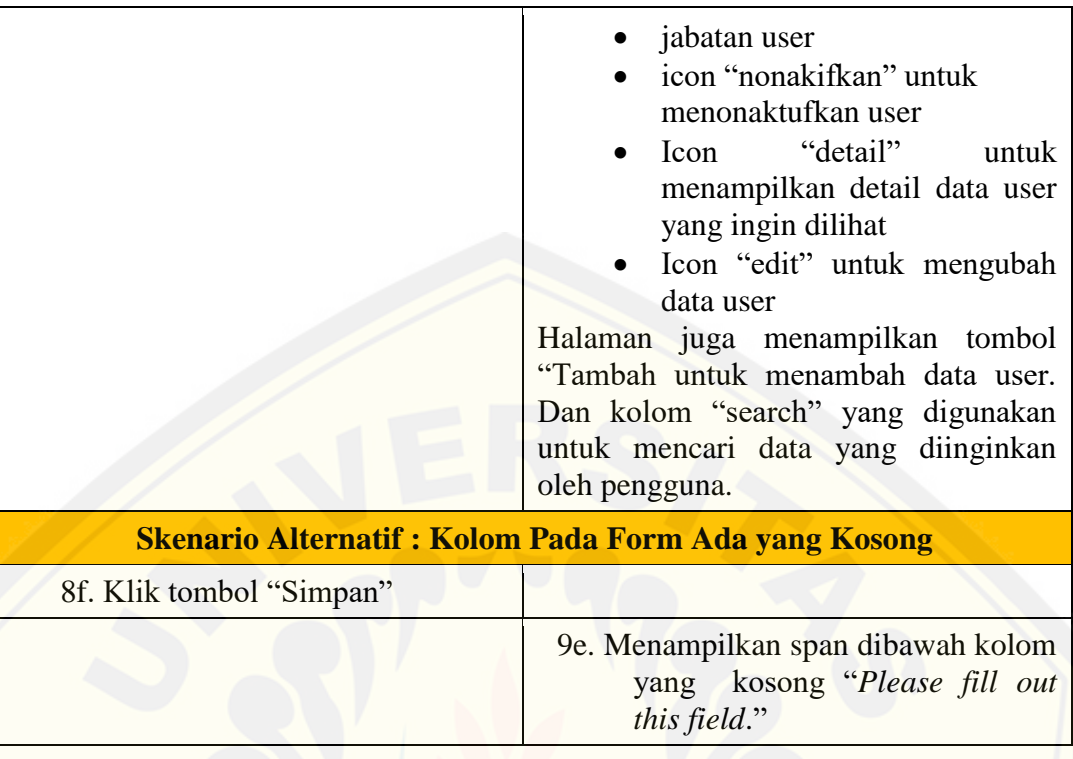

#### A.3 *Scenario* Melihat Data User

Skenario melihat data user dapat diakses oleh seluruh *user,* yaitu manajer [dan pegawai. Penjelasan urutan aksi aktor dan reaksi sistem pada skenario](http://repository.unej.ac.id/) normal dan skenario alternatif dijelaskan pada tabel A.4 dan tabel A.5

| Nama Use Case                             | <b>Melihat Data User</b>                                  |  |
|-------------------------------------------|-----------------------------------------------------------|--|
| <b>Aktor</b>                              | Pegawai                                                   |  |
| <b>Deskripsi Singkat</b>                  | Pegawai akan melihat<br>data<br>user<br>miliknya sendiri  |  |
| <b>Prekondisi</b>                         | Pegawai melakukan login sistem dan<br>memilih menu barang |  |
| <b>Prakondisi</b>                         | Aktor mrlihat data barang                                 |  |
| <b>Flow of Events</b>                     |                                                           |  |
| <b>Skenario Normal: Melihat Data User</b> |                                                           |  |
| <b>Aksi Aktor</b>                         | <b>Reaksi</b>                                             |  |
| Login sebagai pegawai<br>1.               |                                                           |  |
|                                           | 2. Menampilkan<br>halaman<br>dashboard pegawai            |  |

Tabel A. 4 Skenario Melihat Data User Pegawai

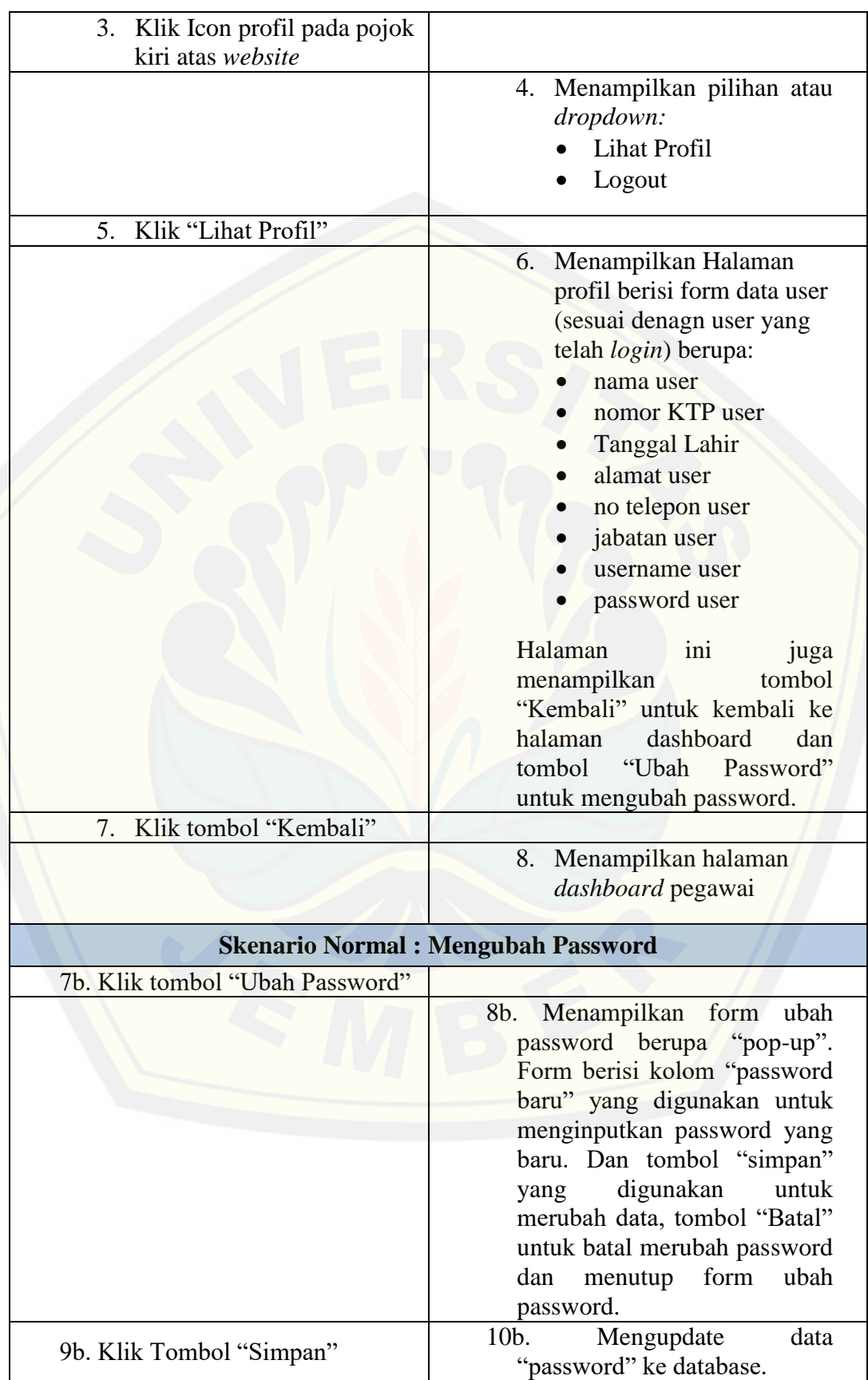

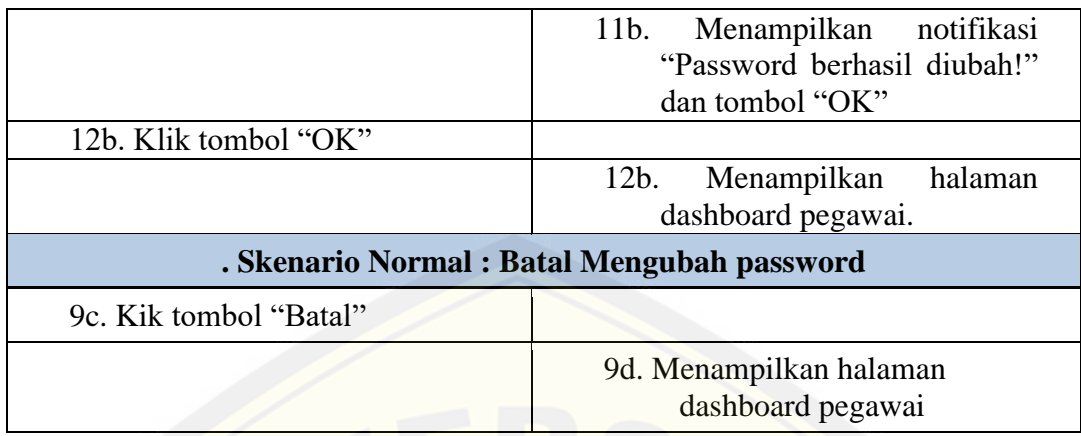

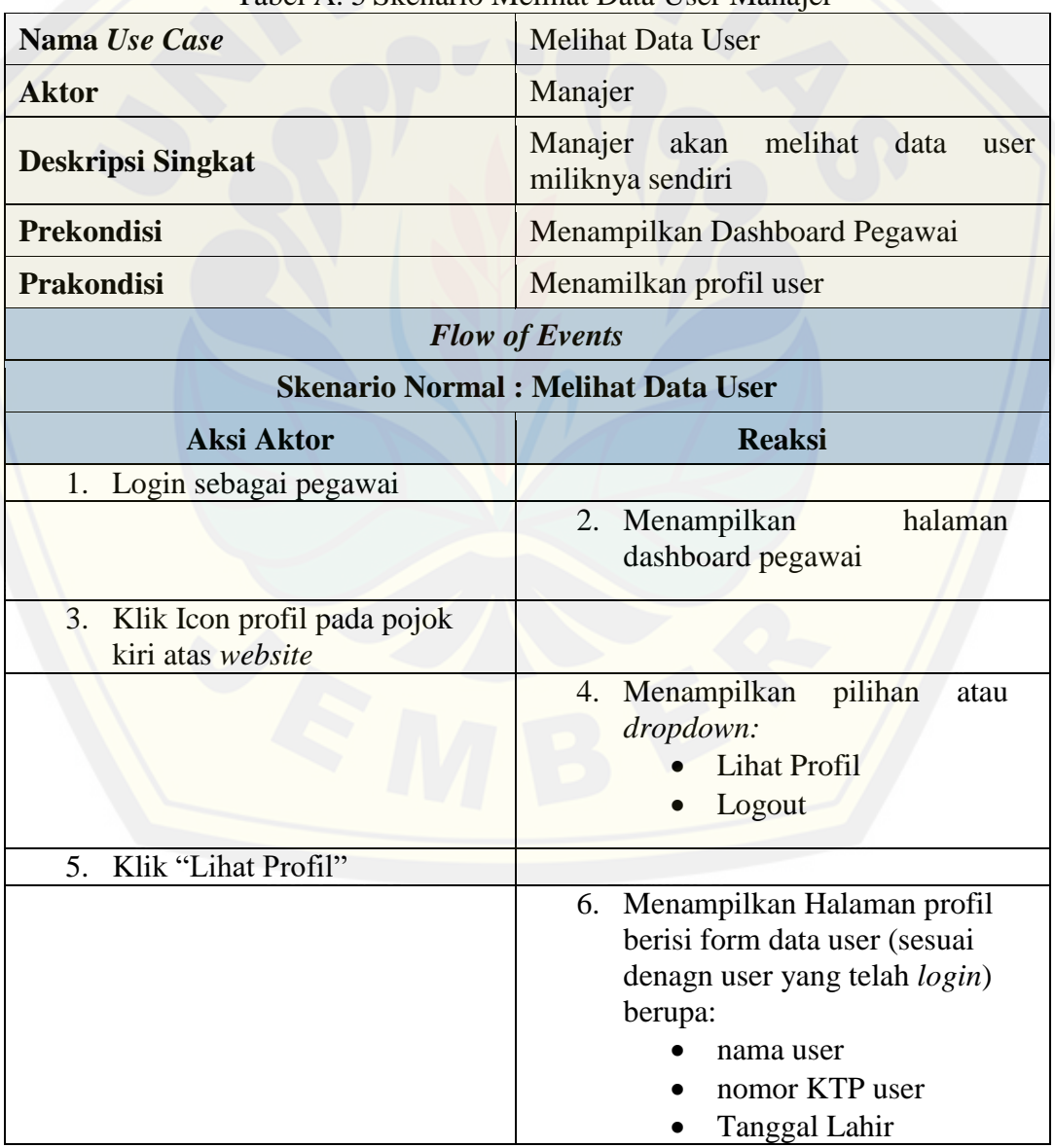

#### Tabel A. 5 Skenario Melihat Data User Manajer

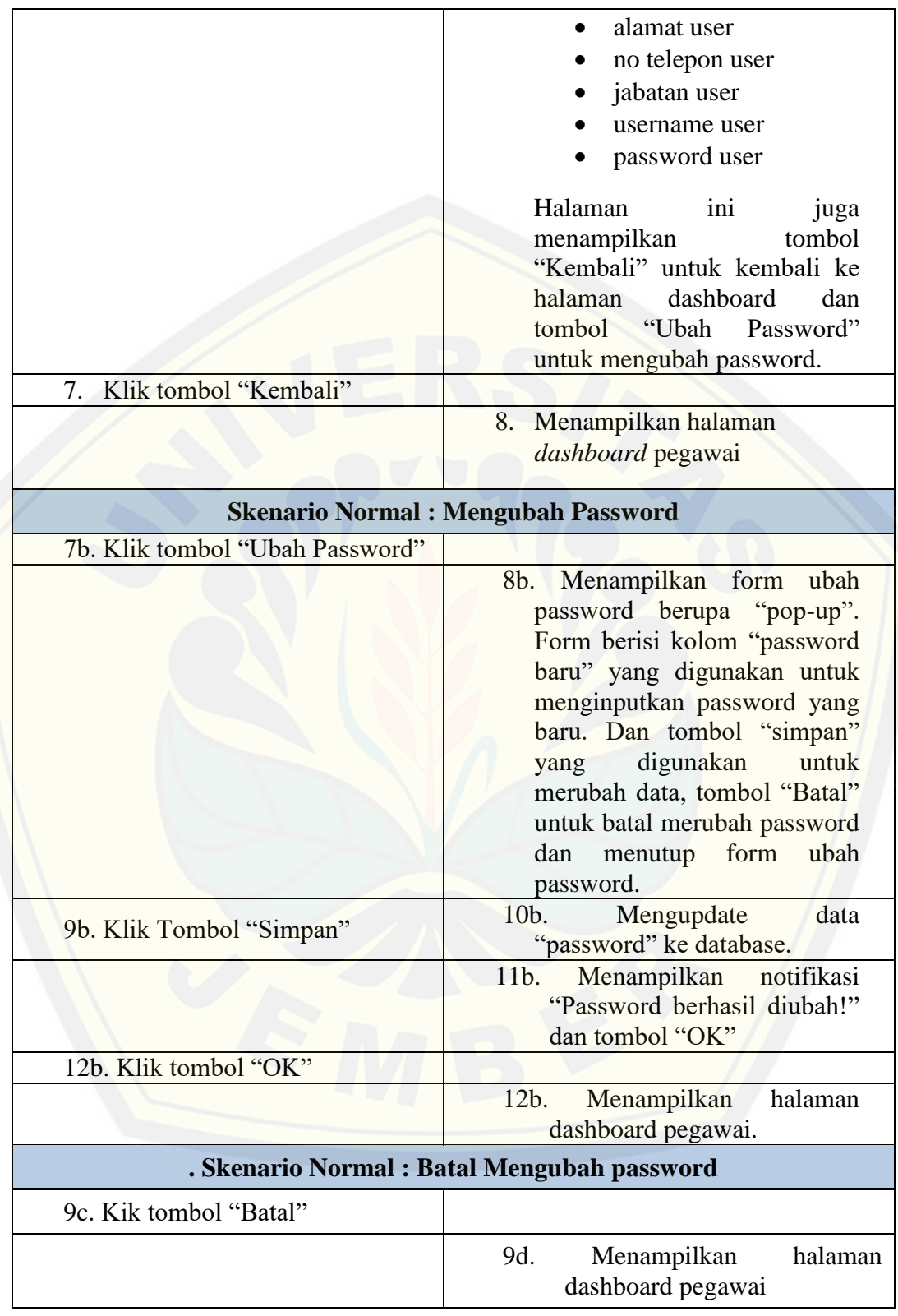

#### A.4 *Scenario* Mengelola Data Barang

Skenario mengelola data barang dapat diakses oleh *user* manajer. Penjelasan urutan aksi aktor dan reaksi sistem pada skenario normal dan skenario alternatif dijelaskan pada tabel A.6.

| Nama Use Case                                   | Tabel 71. O DRenario Ivingeroia Data Osci-Darang<br>Mengelola Data Barang                                                                                                    |
|-------------------------------------------------|----------------------------------------------------------------------------------------------------|
| <b>Aktor</b>                                    | Manajer                                                                                                    |
| <b>Deskripsi Singkat</b>                        | Manajer akan mengelola data barang                                                                                                    |
| <b>Prekondisi</b>                               | Manajer melakukan login sistem dan<br>memilih menu barang                                                                                                    |
| <b>Prakondisi</b>                               | Aktor mengelola data barang yakni<br>melihat, menambah, mengubah dan<br>menonaktifkan data barang.                                                                                                    |
|                                                 | <b>Flow of Events</b>                                                                                                    |
| <b>Skenario Normal: Menampilkan Data Barang</b> |                                                                                                    |
| <b>Aksi Aktor</b>                               | <b>Reaksi</b>                                                                                                    |
| 1. Login sebagai manajer                        |                                                                                                    |
|                                                 | Menampilkan halaman<br>2.<br>dashboard manajer                                                                                                    |
| 3. Klik menu "Barang"                           |                                                                                                    |
|                                                 | 4. Menampilkan halaman data<br>barang meliputi tabel data<br>barang yang dijual di outlet<br>UD. Purnama Jati yang<br>masih berstatus aktif. Tabel<br>ini menampilkan:<br>nama barang<br>nama supplier<br>harga barang<br>lama pengiriman<br>icon "nonakifkan" untuk<br>menonaktufkan user<br>Icon "edit" untuk mengubah<br>data barang<br>Halaman juga menampilkan tombol<br>"Tambah untuk menambah data barang.<br>Dan kolom "search" yang digunakan<br>untuk mencari data yang diinginkan |

Tabel A. 6 Skenario Mngelola Data User Barang

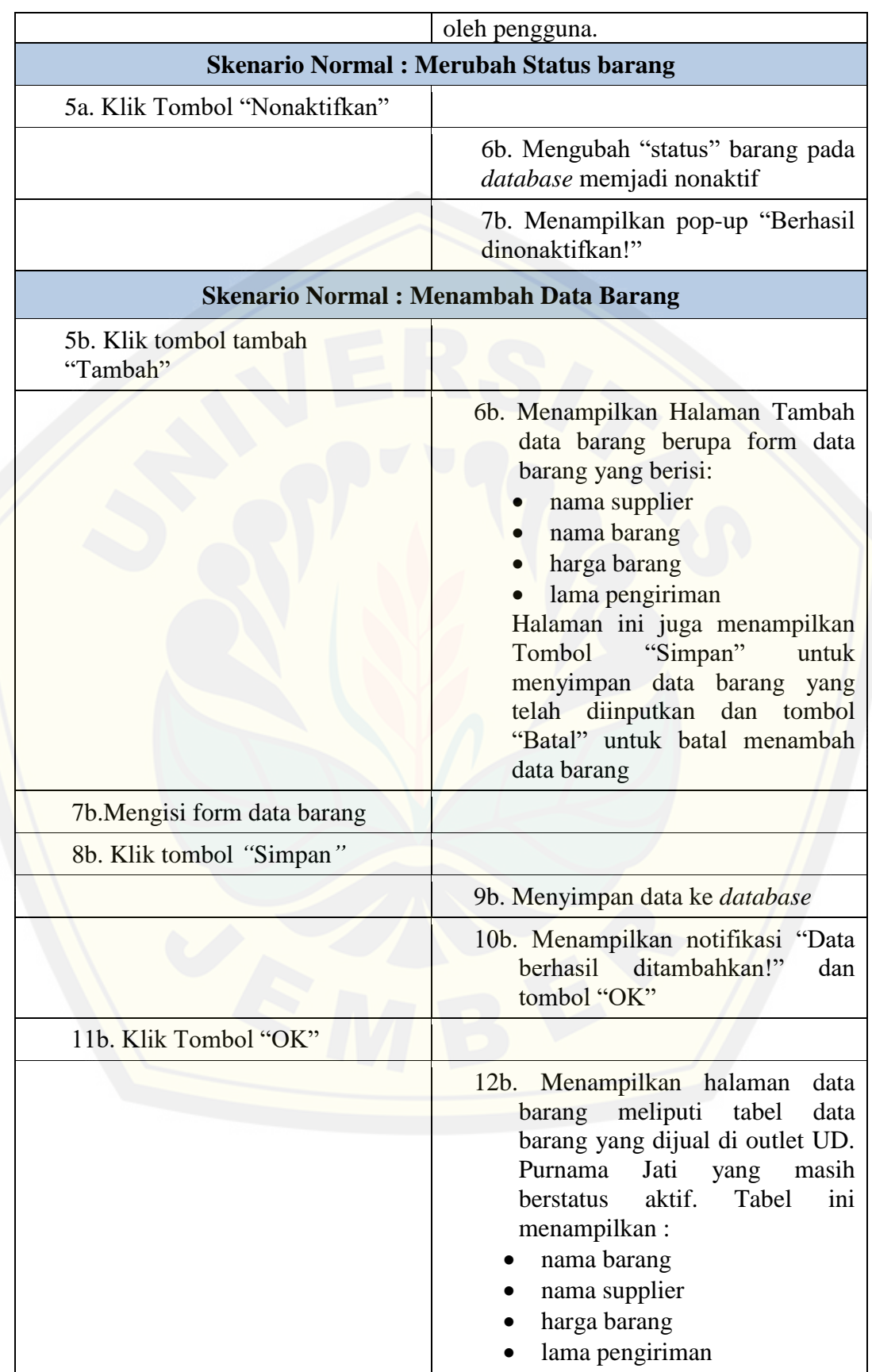

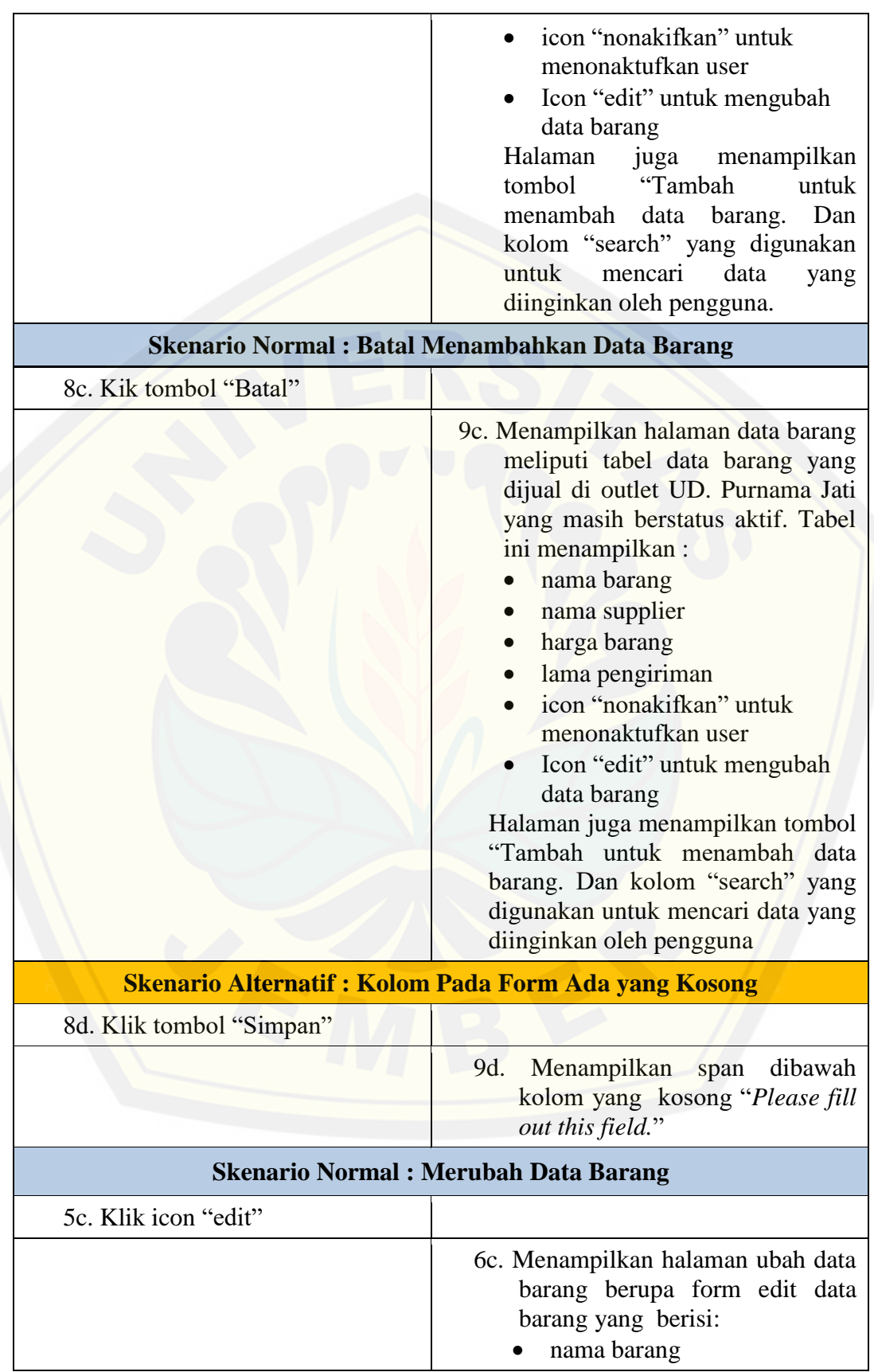

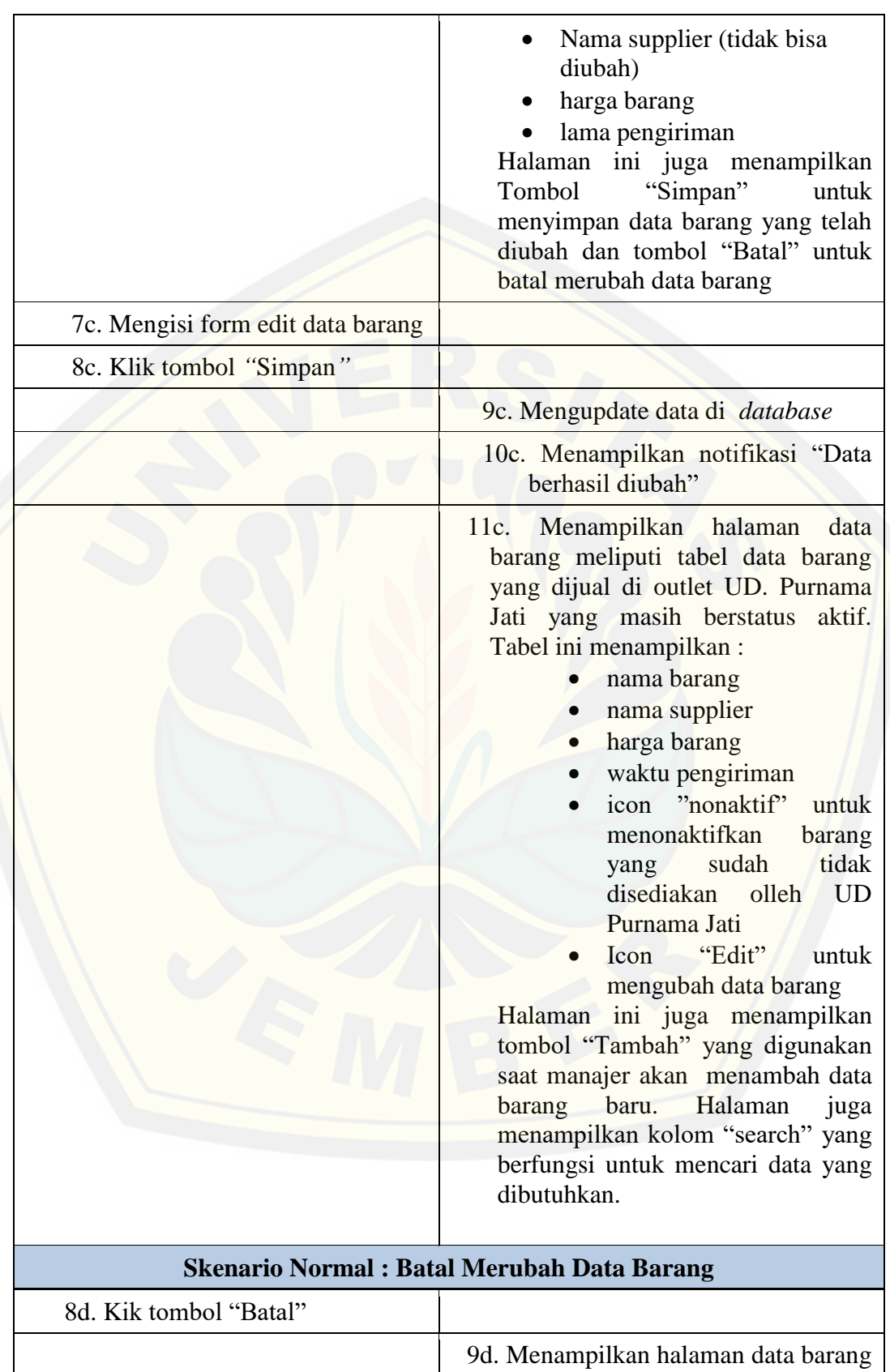

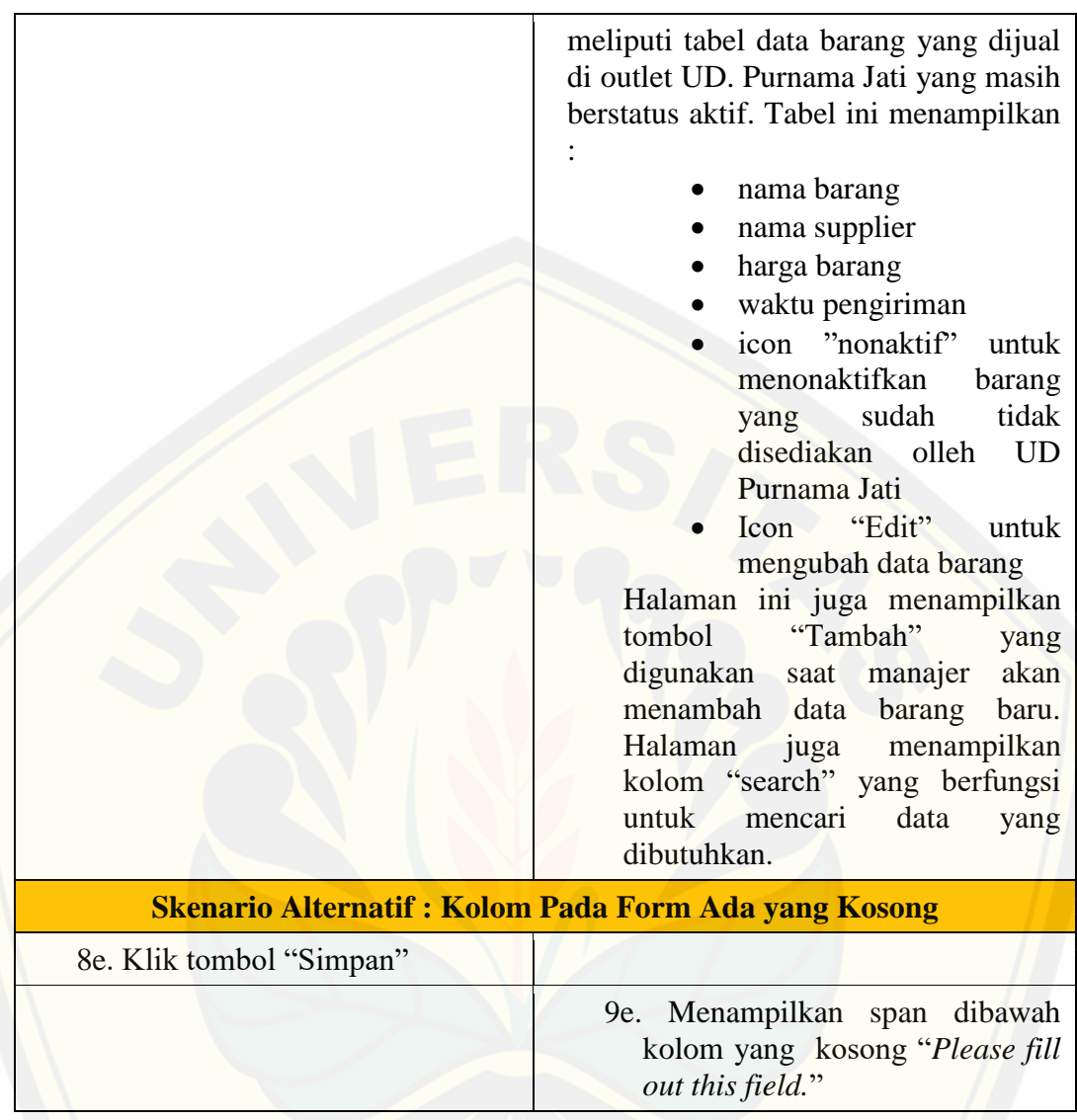

#### A.5 *Scenario* Melihat Data Barang

Skenario melihat data barang dapat diakses oleh *user* pegawai. Penjelasan urutan aksi aktor dan reaksi sistem pada skenario normal dan skenario alternatif dijelaskan pada tabel A.7.

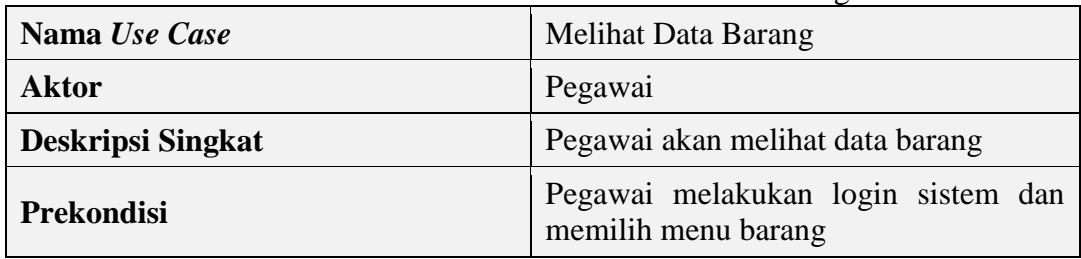

Tabel A. 7 Skenario Melihat Data User Barang

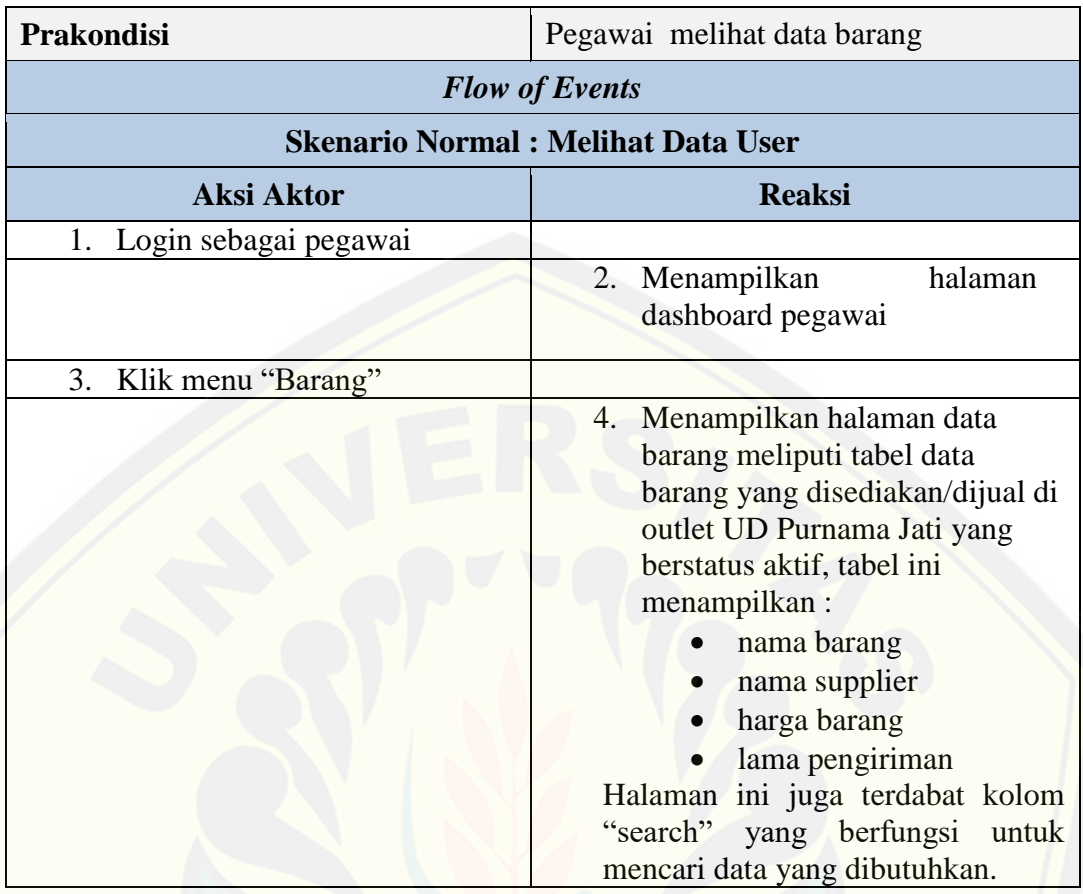

#### A.6 *Scenario* Mengelola Data Supplier

Skenario mengelola data supplier dapat diakses oleh *user* manajer. [Penjelasan urutan aksi aktor dan reaksi sistem pada skenario](http://repository.unej.ac.id/) normal dan skenario alternatif dijelaskan pada tabel A.8.

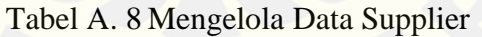

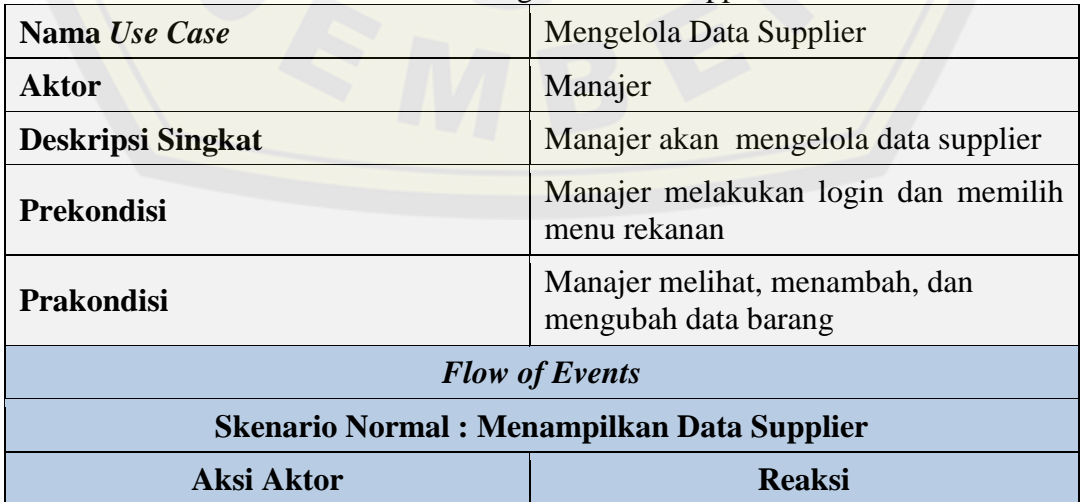

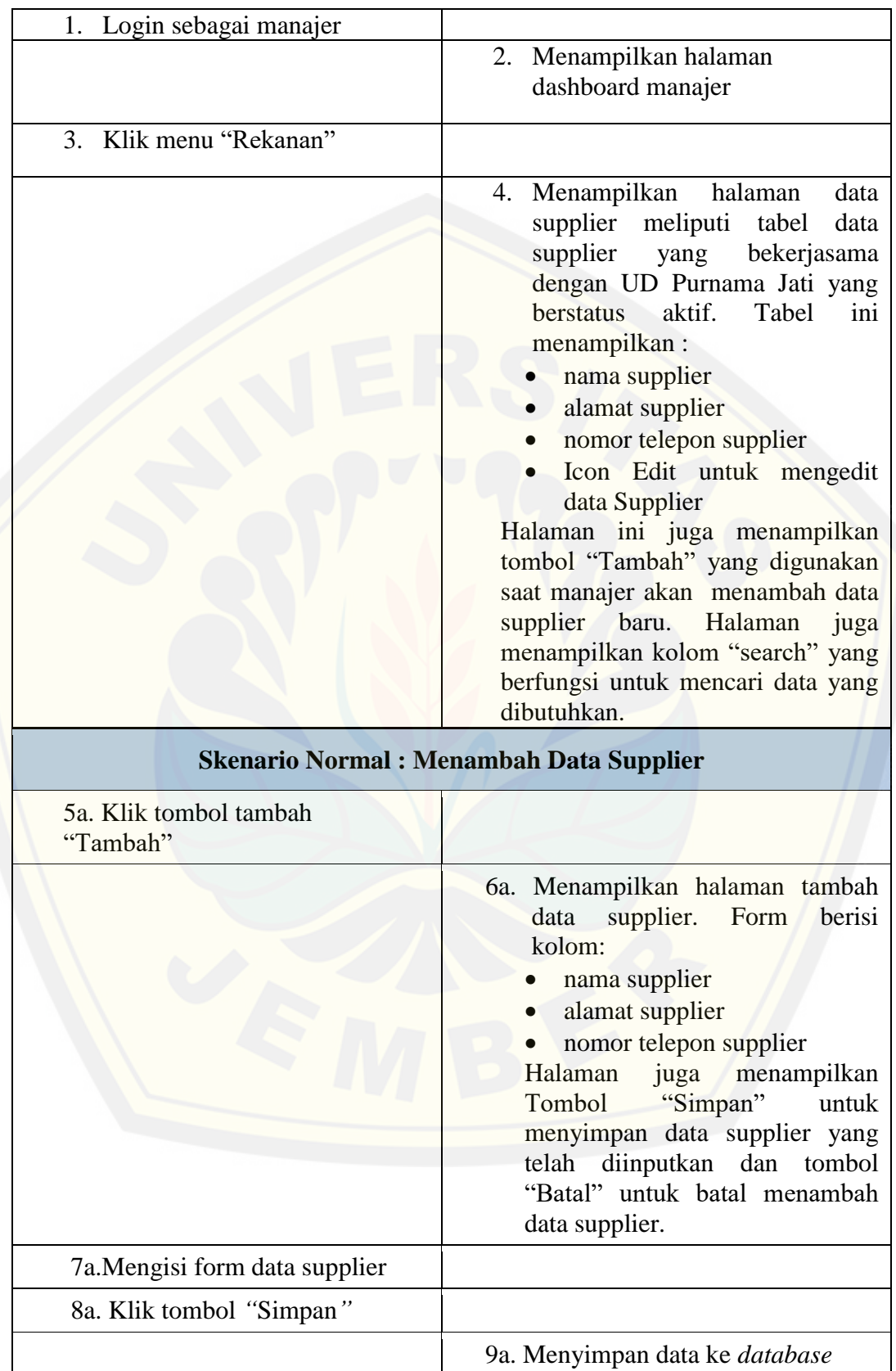

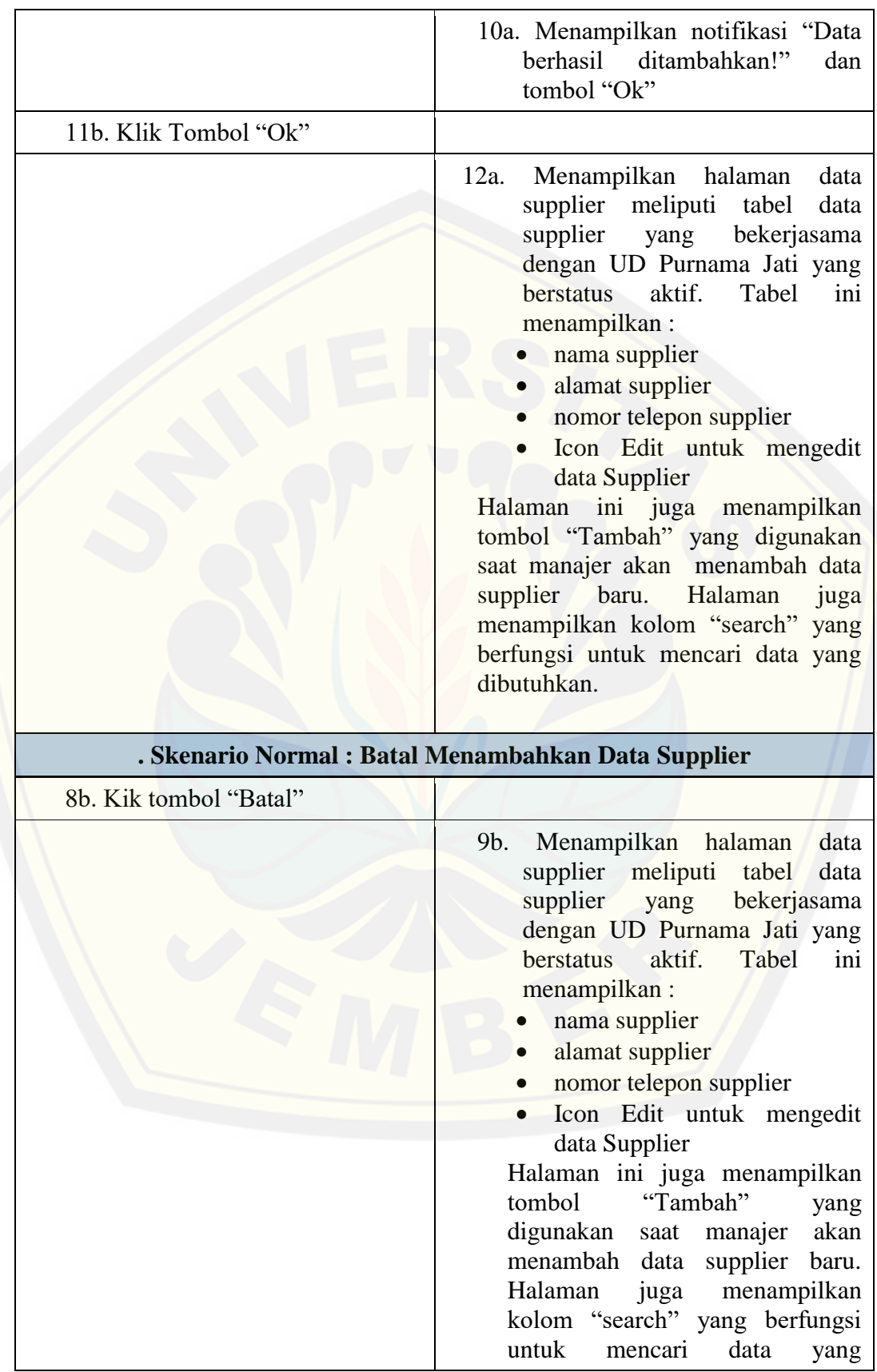

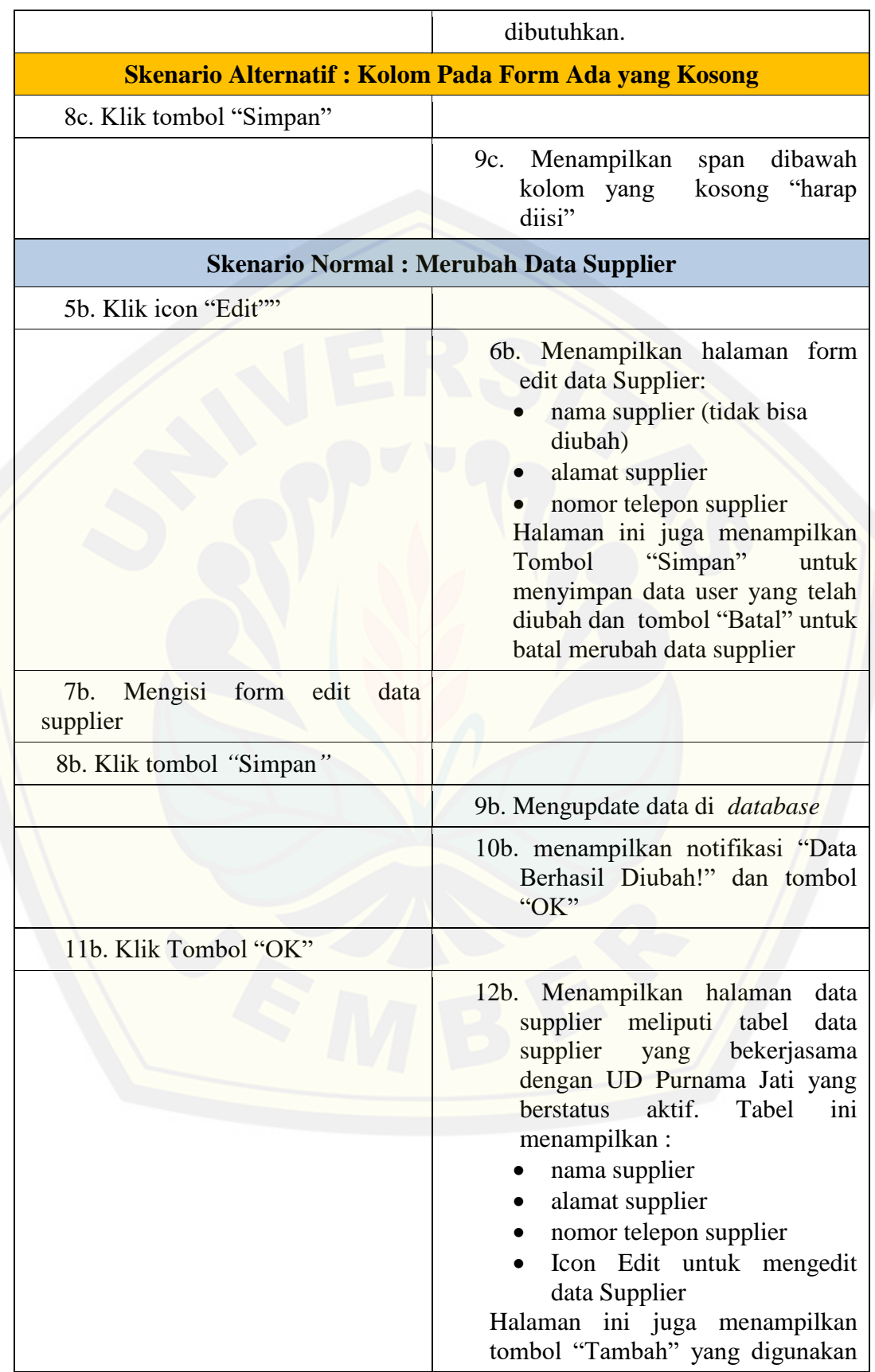

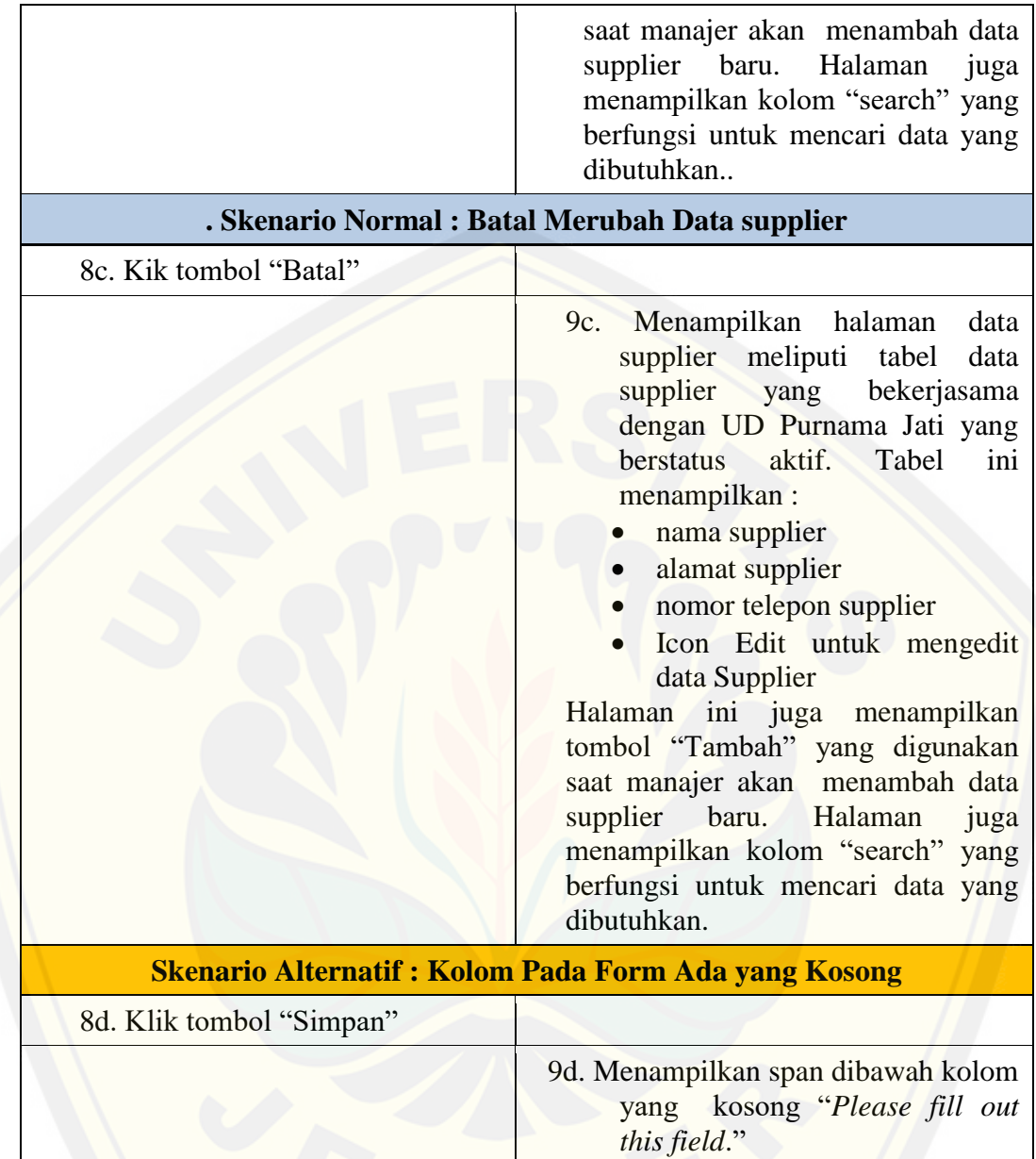

#### A.7 *Scenario* Melihat Data Supplier

Skenario melihat data supplier dapat diakses oleh *user* pegawai. Penjelasan urutan aksi aktor dan reaksi sistem pada skenario normal dan skenario alternatif dijelaskan pada tabel A.9.

| Nama Use Case            | Melihat Data supplier              |
|--------------------------|------------------------------------|
| <b>Aktor</b>             | Pegawai                            |
| <b>Deskripsi Singkat</b> | Pegawai akan melihat data supplier |

Tabel A. 9 Skenario Melihat Data User Supplier

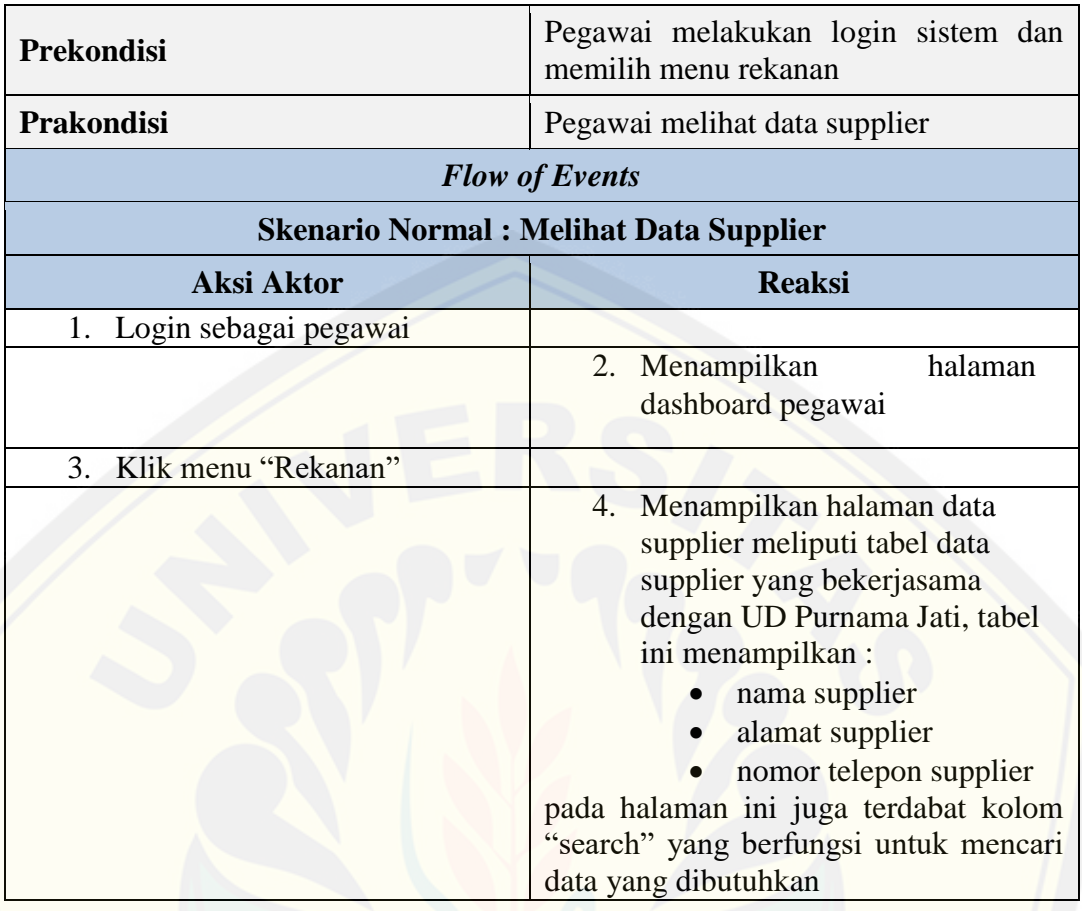

A.8 *Scenario* Mengelola Data Barang Masuk

Skenario mengelola data barang masuk dapat diakses oleh *user* pegawai. [Penjelasan urutan aksi aktor dan reaksi sistem pada skenario](http://repository.unej.ac.id/) normal dan skenario alternatif dijelaskan pada tabel A.10.

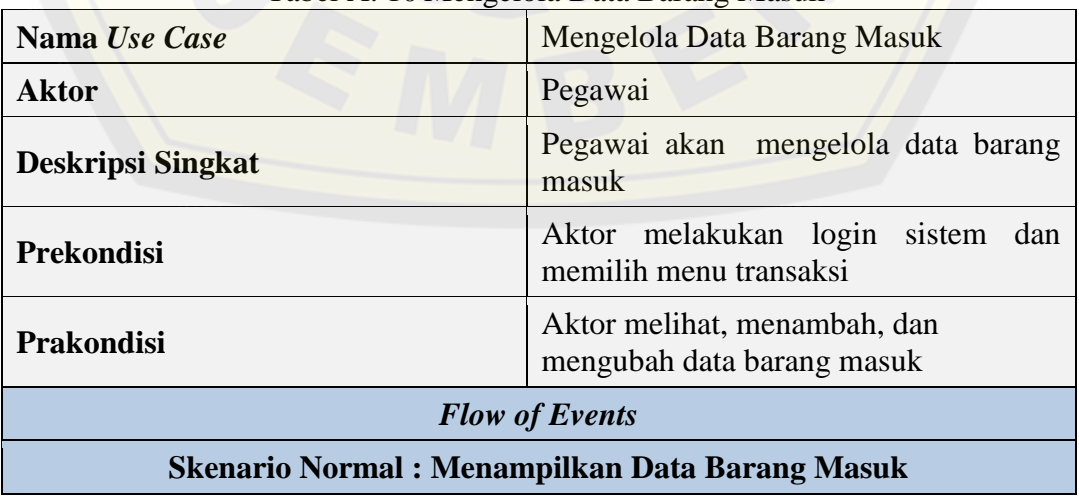

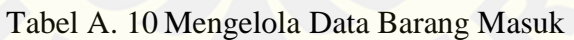

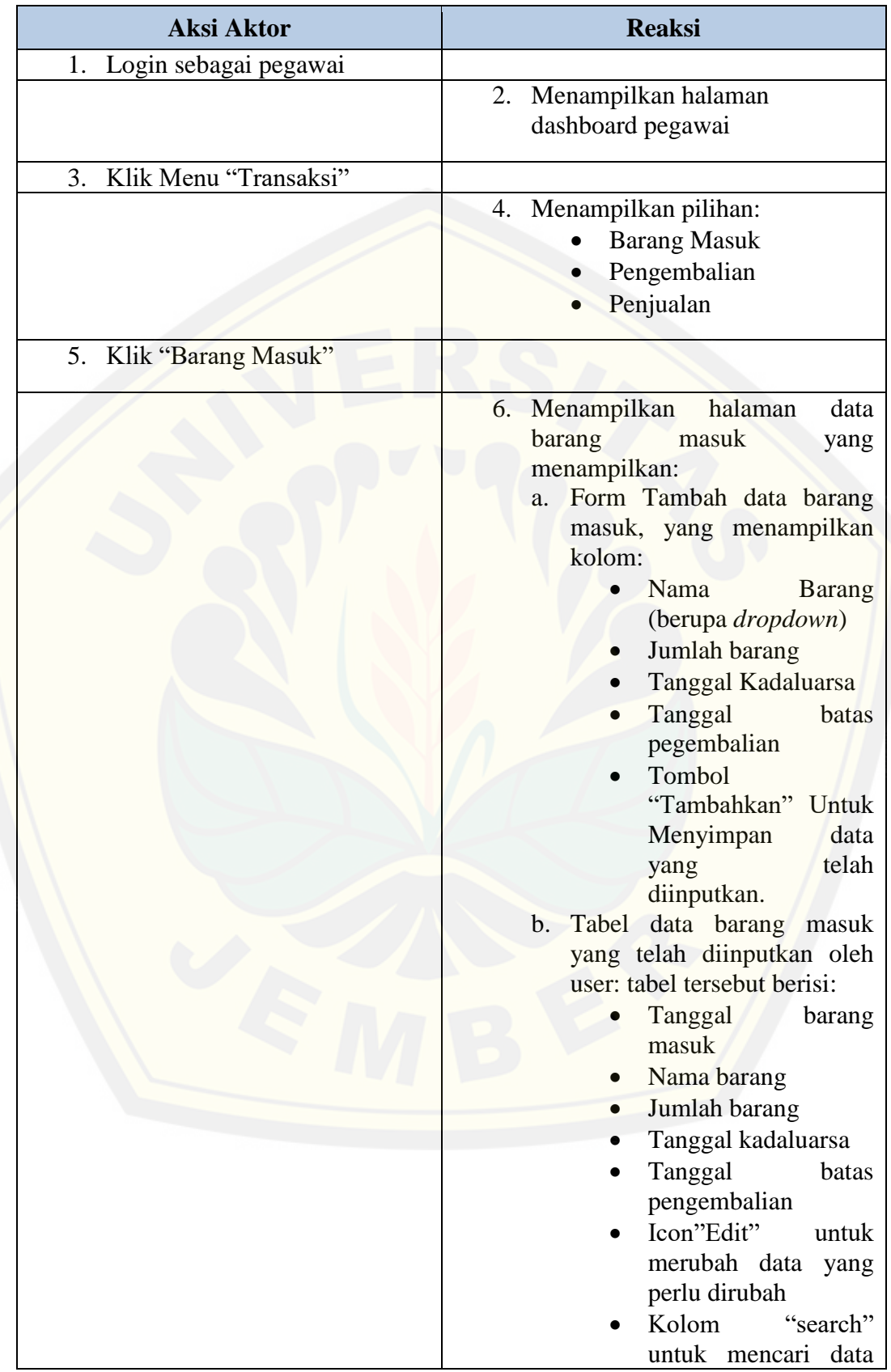

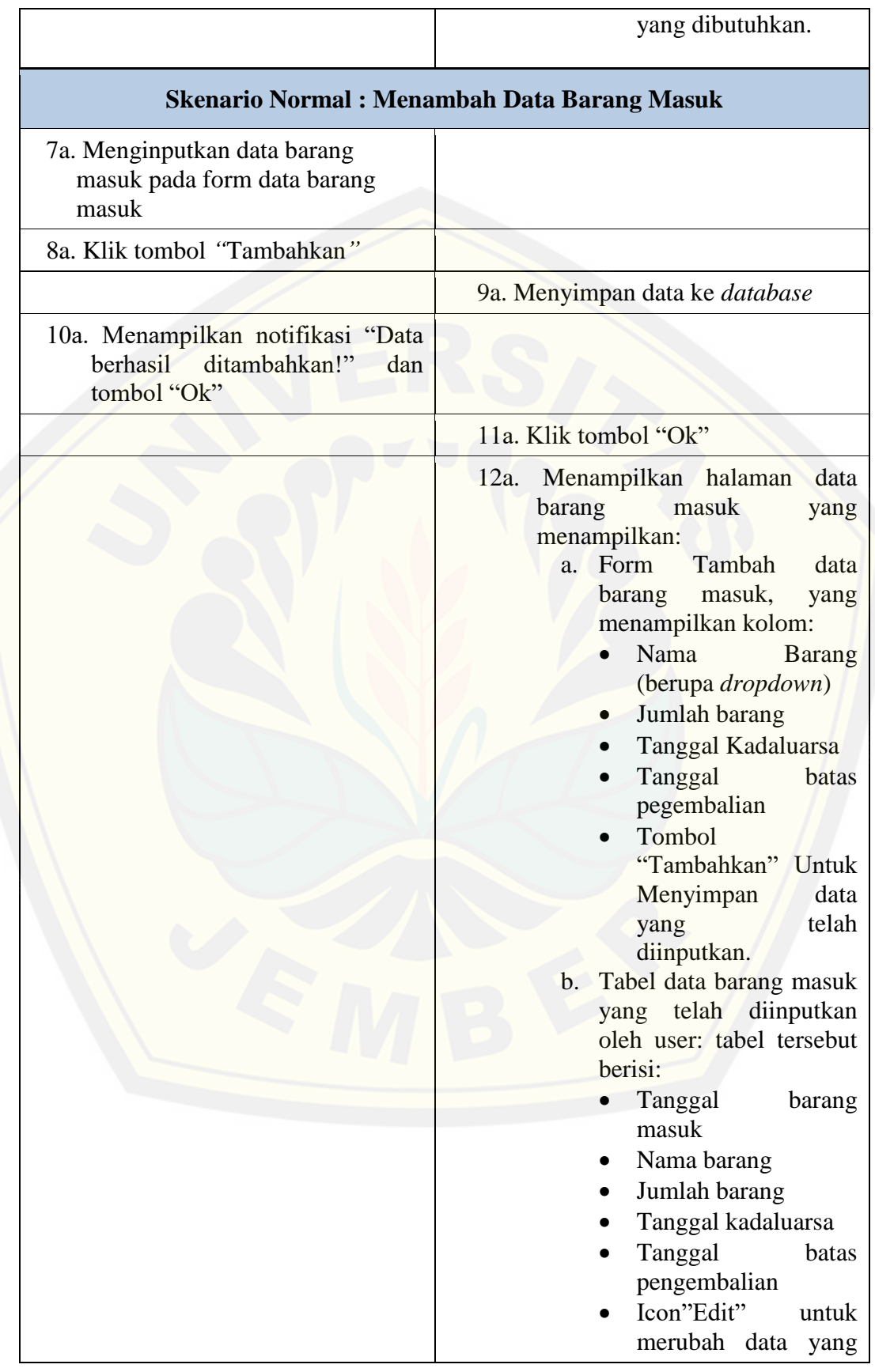

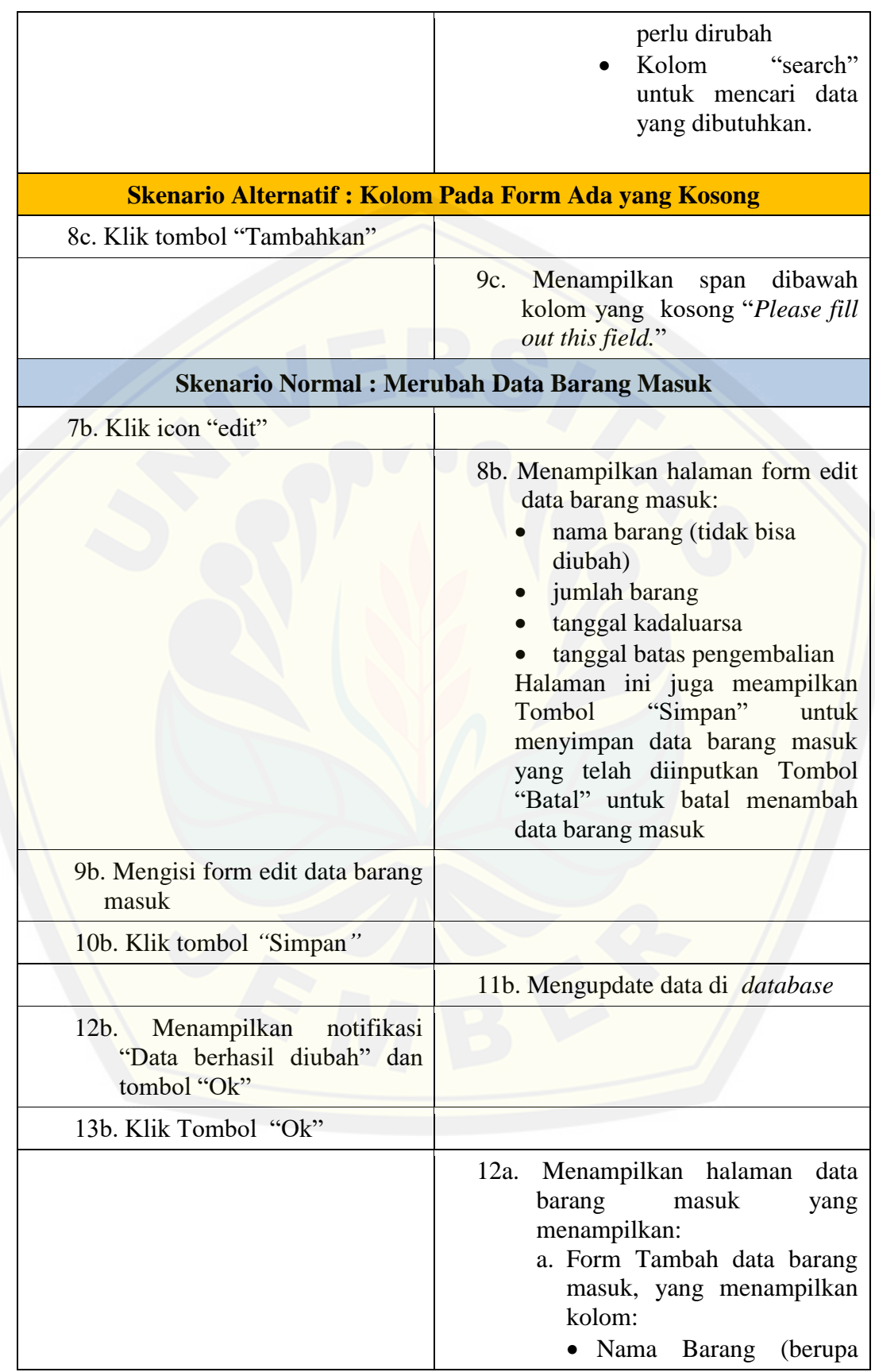

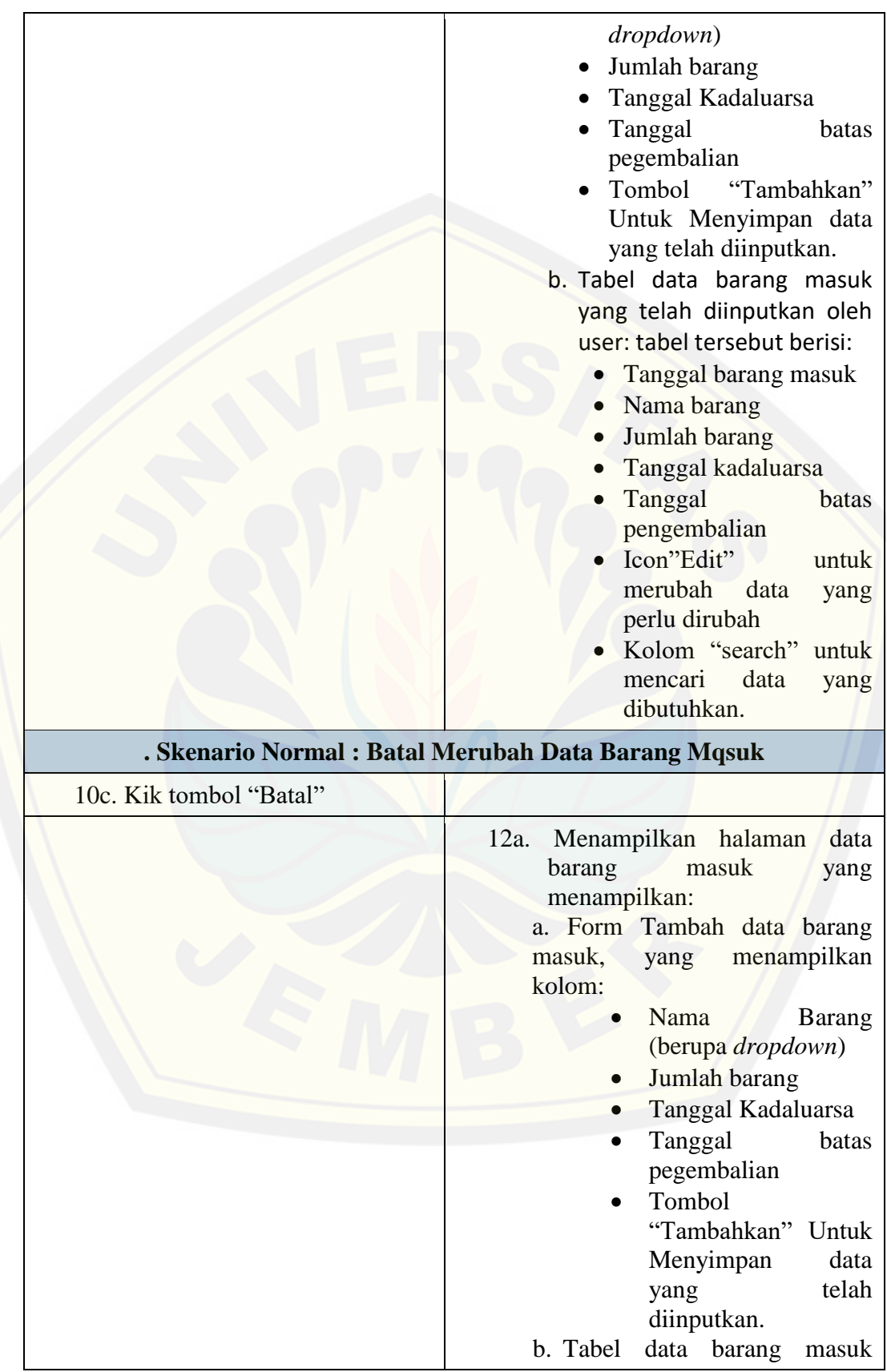

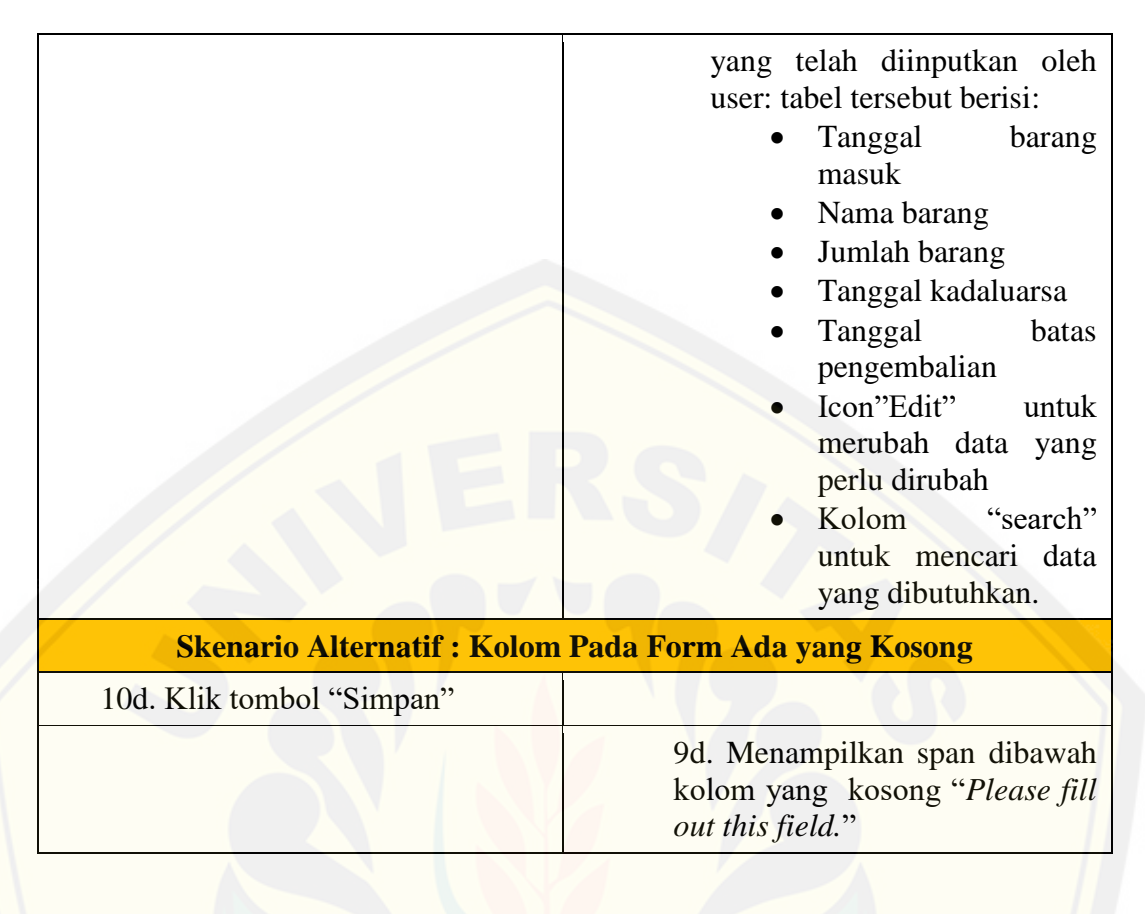

#### A.9 Scenario Melihat Data Barang Masuk

Skenario melihat data barang masuk dapat diakses oleh *user* manajer. Penjelasan urutan aksi aktor dan reaksi sistem pada skenario normal dan skenario alternatif dijelaskan pada tabel A.11.

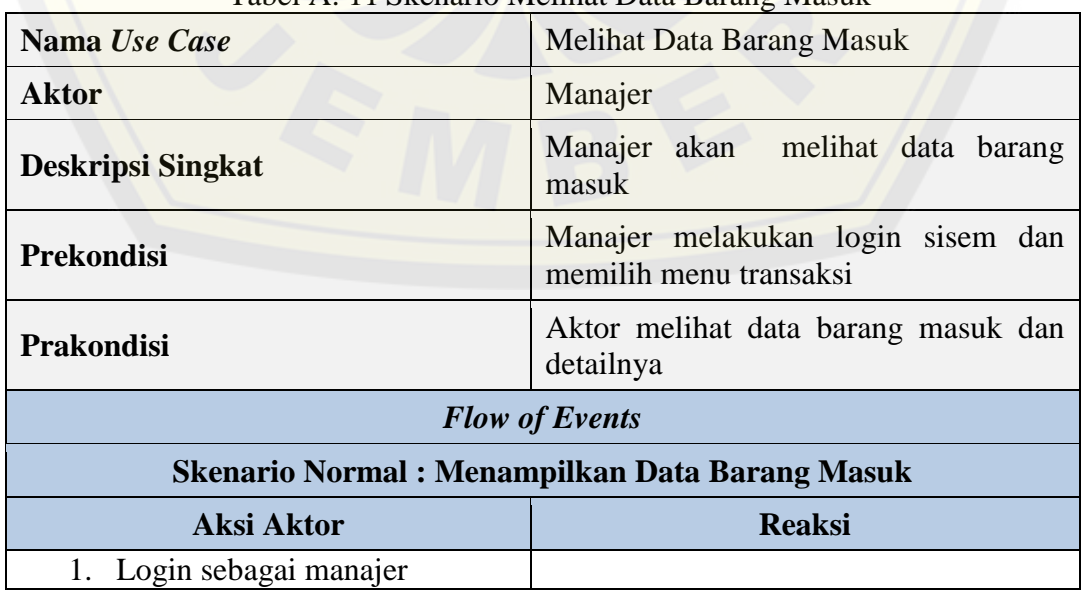

Tabel A. 11 Skenario Melihat Data Barang Masuk

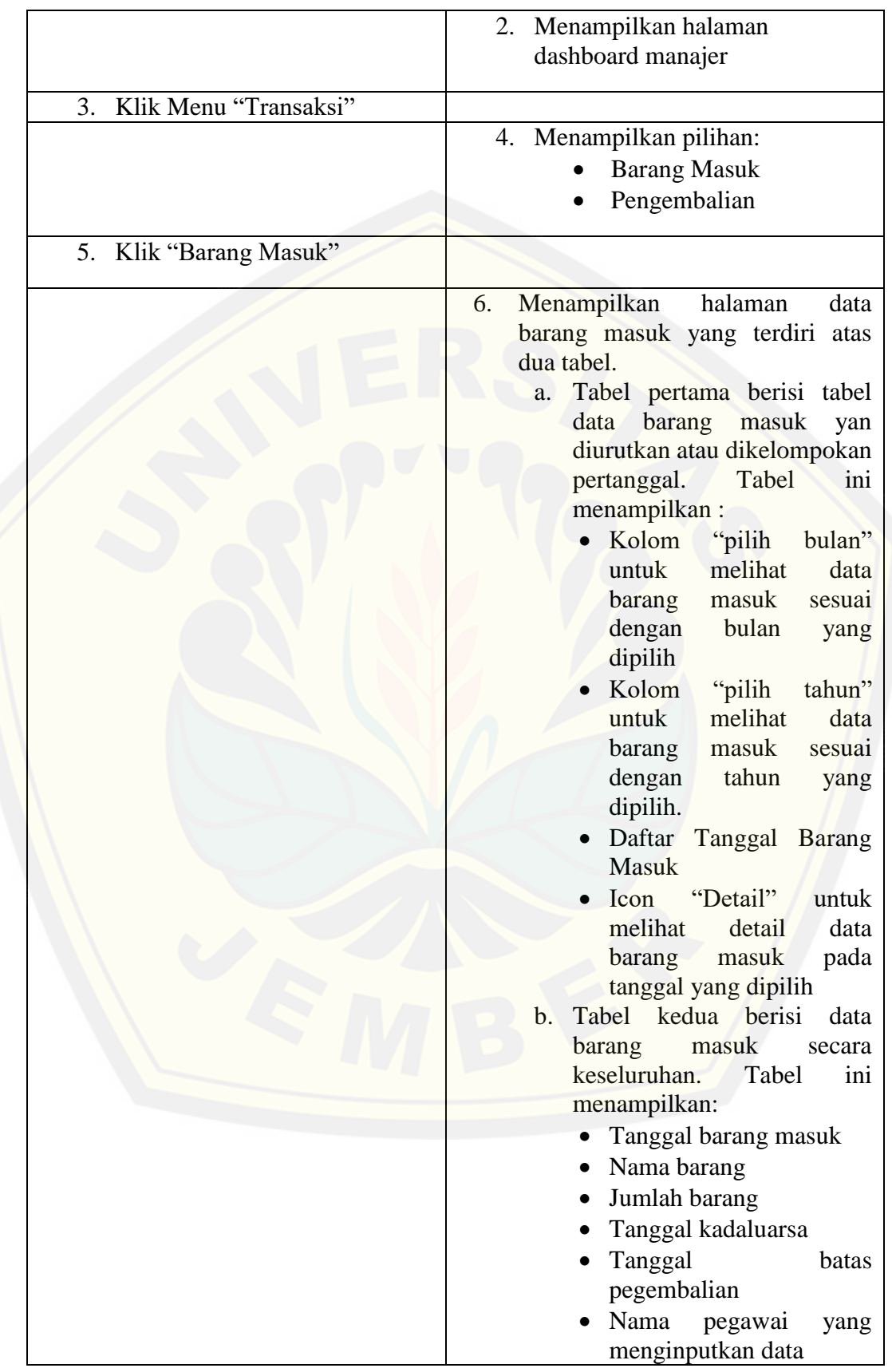

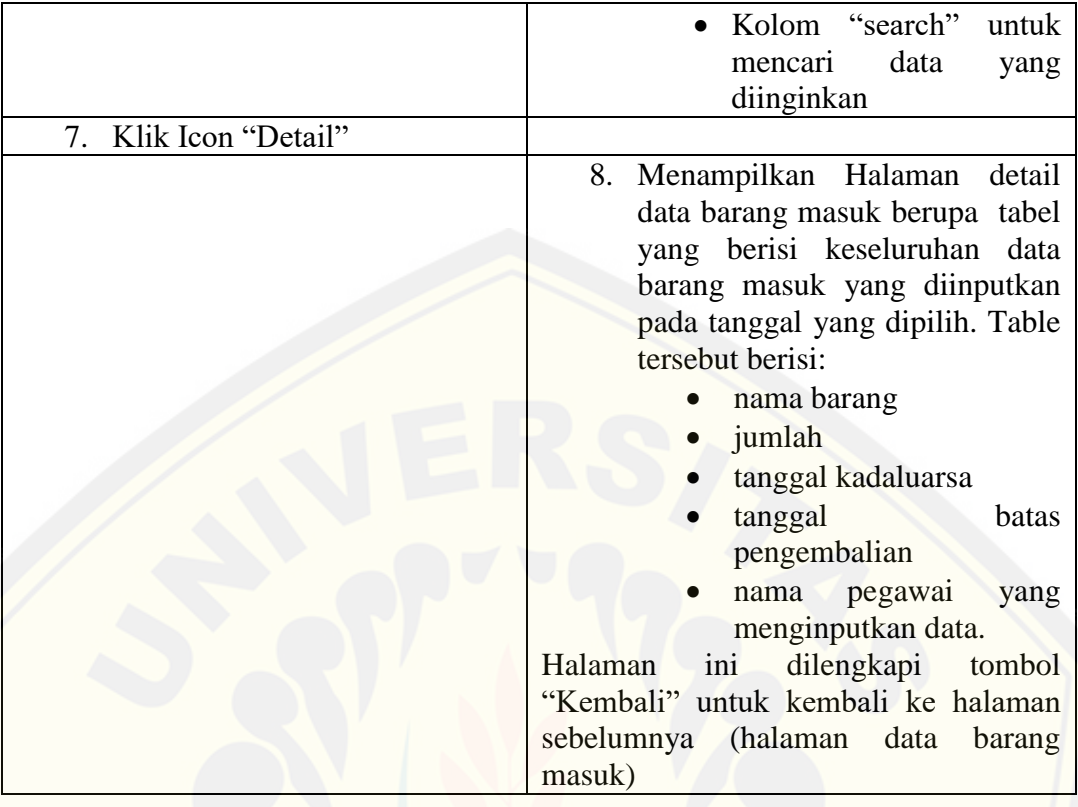

#### A.10 *Scenario* Mengelola Data Barang Retur

Skenario mengelola data barang retur dapat diakses oleh *user* pegawai. [Penjelasan urutan aksi aktor dan reaksi sistem pada skenario](http://repository.unej.ac.id/) normal dan skenario alternatif dijelaskan pada tabel A.12.

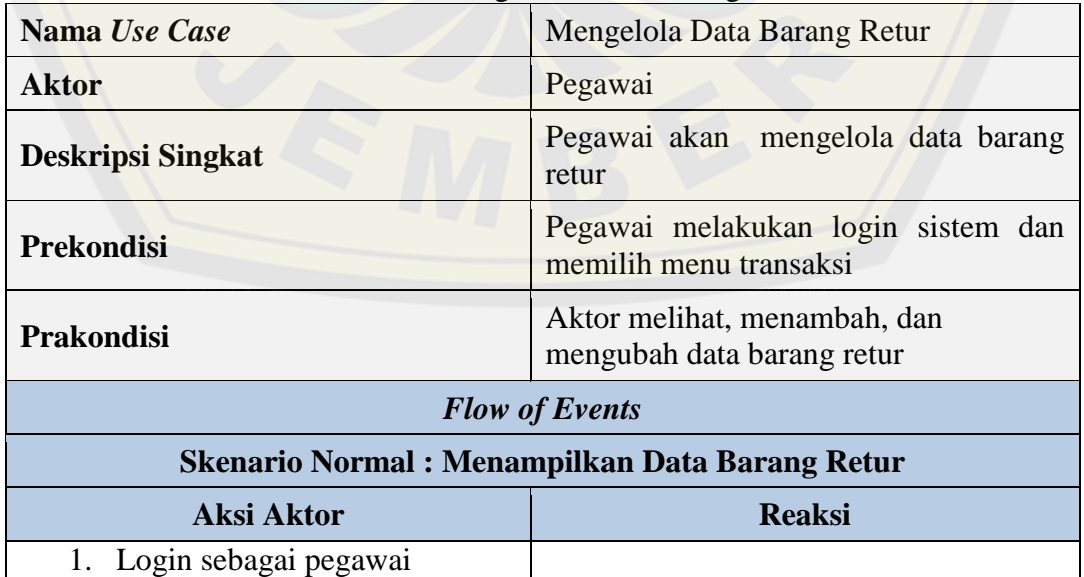

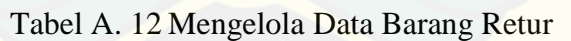

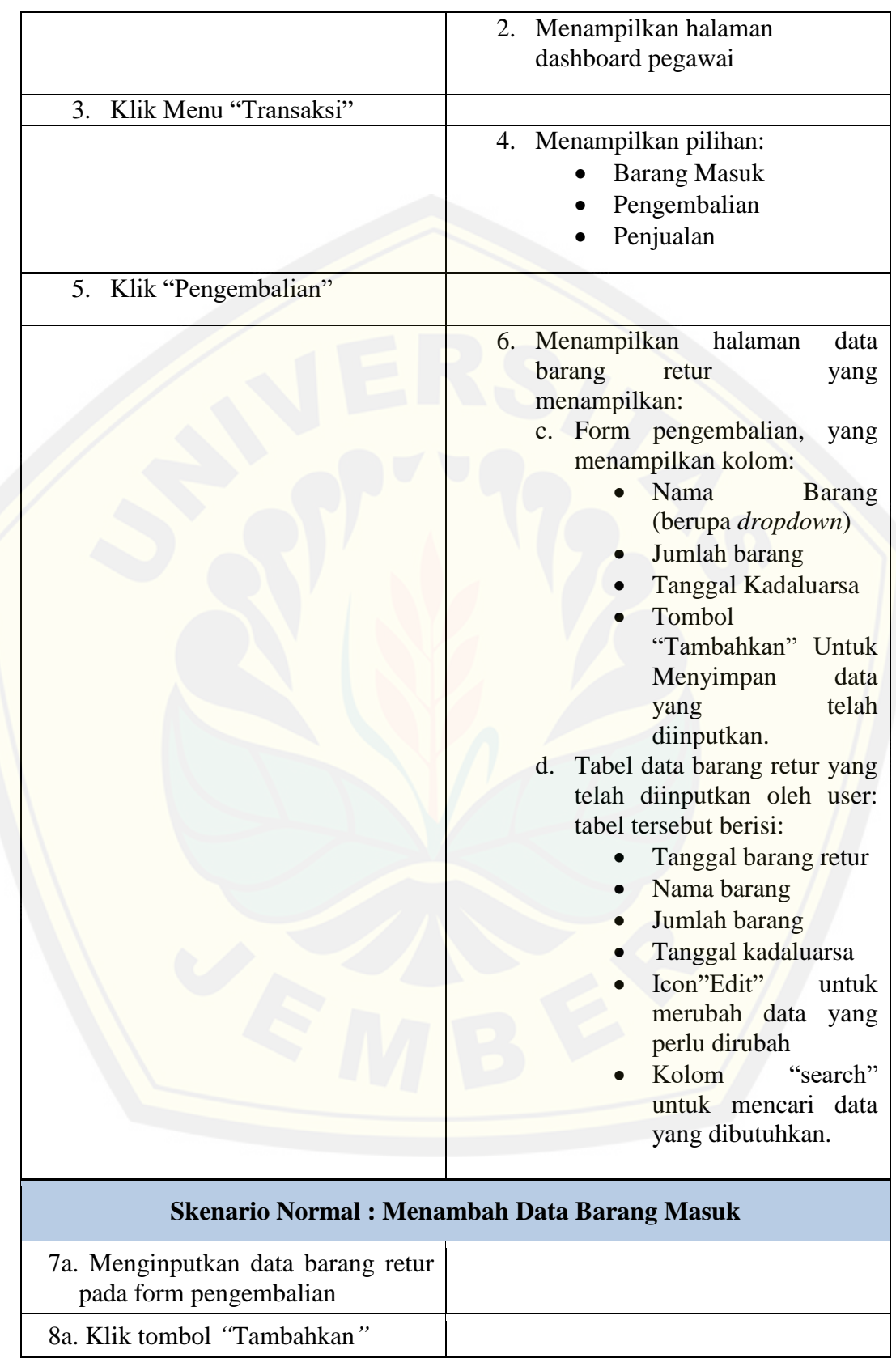

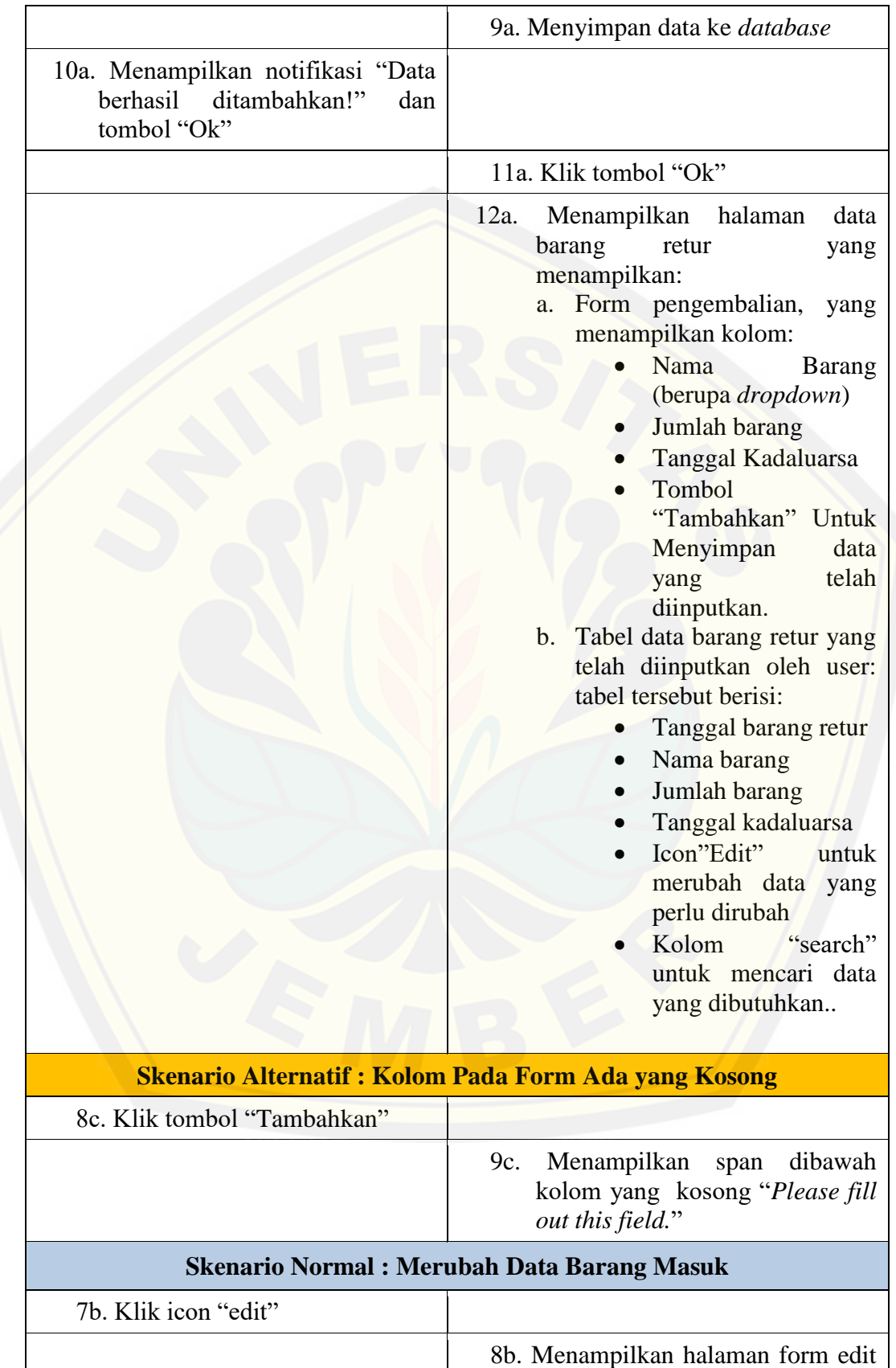

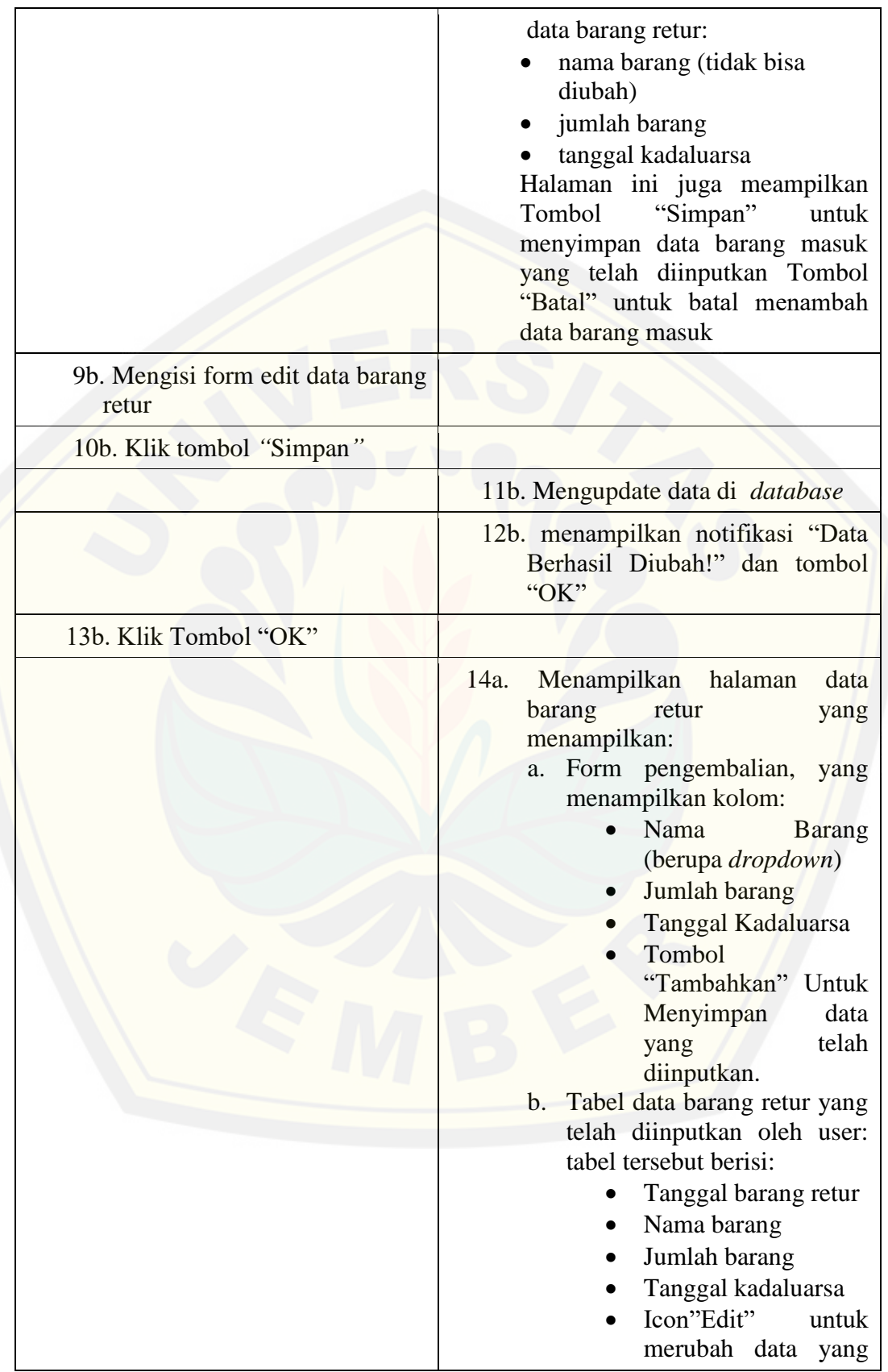

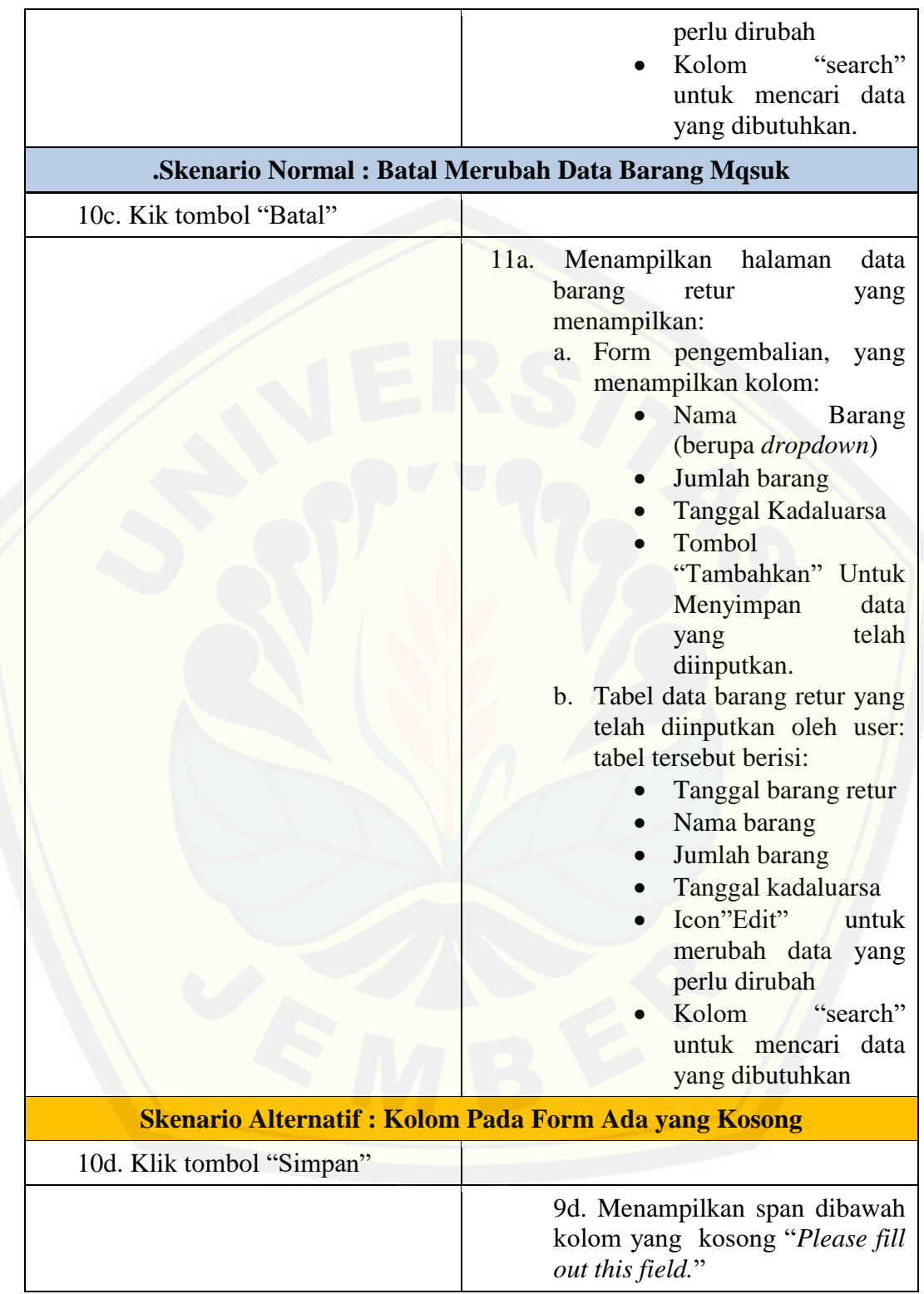

#### A.11 *Scenario* Melihat Data Barang Retur

Skenario melihat data barang retur dapat diakses oleh *user* manajer. Penjelasan urutan aksi aktor dan reaksi sistem pada skenario normal dan skenario alternatif dijelaskan pada tabel A.13.

|                                                       | Label A. 15 Skeharlo Memiat Data Barang Ketul                                                                                                    |
|-------------------------------------------------------|----------------------------------------------------------------------------------------------------|
| Nama Use Case                                         | <b>Melihat Data Barang Retur</b>                                                                                                    |
| <b>Aktor</b>                                          | Manajer                                                                                                    |
| <b>Deskripsi Singkat</b>                              | Manajer akan melihat data barang retur                                                                                                    |
| <b>Prekondisi</b>                                     | Manajer melakukan login sistem dan<br>memilih menu transaksi                                                                                                    |
| <b>Prakondisi</b>                                     | Manajer melihat rekap barang retur                                                                                                    |
|                                                       | <b>Flow of Events</b>                                                                                                    |
| <b>Skenario Normal: Menampilkan Data Barang Masuk</b> |                                                                                                    |
| <b>Aksi Aktor</b>                                     | <b>Reaksi</b>                                                                                                    |
| 1. Login sebagai manajer                              |                                                                                                    |
|                                                       | 2. Menampilkan halaman<br>dashboard manajer                                                                                                    |
| 3. Klik Menu "Transaksi"                              |                                                                                                    |
|                                                       | 4. Menampilkan pilihan:<br><b>Barang Masuk</b><br>Pengembalian                                                                                                    |
| 5. Klik "Pengembalian"                                |                                                                                                    |
|                                                       | Menampilkan<br>halaman<br>6.<br>data<br>barang retur yang terdiri atas dua<br>tabel.<br>Tabel pertama berisi<br>tabel<br>$c_{\cdot}$<br>barang<br>retur<br>data<br>yang<br>diurutkan atau dikelompokan<br>pertanggal.<br>Tabel<br>ini<br>menampilkan:<br>• Kolom<br>"pilih<br>bulan"<br>melihat<br>data<br>untuk<br>barang<br>retur<br>sesuai<br>dengan<br>bulan<br>yang<br>dipilih<br>"pilih<br>Kolom<br>tahun"<br>untuk<br>melihat<br>data<br>barang<br>retur<br>sesuai |

Tabel A. 13 Skenario Melihat Data Barang Retur

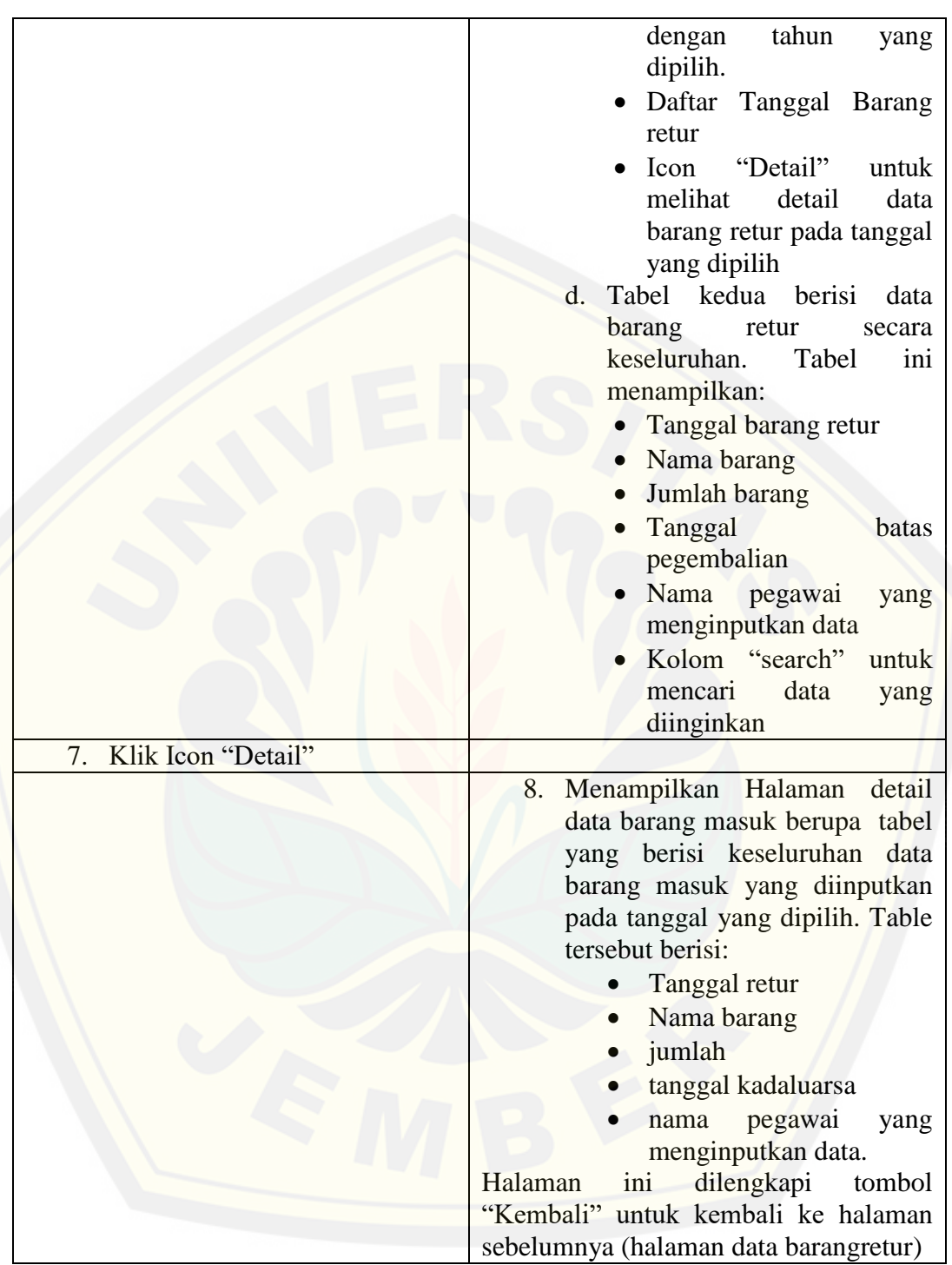

#### A.12 *Scenario* Mengelola Data Penjualan

Skenario mengelola data barang penjualan dapat diakses oleh *user* pegawai. Penjelasan urutan aksi aktor dan reaksi sistem pada skenario normal dan skenario alternatif dijelaskan pada tabel A.14.
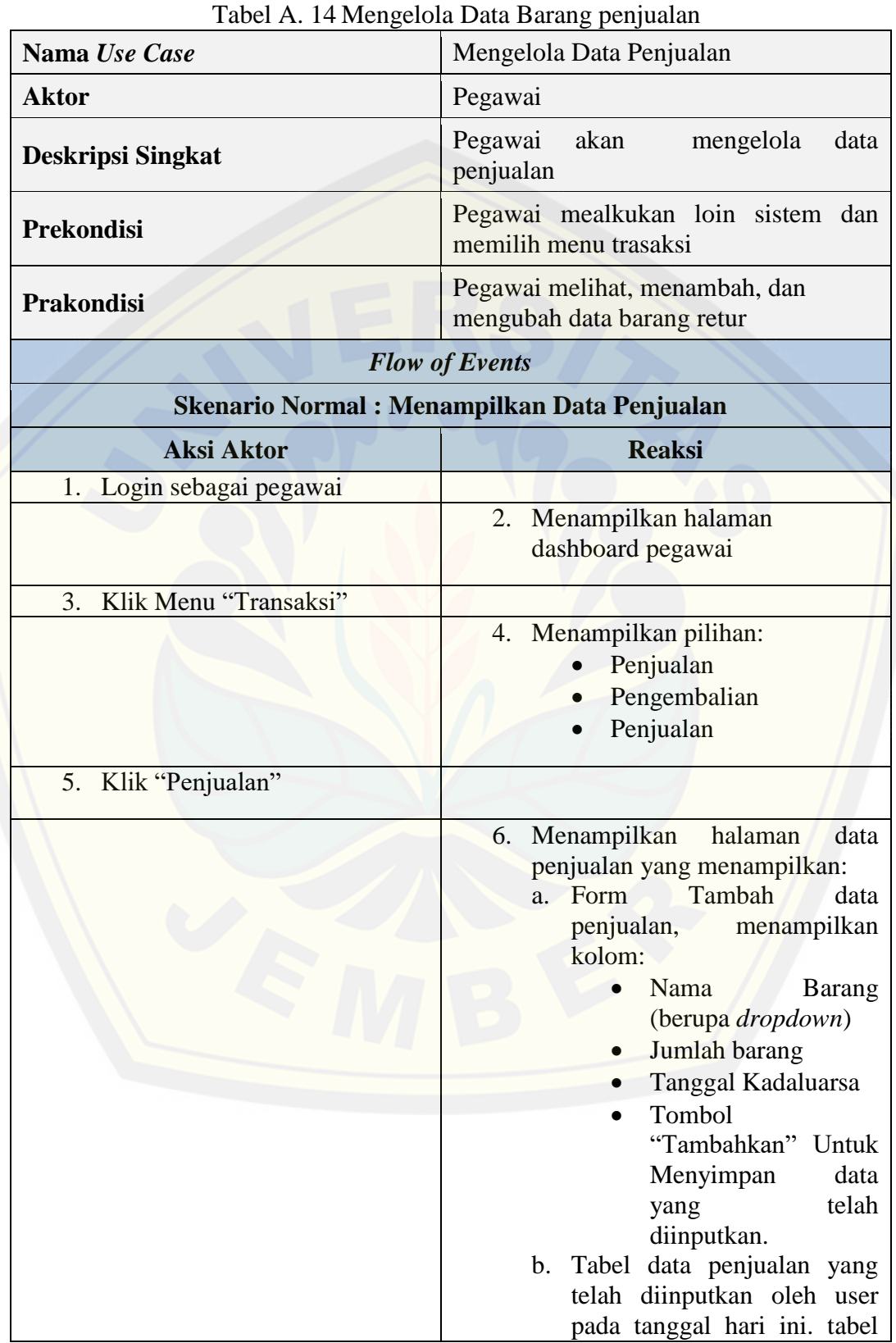

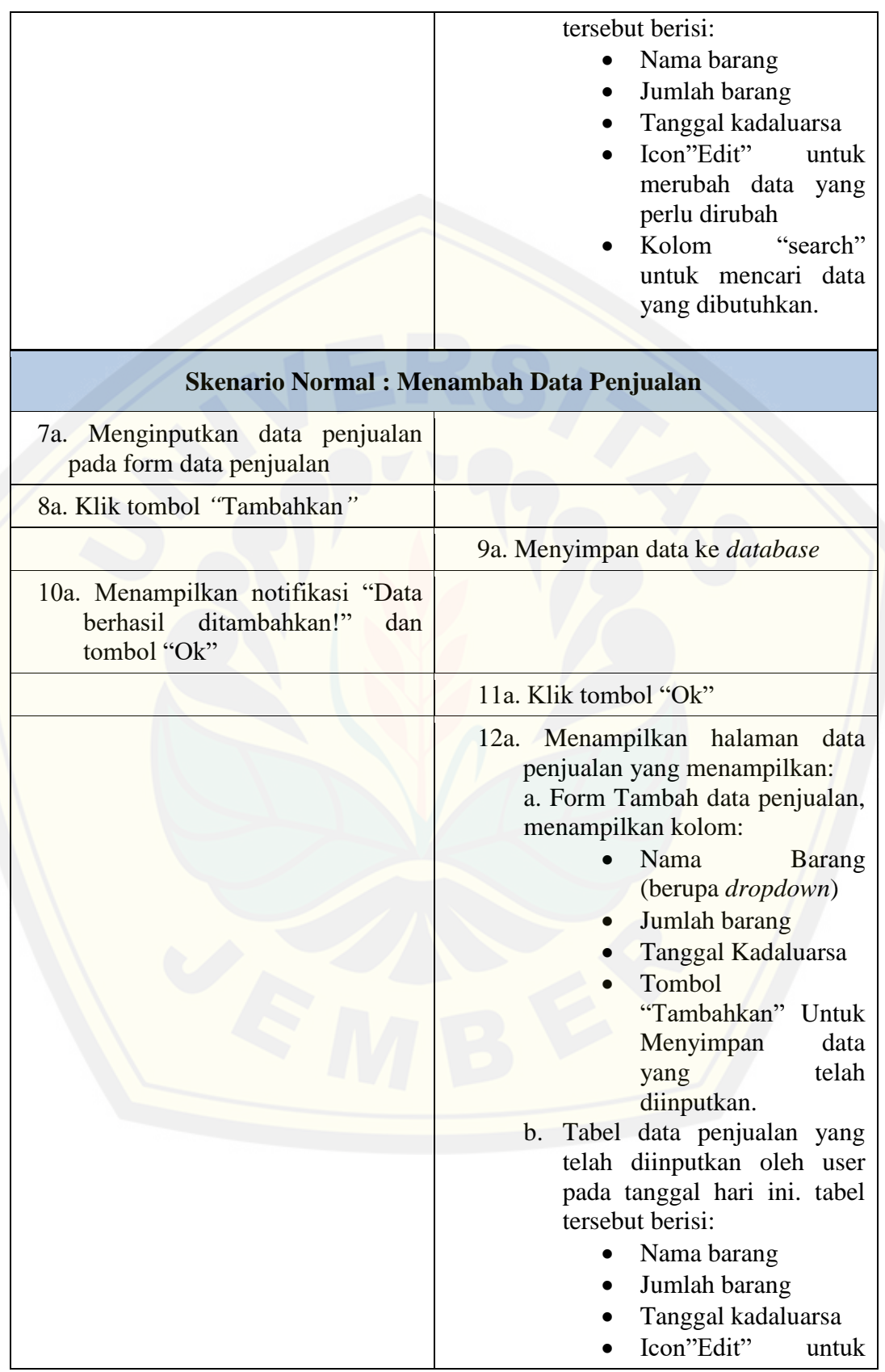

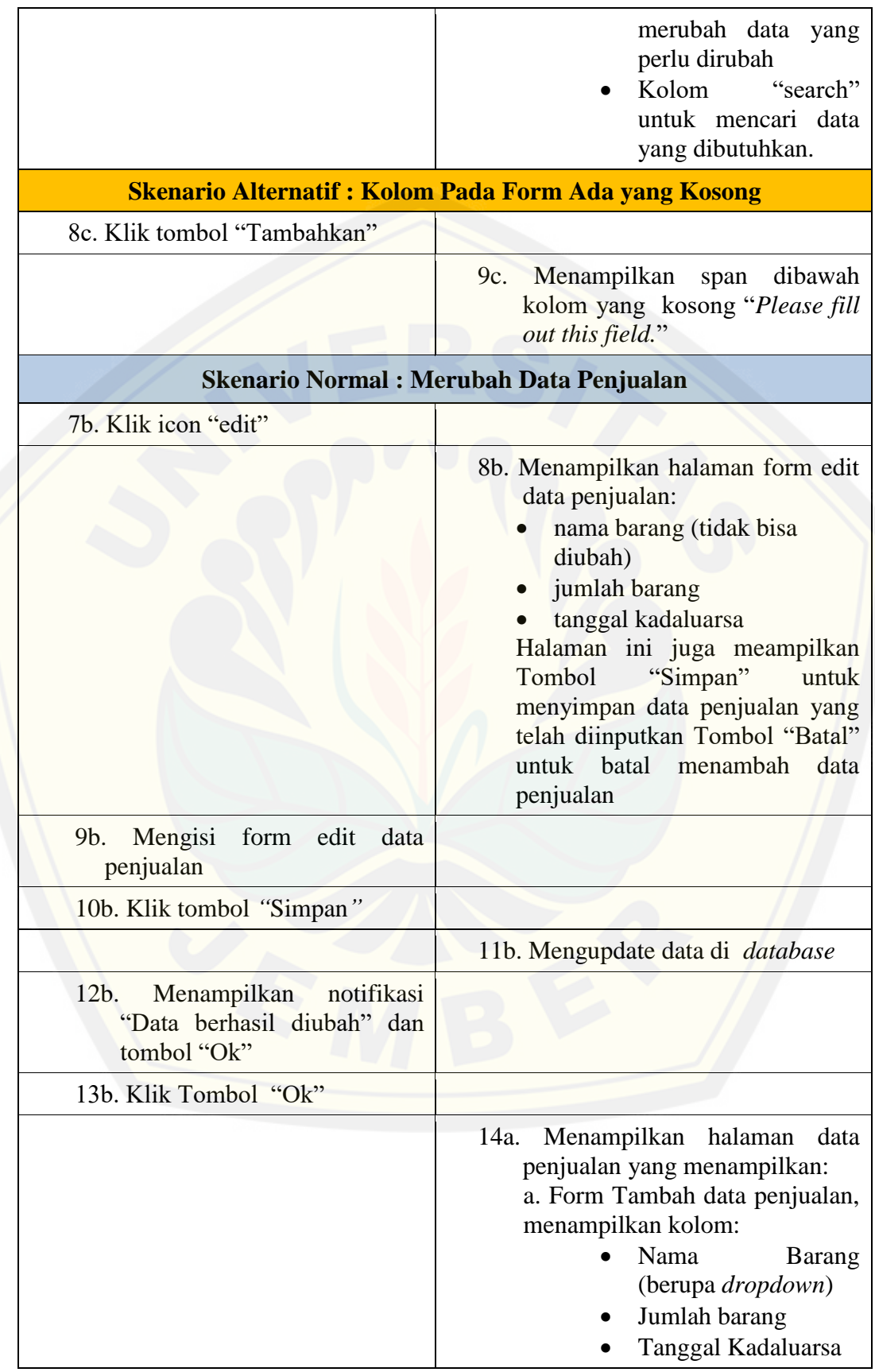

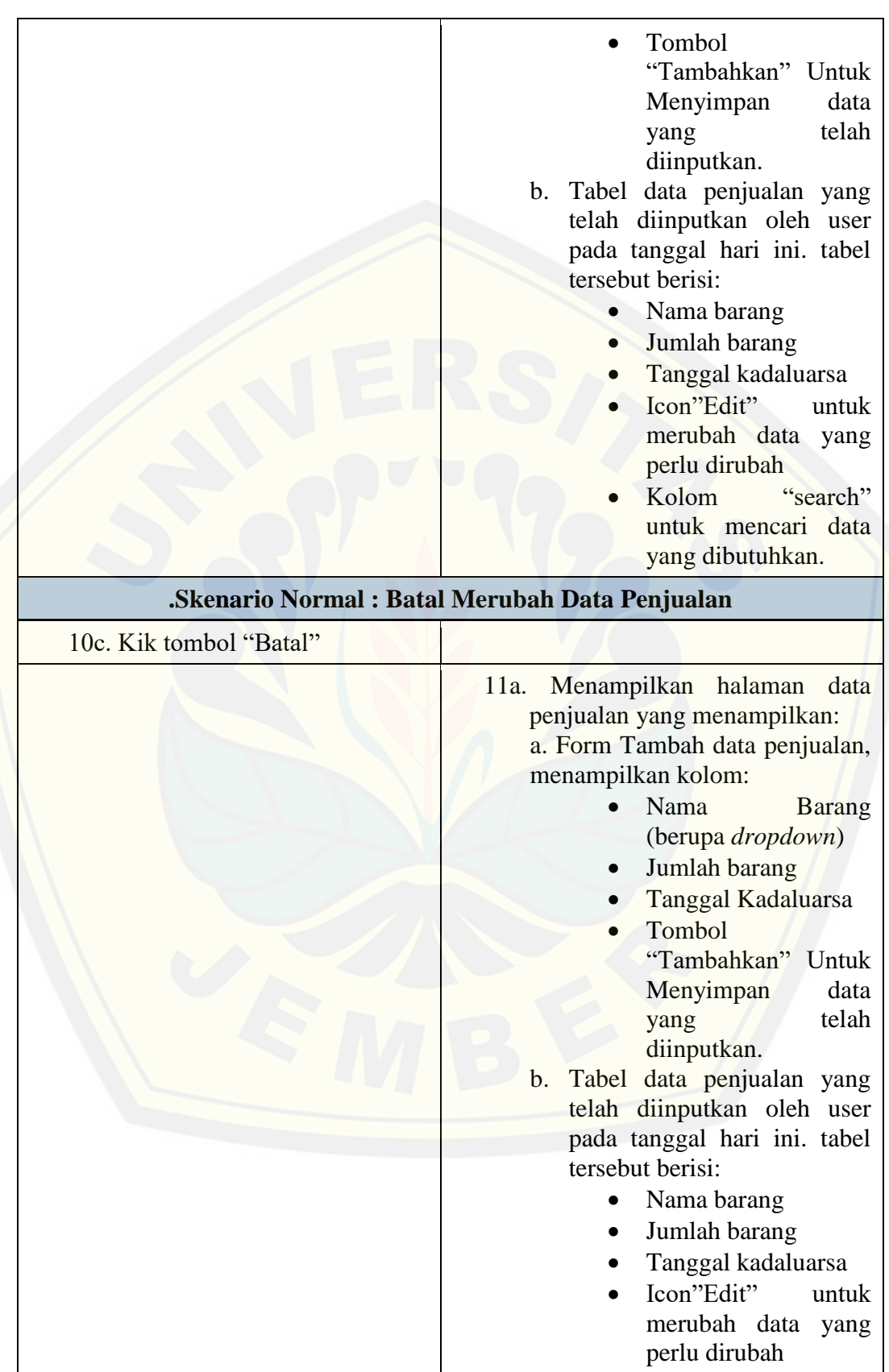

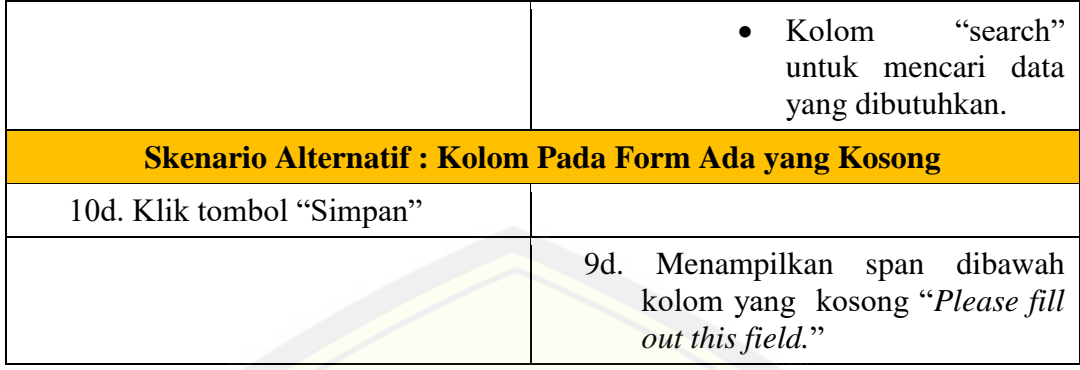

#### A.13 *Scenario* Melihat Laporan Penjualan

Skenario melihat laporan penjualan dapat diakses oleh *user* manajer. [Penjelasan urutan aksi aktor dan reaksi sistem pada skenario](http://repository.unej.ac.id/) normal dan skenario alternatif dijelaskan pada tabel A.15.

|                                                       | I abel A. 15 Skeharlo Menhat Laporali Felifualali                        |
|-------------------------------------------------------|--------------------------------------------------------------------------|
| Nama Use Case                                         | Melihat Laporan Penjualan                                                |
| <b>Aktor</b>                                          | Manajer                                                                  |
| <b>Deskripsi Singkat</b>                              | Manajer akan melihat data barang retur                                   |
| <b>Prekondisi</b>                                     | Manajer<br>memilih<br>laporan<br>menu<br>penjualan                       |
| <b>Prakondisi</b>                                     | Manajer melihat laporan penjualan<br>harian dan bulanan penjualan barang |
| <b>Flow of Events</b>                                 |                                                                          |
| Skenario Normal: Menampilkan Laporan Penjualan        |                                                                          |
| <b>Aksi Aktor</b>                                     | <b>Reaksi</b>                                                            |
| Login sebagai manajer<br>1.                           |                                                                          |
|                                                       | Menampilkan halaman<br>2.                                                |
|                                                       | dashboard manajer                                                        |
| 3. Klik menu "Penjualan"                              |                                                                          |
|                                                       | 4. Menampilkan pilihan/ <i>dropdown</i>                                  |
|                                                       |                                                                          |
|                                                       | Laporan Harian                                                           |
|                                                       | Laporan Mingguan                                                         |
| Skenario Normal: Menampilkan Laporan Penjualan Harian |                                                                          |
| 5a. Klik "Laporan Harian"                             |                                                                          |
|                                                       | 6a. Menampilkan Halaman laporan                                          |
|                                                       | harian<br>perjualan<br>barang<br>UD                                      |

Tabel A. 15 Skenario Melihat Laporan Penjualan

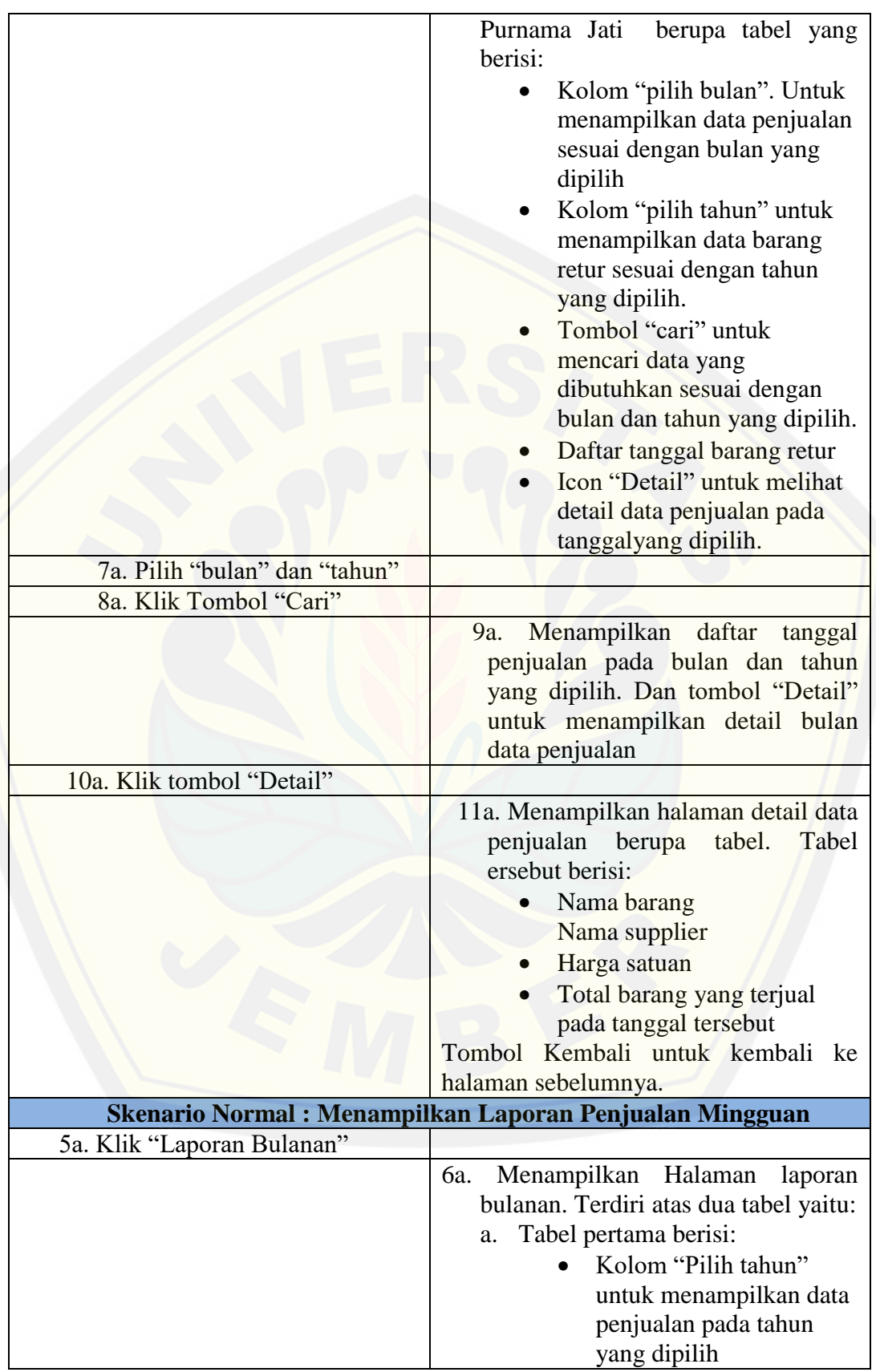

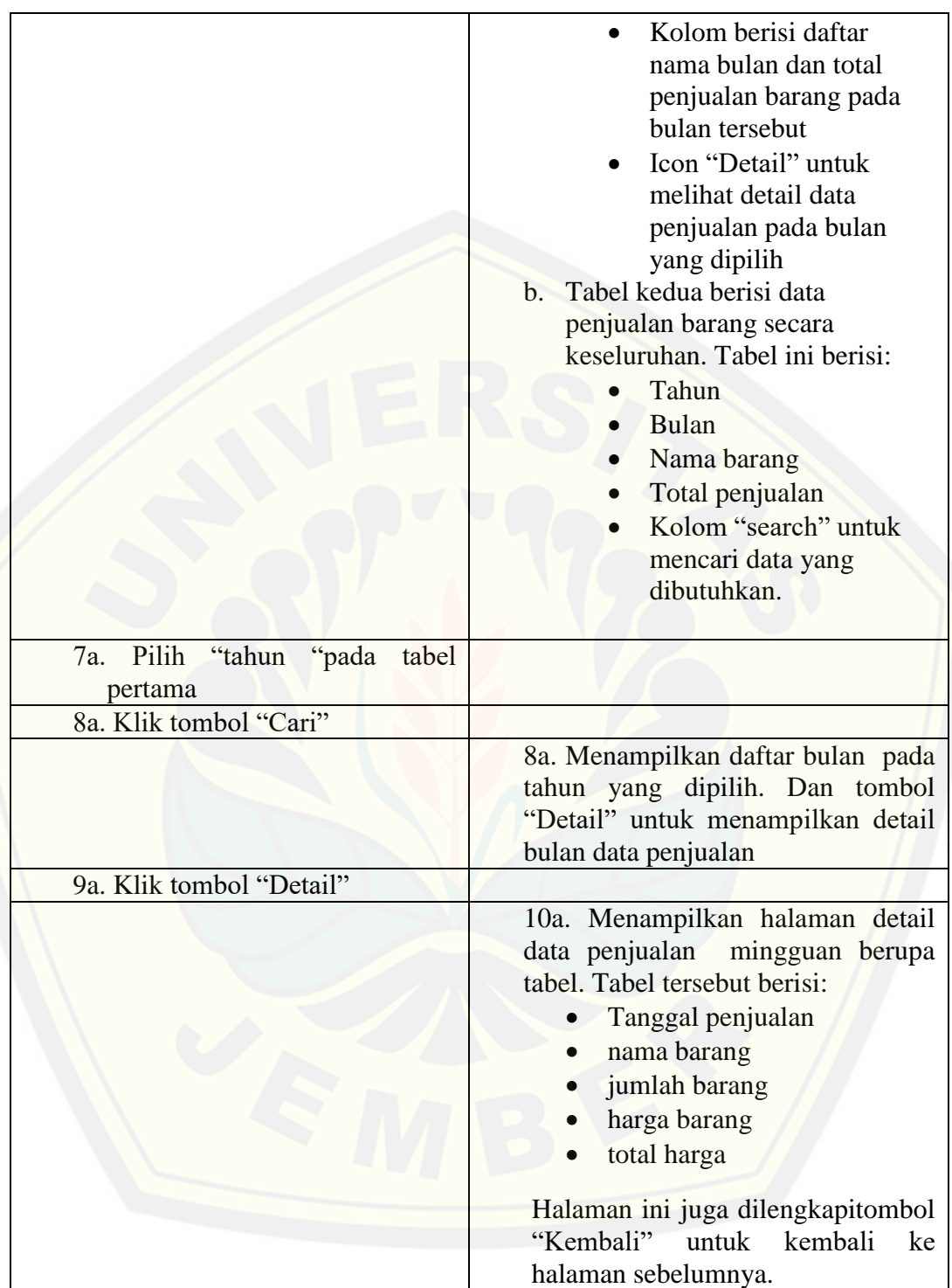

#### A.14 *Scenario* Melihat Data Persediaan Barang

Skenario melihat data persediaan barang dapat diakses oleh seluruh *user*, yaitu manajer dan pedawai. Penjelasan urutan aksi aktor dan reaksi sistem pada skenario normal dan skenario alternatif dijelaskan pada tabel A.16 dan tabel A.17.

| Nama Use Case                                       | rabel A. To SKenario Mennat Data i efsegiaan Darang Manajer<br>Melihat Data Persediaan Barang                                                                                                    |
|-----------------------------------------------------|----------------------------------------------------------------------------------------------------|
|                                                     |                                                                                                    |
| <b>Aktor</b>                                        | Manajer                                                                                                    |
| <b>Deskripsi Singkat</b>                            | Manajer akan melihat data persediaan<br>barang                                                                                                    |
| <b>Prekondisi</b>                                   | Manajer memeilih menu stok                                                                                                    |
| <b>Prakondisi</b>                                   | Manajer melihat data persediaan barang<br>dan detailnya                                                                                                    |
|                                                     | <b>Flow of Events</b>                                                                                                    |
| <b>Skenario Normal: Menampilkan Data Persediaan</b> |                                                                                                    |
| <b>Aksi Aktor</b>                                   | <b>Reaksi</b>                                                                                                    |
| Login sebagai manajer<br>1.                         |                                                                                                    |
|                                                     | Menampilkan halaman<br>2.                                                                                                    |
| Klik Menu "Stok"<br>3.                              | dashboard manajer                                                                                                    |
|                                                     | Menampilkan halaman data<br>4.<br>persediaan barang berupa tabel<br>persediaan yang berisi:<br>nama barang<br>nama perusahaan/supplier<br>harga barang<br>jumlah persediaan<br>Icon detail untuk melihat<br>detail data persediaan                        |
| Klik icon detail<br>5.                              |                                                                                                    |
|                                                     | Menampilkan halaman detail<br>6.<br>data persediaan berupa tabel<br>yang berisi:<br>tanggal barang masuk<br>• tanggal kadaluarsa<br>• tanggal batas pengembalian<br>jumlah persediaan<br>detail<br>halaman<br>ini<br>juga<br>menampilkan tombol "kembaii" |

Tabel A. 16 Skenario Melihat Data Persediaan Barang Manajer

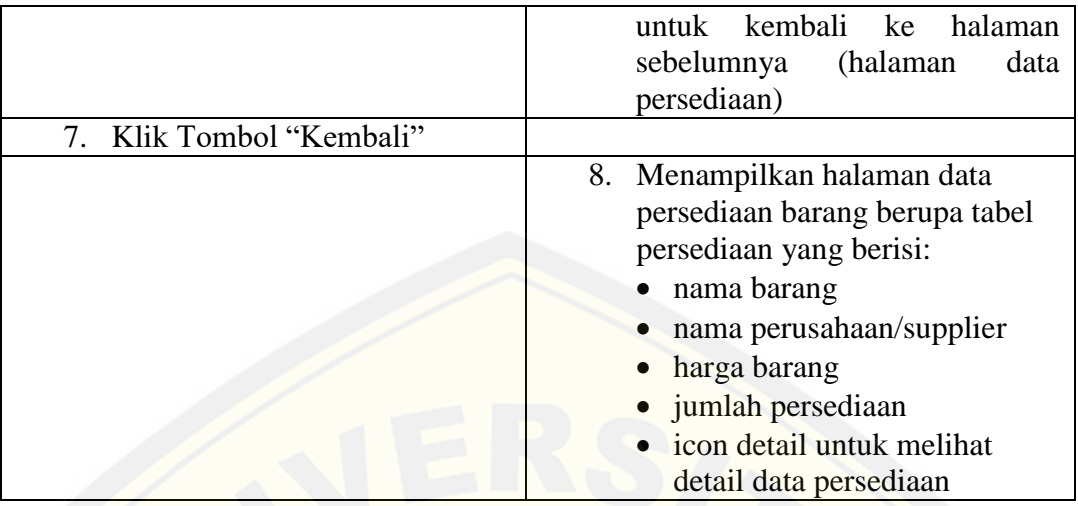

Tabel A. 17 Skenario Melihat Data Persediaan Barang Pegawai

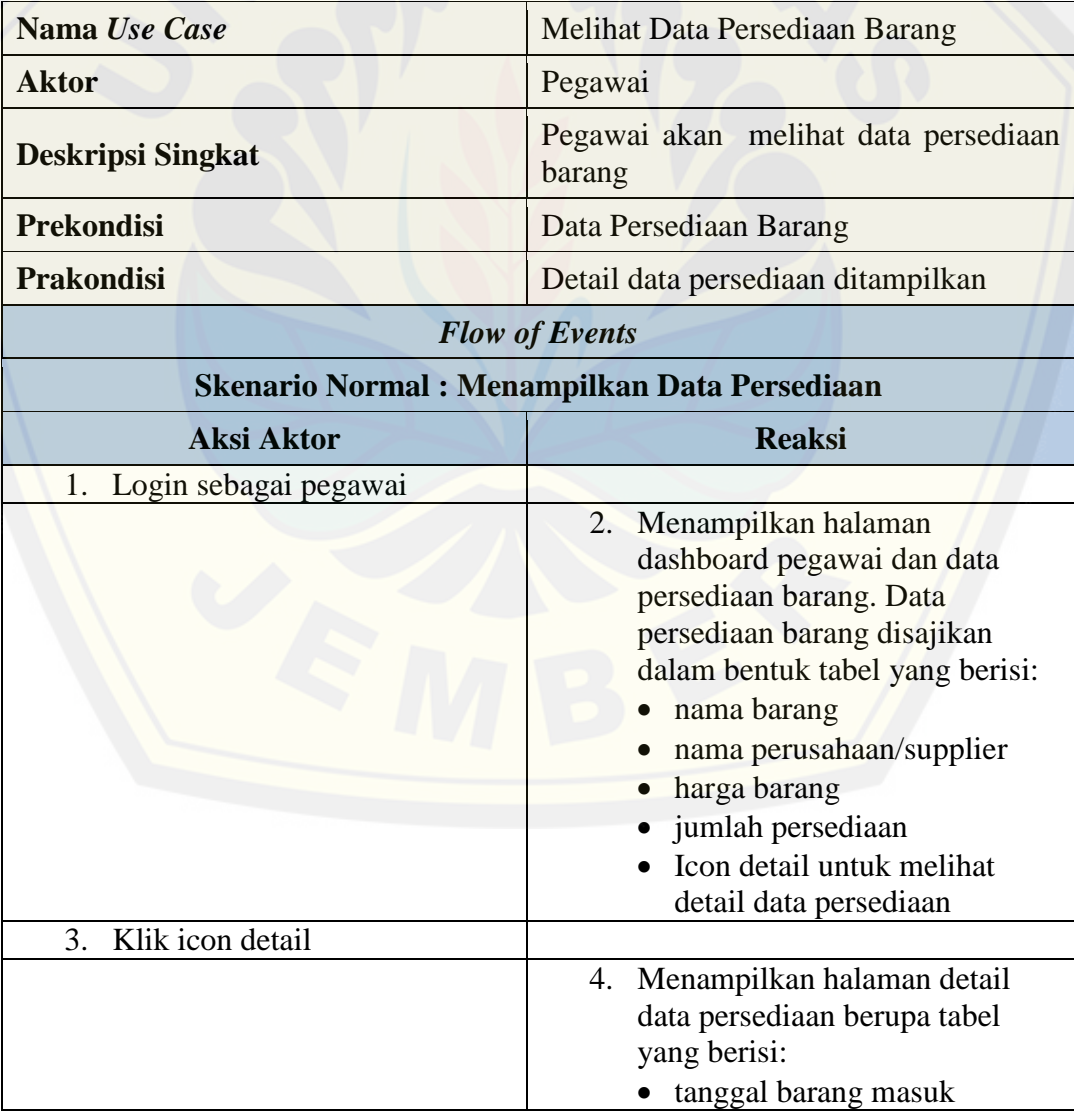

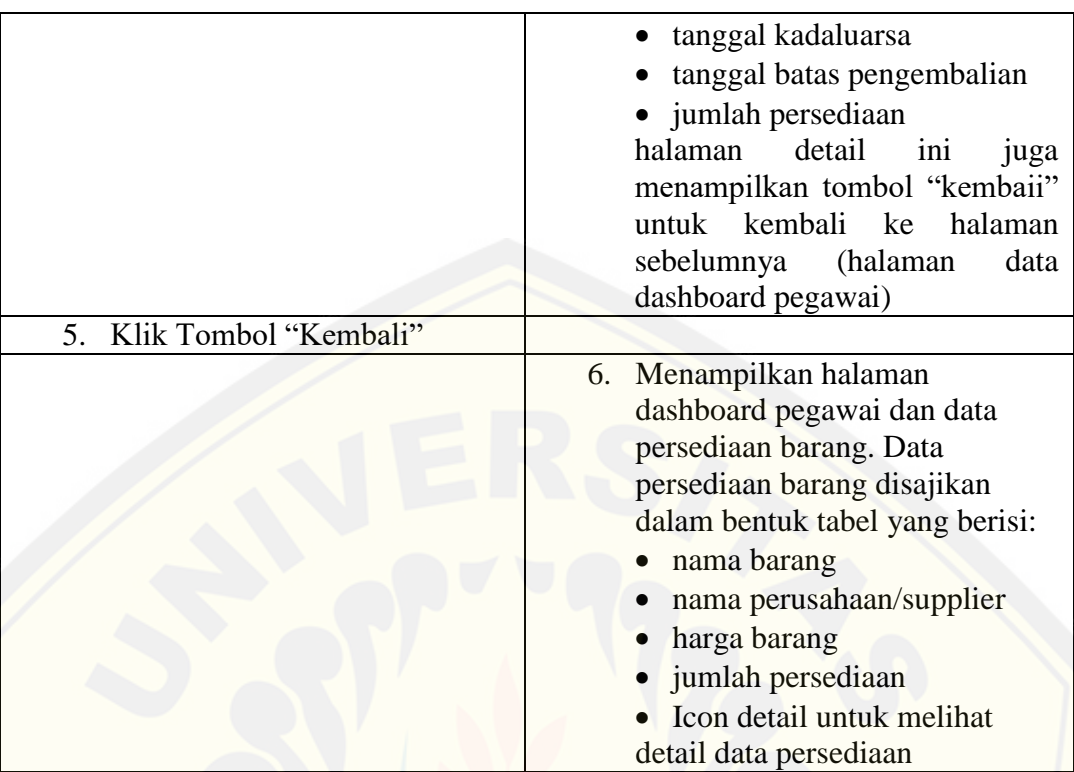

#### A.15 *Scenario* Melihat Grafik Penjualan dan Peramalan

Skenario melihat grafik penjualan dan peramalan dapat diakses oleh *user* [manajer. Penjelasan urutan aksi aktor dan reaksi sistem pada skenario](http://repository.unej.ac.id/) normal dan skenario alternatif dijelaskan pada tabel A.18.

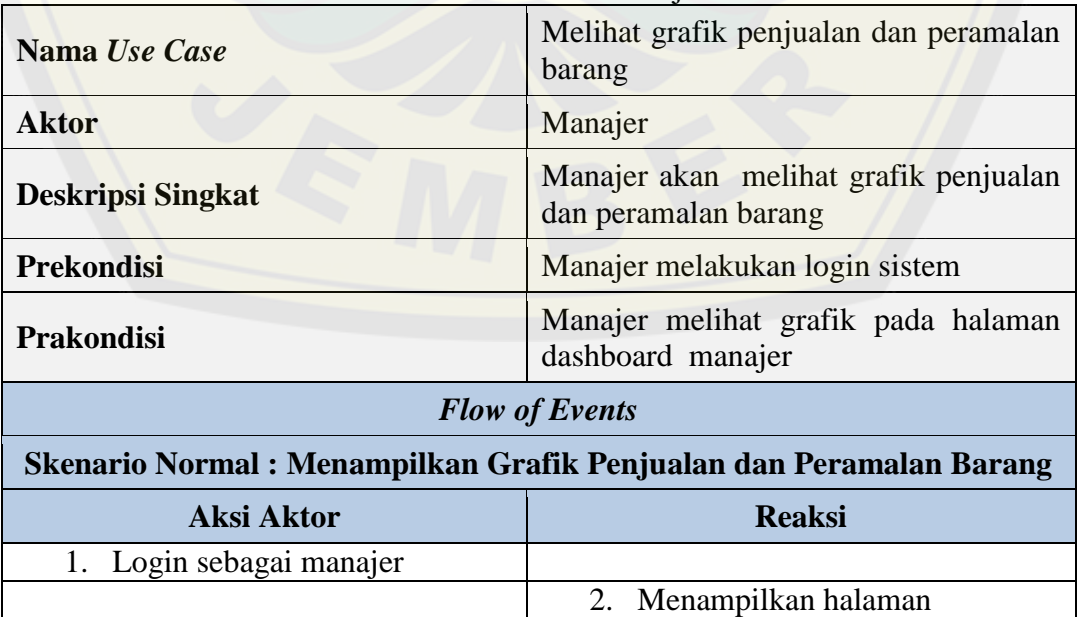

Tabel A. 18Skenario Melihat Grafik Penjualan dan Peramalan

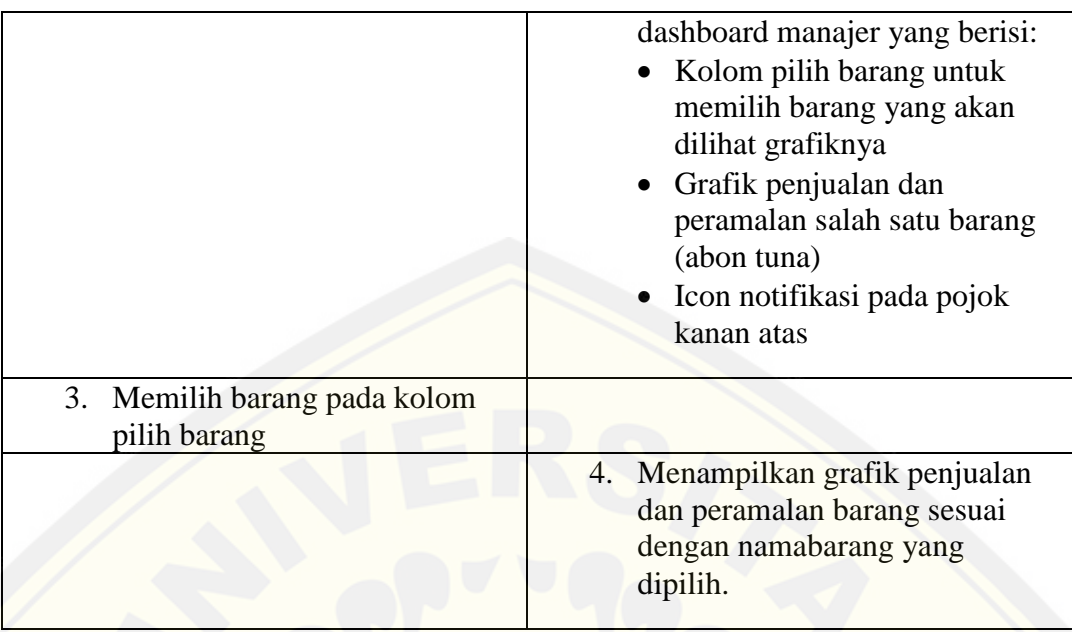

A.16 *Scenario* Melihat Notifikasi Batas Tanggal Pengembalian Barang

Skenario melihat notifikasi batas tanggal pengembalian barang dapat diakses oleh seluruh *user*, yaitu manajer dan pegawai. Penjelasan urutan aksi aktor dan reaksi sistem pada skenario normal dan skenario alternatif dijelaskan pada tabel A.19

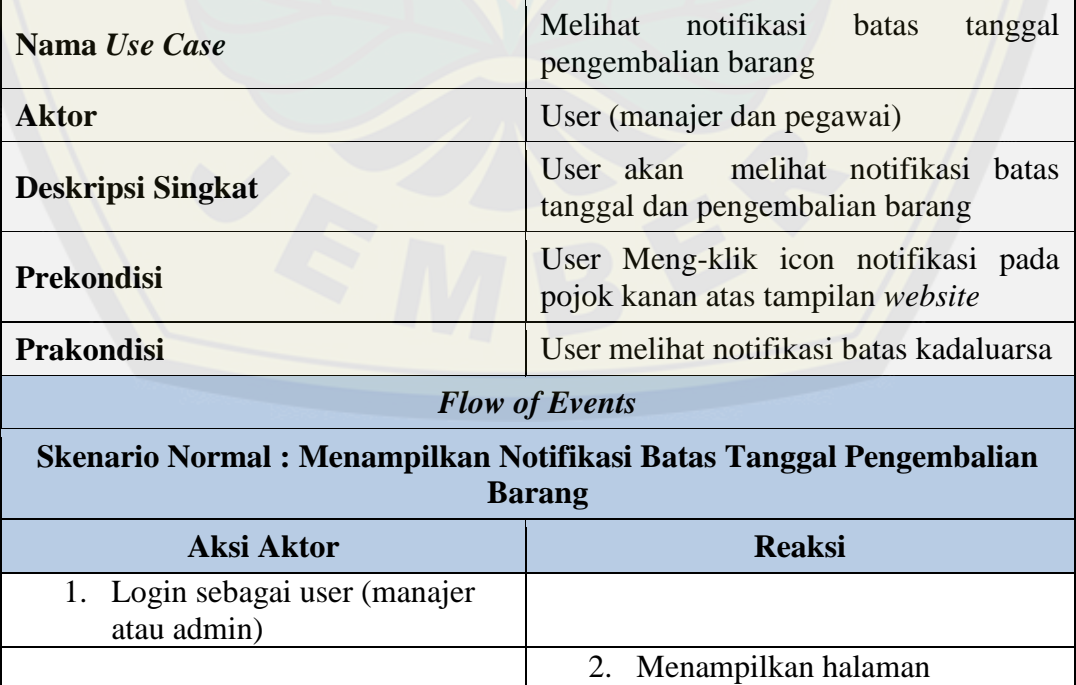

Tabel A. 19 [Skenario Melihat Notifikasi Batas Tanggal Pengembalian Barang](http://repository.unej.ac.id/)

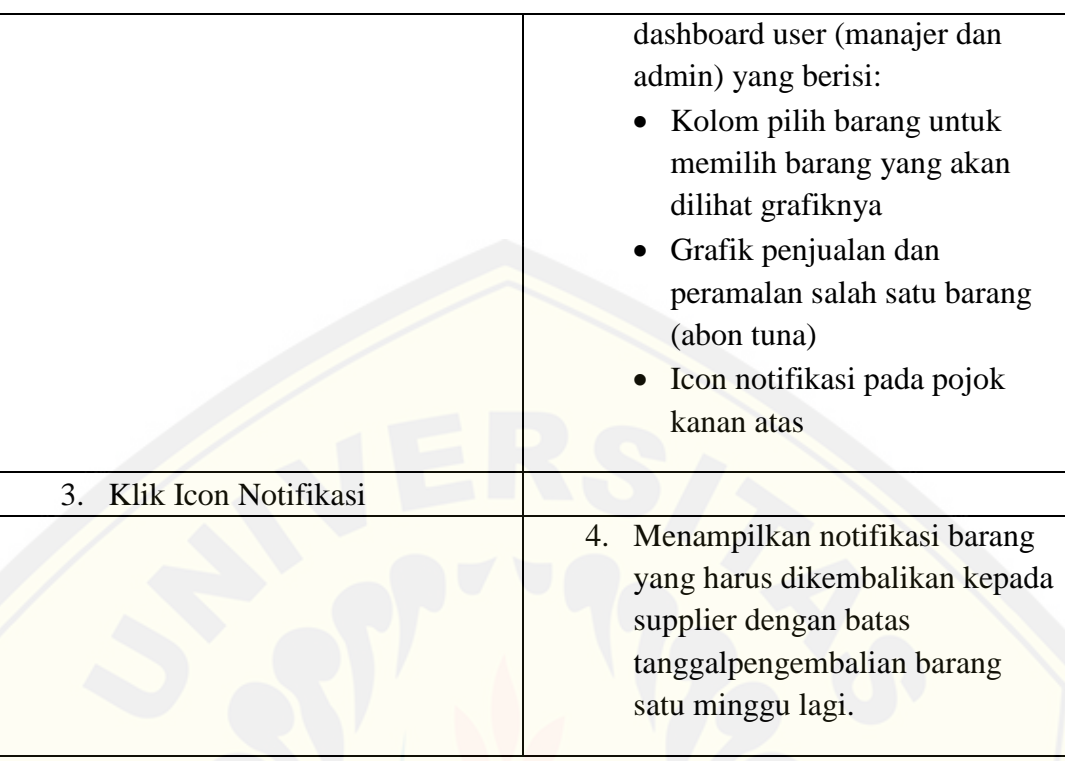

#### A.17 *Scenario* Meramalkan Persediaan Barang

Skenario meramalkan persediaan barang dapat diakses oleh *user* manajer. Penjelasan urutan aksi aktor dan reaksi sistem pada skenario normal dan skenario alternatif telah dijelaskan pada bab empat.

#### A.18 *Scenario Logout*

Skenario *logout* dapat diakses oleh seluruh *user*, yaitu manajer dan [pedawai. Penjelasan urutan aksi aktor dan reaksi sistem pada skenario](http://repository.unej.ac.id/) normal dan skenario alternatif dijelaskan pada tabel A.21.

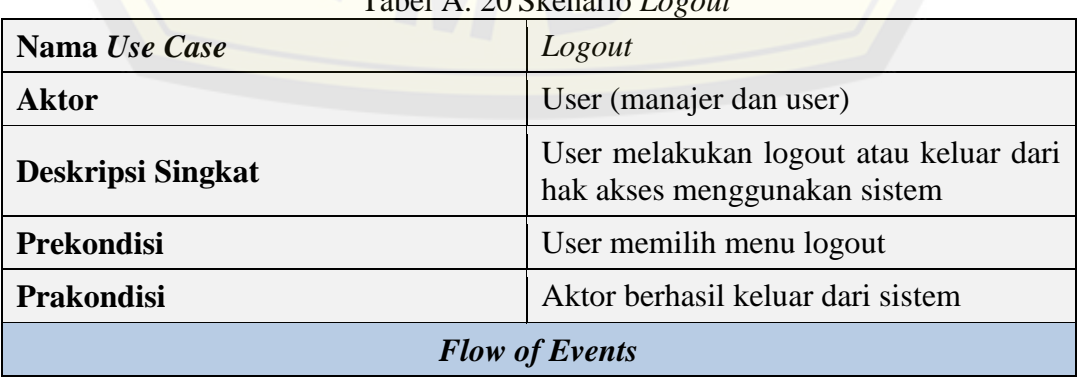

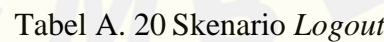

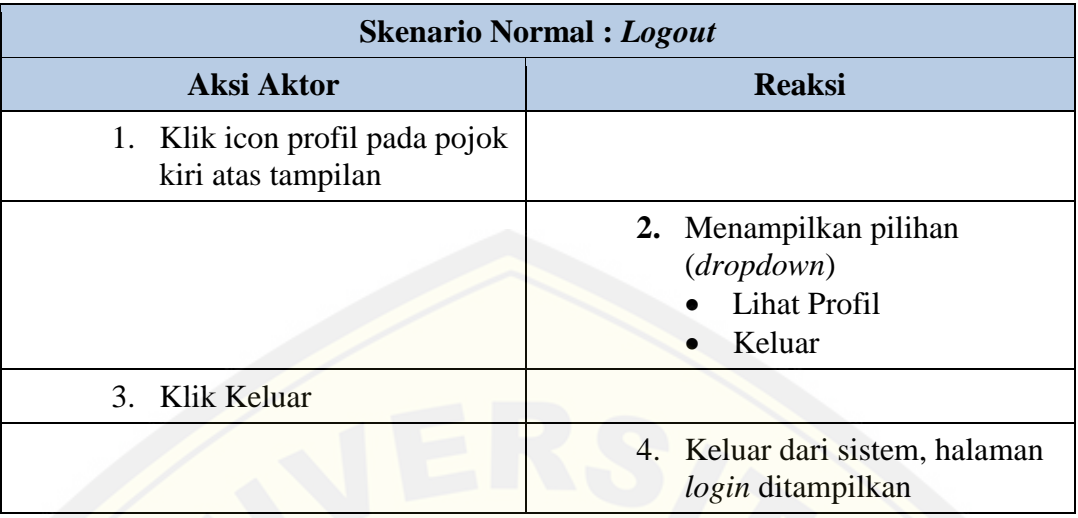

#### **B. Activity Diagram**

B.1 *Activity Diagram Login*

*Activity diagram login* dapat dilihat pada Gambar B.1

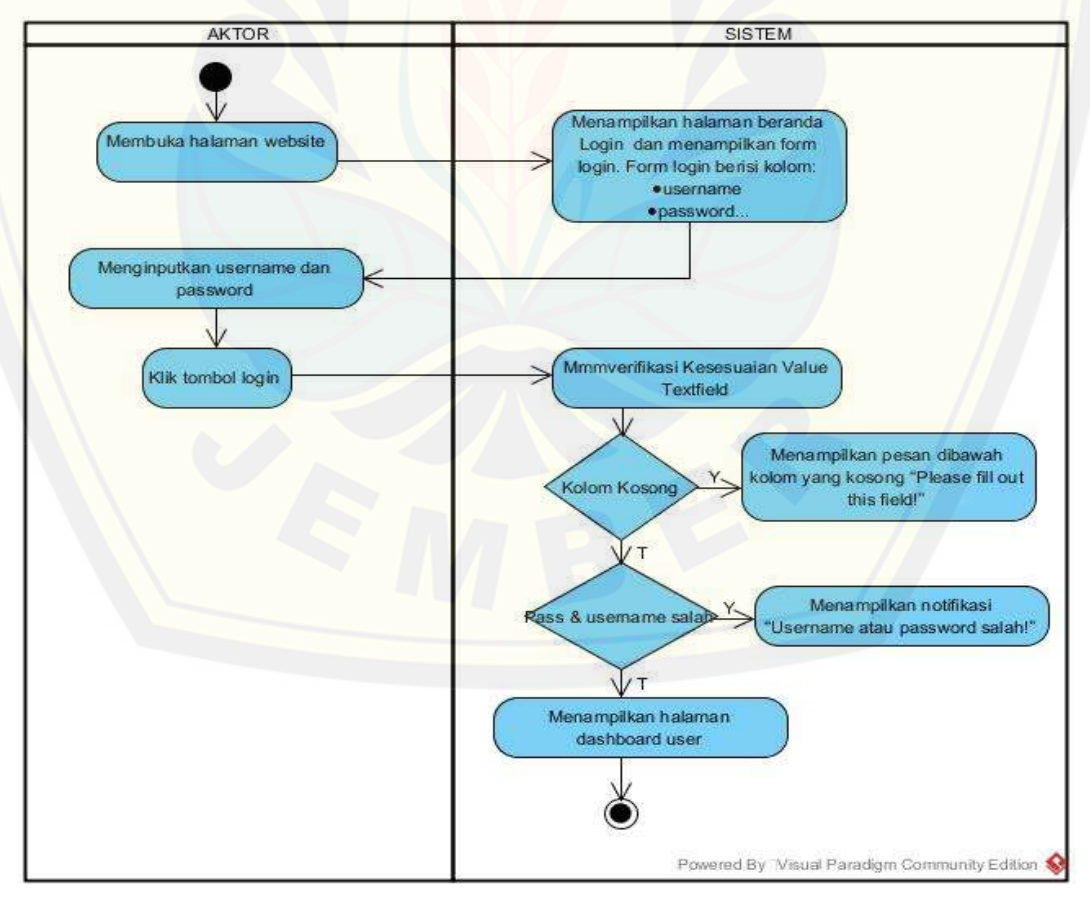

Gambar B. 1 *Activity Diagram Login*

#### B.2 *Activity Diagram* Mengelola Data User

*Activity diagram* mengelola data user dapat dilihat pada Gambar B. 2.

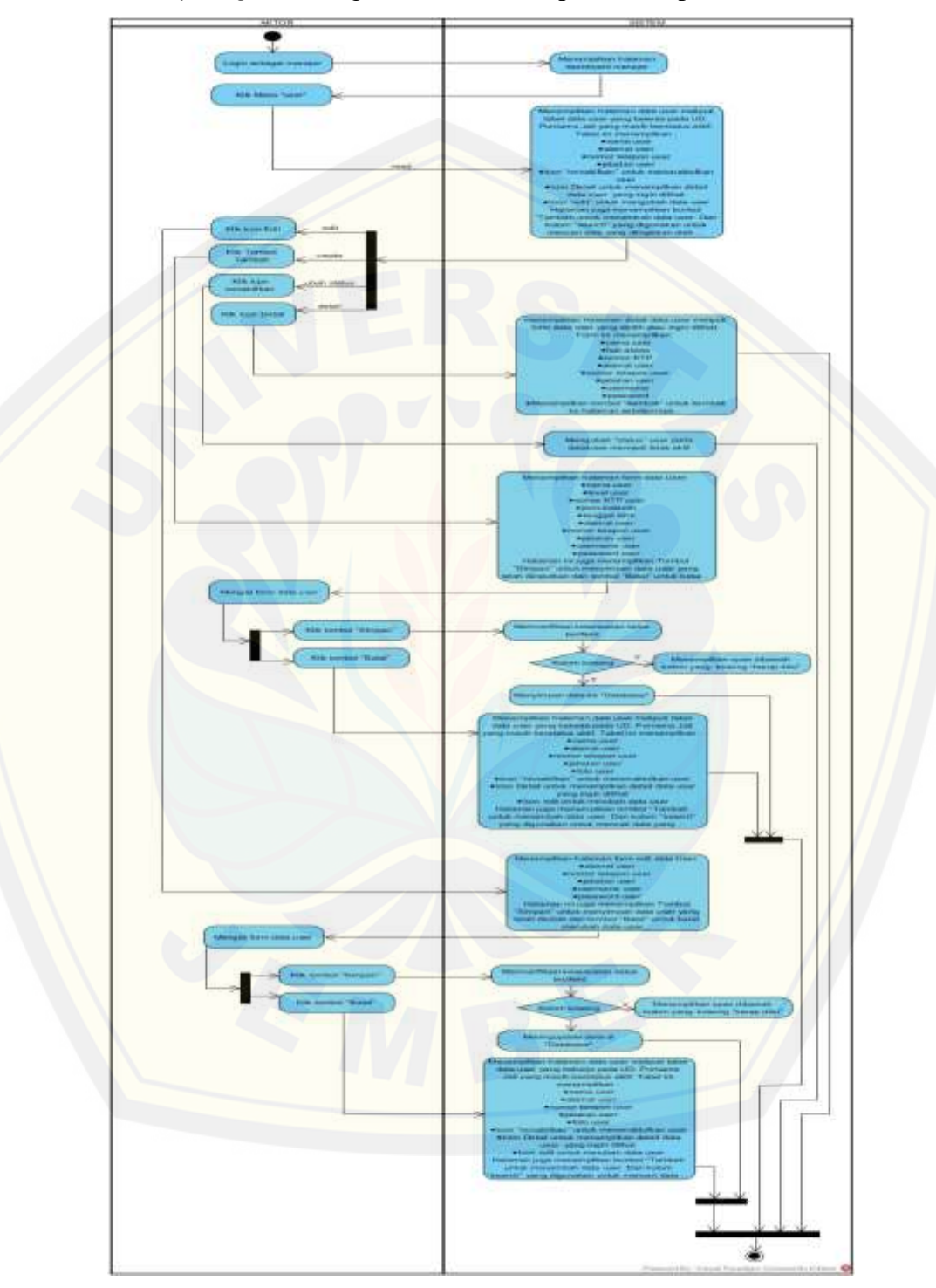

Gambar B. 2 *Activity Diagram* Mengelola Data User

#### B.3 *Activity Diagram* Melihat Data User

*Activity diagram* melihat data user dapat dilihat pada Gambar Gambar B.

3.

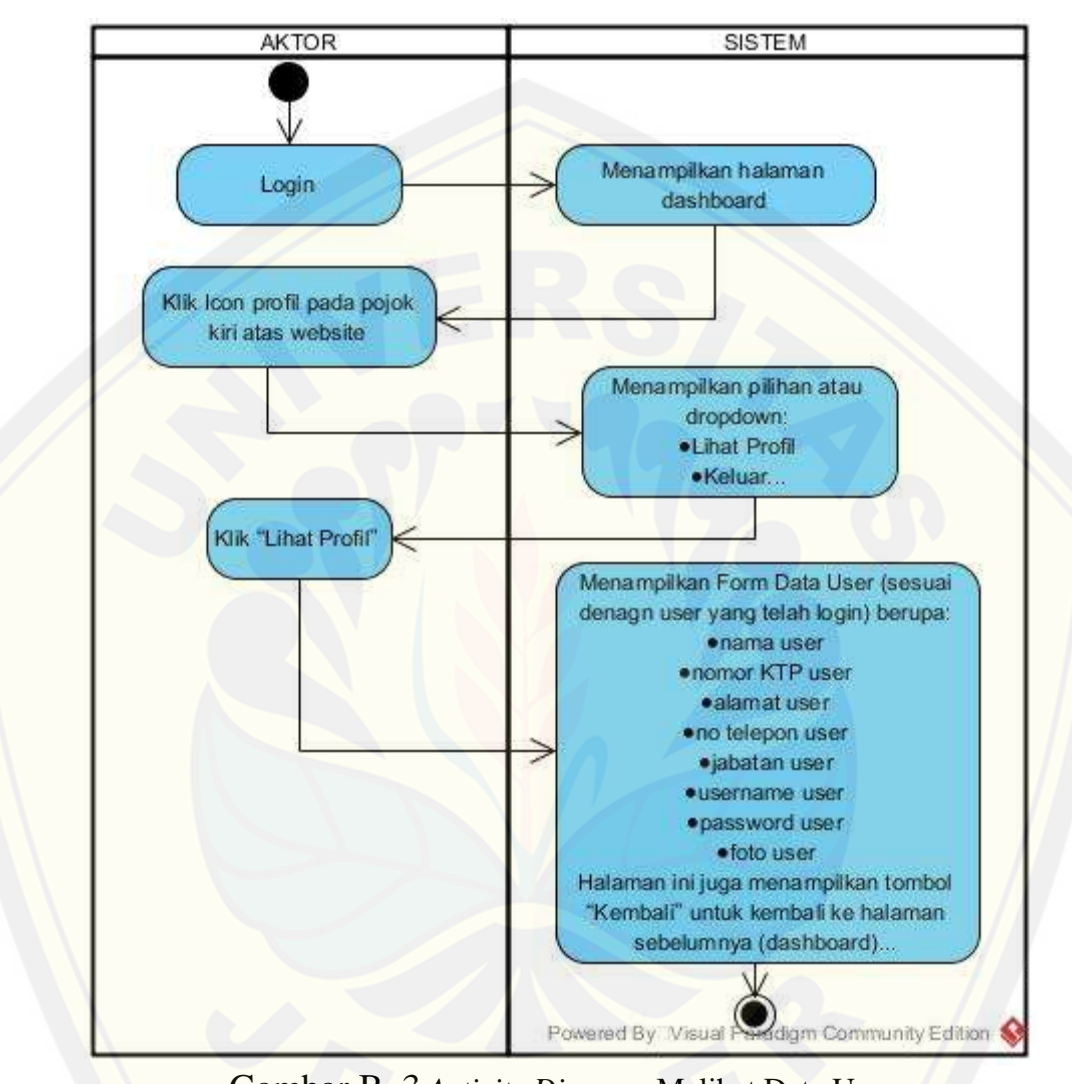

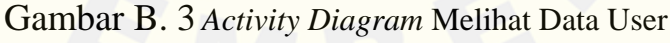

B.4 *Activity Diagram* Mengelola Data Barang

*Activity diagram* [mengelola data barang dapat dilihat pada Gambar](http://repository.unej.ac.id/) B 4.

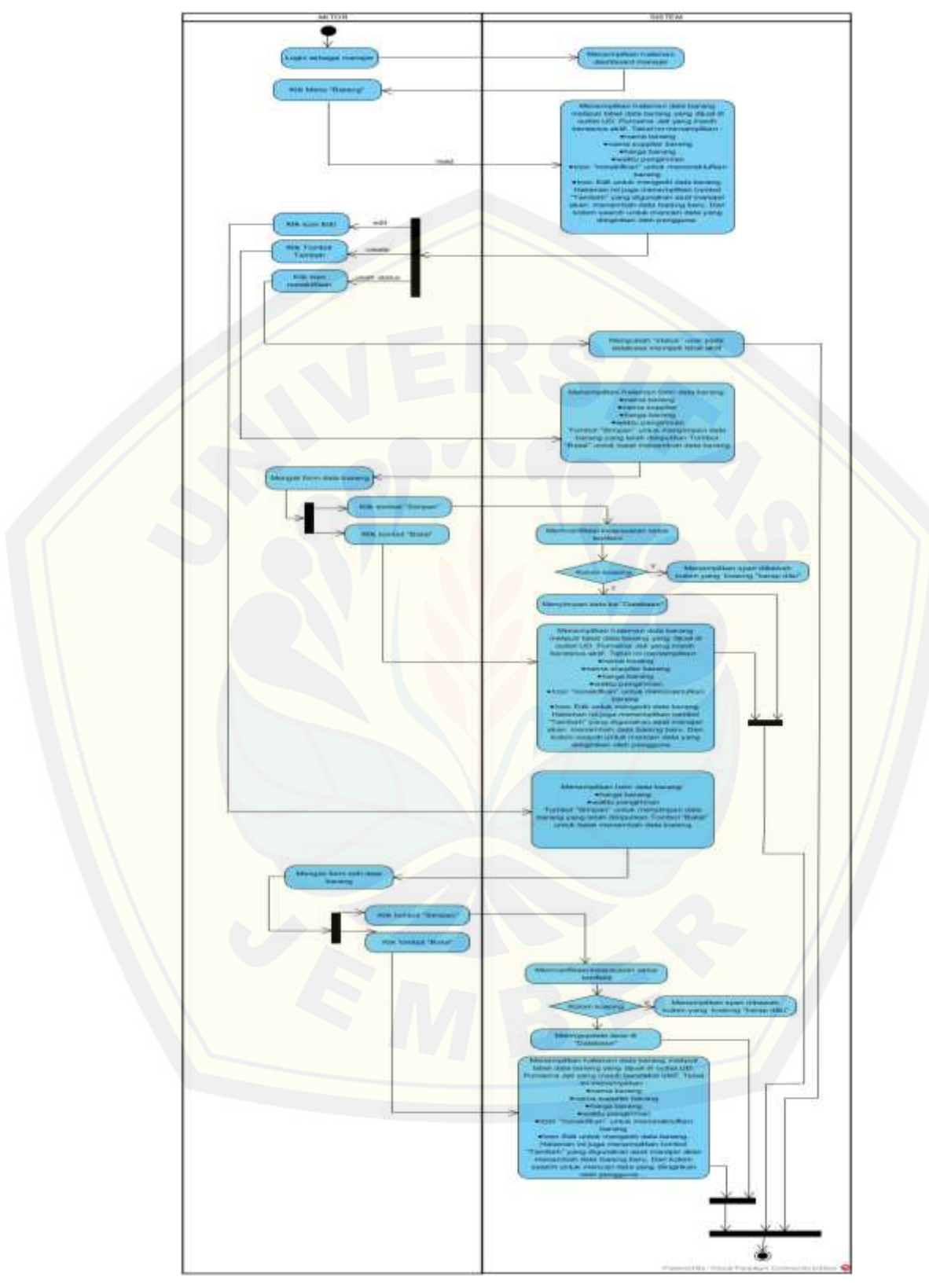

Gambar B. 4 *Activity Diagram* Mengelola Data Barang

#### B.5 *Activity Diagram* Melihat Data Barang

*Activity diagram* melihat data barang dapat dilihat pada Gambar B.5.

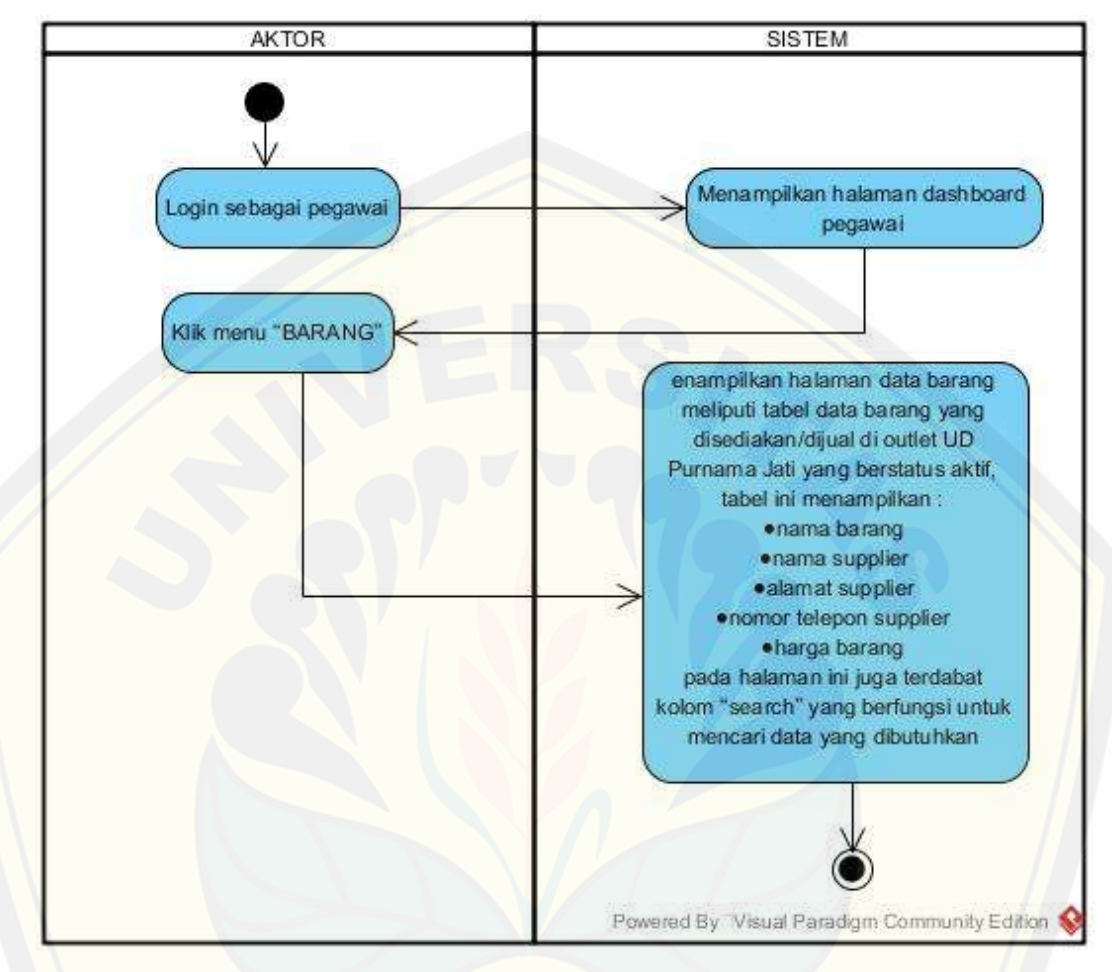

Gambar B. 5 *Activity Diagram* Melihat Data Barang

B.6 *Activity Diagram* Mengelola Data Supplier *Activity diagram* [mengelola data supplier dapat dilihat pada Gambar](http://repository.unej.ac.id/) B. 6.

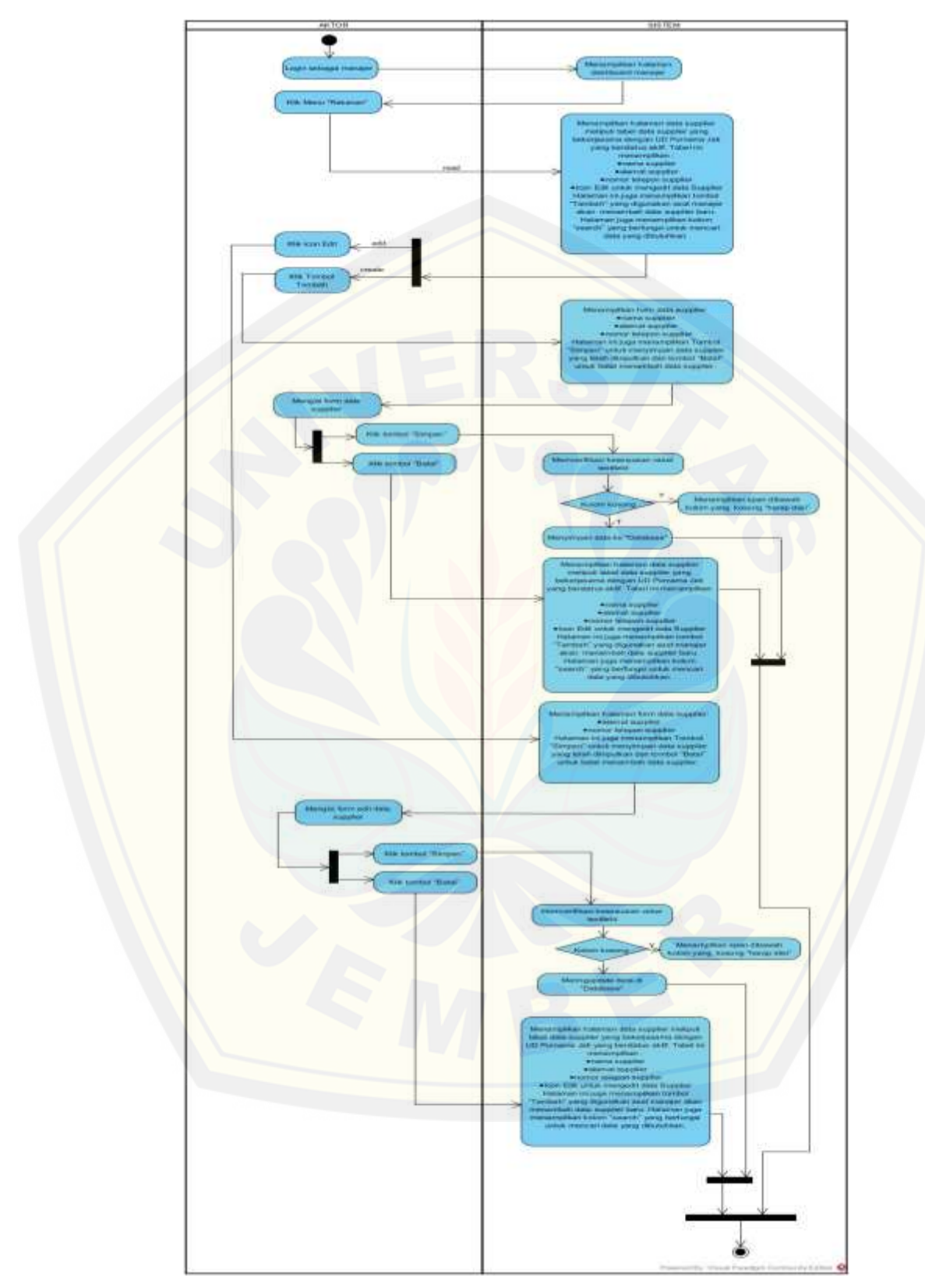

Gambar B. 6. *Activity Diagram* Melihat Data Barang

#### B.7 *Activity Diagram* Melihat Data Supplier

*Activity diagram* melihat data supplier dapat dilihat pada Gambar B. 7.

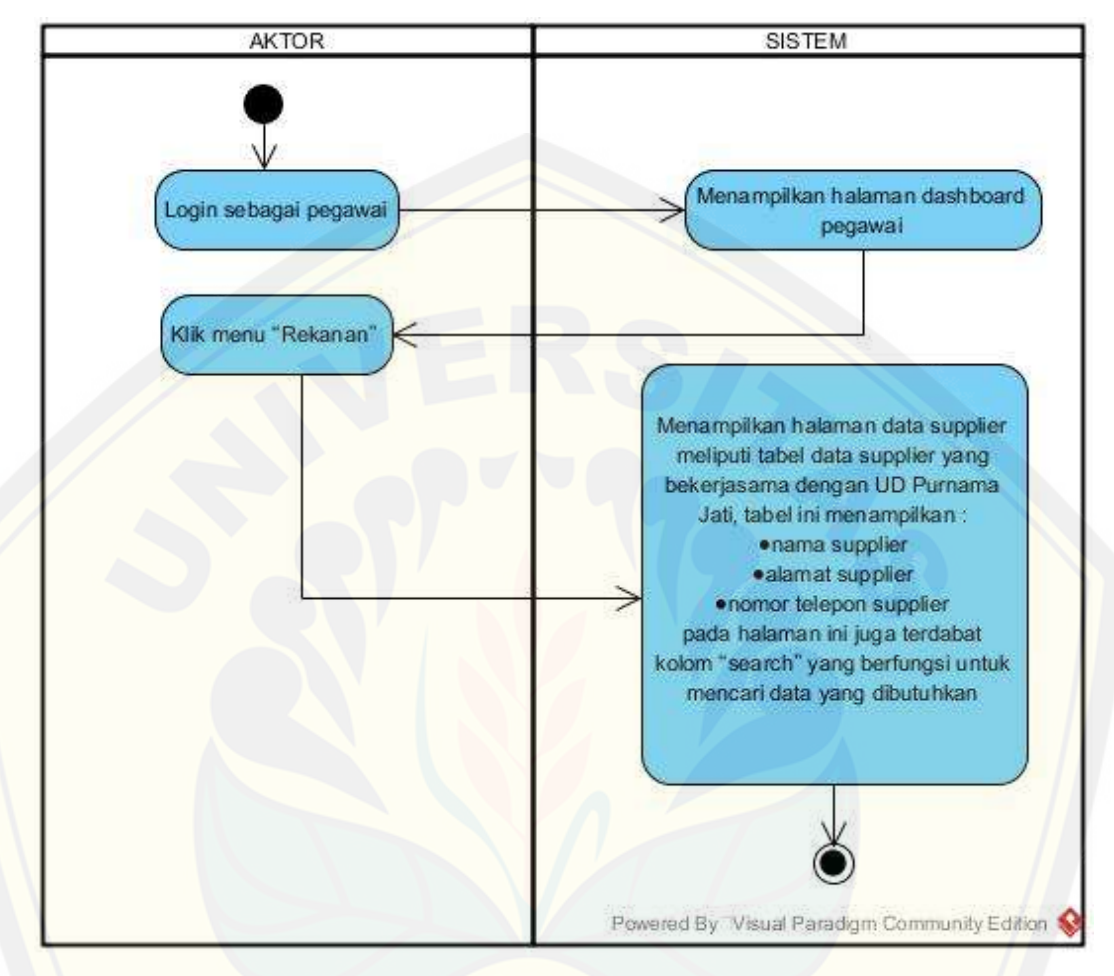

Gambar B. 7 *Activity Diagram* Melihat Data Barang

B.8 *Activity Diagram* Mengelola Data Barang Masuk

*Activity diagram* [mengelola data barang masuk dapat dilihat pada](http://repository.unej.ac.id/)  Gambar B. 8.

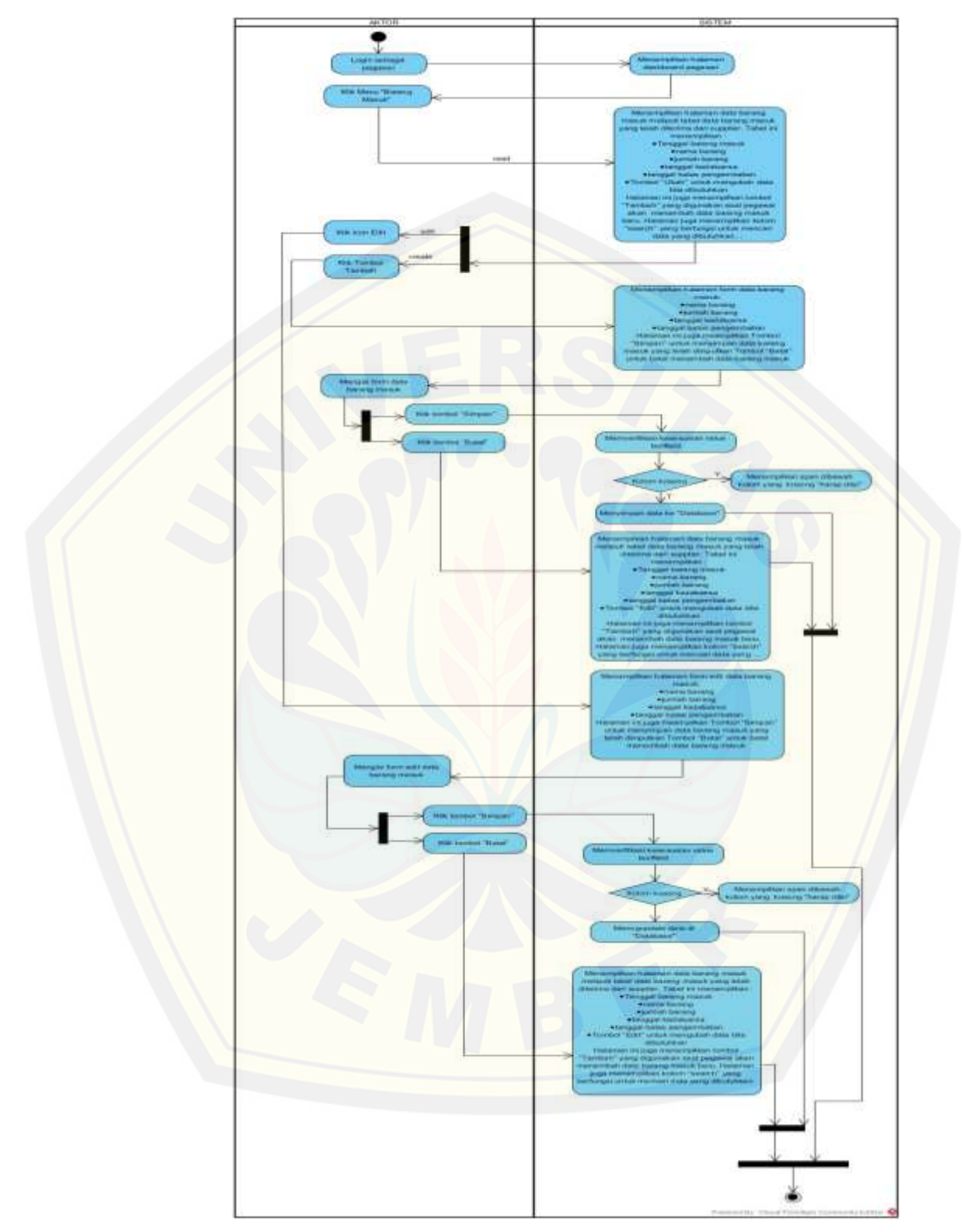

Gambar B. 8 *Activity Diagram* Mengelola Data Barang Masuk

#### B.9 *Activity Diagram* Melihat Data Barang Masuk

*Activity diagram* melihat data barang masuk dapat dilihat pada Gambar

B. 9.

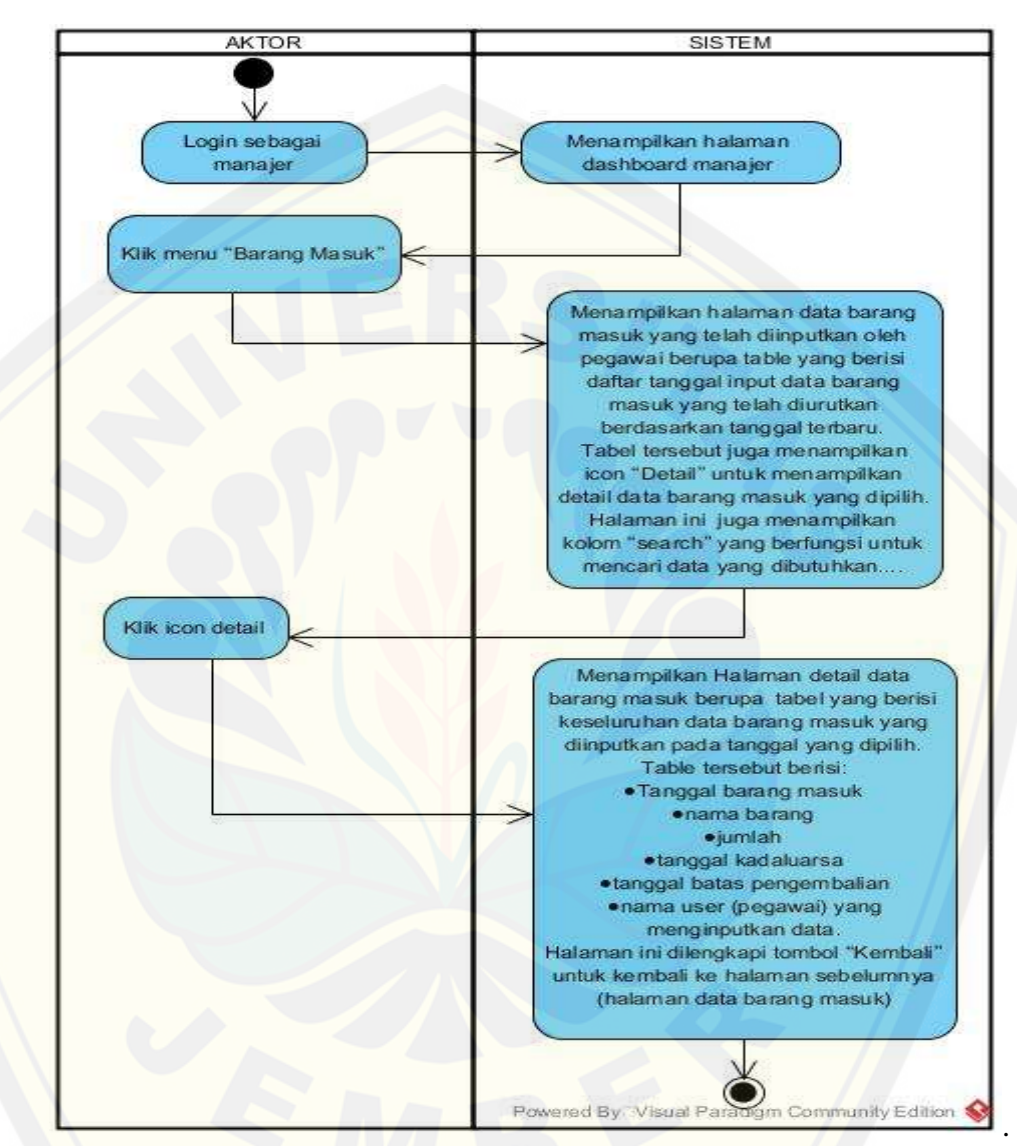

Gambar B. 9 *Activity Diagram* [Melihat Data Barang Masuk](http://repository.unej.ac.id/)

- B.10 *Activity Diagram* Mengelola Data Barang Retur *Activity diagram* mengelola data barang retur dapat dilihat pada Gambar
- B. 10

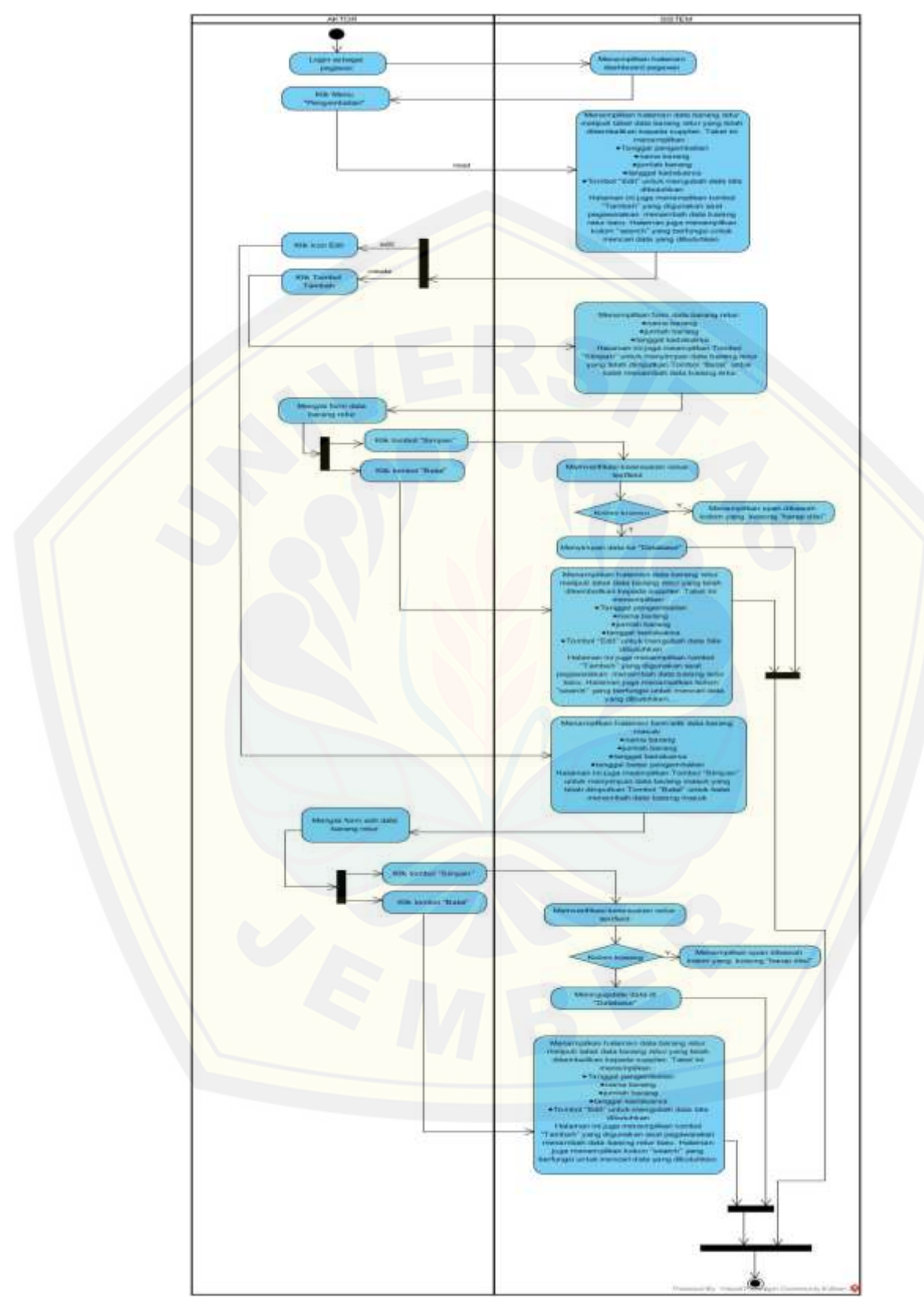

Gambar B. 10 *Activity Diagram* Mengelola Data Barang Retur

#### B.11 *Activity Diagram* Melihat Data Barang Retur

*Activity diagram* melihat data barang retur dapat dilihat pada Gambar B.

11.

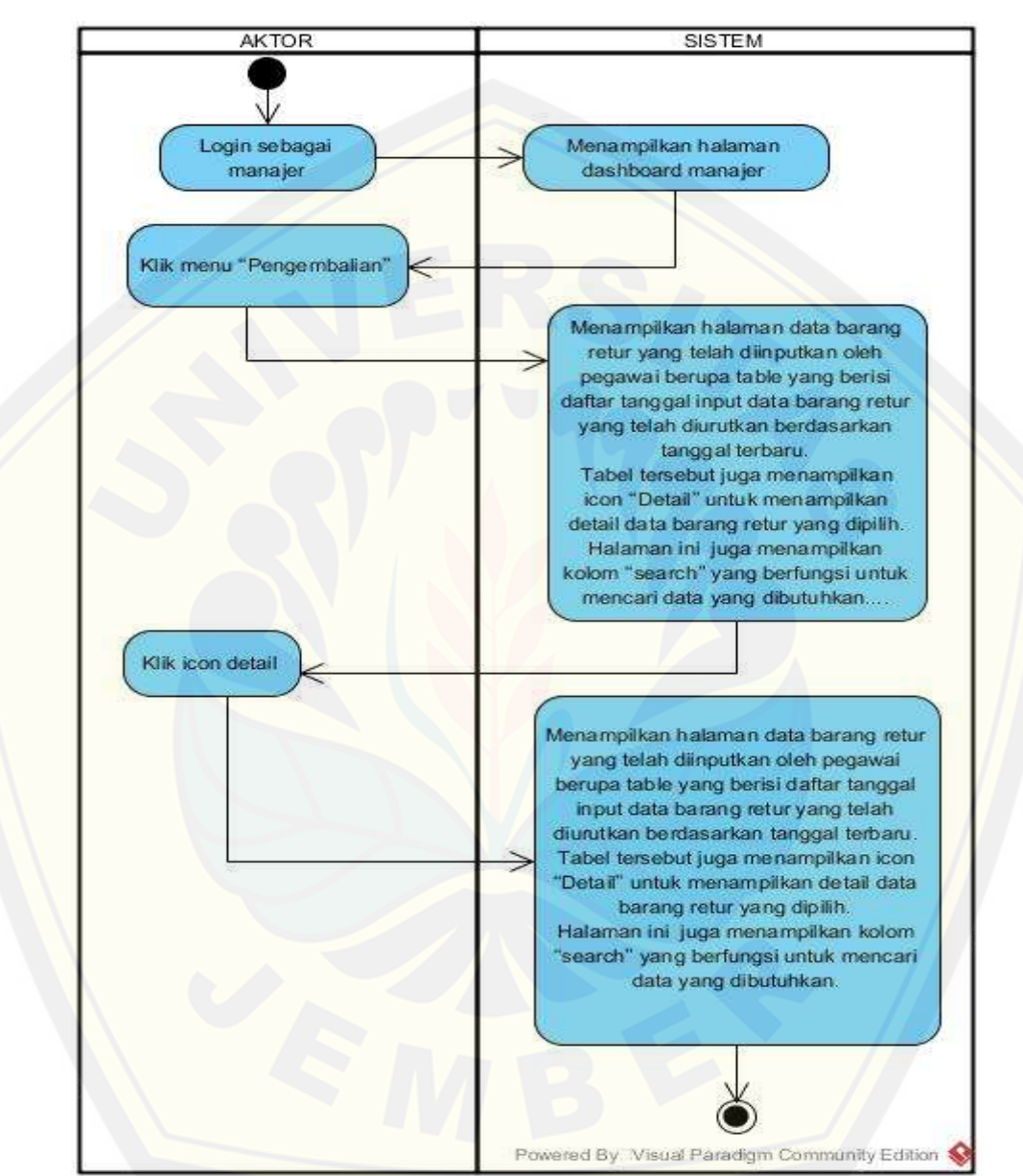

Gambar B. 11 *Activity Diagram* [Melihat Data Barang Retur](http://repository.unej.ac.id/)

B.12 *Activity Diagram* Mengelola Data Penjualan *Activity diagram* mengelola data penjualan dapat dilihat pada Gambar B.

12.

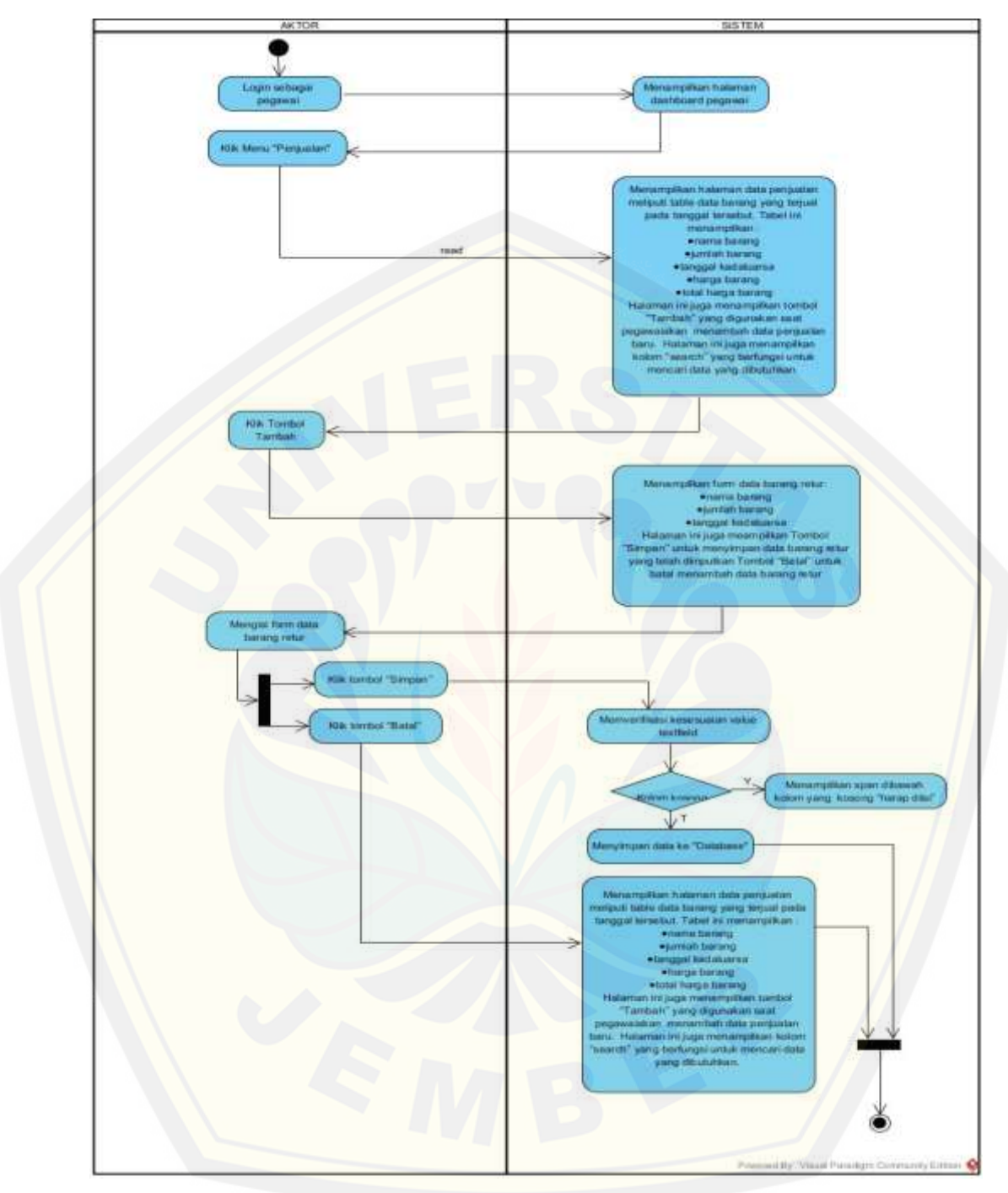

Gambar B. 12 *Activity Diagram* [Mengelola Data Penjualan](http://repository.unej.ac.id/)

B.13 *Activity Diagram* Melihat Laporan Penjualan *Activity diagram* melihat laporan penjualan dapat dilihat pada Gambar B.

13.

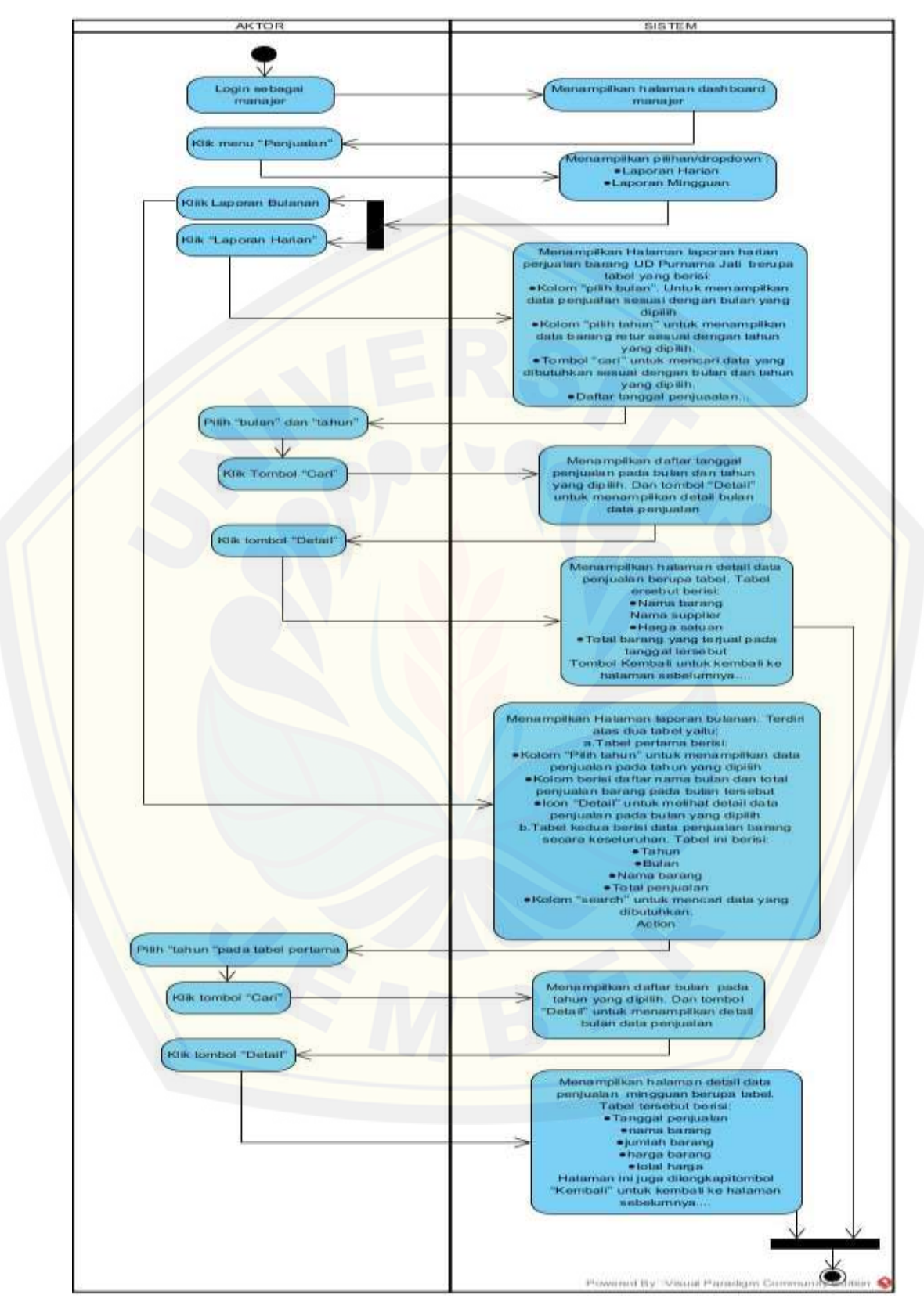

Gambar B. 13 *Activity Diagram* Melihat Laporan Penjualan

#### B.14 *Activity Diagram* Melihat Data Persediaan Barang

*Activity diagram* melihat data persediaan barang dapat dilihat pada Gambar B. 14 dan Gambar B.15.

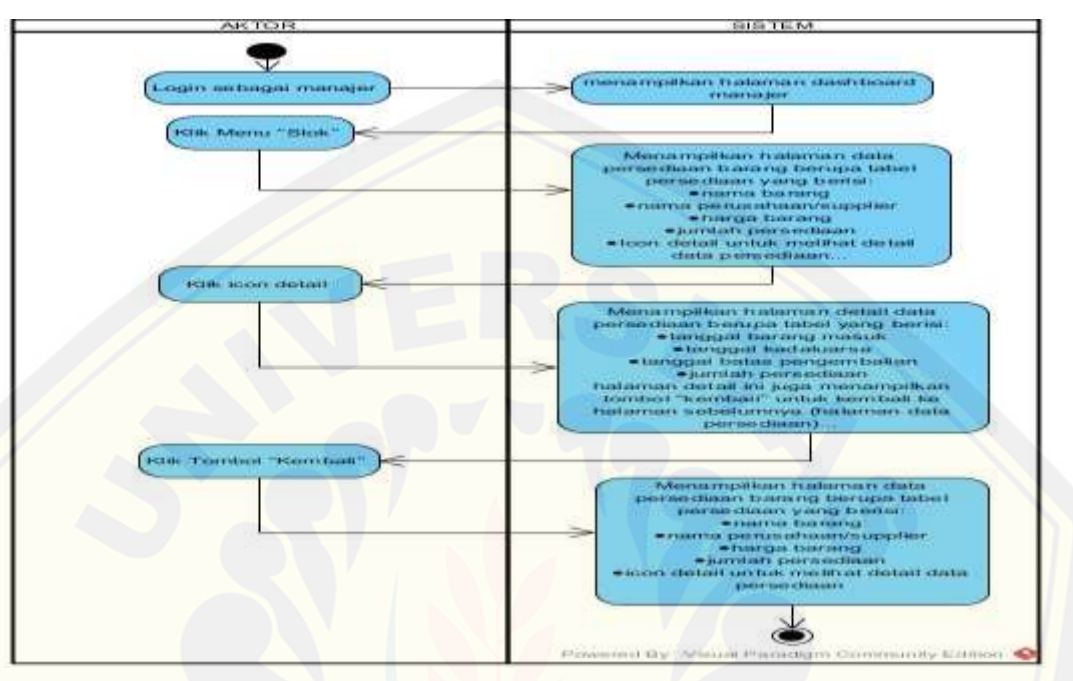

Gambar B. 14 *Activity Diagram* [Melihat Data Persediaan Manajer](http://repository.unej.ac.id/)

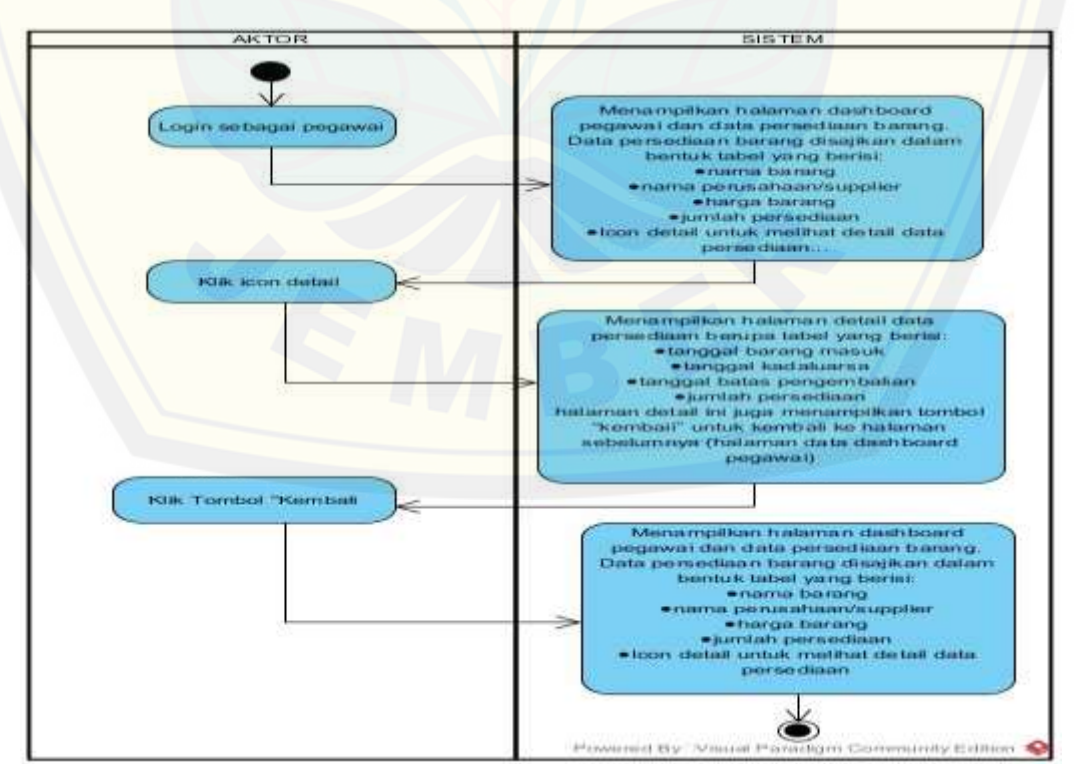

Gambar B. 15 *Activity Diagram* Melihat Data Persediaan User

#### B.15 *Activity Diagram* Melihat Grafik Penjualan dan Peramalan

*Activity diagram* melihat grafik penjualan dan peramalan dapat dilihat pada Gambar B. 16.

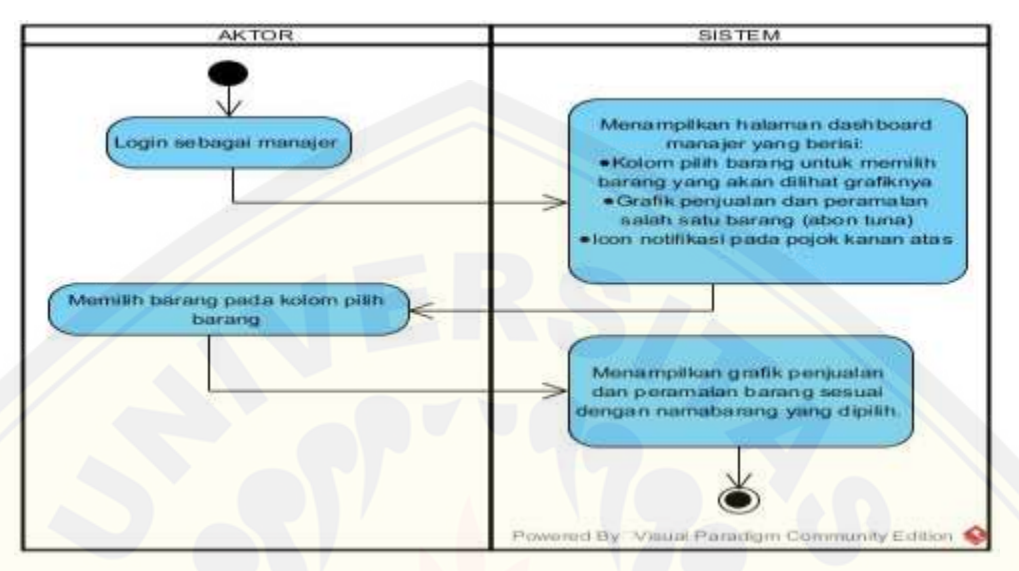

Gambar B. 16 *Activity Diagram* Melihat Grafik Penjualan dan peramalan

B.16 *Activity Diagram* Melihat Notifikasi Batas Tanggal Kadaluarsa Barang *Activity diagram* [melihat notifikasi batas tanggal pengembalian barang](http://repository.unej.ac.id/)  dapat dilihat pada Gambar B. 17.

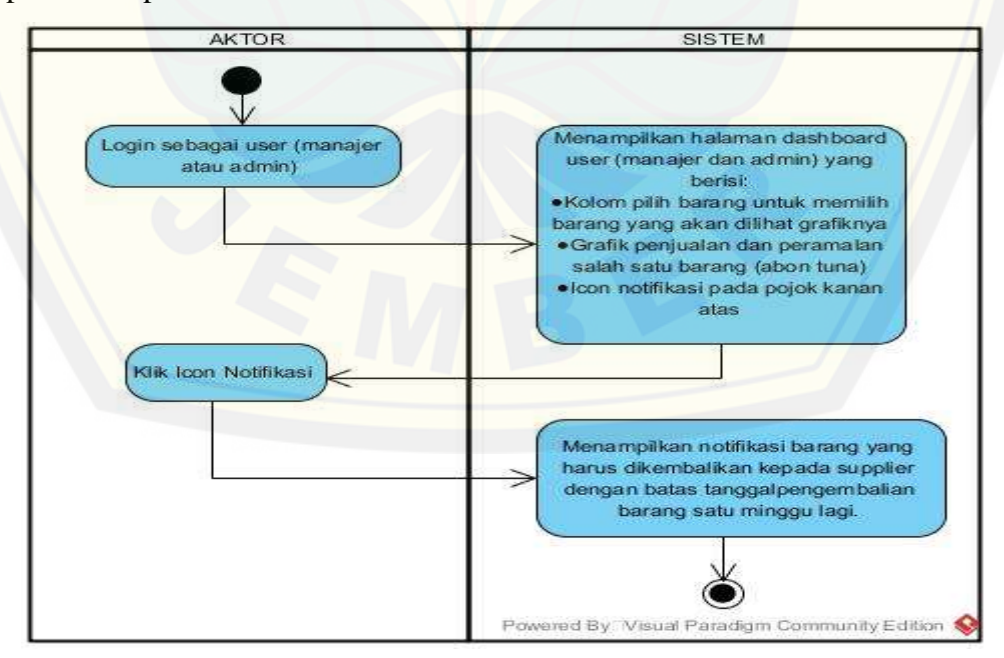

Gambar B. 17 *Activity Diagram* Melihat notifikasi batas tannggal pengembalian barang

#### B.17 *Activity Diagram* Meramalkan Persediaan Barang

*Activity diagram* meramalkan persediaan barang telah dipaparkan pada bab empat Gambar 4.4,

#### B.18 *Activity Diagram Logout*

*Activity diagram* [meramalkan persediaan barang dapat dilihat pada](http://repository.unej.ac.id/)  Gambar B.18

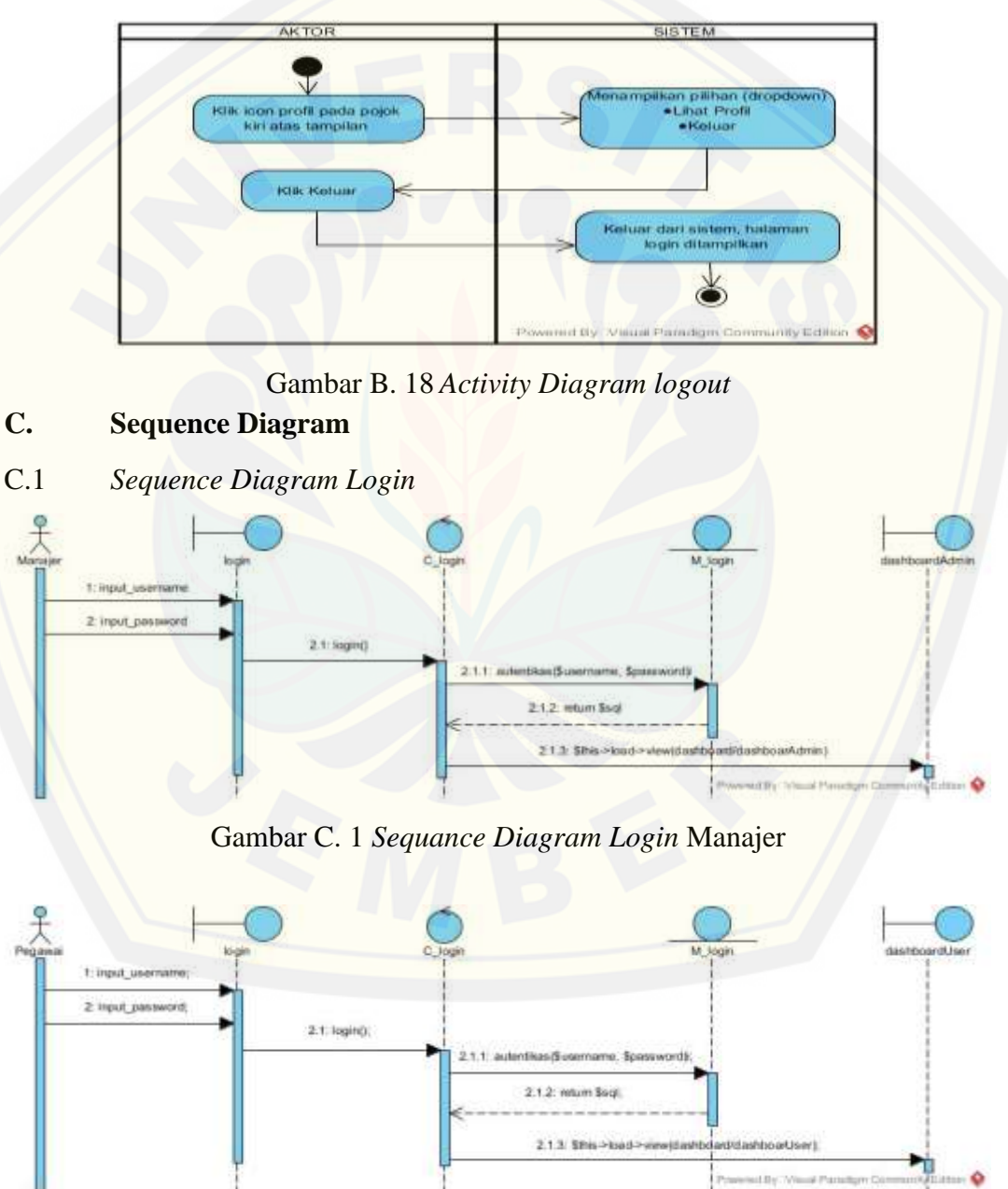

Gambar C. 2 *Sequance Diagram Login* Pegawai

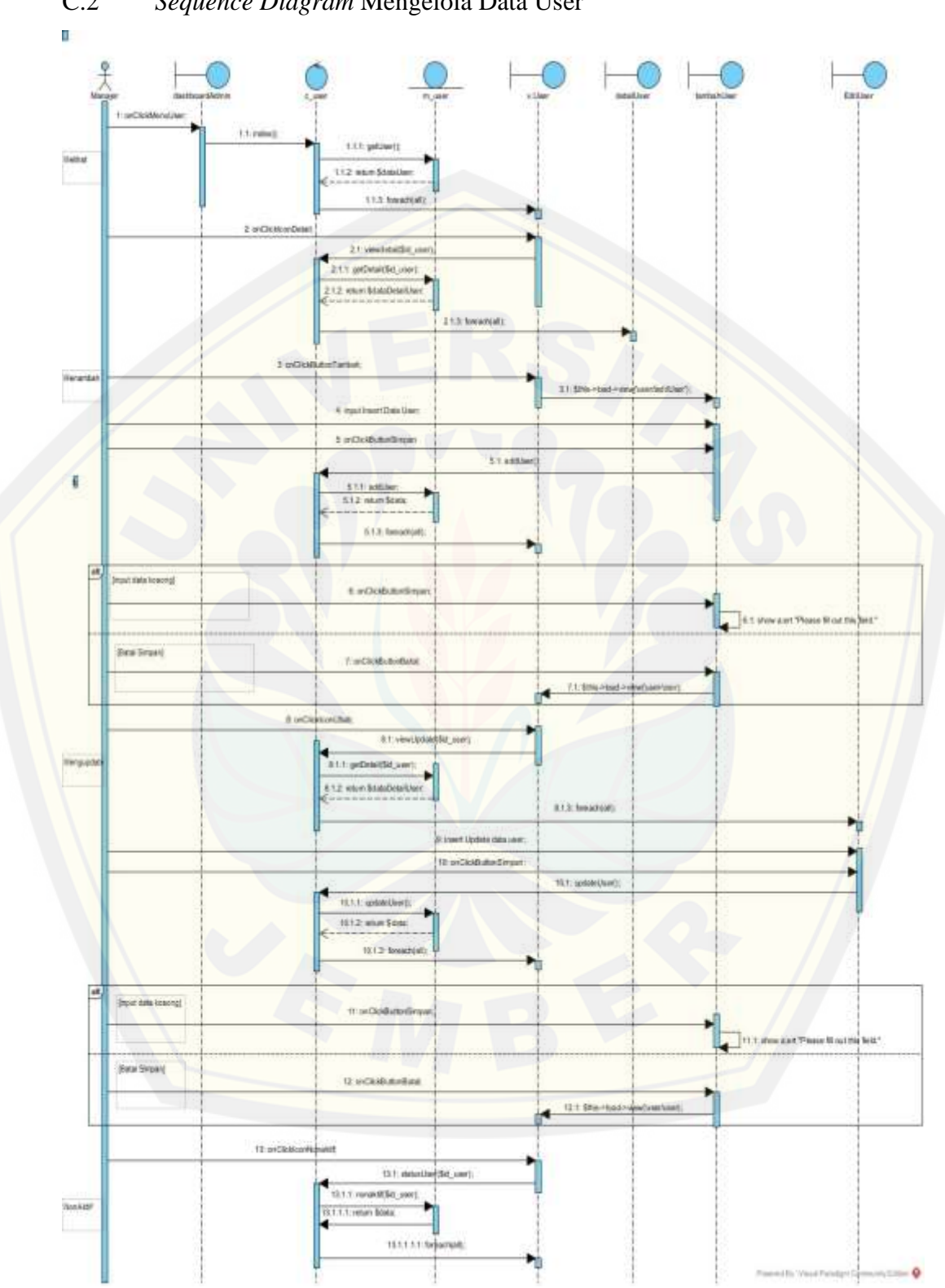

#### C.2 *Sequence Diagram* Mengelola Data User

Gambar C. 3 *Sequance Diagram* Mengelola Data User

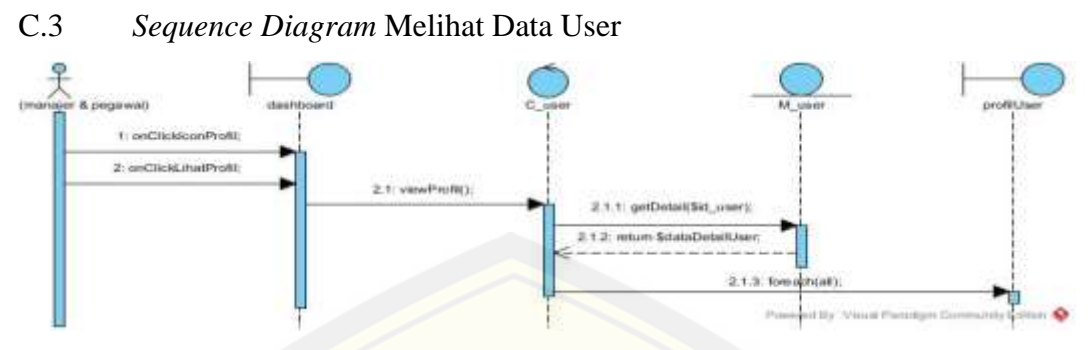

Gambar C. 4 *Sequence diagram* Melihat Data User

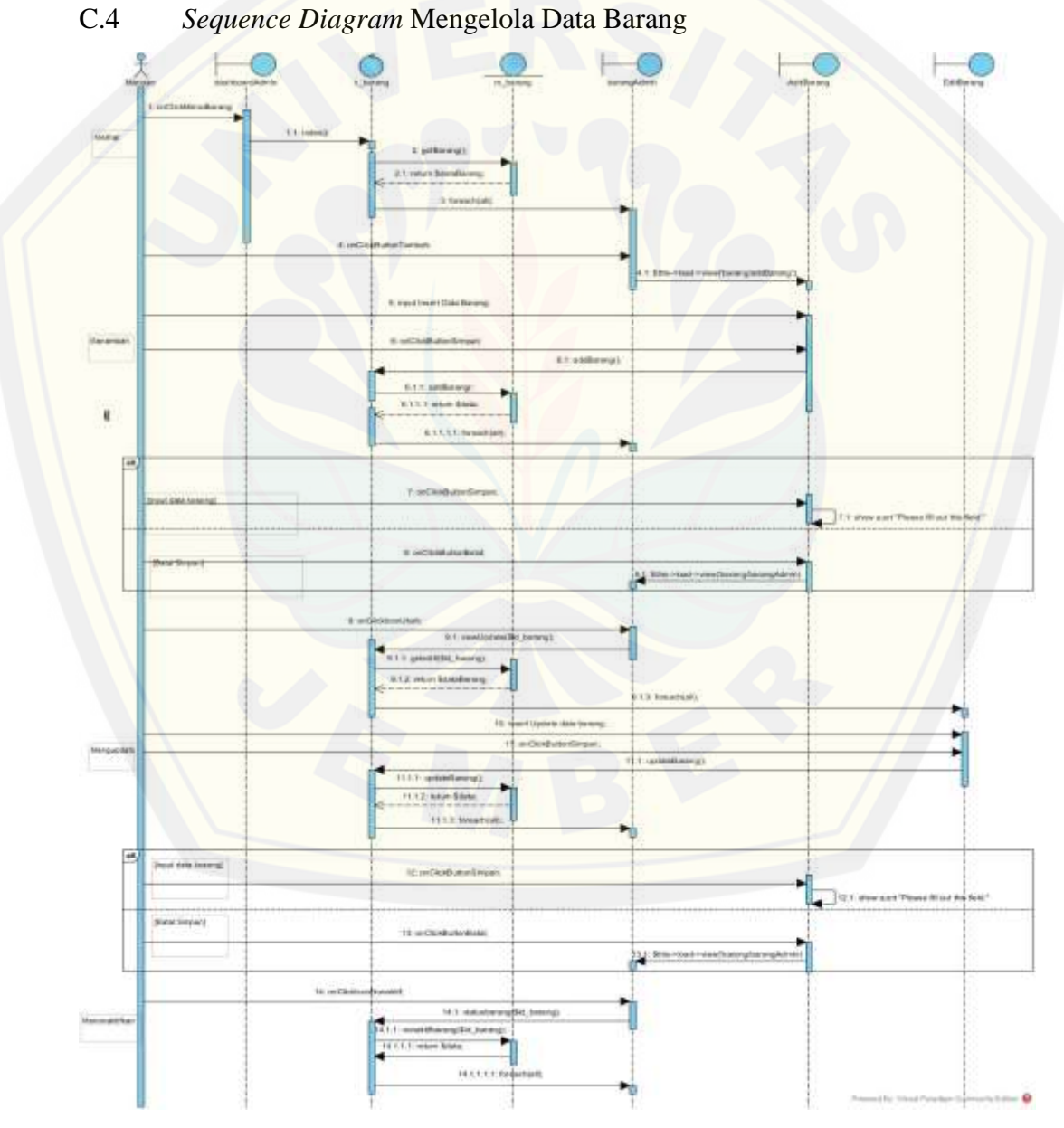

Gambar C. 5 *Sequence Diagram* Mengelola Data Barang

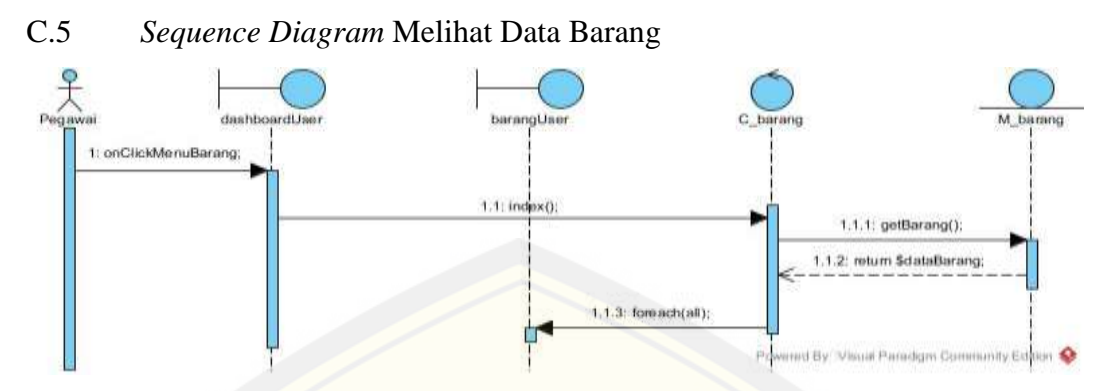

Gambar C. 6 *Sequence Diagram* Melihat Data Barang

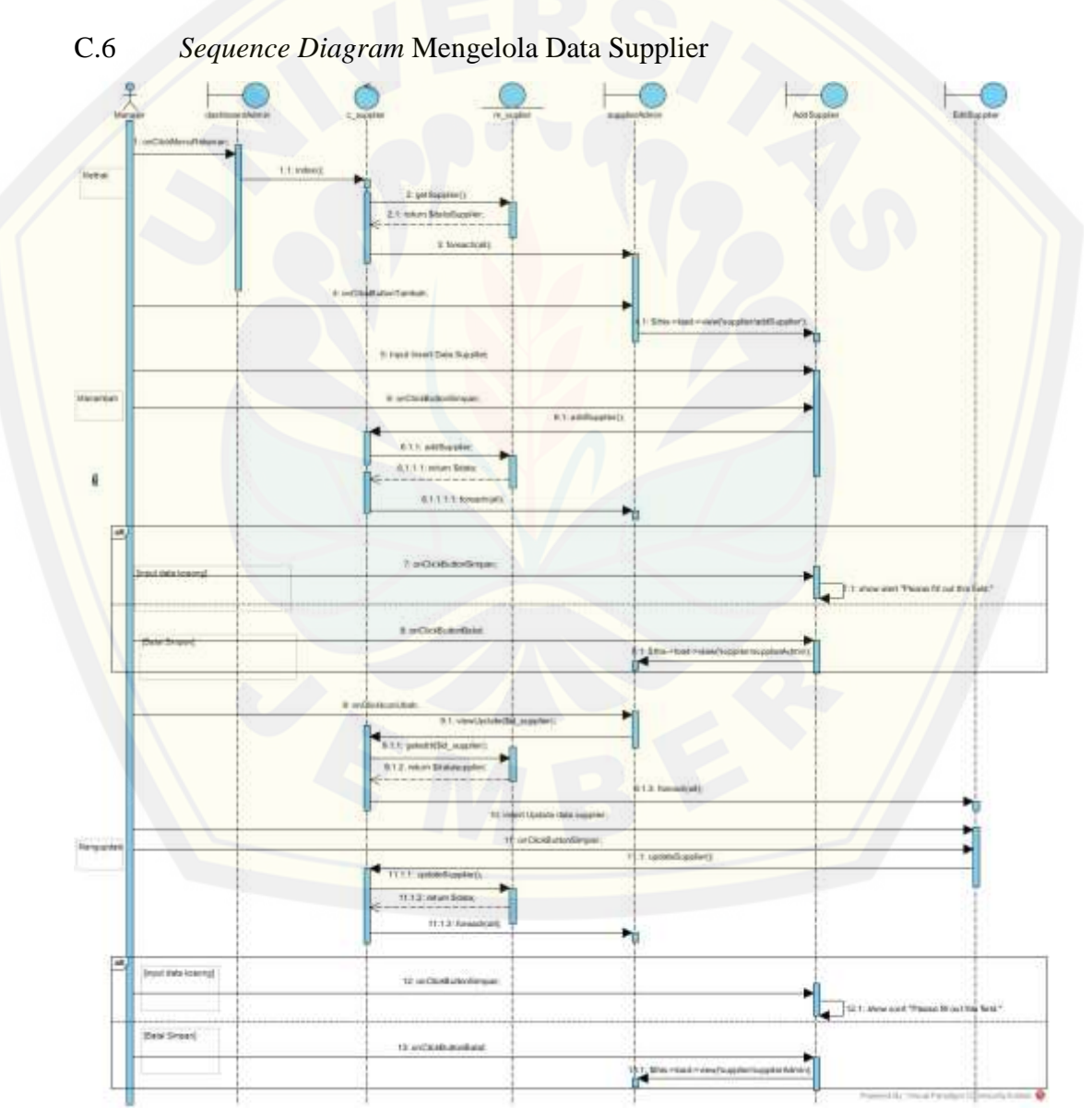

Gambar C. 7 *Sequance Diagram* Mengelola Data Supplier

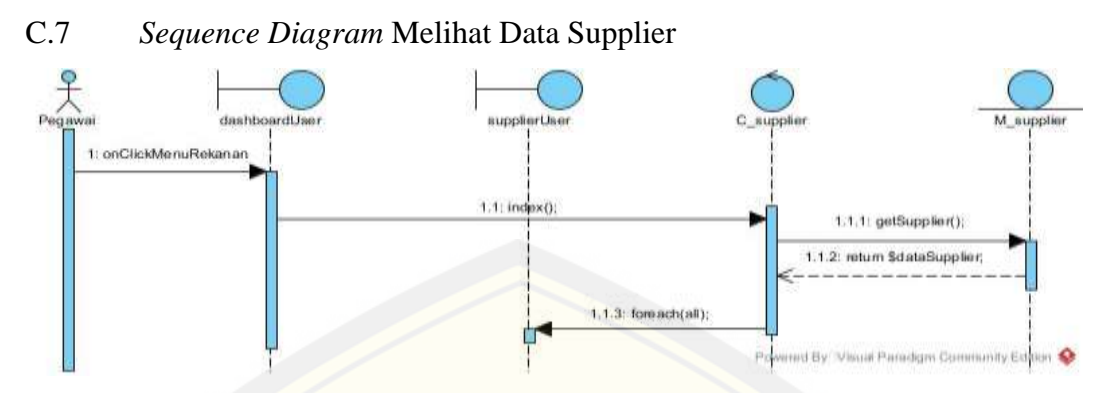

Gambar C. 8 *Sequance Diagram* Melihat Data Supplier

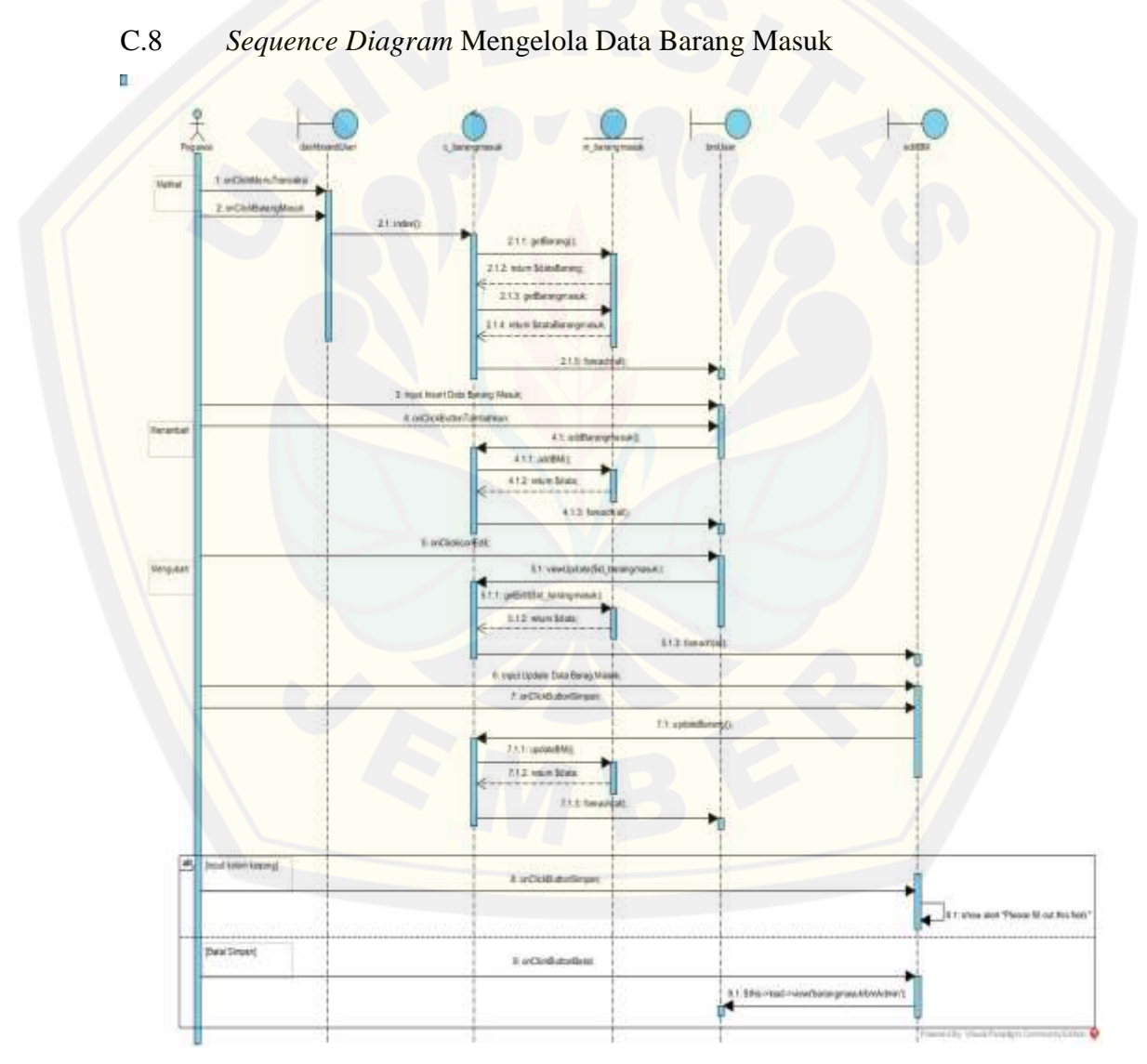

Gambar C. 9 *Sequance Diagram* Mengelola Data Barang Masuk

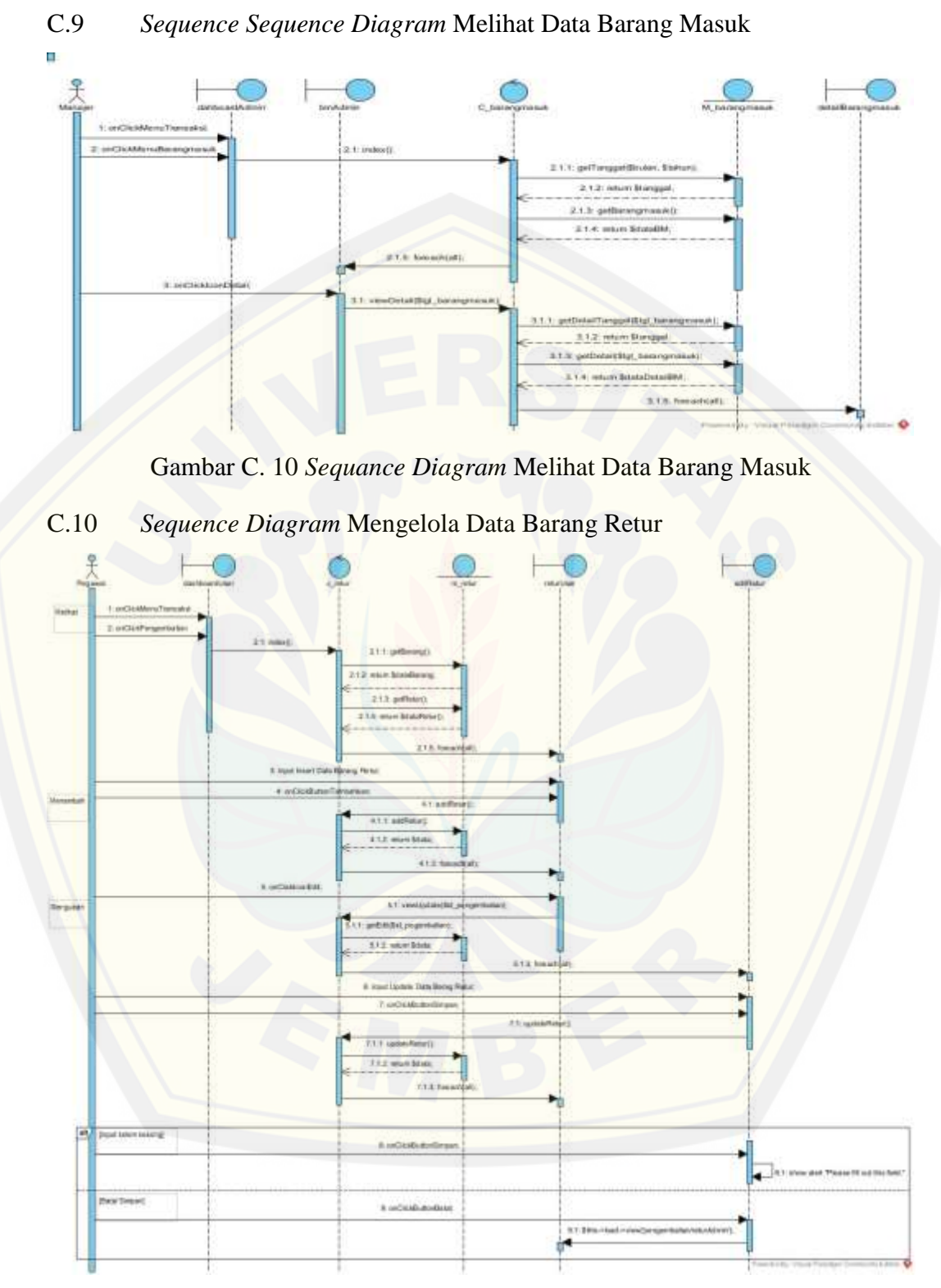

Gambar C. 11 *Sequance Diagram* Mengelola Data Barang

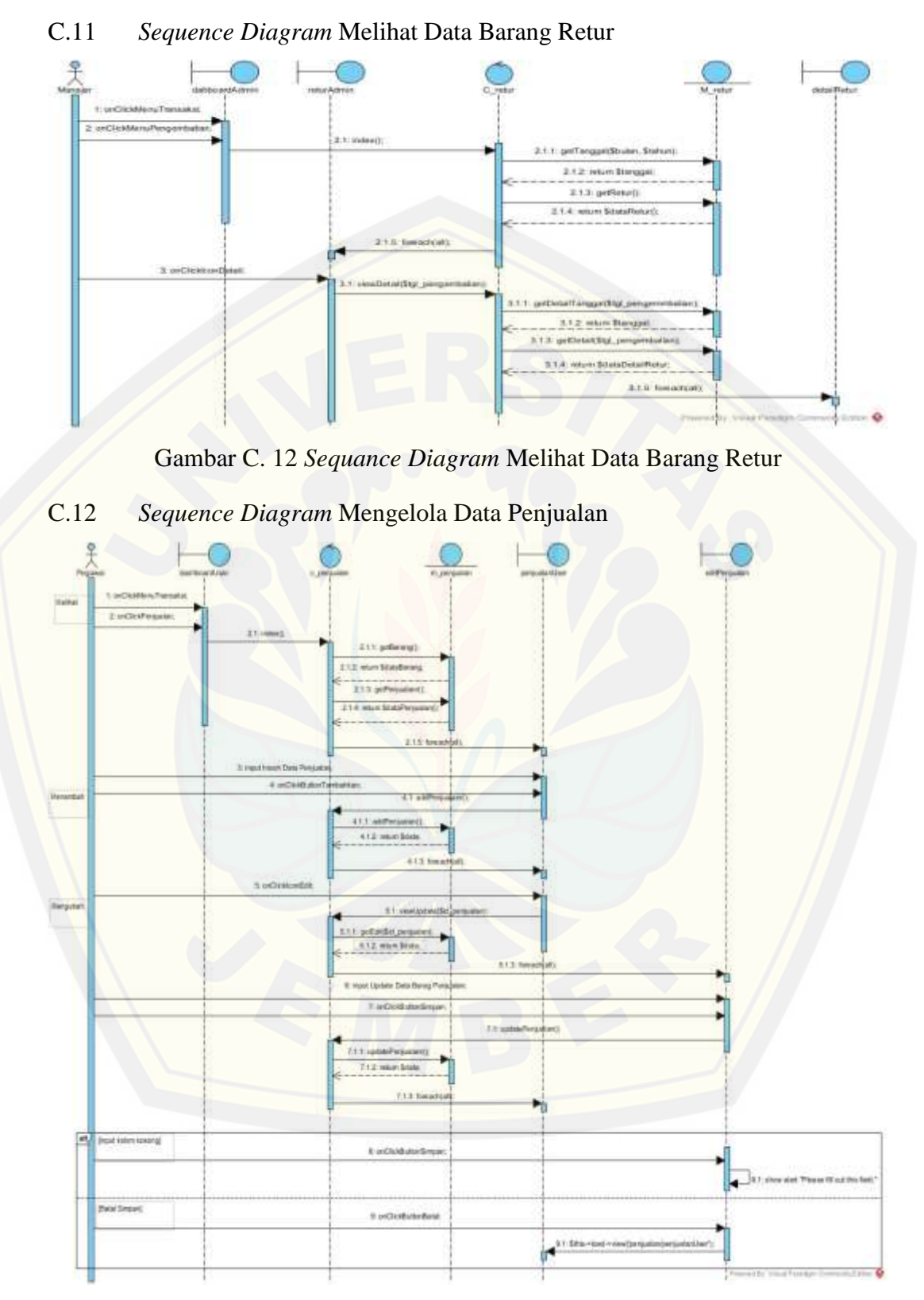

Gambar C. 13 *Sequence Diagram* Mengelola Data Penjualan

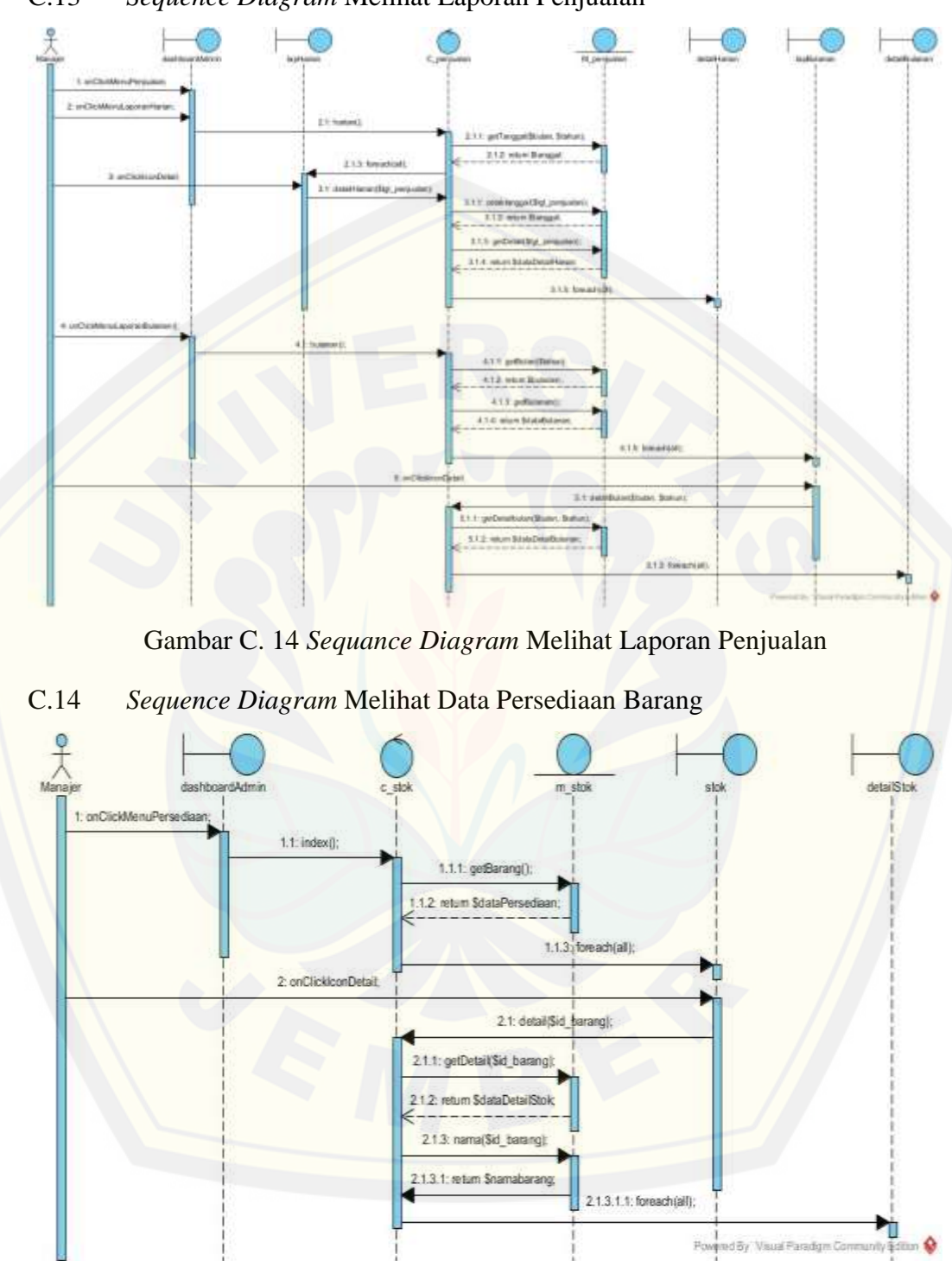

#### C.13 *Sequence Diagram* Melihat Laporan Penjualan

Gambar C. 15 *Sequance Diagram* Melihat Data Persediaan Barang Manajer

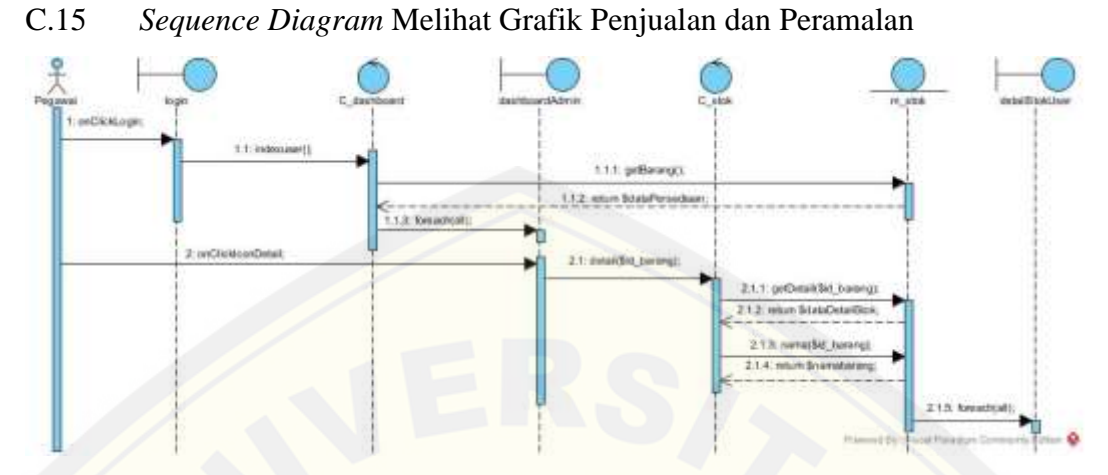

Gambar C. 16 *Sequance Diagram* Melihat Data Persediaan Barang Pegawai

C.16 *Sequence Diagram* Melihat Notifikasi Batas Tanggal Kadaluarsa Barang

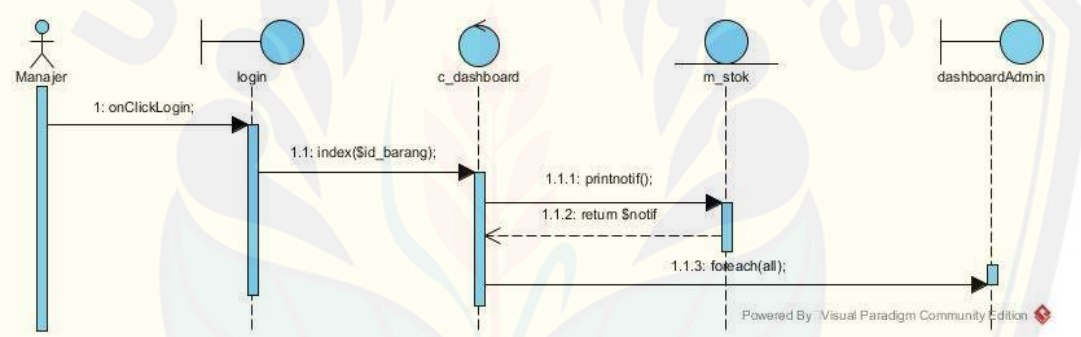

Gambar C. 17 *Sequance Diagram* Melihat Notifikasi Batas Tanggal Kadaluarsa Barang

#### C.17 *Sequence Diagram* Meramalkan Persediaan Barang

[Sequence diagram meramalkan persediaan barang telah dipaparka pada bab](http://repository.unej.ac.id/)  empat, Gambar

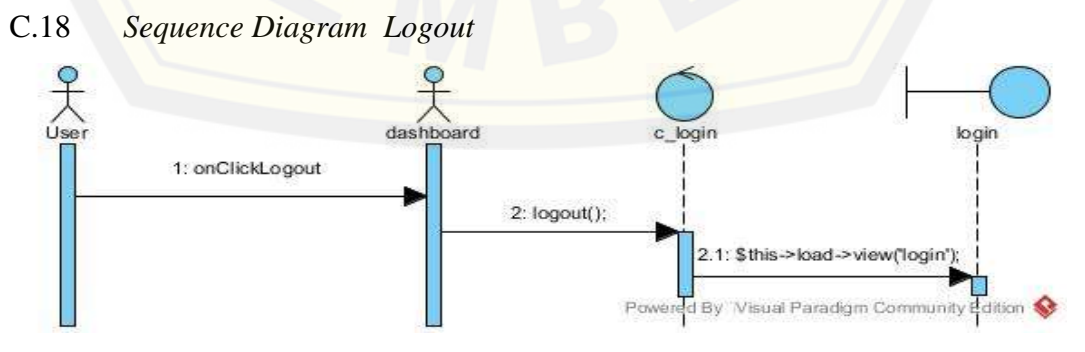

Gambar C. 18 *Sequance Diagram* Meramalkan Persediaan Barang
### **D. Kode Program**

```
D.1 Kode Program Login
```

```
Tabel D.0-1 Kode Program Login (Controller)
```

```
public function __construct(){
      parent::__construct();
      $this->load->model('m_login');
      $this->load->library('session');
}
public function index()
{
       $this->load->view('login');
}
public function login()
{
    if ('login') {
          $username = $_POST['username'];
          $password = $_POST['password'];
          $hasil = $this->m_login->autentikasi($username, $password);
          if ($hasil > 0) {
                     $array = $this->m_login->getData($username);
                     $_SESSION['level'] = $array[0]['id_level'];
                     \S_SESSION['nama'] = \frac{2}{3} array[0]['nama_user'];
                     \S_SESSION['id'] = \frac{2}{3}array[0]['id_user'];
                     \S_SESSION['ktp'] = \frac{2}{3}array[0]['no_ktp'];
                     $_SESSION['alamat'] = $array[0]['alamat'];
                     \S_SESSION['lahir'] = \frac{25}{3} = \frac{25}{3} = \frac{25}{3} = \frac{25}{3} = \frac{25}{3} = \frac{25}{3} = \frac{25}{3} = \frac{25}{3} = \frac{25}{3} = \frac{25}{3} = \frac{25}{3} = \frac{25}{3} = \frac{25}{3} = \frac{25}{3} = \frac{25}{3} = \frac\S_SESSION['no_telp'] = \frac{2}{3}array[0]['no_telp'];
                     $_SESSION['username'] = $array[0]['username'];
                     $_SESSION['pass'] = $array[0]['password'];
                     echo $_SESSION['level'];
                     echo '<script type="text/javascript">alert("Anda Berhasil 
                     Login!.")</script>';
          if ($ SESSION['level'] == 1) {
                     redirect('/dashboard/index/2');
          }
          else{
                    redirect('/dashboard/indexuser');
           }
     } else {
           echo '<script type="text/javascript">alert("Username atau Password 
           Salah!")</script>';;
          $this->index();
     }
  }
}
```
### Tabel D.0-2 Kode Program *Login (Model)*

```
public function autentikasi($username, $password){
    $sql = $this > db > query('SELECT * from tbuser WHERE username = "'.$usename."AND password = "'.$password.'"')->num_rows();
     return $sql;
```

```
}
public function getData($username){
     $sql = $this->db->query('SELECT * from tb_user WHERE username = 
    "'.$username.'"');
     return $sql->result_array();
}
```
### D.2 Kode Program Mengelola Data User

```
Tabel D.0-3 Kode Program Mengelola Data User (Controller)
```

```
public function __construct(){
     parent::__construct();
      $this->load->library('session');
      $this->load->model('m_user');
}
public function index()
{
     $nama = $\_SESSION['nama'];
     \delta \text{data} = \delta \text{this} > m_user->getUser();
      $this->load->view('user/user', array('data' => $data, 'nama' => $nama));
}
public function viewadduser(){
     $nama = $ <b>SESSION['nama']</b>; $this->load->view('user/tambahUser', array('nama' => $nama));
}
public function viewdetail($id_user){
     $nama = $_S \simeq SESSION['nama'];
     \deltadata = \deltathis->m_user->getDetail(\deltaid_user);
      $this->load->view('user/detailuser', array('data' => $data, 'nama' => $nama));
}
public function viewUpdate($id_user){
      $nama = $_SESSION['nama'];
      $data = $this->m_user->getDetail($id_user);
      $this->load->view('user/editUser', array('data' => $data, 'nama' => $nama));
}
public function addUser(){ 
      $nama_user = $_POST['nama_user'];
     $id [evel = $ [POST['id_level'];
     $no_ktp = $POST['no_ktp'];
     $alamat = $POST['alamat'];
     \text{Stgl\_lahir} = \text{S\_POST}['tgl_lahir'];
     \text{Sno\_telp} = \text{S\_POST}[\text{no\_telp}'];
     $jabatan = $_POST['jabatan'];
     $username = $_POST['username'];
     spassword = $_POST['password'];
      $cek = $this->m_user->cekUser($username);
     if ($cek > 0) echo '<script type="text/javascript">alert("Username telah
```

```
digunakan!.")</script>';
           $this->form();
      } else {
          $this->m_user->addUser($nama_user, $id_level,$no_ktp,$alamat, $tgl_lahir, 
          $no_telp, $jabatan, $username, $password);
          echo '<script type="text/javascript">alert("Berhasil ditambahkan!")</script>';
           $this->index();
    } 
}
public function updateUser()
\left\{ \right. if ("update"){
       $id = $ POST['id'];
        $nama_user = $_POST['nama_user'];
       $id_level = $_POST['id_level'];
       $alamat = $_POST['alamat'];
       $no_telp = $_POST['no_telp'];
       $jabatan = $_POST['jabatan'];
        $this->m_user->updateUser($id, $nama_user, $id_level, $alamat, $no_telp, 
         $jabatan);
        redirect('/user'); 
         echo '<script type="text/javascript">alert("Berhasil Dinonaktifkan!")</script>';
      }
}
public function statususer($id_user){
        $this->m_user->nonaktif($id_user);
        $this->index();
}
```
#### Tabel D.0-4 Kode Program Mengelola Data User *(Model)*

```
public function getUser(){
           $this->db->select('*');
           $this->db->from('tb_user');
           $this->db->join('tb_level', 'tb_user.id_level = tb_level.id_level');
           $this->db->join('tb_status', 'tb_user.id_status = tb_status.id_status');
           $this->db->WHERE('tb_user.id_status = 1');
          \delta \text{data} = \delta \text{this} > \delta \text{bb} > \text{get}(;
           return $data->result();
}
public function getDetail($id_user){
      $this->db->select('*');
      $this->db->from('tb_user');
      $this->db->join('tb_level', 'tb_user.id_level = tb_level.id_level');
      $this->db->WHERE('id_user', $id_user);
     \delta \text{data} = \delta \text{this} > \delta \text{db} > \text{get}(;
      return $data->result();
}
public function addUser($nama_user, $id_level,$no_ktp,$alamat, $tgl_lahir, $no_telp, 
$jabatan, $username, $password){
```

```
\text{Sdata} = \text{array}(\text{'id\_user'} \implies \text{'null'}, 'nama_user' => $nama_user,
     'id level' \Rightarrow $id level,
      'no_ktp' => $no_ktp,
      'alamat' => $alamat,
      'tgl_lahir' => $tgl_lahir,
       'no_telp' => $no_telp,
       'jabatan' => $jabatan,
       'username' => $username,
       'password' => $password,
      'id_status' \Rightarrow 1
    );
      $this->db->insert('tb_user', $data);
}
public function updateUser($id, $nama_user, $id_level, $alamat, $no_telp, $jabatan)
{
      $this->db->set('nama_user', $nama_user);
      $this->db->set('id_level', $id_level);
      $this->db->set('alamat', $alamat);
      $this->db->set('no_telp', $no_telp);
      $this->db->set('jabatan', $jabatan);
     \thetasthis->db->where('id_user = '.$id);
      $this->db->update('tb_user');
}
public function nonaktif($id_user){
      $this->db->set('id_status', 2, FALSE);
      $this->db->where('id_user', $id_user);
      $this->db->update('tb_user');
}
```
### D.3 Kode Program Melihat Data User

```
Tabel D 0-5 Kode Program Melihat data User (Controller)
public function viewprofil($id_user){
    $nama = $_SESSION['nama'];
    $id_user = $\_SESSION['id'];
    $level = $_S \quad S E S  I ON['level'];
     if ($level == 1) {
        $data = $this->m_user->getDetail($id_user);
         $this->load->view('user/profilAdmin', array('data' => $data, 'nama' => $nama));
      } else {
        $data = $this->m_user->getDetail($id_user);
         $this->load->view('user/profilUser', array('data' => $data, 'nama' => $nama));
      } 
}
```
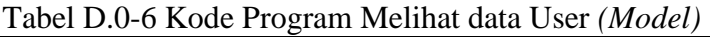

```
public function getDetail($id_user){
      $this->db->select('*');
      $this->db->from('tb_user');
      $this->db->join('tb_level', 'tb_user.id_level = tb_level.id_level');
```
 \$this->db->WHERE('id\_user', \$id\_user);  $\text{8data} = \text{5this} \rightarrow \text{db} \rightarrow \text{get}()$ ; return \$data->result();

}

### D.4 Kode Program Mengelola Data Barang Tabel D.0-7 Kode Program Mengelola Data Barang *(Controller)*

```
public function index()
{
     $nama = $\_SESSION['nama'];
     $level = $_S \text{ESSION}['level'];
     if ($level == 1) {
         \deltadata = \deltathis->m_barang->getBarang();
         $this->load->view('barang/barangAdmin', array('data' => $data, 'nama' => $nama));
       } else {
         \delta \text{data} = \delta \text{this} > m_b \text{orange} > \text{getBarang};
         $this ->load->view('barang/BarangUser', array('data' => $data, 'nama' => $nama));
 }
}
public function formbarang(){
     $nama = $SESSION['nama'];
     \delta \text{data} = \delta \text{this} > m_b \text{orange} > g \text{et} \text{Supplier}();
      $this->load->view('barang/addBarang', array('data' => $data, 'nama' => $nama));
}
public function addBarang(){ 
        $nama_barang = $_POST['nama_barang'];
       \text{Sid\_supplier} = \text{\$\_POST}[\text{id\_supplier}]; $harga_barang = $_POST['harga_barang'];
        $waktu_pengiriman = $_POST['waktu_pengiriman'];
       $this->m_barang->addBarang($nama_barang, $id_supplier, $harga_barang, 
       $waktu_pengiriman);
        echo '<script type="text/javascript">alert("Berhasil ditambahkan!")</script>';
        $this->index(); 
}
public function viewUpdate($id_barang){
     $nama = $ SESSION['nama'];
      $data = $this->m_barang->getEdit($id_barang);
      $this->load->view('barang/editBarang', array('data' => $data, 'nama' => $nama));
}
public function updateBarang()
{
      if ("update"){
       $id = $_POST['id'];
        $nama_barang = $_POST['nama_barang'];
        $harga_barang = $_POST['harga_barang'];
        $waktu_pengiriman = $_POST['waktu_pengiriman'];
       $this->m_barang->updateBarang($id, $nama_barang, $harga_barang, 
       $waktu_pengiriman);
       echo '<script type="text/javascript">alert("Data berhasil diubah.")</script>';
        $this->index();
 }
```

```
}
public function statusbarang($id_barang){
        $this->m_barang->nonaktifbarang($id_barang);
       echo '<script type="text/javascript">alert("Berhasil mengubah status menjadi tidak 
       aktif!")</script>';
        redirect('/barang');
}
```
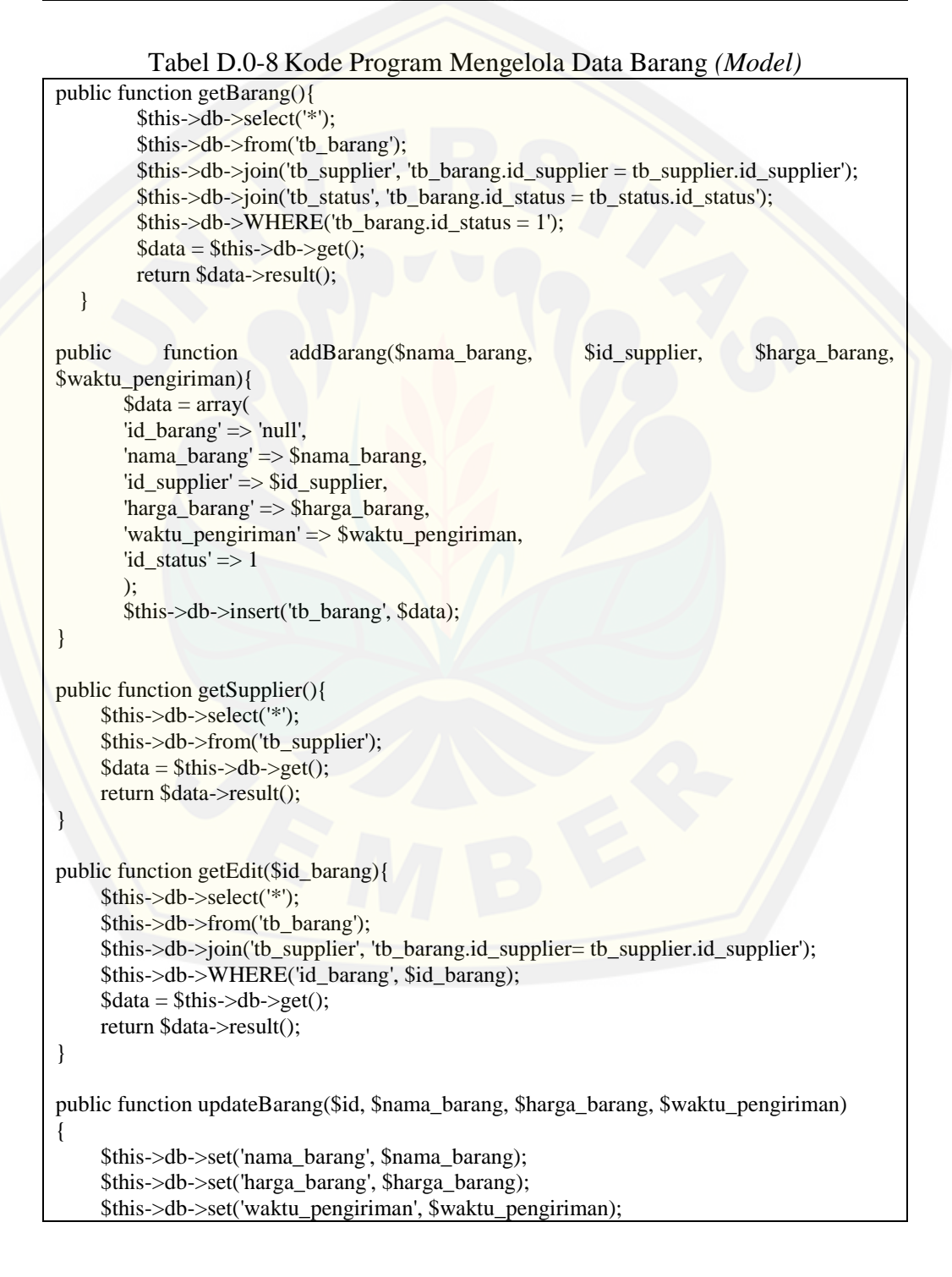

 \$this->db->where('id\_barang = '.\$id); \$this->db->update('tb\_barang'); } public function nonaktifbarang(\$id\_barang){ \$this->db->set('id\_status', 2, FALSE); \$this->db->where('id\_barang', \$id\_barang); \$this->db->update('tb\_barang');

### D.5 Kode Program Melihat Data Barang

}

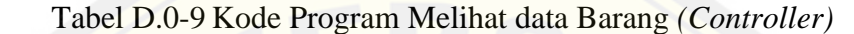

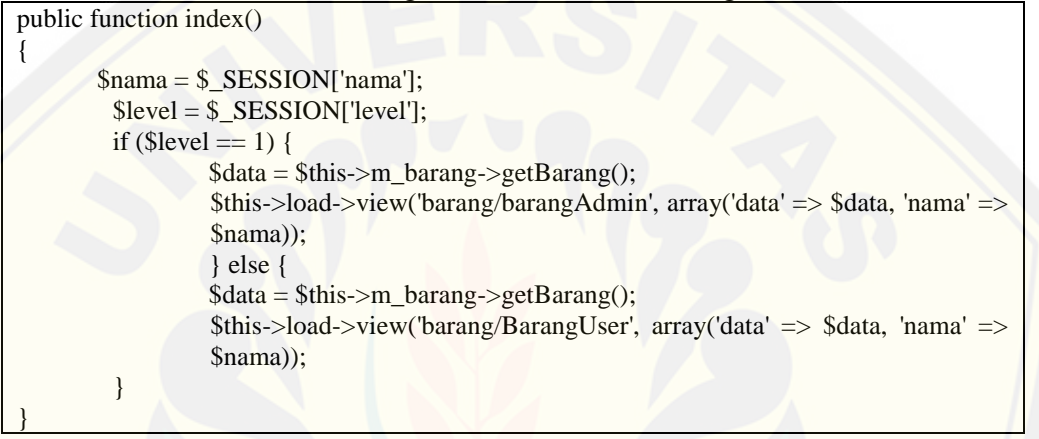

### Tabel D.0-10 Kode Program Melihat data Barang *(Model)*

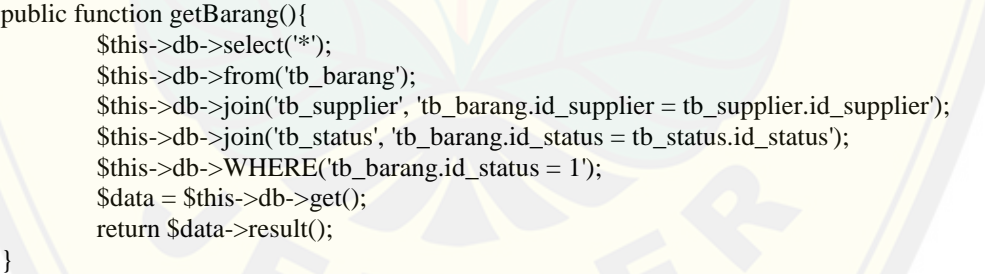

### D.6 Kode Program Mengelola Data Supplier

#### Tabel D.11 Kode Program Mengelola Data Supplier *(controller)*

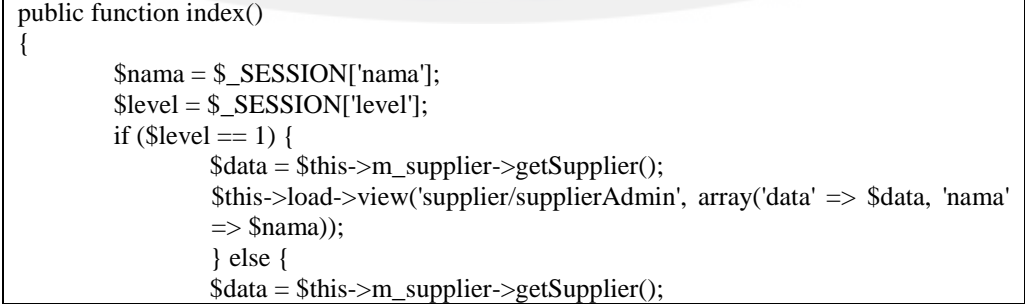

```
$this->load->view('supplier/supplierUser' , array('data' => $data, 'nama' 
                   \Rightarrow $nama):
         }
}
public function viewaddsupplier(){
         $nama = $\_SESSION['nama'];
         $this->load->view('supplier/addSupplier', array('nama' => $nama));
}
public function addSupplier(){
         if ('submit'){
                   $nama_supplier = $_POST['nama_supplier'];
                   $alamat = $ POST['alamat'];
                   \text{Sno\_tlp} = \frac{\text{S} \cdot \text{POST} [\text{no\_tlp}]}{\text{S,no\_tlp}'}$this->m_supplier->addSupplier($nama_supplier, $alamat, $no_tlp);
                                      '<script type="text/javascript">alert("Berhasil
                   ditambahkan!")</script>';
                            $this->index();
          }
}
public function viewUpdate($id_supplier){
         $nama = $_S \quadESSION['nama'];
           $data = $this->m_supplier->getEdit($id_supplier);
          $this->load->view('supplier/editSupplier', array('data' => $data, 'nama' => $nama));
}
public function updateSupplier()
{
      if ("update"){
        $id = $POST['id'];
        $name \text{supplier} = $ POST['nama_supplier'];
        $alamat = $ POST['alamat'];
        \text{Sno\_tlp} = \text{\$}\_\text{POST}[\text{'no\_tlp'}]; $this->m_supplier->updateSupplier($id, $nama_supplier, $alamat, $no_tlp);
        echo '<script type="text/javascript">alert("Data berhasil diubah.")</script>';
         $this->index();
\qquad \qquad \}}
```
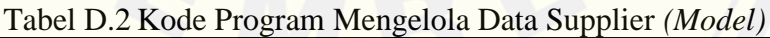

```
public function getSupplier(){
           $this->db->select('*');
           $this->db->from('tb_supplier');
          \text{8data} = \text{5this} > \text{db} > \text{get};
           return $data->result();
}
public function getEdit($id_supplier){
      $this->db->select('*');
      $this->db->from('tb_supplier');
      $this->db->WHERE('id_supplier',$id_supplier);
     \delta data = \frac{\delta this}{\delta-b}:
      return $data->result_object();
```

```
}
public function addSupplier($nama_supplier, $alamat, $no_tlp){
      $data= array(
         'id_supplier' => 'null',
         'nama_supplier' => $nama_supplier,
         'alamat' => $alamat,
         'no_tlp' => $no_tlp
      );
      $this->db->insert('tb_supplier', $data);
}
public function updateSupplier($id, $nama_supplier, $alamat, $no_tlp)
{
      $this->db->set('nama_supplier', $nama_supplier);
      $this->db->set('alamat', $alamat);
      $this->db->set('no_tlp', $no_tlp);
      $this->db->where('id_supplier = '.$id);
      $this->db->update('tb_supplier');
}
```
### D.7 Kode Program Melihat Data Supplier

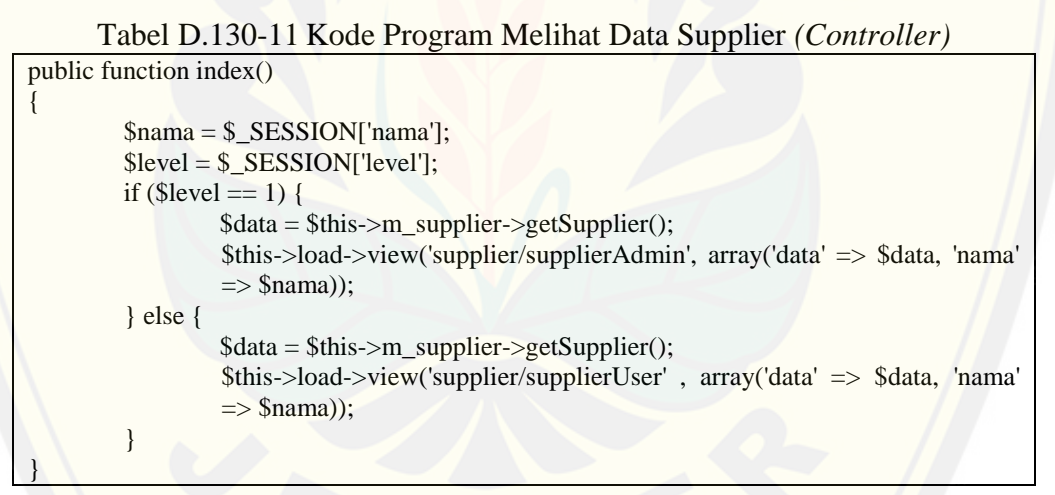

#### Tabel D.140-12 Kode Program Melihat Data Supplier *(Model)*

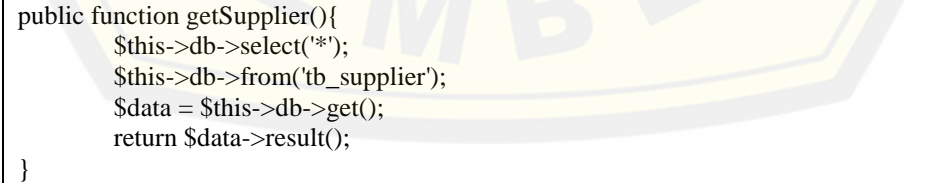

### D.8 Kode Program Mengelola Data Barang Masuk

#### Tabel D.150-13 Kode Program Mengelola Data Barang Masuk *(Controller)*

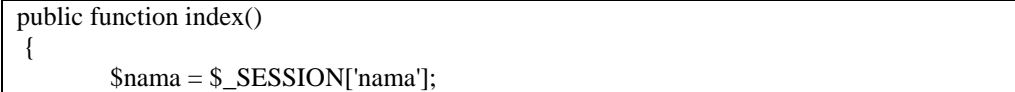

```
$level = $_S \quad S E S S I O N['level'];
        if ($level == 1) {
              $bulan="";
              $tahun="";
              if(isset($_GET['bulan'])){
                  $bulan= $_GET['bulan'];
 }
              if(isset($_GET['tahun'])){
                  $tahun= $_GET['tahun'];
 }
              $tanggal = $this->m_barangmasuk->getTanggal($bulan,$tahun);
             \deltadata = \thetathis->m_barangmasuk->getBarangmasuk();
               $this->load->view('barangmasuk/bmAdmin', array('data' => $data, 'tanggal' 
            \Rightarrow $tanggal, 'nama' \Rightarrow $nama));
         } else {
              \deltadatamasuk = \deltathis->m_barangmasuk->getBarangmasuk();
              \delta data = \deltathis->m_barangmasuk->getBarang();
                  $this->load->view('barangmasuk/bmUser', array('data' => $data, 
                  'datamasuk' => $datamasuk, 'nama' => $nama));
         }
}
public function addBarangmasuk(){ 
        $id_user= $_SESSION['id'];
       $id\;{barg = $}\;{POST['id\;{barg'}]; $jumlah= $_POST['jumlah'];
        $tgl_kadaluarsa = $_POST['tgl_kadaluarsa'];
        $batas_pengembalian = $_POST['batas_pengembalian'];
       $this->m_barangmasuk->addBM($id_user, $id_barang, $jumlah, $tgl_kadaluarsa, 
       $batas_pengembalian);
        echo '<script type="text/javascript">alert("Berhasil ditambahkan!")</script>';
        $this->index();
}
public function viewUpdate($id_barangmasuk){
      $nama = $ SESSION['nama'];
       \deltadata = \deltathis->m_barangmasuk->getEdit(\deltaid_barangmasuk);
        $this->load->view('barangmasuk/editBM', array('data' => $data, 'nama' => $nama));
}
public function updateBarang()
{
     if ("update"){
       $id = $POST['id'];
       $jumlah = $_POST[jumlah'];
        $tgl_kadaluarsa = $_POST['tgl_kadaluarsa'];
       \$batas\_pengembalian = $_POST['batas\_pengembalian'];
       $this->m_barangmasuk->updateBM($id, $jumlah, $tgl_kadaluarsa, 
       $batas_pengembalian);
        echo '<script type="text/javascript">alert("Data berhasil diubah.")</script>';
        $this->index();
      }
}
```

```
Tabel D.16 0-14 Kode Program Mengelola Data Barang Masuk (Model)
public function getBarangmasuk(){
      $this->db->select('*');
      $this->db->from('tb_barangmasukdetail');
      $this->db->join('tb_barang', 'tb_barang.id_barang = tb_barangmasukdetail.id_barang');
      $this->db->join('tb_user', 'tb_user.id_user = tb_barangmasukdetail.id_user');
     \delta data = \frac{\delta \hat{z}}{\delta} return $data->result();
}
public function getTanggal($bulan,$tahun){
      $this->db->select('*, MONTH(tgl_barangmasuk) AS bulan, YEAR(tgl_barangmasuk) 
      as tahun');
      $this->db->from('tb_barangmasukdetail');
     if(\delta\text{bulan}!=\text{""}){
           $this->db->where('MONTH(tgl_barangmasuk)',$bulan); 
       }
      if ($tahun!="") {
           $this->db->where("YEAR(tgl_barangmasuk)",$tahun);
       }
      $this->db->group_by("tgl_barangmasuk");
     \text{8data} = \text{5this} > \text{db} > \text{get};
      return $data->result();
}
public function getBarang(){
      $this->db->select('*');
      $this->db->from('tb_barang');
     \text{8data} = \text{5this} > \text{db} > \text{get}(x);
      return $data->result();
}
public function addBM($id_user, $id_barang, $jumlah, $tgl_kadaluarsa, 
$batas_pengembalian){
      date_default_timezone_set('Asia/Jakarta'); # add your city to set local time zone
     $now = date('Y-m-d H: i:s<sub>;</sub>
     \text{Sdata} = \text{array}('id_barangmasuk' => 'null',
       'tgl_barangmasuk' => $now,
      \text{'id\_user'} \Rightarrow \text{Sid\_user}, 'id_barang'=> $id_barang,
        'jumlah'=>$jumlah,
        'tgl_kadaluarsa'=>$tgl_kadaluarsa,
       'batas_pengembalian'=>$batas_pengembalian
 );
      $this->db->insert('tb_barangmasukdetail', $data);
}
public function getEdit($id_barangmasuk){
      $this->db->select('*');
      $this->db->from('tb_barangmasukdetail');
      $this->db->join('tb_barang', 'tb_barang.id_barang= tb_barangmasukdetail.id_barang');
      $this->db->WHERE('id_barangmasuk', $id_barangmasuk);
     \text{8data} = \text{5this} \rightarrow \text{db} \rightarrow \text{get}();
```
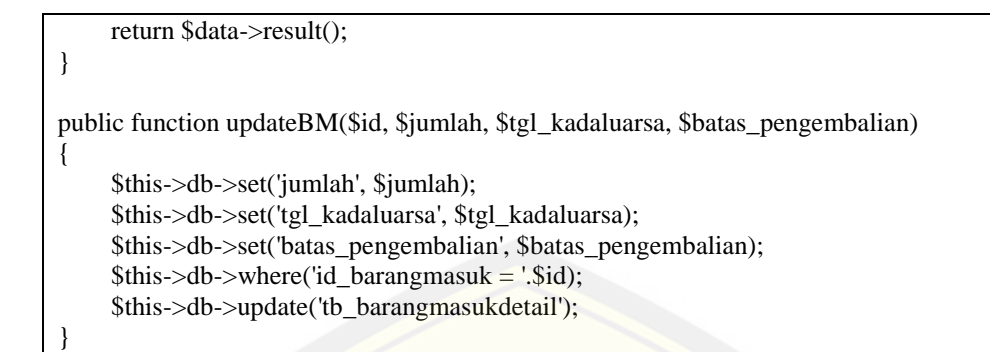

### D.9 Kode Program Melihat Data Barang Masuk

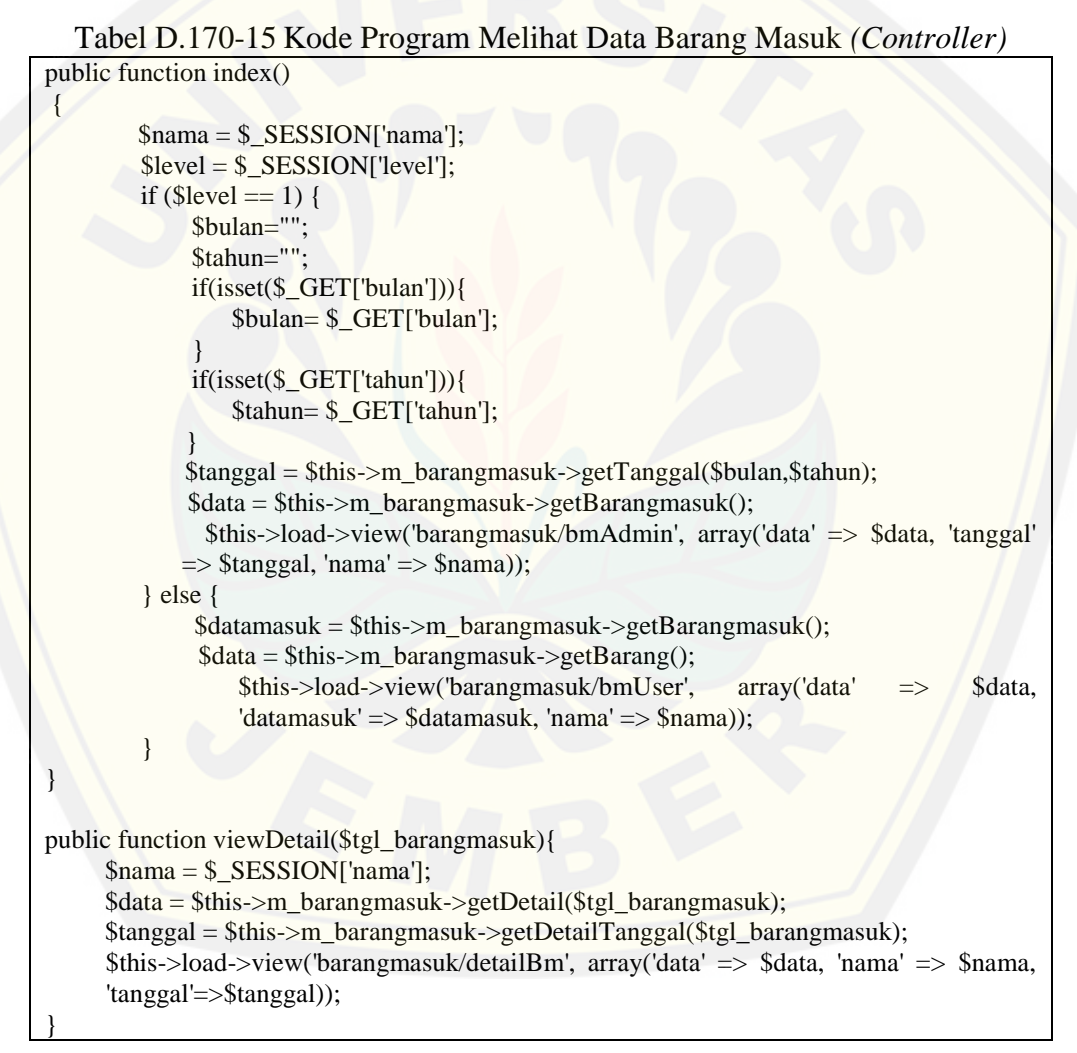

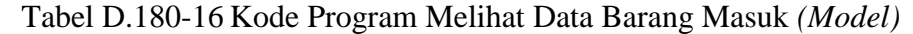

```
public function getBarangmasuk(){
     $this->db->select('*');
      $this->db->from('tb_barangmasukdetail');
      $this->db->join('tb_barang', 'tb_barang.id_barang = tb_barangmasukdetail.id_barang');
```

```
 $this->db->join('tb_user', 'tb_user.id_user = tb_barangmasukdetail.id_user');
     \text{8data} = \text{5this} > \text{db} > \text{get};
      return $data->result();
}
public function getDetail($tgl_barangmasuk){
      $this->db->select('*');
      $this->db->from('tb_barangmasukdetail');
      $this->db->join('tb_barang', 'tb_barang.id_barang = tb_barangmasukdetail.id_barang');
      $this->db->join('tb_user', 'tb_user.id_user = tb_barangmasukdetail.id_user');
      $where = "date(tgl_barangmasuk) = ' $tgl_barangmasuk'";
      $this->db->WHERE($where); 
     \text{8data} = \text{5this} \rightarrow \text{db} \rightarrow \text{get}();
      return $data->result();
    }
   public function getDetailTanggal($tgl_barangmasuk){
      $this->db->select('*');
      $this->db->from('tb_barangmasukdetail');
      $this->db->join('tb_barang', 'tb_barang.id_barang = tb_barangmasukdetail.id_barang');
      $this->db->join('tb_user', 'tb_user.id_user = tb_barangmasukdetail.id_user');
     $where = "date(tgl_barangmasuk) = 'Stgl_barangmasuk"; $this->db->WHERE($where);
      $this->db->group_by('tgl_barangmasuk');
     \text{8data} = \text{5this} \rightarrow \text{db} \rightarrow \text{get}();
      return $data->result_array();
 }
```
### D.10 Kode Program Mengelola Barang Retur

```
Tabel D.190-17 Kode Program Mengelola Data Barang Retur (Controller)
public function index(){
          $nama = $_SESSION['nama']; 
         $level = $_SESSION['level'];
         if ($level == 1) {
              $bulan="";
             $tahun="";
             if(isset($_GET['bulan'])){
                 $bulan= $_GET['bulan'];
}
              if(isset($_GET['tahun'])){
                 $tahun= $_GET['tahun'];
}
              $tanggal = $this->m_retur->getTanggal($bulan,$tahun);
              $data = $this->m_retur->getRetur();
             $this->load->view('retur/returAdmin', array('data' => $data, 'tanggal' => 
             $tanggal, 'nama' => $nama);
         } else { 
              \delta \text{data} = \delta \text{this} > m_{\text{return}} > getBarang();\deltadataretur = \deltathis->m_retur->getRetur();
               $this->load->view('retur/returUser', array('data' => $data, 'dataretur' => 
             \text{S}d\text{ataretur}, \text{ 'nama'} \implies \text{Snama)}}
}
```

```
public function updateRetur()
{
      if ("update"){
       $id = $POST['id'];
       $jumlah = $\_POST['jumlah'];
        $tgl_kadaluarsa = $_POST['tgl_kadaluarsa'];
        $this->m_retur->updateRetur($id, $jumlah, $tgl_kadaluarsa);
       echo '<script type="text/javascript">alert("Data berhasil diubah.")</script>';
        $this->index();
      }
}
public function addRetur(){ 
     $id_user= $_SESSION['id'];
     $id_barang = $_POST['id_barang'];
     $jumlah= $_POST['jumlah'];
     $tgl_kadaluarsa = $_POST['tgl_kadaluarsa'];
      $this->m_retur->addRetur($id_user, $id_barang, $jumlah, $tgl_kadaluarsa);
      echo '<script type="text/javascript">alert("Berhasil ditambahkan!")</script>';
      $this->index();
}
public function viewUpdate($id_pengembalian){
     $nama = $\_SESSION['nama'];
      $data = $this->m_retur->getEdit($id_pengembalian);
      $this->load->view('retur/editRetur', array('data' => $data, 'nama' => $nama));
}
```
#### Tabel D.200-18 Kode Program Mengelola Data Barang Retur *(Model)*

```
public function getRetur(){
      $this->db->select('* ');
      $this->db->from('tb_pengembaliandetail');
      $this->db->join('tb_barang', 'tb_barang.id_barang = tb_pengembaliandetail.id_barang');
      $this->db->join('tb_user', 'tb_user.id_user = tb_pengembaliandetail.id_user');
     \delta data = \frac{\delta \hat{h}}{\delta} > db \geq \text{get}(x);
      return $data->result();
}
public function getBarang(){
      $this->db->select('*');
      $this->db->from('tb_barang');
     \delta data = \frac{\delta \hat{z}}{\delta} return $data->result();
}
public function addRetur($id_user, $id_barang, $jumlah, $tgl_kadaluarsa){
      date_default_timezone_set('Asia/Jakarta'); 
     $now = date('Y-m-d Hi:is');\text{Sdata} = \text{array}( 'id_pengembalian' => 'null',
        'tgl_pengembalian' \Rightarrow $now,
        'id_user' \Rightarrow $id_user,
         'id_barang'=> $id_barang,
         'jumlah'=>$jumlah,
          'tgl_kadaluarsa'=>$tgl_kadaluarsa
      );
```

```
 $this->db->insert('tb_pengembaliandetail', $data);
}
public function getEdit($id_pengembalian){
      $this->db->select('*');
      $this->db->from('tb_pengembaliandetail');
      $this->db->join('tb_barang', 'tb_barang.id_barang= tb_pengembaliandetail.id_barang');
      $this->db->WHERE('id_pengembalian', $id_pengembalian);
     \text{8data} = \text{5this} > \text{db} > \text{get};
      return $data->result();
}
public function updateRetur($id, $jumlah, $tgl_kadaluarsa)
{
      $this->db->set('jumlah', $jumlah);
      $this->db->set('tgl_kadaluarsa', $tgl_kadaluarsa);
      $this->db->where('id_pengembalian = '.$id);
      $this->db->update('tb_pengembaliandetail');
}
```
### D.11 Kode Program Melihat Data Barang Retur

```
Tabel D.210-19 Kode Program Melihat Data Barang Retur (Controller)
public function index(){
          $nama = $_SESSION['nama']; 
         $level = $_SESSION['level'];
         if ($level == 1) {
             $bulan="";
             $tahun="";
             if(isset($_GET['bulan'])){
                 $bulan= $_GET['bulan'];
 }
             if(isset($_GET['tahun'])){
                 $tahun= $_GET['tahun'];
 }
             $tanggal = $this >m_retur->getTanggal($bulan,$tahun);
             \deltadata = \deltathis->m_retur->getRetur();
             $this ->load->view('retur/returAdmin', array('data' \Rightarrow $data, 'tanggal' \Rightarrow$tanggal, 'nama' => $nama);
         } else { 
             \text{8data} = \text{8this} > m_{\text{return}} > \text{getBarang}();\deltadataretur = \deltathis->m_retur->getRetur();
               $this->load->view('retur/returUser', array('data' => $data, 'dataretur' => 
             $dataretur, 'nama' => $nama));
         }
}
public function viewDetail($tgl_pengembalian){
     $nama = $_S \simeq SESSION['nama'];
      $data = $this->m_retur->getDetail($tgl_pengembalian);
      $this->load->view('retur/detailRetur', array('data' => $data, 'nama' => $nama));
}
```
#### Tabel D.220-20 Kode Program Melihat Data Barang Retur *(Model)*

```
public function getRetur(){
      $this->db->select('* ');
```

```
 $this->db->from('tb_pengembaliandetail');
      $this->db->join('tb_barang', 'tb_barang.id_barang = tb_pengembaliandetail.id_barang');
      $this->db->join('tb_user', 'tb_user.id_user = tb_pengembaliandetail.id_user');
     \deltadata = \deltathis->db->get();
      return $data->result();
   }
public function getTanggal($bulan,$tahun){
      $this->db->select('*, MONTH(tgl_pengembalian) AS bulan, 
      YEAR(tgl_pengembalian) as tahun');
      $this->db->from('tb_pengembaliandetail');
      if(\text{Sbulan}!=\text{"")}\{ $this->db->where('MONTH(tgl_pengembalian)',$bulan); 
 }
      if ($tahun!="") {
            $this->db->where("YEAR(tgl_pengembalian)",$tahun);
 }
      $this->db->group_by("tgl_pengembalian");
     \delta data = \theta \times \delta->get();
      return $data->result();
}
public function getDetail($tgl_pengembalian){
      $this->db->select('*');
      $this->db->from('tb_pengembaliandetail');
      $this->db->join('tb_barang', 'tb_barang.id_barang = tb_pengembaliandetail.id_barang');
      $this->db->join('tb_user', 'tb_user.id_user = tb_pengembaliandetail.id_user');
      $where = "date(tgl_pengembalian) = ' $tgl_pengembalian'";
      $this->db->WHERE($where);
     \text{8data} = \text{5this} \rightarrow \text{db} \rightarrow \text{get}();
      return $data->result();
}
```
### D.12 Kode Program Mengelola Data Penjualan

Tabel D.230-21 Kode Program Mengelola Data Penjualan *(Controller)*

```
public function index(){
        $nama = $\_SESSION['nama'];
         \deltadata = \thetathis->m_penjualan->getBarang();
         \deltadatapenjualan = \deltathis->m_penjualan->getPenjualan();
                  $this->load->view('penjualan/penjualanUser', array('data' => $data, 
         'datapenjualan' => $datapenjualan, 'nama' => $nama));
}
public function addPenjualan(){ 
      $id_user= $_SESSION['id'];
      $id_barang = $_POST['id_barang'];
      $jumlah= $_POST['jumlah'];
      $tgl_kadaluarsa = $_POST['tgl_kadaluarsa'];
      $this->m_penjualan->addPenjualan($id_user, $id_barang, $jumlah, $tgl_kadaluarsa);
      echo '<script type="text/javascript">alert("Berhasil ditambahkan!")</script>';
      $this->index();
}
```

```
public function viewUpdate($id_penjualan){
     $nama = $ <b>SESSION['nama']</b>;\delta_{\text{data}} = \delta_{\text{this}} > m penjualan->getEdit(\delta_{\text{id}} penjualan);
      $this->load->view('penjualan/editPenjualan', array('nama'=>$nama, 'data' => $data, 
      'nama' \Rightarrow $nama));
}
public function updatePenjualan(){
      if ("update"){
        $id = $POST['id'];
        $jumlah = $_POST[jumlah'];
         $tgl_kadaluarsa = $_POST['tgl_kadaluarsa'];
         $this->m_penjualan->updatePenjualan($id, $jumlah, $tgl_kadaluarsa);
         echo '<script type="text/javascript">alert("Data berhasil diubah.")</script>';
         $this->index();
}
 }
```
#### Tabel D.240-22 Kode Program Mengelola Data Penjualan *(Model)*

```
public function getPenjualan(){
      date_default_timezone_set('Asia/Jakarta'); 
     $now = date('Y-m-d'); $this->db->select('*');
      $this->db->from('tb_penjualandetail');
      $this->db->join('tb_barang', 'tb_barang.id_barang = tb_penjualandetail.id_barang');
       $this->db->where('tgl_penjualan', $now);
     \text{8data} = \text{5this} \rightarrow \text{db} \rightarrow \text{get}();
      return $data->result();
}
public function getBarang(){
      $this->db->select('*');
      $this->db->from('tb_barang');
     \delta data = \frac{\delta \hat{h}}{\delta} > db \geq \text{get}(x);
      return $data->result();
}
public function addPenjualan($id_user, $id_barang, $jumlah, $tgl_kadaluarsa){
     date_default_timezone_set('Asia/Jakarta');
     $now = date('Y-m-d H: i:s');\deltadata = array(
      \text{'id\_penjualan'} \Longrightarrow \text{ 'null'}, 'tgl_penjualan' => $now,
        'id_user' => $id_user, 
        'id_barang'=> $id_barang,
       'jumlah'=>$jumlah,
        'tgl_kadaluarsa'=>$tgl_kadaluarsa
      );
      $this->db->insert('tb_penjualandetail', $data);
    }
public function getEdit($id_penjualan){
      $this->db->select('*');
```

```
 $this->db->from('tb_penjualandetail');
      $this->db->join('tb_barang', 'tb_barang.id_barang= tb_penjualandetail.id_barang');
      $this->db->WHERE('id_penjualan', $id_penjualan);
     \delta \text{data} = \delta \text{this} > \delta \text{db} > \text{get};
      return $data->result();
}
public function updatePenjualan($id, $jumlah, $tgl_kadaluarsa)
\overline{\phantom{a}} $this->db->set('jumlah', $jumlah);
      $this->db->set('tgl_kadaluarsa', $tgl_kadaluarsa);
      $this->db->where('id_penjualan = '.$id);
      $this->db->update('tb_penjualandetail');
}
```
### D.13 Kode Program Melihat Laporan Penjualan

```
Tabel D.250-23 Kode Program Melihat Laporan Penjualan (Controller)
public function detailHarian($tgl_penjualan){
     $nama = $ SESSION['nama'];
     \delta_{\text{data}} = \delta_{\text{this}} > m penjualan->getDetail(\delta_{\text{tel}} penjualan);
      $tanggal = $this->m_penjualan->cetaktanggal($tgl_penjualan); 
      $this->load->view('penjualan/detailHarian', array('nama' => $nama, 'data' => $data, 
      'tanggal' => $tanggal));
}
public function bulanan(){
     $nama = $\_SESSION['nama'];
      $tahun="";
      if(isset($_GET['tahun'])){
           $tahun= $_GET['tahun'];
 }
     $bulanan = $this \rightarrow m\_penjualan \rightarrow getBulan($tahun);\delta \text{data} = \delta \text{this} > m penjualan->getBulanan();
      $this->load->view('penjualan/lapBulanan', array('nama'=>$nama, 'data' => $data, 
      'bulanan' => $bulanan));
}
public function detailBulan($bulan, $tahun){
     $nama = $_S \simeq SESSION['nama'];
      $data = $this->m_penjualan->getdetailBulan($bulan, $tahun); 
      $this->load->view('penjualan/detailBulanan', array( 'nama' => $nama, 'data' => $data));
}
```

```
Tabel D.260-24 Kode Program Melihat Laporan Penjualan (Model)
```

```
public function getTanggal($bulan,$tahun){
     $this->db->select('*, MONTH(tgl_penjualan) AS bulan, YEAR(tgl_penjualan) as 
     tahun');
      $this->db->from('tb_penjualandetail');
      if(\text{Sbulan}!=\text{""}){
            $this->db->where('MONTH(tgl_penjualan)',$bulan); 
 }
      if ($tahun!="")
```

```
 $this->db->where("YEAR(tgl_penjualan)",$tahun);
        }
      $this->db->group_by("tgl_penjualan");
     \delta \text{data} = \delta \text{this} > \delta \text{db} > \text{get};
      return $data->result();
}
public function getBulan($tahun){
      $this->db->select('*, month(tgl_penjualan) as bulan , YEAR(tgl_penjualan) as tahun, 
      SUM(jumlah) as total');
       $this->db->from('tb_penjualandetail');
       if ($tahun!="") {
            $this->db->where("YEAR(tgl_penjualan)",$tahun);
 }
        $this->db->group_by("month(tgl_penjualan), YEAR(tgl_penjualan)");
       \text{6data} = \text{6this} > \text{db} > \text{get};
      return $data->result(); 
}
public function getBulanan(){
      $this->db->select('month(tgl_penjualan) as bulan, YEAR(tgl_penjualan) as tahun, 
      nama_barang, SUM(jumlah) as total');
       $this->db->from('tb_penjualandetail');
      $this >db ->join('tb_barang', 'tb_barang.id_barang = tb_penjualandetail.id_barang');
      $this->db->group_by("month(tgl_penjualan), YEAR(tgl_penjualan), 
      tb_penjualandetail.id_barang");
      \deltadata = \deltathis->db->get();
      return $data->result(); 
}
public function getDetail($tgl_penjualan){
      $this->db->select('*, SUM(jumlah) as total');
      $this->db->from('tb_penjualandetail');
     \frac{\text{5}}{\text{this}} > \text{db} > \text{join} ('tb_barang', 'tb_barang.id_barang = tb_penjualandetail.id_barang');
     \theta \this->db->join('tb_user', 'tb_user.id_user = tb_penjualandetail.id_user');
      $this->db->join('tb_supplier', 'tb_barang.id_supplier = tb_supplier.id_supplier');
     $where = "date(tgl\_penjualan) = 'Stgl\_penjualan"; $this->db->WHERE($where);
      $this->db->group_by("tgl_penjualan, tb_penjualandetail.id_barang");
     \delta \text{data} = \delta \text{this} > \delta \text{bb} > \text{get}(;
      return $data->result();
}
public function cetaktanggal($tgl_penjualan){
      $this->db->select('*');
      $this->db->from('tb_penjualandetail');
      $this->db->WHERE('tgl_penjualan', $tgl_penjualan);
      $this->db->group_by('tgl_penjualan');
     \delta data = \frac{\delta}{\delta}this->db->get();
      return $data->result_array();
}
public function getdetailBulan($bulan, $tahun){
      $this->db->select('*,SUM(jumlah) as total, SUM(jumlah*harga_barang) as totalharga, 
      month(tgl_penjualan) as bulan, YEAR(tgl_penjualan) as tahun');
```

```
 $this->db->from('tb_penjualandetail');
 $this->db->join('tb_barang', 'tb_barang.id_barang = tb_penjualandetail.id_barang');
 $this->db->join('tb_user', 'tb_user.id_user = tb_penjualandetail.id_user');
 $this->db->join('tb_supplier', 'tb_barang.id_supplier = tb_supplier.id_supplier'); 
$where = "month(tgl\_penjualan) = 'S bulan' and YEAR(tgl\_penjualan) = 'Stahun''; $this->db->WHERE($where);
$this->db->group_by("month(tgl_penjualan), tb_penjualandetail.id_barang, 
YEAR(tgl_penjualan)");
\delta data = \frac{\delta \hat{z}}{\delta} return $data->result();
```
### D.14 Kode Program Melihat Data Persediaan Barang

}

Tabel D.270-25 Kode Program Melihat Data Perediaan Barang*(Controller)*

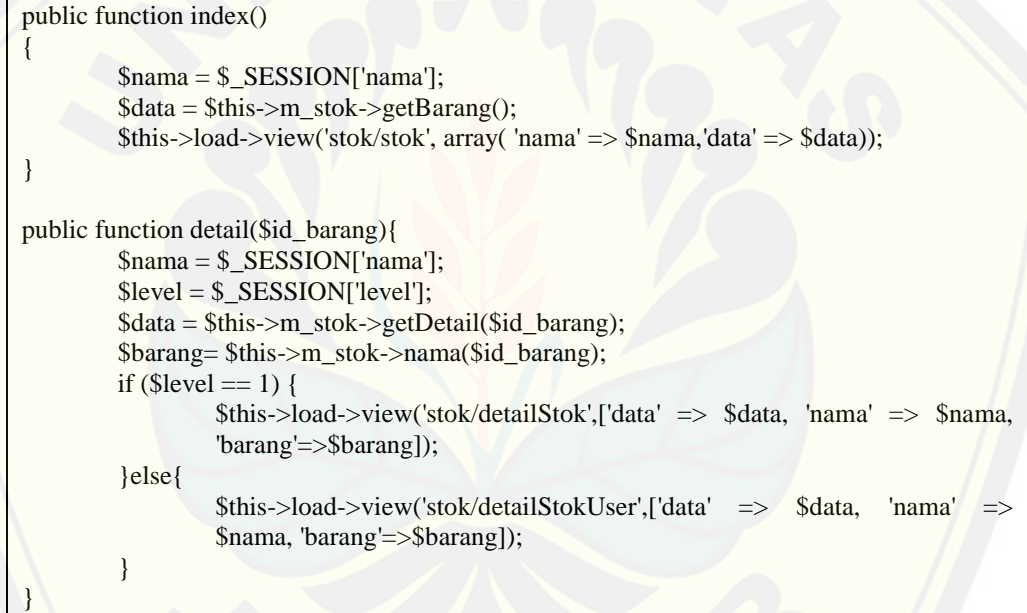

### Tabel D.200-26 Kode Program Melihat Data Pesediaan Barang *(Model)*

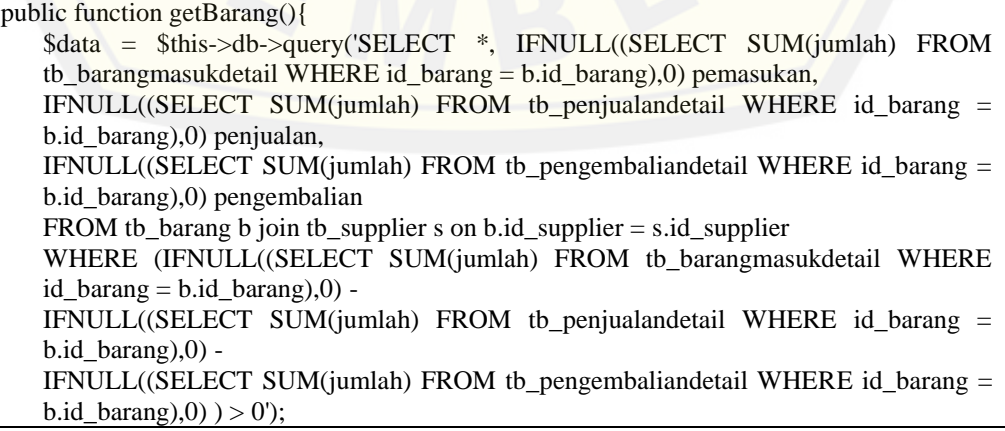

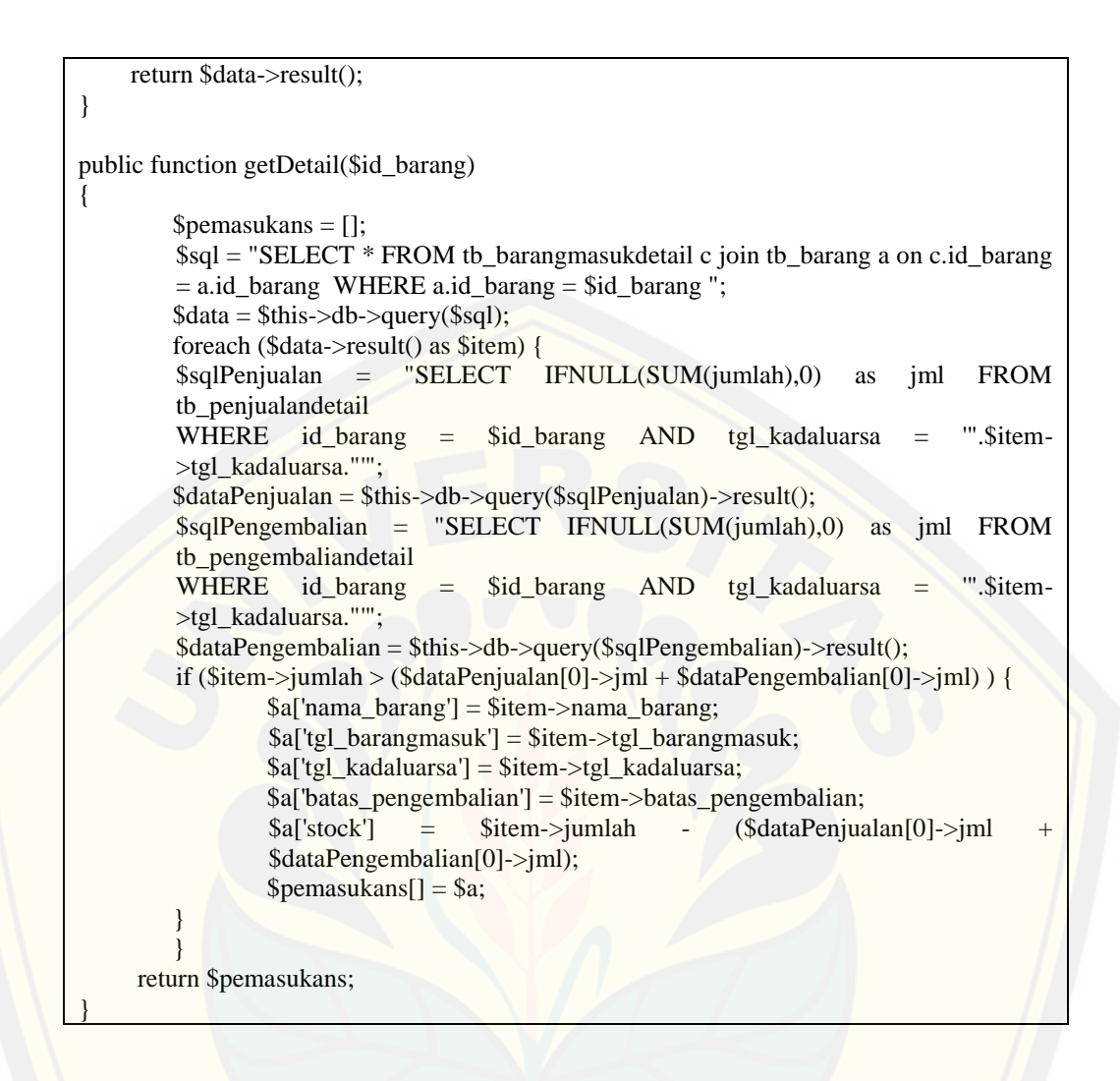

### D.15 Kode Program Melihat Grafik Penjualan dan Peramalan

Tabel D.290-27 Kode Program Melihat Grafik Penjualan dan Peramalan *(Controller)*

```
public function index($idBarang)
{
          \text{8data} = \text{5this} > m\_stok \geq \text{getBarang};
          \{\frac{1}{3}barang = \frac{1}{3}this->m_dashboard->getBarang();
          $name = $\_SESSION['nama'];
           $notif= $this->m_stok->printnotif();
          $grafik = $this->m_dashboard->grafik($idBarang);
           $namabarang = $this->m_dashboard->cetaknama($idBarang);
          $this->load->view('dashboard/dashboardAdmin', array('nama' => $nama, 'notif' => 
          $notif, 'grafik'=>$grafik, 'barang' => $barang, 'namabarang' => $namabarang));
}
public function set(){
          $idBarang = $_POST['id_barang'];
         \sqrt{\frac{2\pi}{\pi}} = \frac{\pi}{3}this->m_dashboard->grafik(\frac{\pi}{3}idBarang);
           $this->index();
 }
```
Tabel D.300-28 Kode Program Melihat Grafik Penjualan dan Peramalan *(Model)*

```
public function grafik($idBarang){
            $data = $this->db->query("SELECT month(max(tgl_ramal)) as tanggal from 
            tb_hasilramal a join tb_barang b on a.id_barang=b.id_barang where a.id_barang 
            = $idBarang");
            $b = $data-result();
            a = $b[0]->tanggal;
            $ia = interval($a)$;\text{\$n = } $ia+1;for (\frac{\xi_i=12}{\xi_i>0}; \frac{\xi_i-1}{\xi_i})if((\$n-1) == 0)$bln[] = 12;\text{Sn} = 12; }else{
                                        $bln[] = $n-1;\mathbb{S}n = 1; }
                    \g = $this->db->query("SELECT * from tb_hasilramal where id_barang =
                    \deltaidBarang and month(tgl ramal) = \deltan and tgl ramal \delta (SELECT)
                    max(tgl\_ramal) from tb_hasilramal where id_barang = $idBarang) limit
                    1");
                    \{g}a = \sg->result();
                    if(isset($ga[0])){
                              d[] = \frac{q}{q}[0]->nilai_aktual;
                              $f[] = $ga[0]->nilai_ramal;
                    }else{
                              $d[] = 0;$f[] = 0;}
          $bulan = ['Januari', 'Februari', 'Maret', 'April', 'Mei', 'Juni', 'Juli', 'Agustus', 
          'September', 'Oktober', 'November', 'Desember'];
          }
          $semua['bulan'] = $bulan;
          \text{Ssemua}[\text{blnAda'}] = \text{Sbln};\text{Ssemua}['nilai'] = \text{Sd};\text{Ssemua}['ramal'] = $f;
          return $semua;
}
public function getBarang(){
      $this->db->select('*');
      $this->db->from('tb_barang');
     \delta data = \frac{\delta \hat{z}}{\delta} return $data->result();
}
public function cetaknama($idBarang){
      $this->db->select('*');
      $this->db->from('tb_barang');
      $this->db->WHERE('id_barang', $idBarang);
     \delta \text{data} = \delta \text{this} > \delta \text{db} > \text{get}(;
```
return \$data->result\_array();

}

### D.16 Kode Program Melihat Notifikasi Batas Tanggal Pengembalian Barang

```
Tabel D.310-29 Kode Program Melihat Notifikasi Batas Tanggal Pengembalian 
                            Barang (Controller)
```
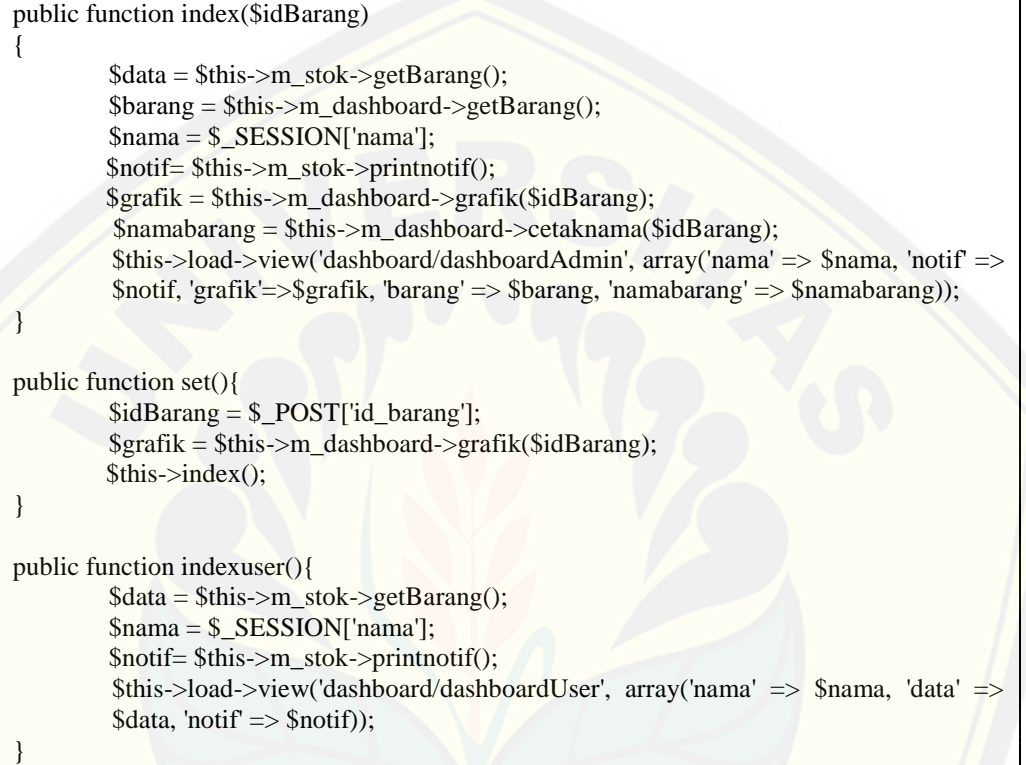

### Tabel D.320-30 [Kode Program Melihat Notifikasi Batas Tanggal Pengembalian](http://repository.unej.ac.id/)  Barang *(Model)*

```
public function notif(){
     $barangs = $this->db->get('tb_barang')->result();
     foreach ($barangs as $barang) {
       sas = \thetathis->getDetail(\thetabarang->id_barang);
        foreach ($as as $a) {
         $tglMinggulalu = new DateTime);
          $tglMingguLalu->modify('+1 week');
          $t = $tglMingguLalu->format('Y-m-d');
          if ($a['batas_pengembalian'] == $t) {
            $data = ['notif' => $barang->nama_barang." , jumlah = ".$a['stock']." harus 
          dikembalikan pada tanggal ".$t];
          $cek = $this->db->query("SELECT * FROM tb_notif WHERE notif = 
          '".$data['notif']."'")->num_rows();
           if ($cek = 0) {
               $this->db->insert('tb_notif',$data);
 }
 }
 }
```

```
 }
    }
public function printnotif(){
     $this->db->select('*');
       $this->db->from('tb_notif');
      \delta data = \theta \times \delta->get();
       return $data->result_array(); 
}
```
### D.17 Kode Program Meramalkan Persediaan Barang

[Kode Program Meramalkan Persediaan Barang telah dipaparkan pada bab empat.](http://repository.unej.ac.id/)

D.18 Kode Program Melihat Logout

Tabel D.330-31 Kode Program Logout *(Controller)*

```
public function logout(){
      $this->session->unset_userdata('data');
      unset(
        $_SESSION['level']
      );
      $this->index();
}
```
### *E.* **Pengujian** *Whitebox*

E.1 Pengujian *whitebox function* login

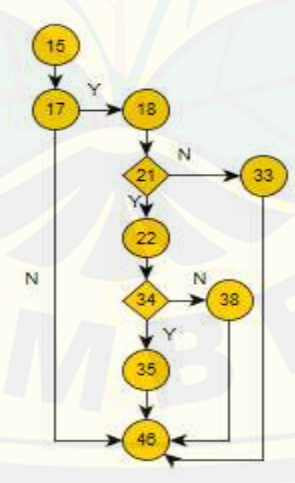

 $CC= E - N + 2 = 12 - 10 + 2 = 4$ 

Tabel E. 1 *Test Case function l*ogin

| Test case 1            | Jika tipe tombol yang dipilih adalah "login"                   |                                           |  |  |  |
|------------------------|----------------------------------------------------------------|-------------------------------------------|--|--|--|
| Target yang diharapkan | Mengecek <i>username</i> dan <i>password</i> , Jika salah maka |                                           |  |  |  |
|                        |                                                                | akan menampilkan notifikasi "Password dan |  |  |  |

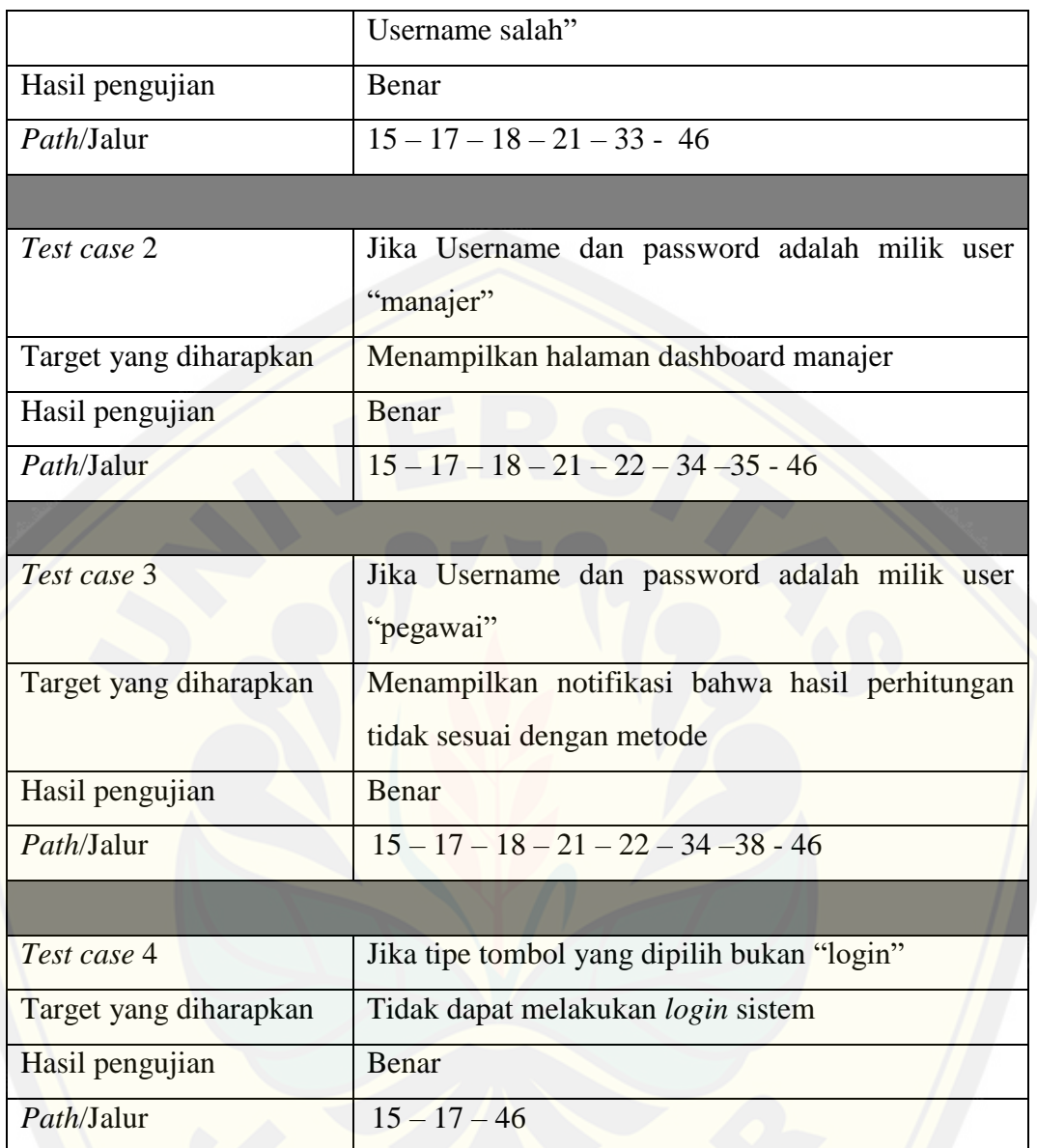

E.2 Pengujian *whitebox function* addUser

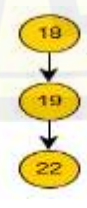

 $CC= E - N + 2 = 2 - 3 + 2 = 1$ 

Tabel E. 2 *Test Case function* addUuser

| Test case | Menambah data user |
|-----------|--------------------|
|-----------|--------------------|

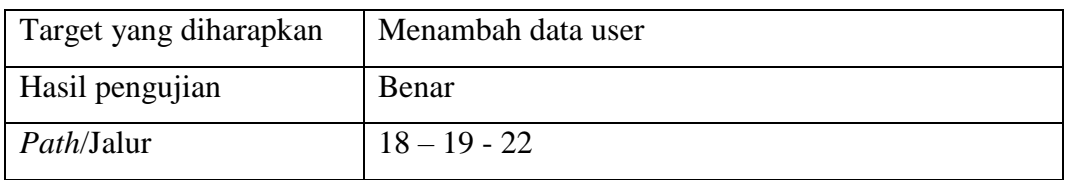

## E.3 Pengujian *whitebox function* viewProfil

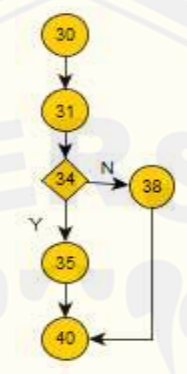

 $CC= E - N + 2 = 6 - 6 + 2 = 2$ 

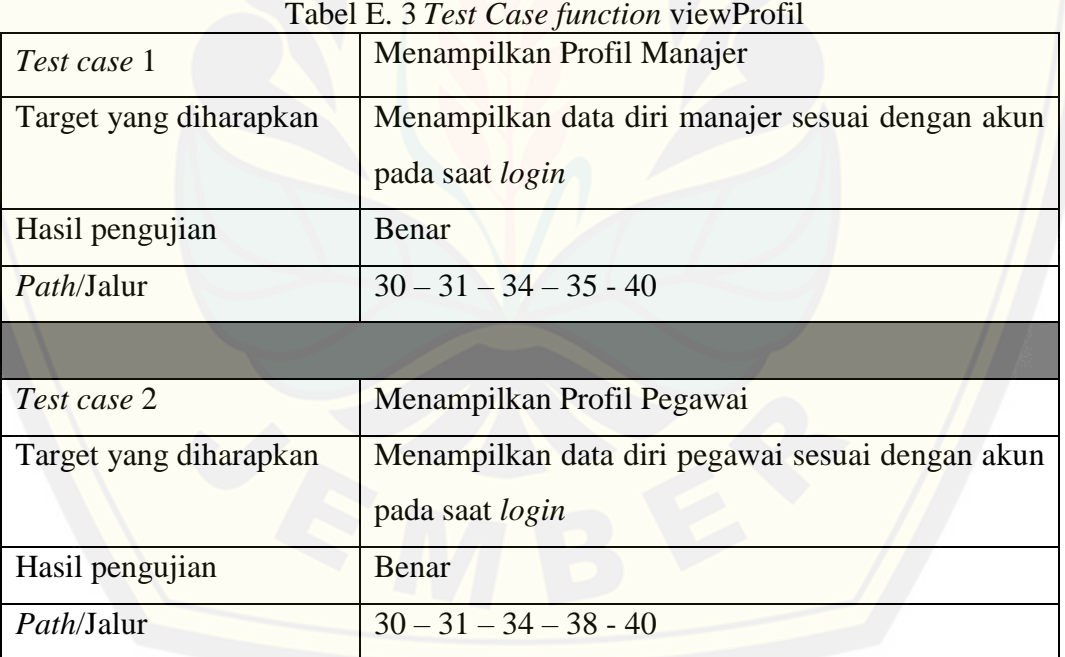

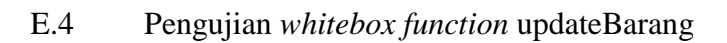

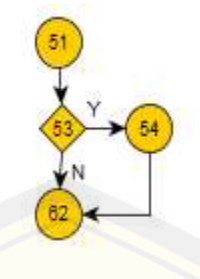

 $CC= E - N + 2 = 6 - 6 + 2 = 2$ 

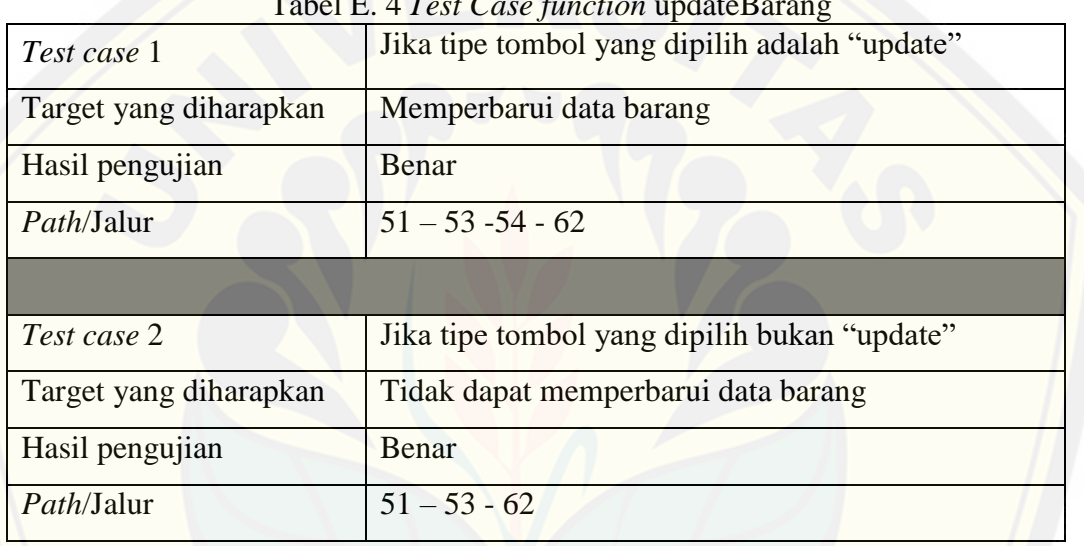

Tabel E. 4 *Test Case function* updateBarang

E.5 Pengujian *whitebox function* statusBarang

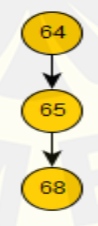

### $CC= E - N + 2 = 2 - 3 + 2 = 1$

Tabel E. 5 *Test Case function* statusUser

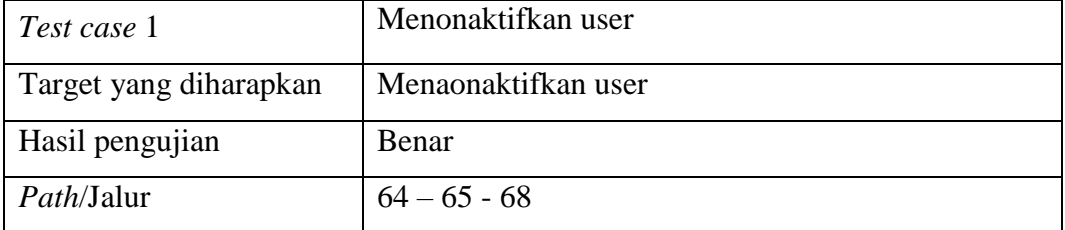

### *F.* **Pengujian** *Blackbox*

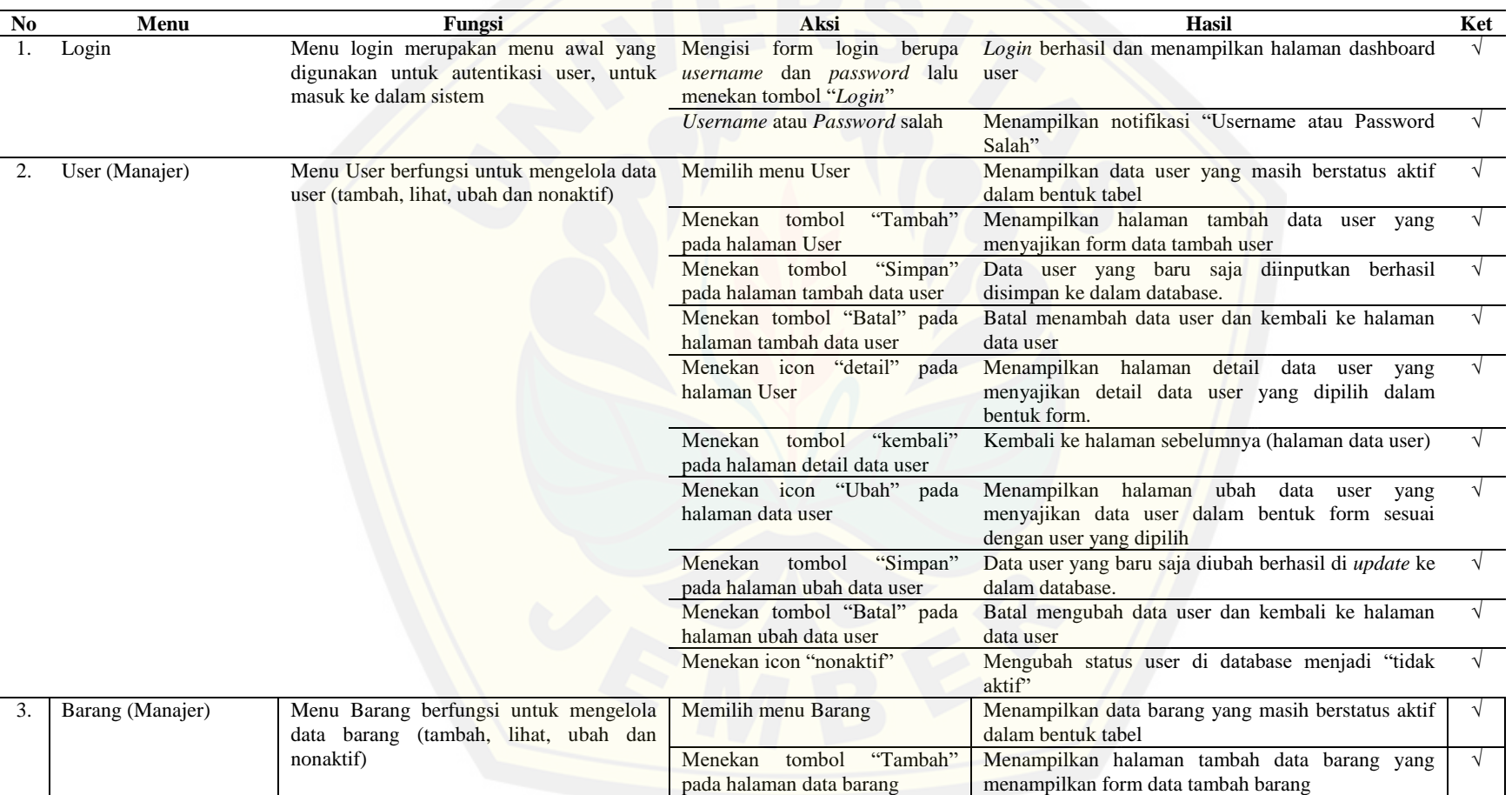

Tabel F. 1 Tabel Pengujian *Blackbox* [Sistem Informasi Peramalan Persediaan Barang](http://repository.unej.ac.id/)

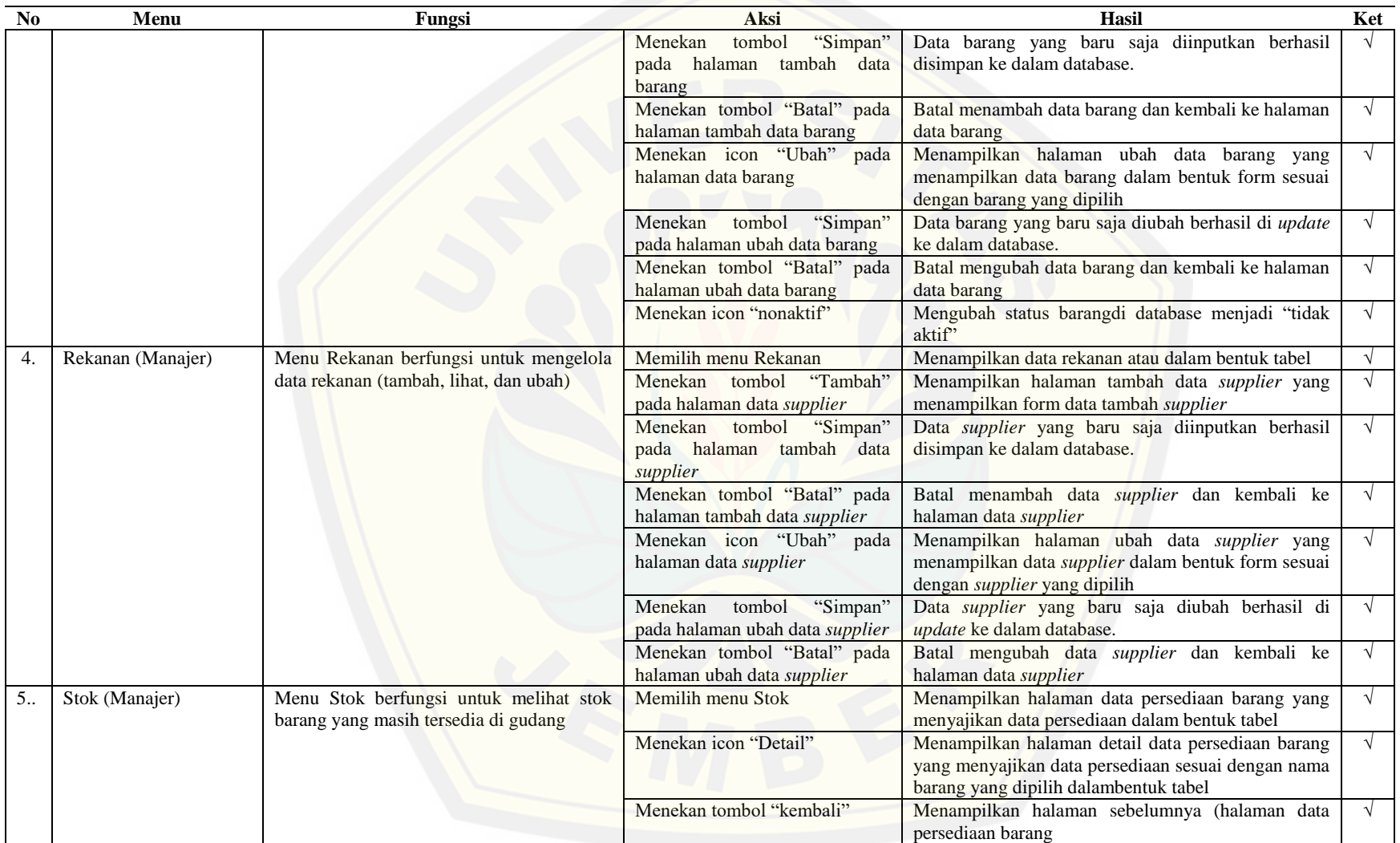

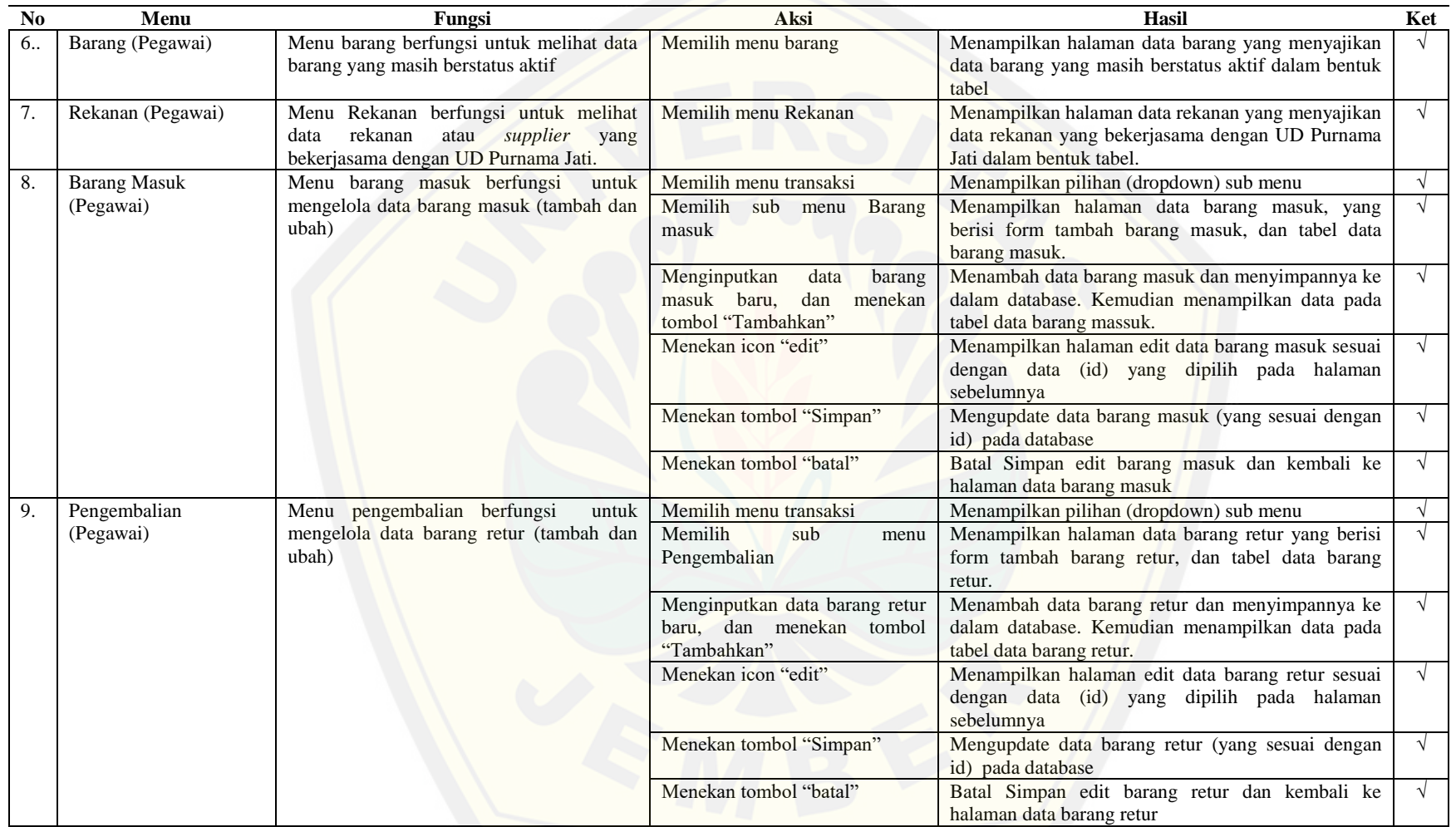

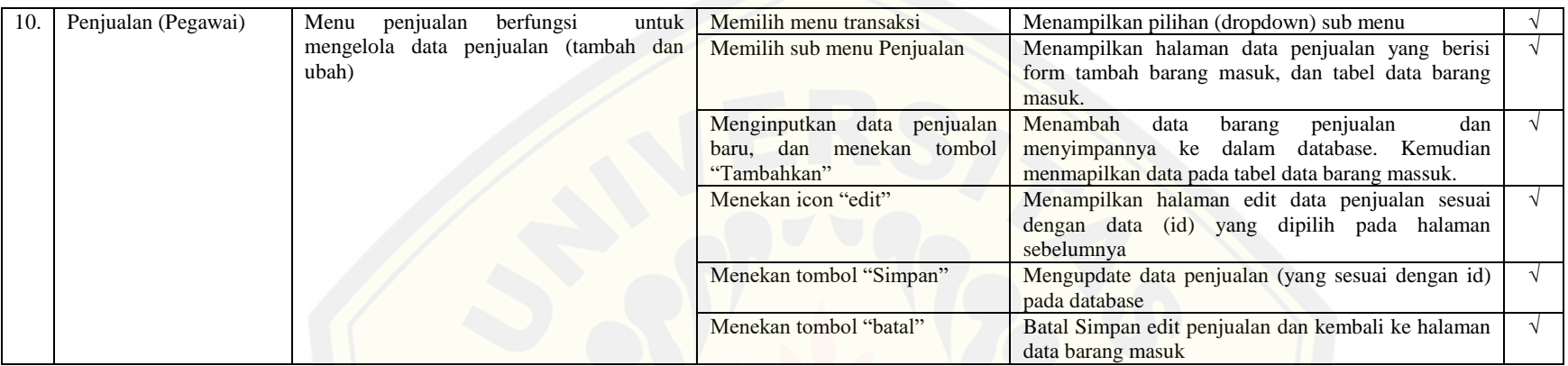

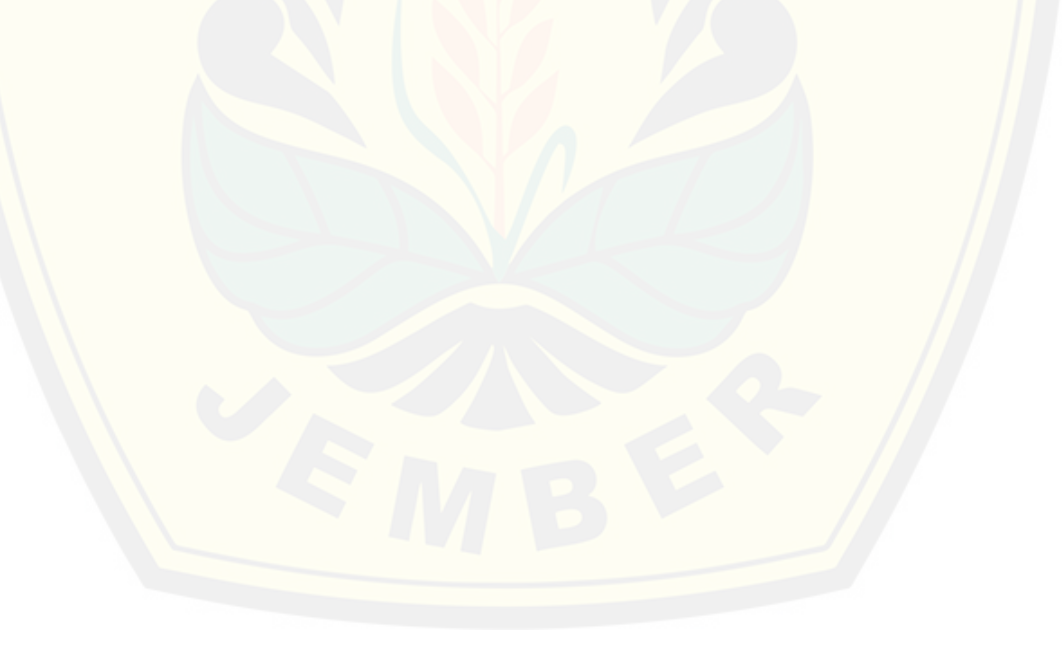